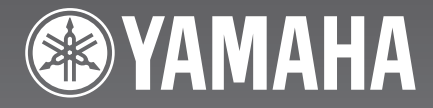

# CDR-HD1500

HDD/CD Recorder

Enregistreur CD/Disque Dur

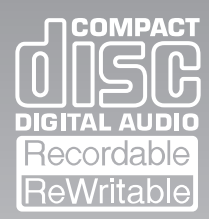

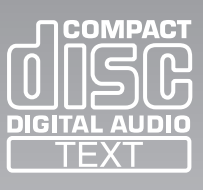

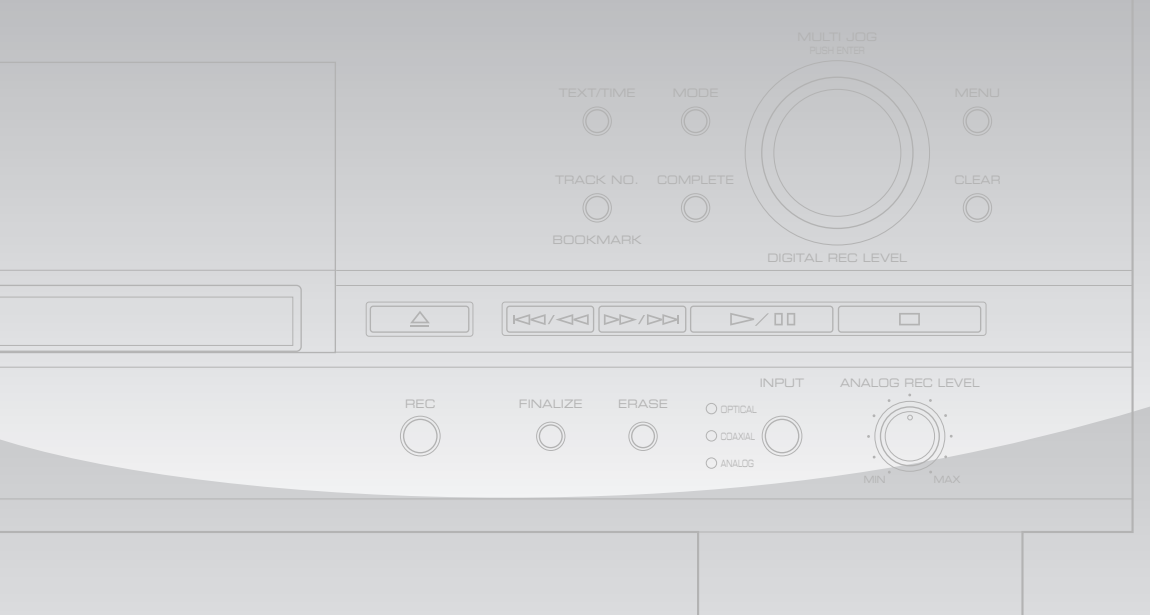

**OWNER'S MANUAL MODE D'EMPLOI**

# **SAFETY INSTRU**

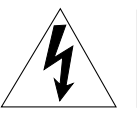

**CAUTION** RISK OF ELECTRIC SHOCK DO NOT OPEN

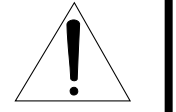

 CAUTION: TO REDUCE THE RISK OF ELECTRIC SHOCK, DO NOT REMOVE COVER (OR BACK). NO USER-SERVICEABLE PARTS INSIDE. REFER SERVICING TO QUALIFIED SERVICE PERSONNEL.

### • Explanation of Graphical Symbols

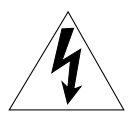

The lightning flash with arrowhead symbol, within an equilateral triangle, is intended to alert you to the presence of uninsulated "dangerous voltage" within the product's enclosure that may be of sufficient magnitude to constitute a risk of electric shock to persons.

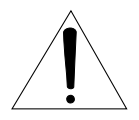

The exclamation point within an equilateral triangle is intended to alert you to the presence of important operating and maintenance (servicing) instructions in the literature accompanying the appliance.

# **IMPORTANT!**

Please record the serial number of this unit in the space below.

Model: Serial No.:

The serial number is located on the rear of the unit. Retain this Owner's Manual in a safe place for future reference.

- **1** Read these instructions.
- **2** Keep these instructions.
- **3** Heed all warnings.
- **4** Follow all instructions.
- **5** Do not use this apparatus near water.
- **6** Clean only with dry cloth.
- **7** Do not block any ventilation openings. Install in accordance with the manufacturer's instructions.
- **8** Do not install near any heat sources such as radiators, heat registers, stoves, or other apparatus (including amplifiers) that produce heat.
- **9** Do not defeat the safety purpose of the polarized or grounding-type plug. A polarized plug has two blades with one wider than the other. A grounding type plug has two blades and a third grounding prong. The wide blade or the third prong are provided for your safety. If the provided plug does not fit into your outlet, consult an electrician for replacement of the obsolete outlet.
- **10** Protect the power cord from being walked on or pinched particularly at plugs, convenience receptacles, and the point where they exit from the apparatus.
- **11** Only use attachments/accessories specified by the manufacturer.
- **12** Use only with the cart, stand, tripod, bracket, or table specified by the manufacturer, or sold with the apparatus. When a cart is used, use caution when moving the cart/apparatus combination to avoid injury from tip-over.

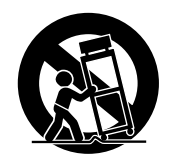

- 13 Unplug this apparatus during lightning storms or when unused for long periods of time.
- **14** Refer all servicing to qualified service personnel. Servicing is required when the apparatus has been damaged in any way, such as power-supply cord or plug is damaged, liquid has been spilled or objects have fallen into the apparatus, the apparatus has been exposed to rain or moisture, does not operate normally, or has been dropped.

# **We Want You Listening For A Lifetime**

YAMAHA and the Electronic Industries Association's Consumer Electronics Group want you to get the most out of your equipment by playing it at a safe level. One that lets the sound come through loud and clear without annoying blaring or distortion – and, most importantly, without affecting your sensitive hearing. Since hearing damage from loud sounds is often undetectable until it is too late, YAMAHA and the Electronic Industries Association's Consumer Electronics Group recommend you to avoid prolonged exposure from excessive volume levels.

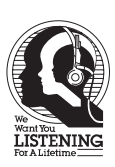

# **PLIANCE INFORMAT**

### **(DECLARATION OF CONFORMITY PROCEDURE)**

Responsible Party: Yamaha Electronics Corporation, U.S.A. Address: 6660 Orangethorpe Avenue Buena Park, CA 90620 Telephone: 714-522-9105 Fax: 714-670-0108 Type of Equipment: HDD/CD Recorder Model Name: CDR-HD1500

This device complies with Part 15 of the FCC Rules.

Operation is subject to the following conditions:

1) this device may not cause harmful interference, and

2) this device must accept any interference received including interference that may cause undesired operation.

See the "TROUBLESHOOTING" section at the end of this manual if interference to radio reception is suspected.

# **FCC INFORMATION (for US customers)**

# **1. IMPORTANT NOTICE: DO NOT MODIFY THIS UNIT!**

This product, when installed as indicated in the instructions contained in this manual, meets FCC requirements. Modifications not expressly approved by Yamaha may void your authority, granted by the FCC, to use the product.

- **2. IMPORTANT:** When connecting this product to accessories and/or another product use only high quality shielded cables. Cable/s supplied with this product MUST be used. Follow all installation instructions. Failure to follow instructions could void your FCC authorization to use this product in the USA.
- **3. NOTE:** This product has been tested and found to comply with the requirements listed in FCC Regulations, Part 15 for Class "B" digital devices. Compliance with these requirements provides a reasonable level of assurance that your use of this product in a residential environment will not result in harmful interference with other electronic devices.

This equipment generates/uses radio frequencies and, if not installed and used according to the instructions found in the users manual, may cause interference harmful to the operation of other electronic devices.

Compliance with FCC regulations does not guarantee that interference will not occur in all installations. If this product is found to be the source of interference, which can be determined by turning the unit "OFF" and "ON", please try to eliminate the problem by using one of the following measures:

Relocate either this product or the device that is being affected by the interference.

Utilize power outlets that are on different branch (circuit breaker or fuse) circuits or install AC line filter/s.

In the case of radio or TV interference, relocate/ reorient the antenna. If the antenna lead-in is 300 ohm ribbon lead, change the lead-in to coaxial type cable.

If these corrective measures do not produce satisfactory results, please contact the local retailer authorized to distribute this type of product. If you can not locate the appropriate retailer, please contact Yamaha Electronics Corporation, U.S.A. 6660 Orangethorpe Avenue, Buena Park, CA 90620.

The above statements apply ONLY to those products distributed by Yamaha Corporation of America or its subsidiaries.

# **CAUTION: READ THIS BEFORE OPERATING THIS UNIT**

- To assure the finest performance, please read this manual carefully. Keep it in a safe place for future reference.
- Install this unit in a well ventilated, cool, dry, clean place away from direct sunlight, heat sources, vibration, dust, moisture, and/ or cold. Avoid ventilation space of at least 30 cm on the top, 20 cm on the left and right, and 10 cm on the back of this unit.
- Locate this unit away from other electrical appliances, motors, or transformers to avoid humming sounds.
- Do not expose this unit to sudden temperature changes from cold to hot, and do not locate this unit in a environment with high humidity (i.e. a room with a humidifier) to prevent condensation inside this unit, which may cause an electrical shock, fire, damage to this unit, and/or personal injury.
- Avoid installing this unit where foreign object may fall onto this unit and/or this unit may be exposed to liquid dripping or splashing. On the top of this unit, do NOT place:
	- Other components, as they may cause damage and/or discoloration on the surface of this unit.
	- Burning objects (i.e. candles), as they may cause fire, damage to this unit, and/or personal injury.
	- Containers with liquid in them, as they may fall and liquid may electrical shock to the user and/or damage to this unit.
- Do not cover the rear panel of this unit with a newspaper, tablecloth, curtain, etc. in order not to obstruct heat radiation. If the temperature inside this unit rises, it may cause fire, damage to this unit, and/or personal injury.
- Do not plug in this unit to a wall outlet until all connections are complete.
- Do not operate this unit upside-down. It may overheat, possibly causing damage.
- Do not use force on switches, knobs and/or cords.
- When disconnecting the power cord from the wall outlet, grasp the plug; do not pull the cord.
- Do not clean this unit with chemical solvents; this might damage the finish. Use a clean, dry cloth.
- Only voltage specified on this unit must be used. Using this unit with a higher voltage than specified is dangerous and may cause fire, damage to this unit, and/or personal injury. YAMAHA will not be held responsible for any damage resulting from use of this unit with a voltage other than specified.
- Do not attempt to modify or fix this unit. Contact qualified YAMAHA service personnel when any service is needed. The cabinet should never be opened for any reasons.
- When not planning to use this unit for long periods of time (i.e. vacation), disconnect the AC power plug from the wall outlet.
- Be sure to read the "TROUBLESHOOTING" section on common operating errors before concluding that this unit is faulty.
- Before moving this unit, first check that there is no disc in the disc tray. Finally, press POWER to turn off this unit, and disconnect the AC power plug from the wall outlet.
- Install this unit near the AC outlet and where the AC power plug can be reached easily.
- The batteries shall not be exposed to excessive heat such as sunshine, fire or the like.

### **WARNING**

TO REDUCE THE RISK OF FIRE OR ELECTRIC SHOCK, DO NOT EXPOSE THIS UNIT TO RAIN OR MOISTURE.

As long as this unit is connected to the AC wall outlet, it is not disconnected from the AC power source even if you turn off this unit by pressing POWER.

Laser component in this product is capable of emitting radiation exceeding the limit for Class 1.

### **For U.K. customers**

If the socket outlets in the home are not suitable for the plug supplied with this appliance, it should be cut off and an appropriate 3 pin plug fitted. For details, refer to the instructions described below.

**Note:** The plug severed from the mains lead must be destroyed, as a plug with bared flexible cord is hazardous if engaged in a live socket outlet.

# **SPECIAL INSTRUCTIONS FOR U.K. MODEL**

#### **IMPORTANT**

THE WIRES IN MAINS LEAD ARE COLOURED IN ACCORDANCE WITH THE FOLLOWING CODE:

Blue: NEUTRAL Brown: LIVE

As the colours of the wires in the mains lead of this apparatus may not correspond with the coloured markings identifying the terminals in your plug, proceed as follows:

The wire which is coloured BLUE must be connected to the terminal which is marked with the letter N or coloured BLACK. The wire which is coloured BROWN must be connected to the terminal which is marked with the letter L or coloured RED. Making sure that neither core is connected to the earth terminal of the three pin plug.

### **For Canadian Customers**

To prevent electric shock, match wide blade of plug to wide slot and fully insert.

This Class B digital apparatus complies with Canadian ICES– 003.

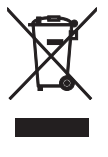

This symbol mark is according to the EU directive 2002/96/EC.

This symbol mark means that electrical and electronic equipment, at their end-of-life, should be disposed of separately from your household waste. Please act according to your local rules and do not dispose of your old products with your normal household waste.

# **CD-R/CD-RW COMPATIBLE WITH**

# ■ **Discs that can be used for recording on this unit**

Be sure to use only CD-R and CD-RW discs made by reliable manufacturers.

CD-R and CD-RW digital audio discs that display either of the following marks can be used with this unit.

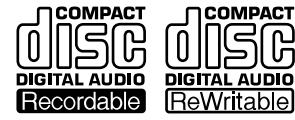

**FOR CONSUMER FOR CONSUMER USE FOR MUSIC USE ONLY**

# ■ **Discs that can be used for recording**

- CD-R discs can only be recorded on once, and the recorded material cannot be erased.
- CD-RW discs can be recorded on, have the recorded material erased, and then recorded on again.

# ■ **Discs that cannot be used for recording on this unit**

- Discs bearing marks other than those shown above.
- Discs intended for recording computer data.
- Discs intended for professional use or labeled "FOR PROFESSIONAL USE ONLY".

# ■ 79-minute CD-R disc

The actual recordable time of the CD-R disc with "80" written on its package is 79 minutes 57 seconds. This manual describes such CD-R disc as "79-minute CD-R disc".

# ■ **Finalization of CD-R/CD-RW discs**

To play back CD-R discs on a standard CD player and CD-RW discs on CD-RW-compatible players, you need to perform the process known as "finalization". In the finalization process, the Table of Contents (TOC) is written onto the discs.

# **Finalized CD-R discs**

- CD-R discs can be played on a standard CD player.
- Further recording onto CD-R discs is not possible.
- Some CD players may not play back the finalized CD-R discs properly due to differences in the playback system of different manufacturers.

### **Finalized CD-RW discs**

- CD-RW discs cannot be played on a standard CD player. CD-RW discs can be played back on CD-RW-compatible players such as this unit.
- Tracks written on CD-RW discs can be erased, and additional tracks can be recorded after the TOC has been erased.

# ■ **Erasure or loss of data**

Yamaha and suppliers accept no liability for the loss of data written on the HDD and CD-R or CD-RW discs, or any problems caused as a result of using this unit. As a precaution, it is recommended that the discs are tested after they have been recorded on. Furthermore, under no circumstances do Yamaha and suppliers guarantee the reliability of the discs. Also, under no circumstances do Yamaha and suppliers repair, restore or replicate the recorded data.

# ■ **Discs that can be played back**

In addition to CD-R and CD-RW digital audio discs described previously, commercially available CDs bearing the marks shown below can also be played on this unit. If you use the CDs that do not meet CD standards, this unit may operate properly.

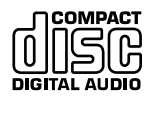

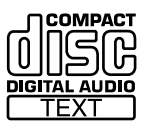

# ■ **Playback of the CD-R disc copied with the Audio Master Quality Recording mode**

The Audio Master Quality Recording mode enables you to create a CD with high quality sounds by increasing the linear velocity when copying. The CD-R discs copied with this mode meet the CD standards and can be played on a standard CD player. However, some CD recorders may not play back these CD-R discs properly.

# ■ **Playback on DVD players**

Before playing back a finalized CD-R or CD-RW discs on a DVD player, please check whether the DVD player is compatible with CD-R or CD-RW discs or not. Refer to the owner's manual of the DVD player for more information. CD-R or CD-RW discs cannot be played on a DVD player that is not compatible with CD-R or CD-RW discs.

### **IMPORTANT**

• Please check the copyright laws in your country to record from records, CDs, radio, etc. Recording of copyright material may infringe copyright laws.

# **NOTES ON DISCS**

# ■ **Handling of discs**

Heed the following notes on handling of discs not to create any cause for a recording failure, a loss of the recorded data, or a malfunction of this unit.

• This compact disc recorder is designed for use with CDs (including 8cm [3"] discs) bearing the following marks only. Never attempt to load any other type of disc into this unit.

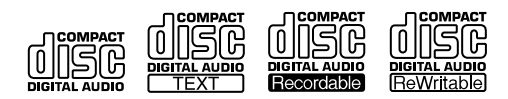

- CDs are not subjected to wear during play. However if the disc is handled improperly, damage may be created on the disc to adversely affect the disc's play.
- When writing on the label side of CD-R or CD-RW discs, use an oil-based felt-tipped pen.
- Do not use cleaning discs or warped discs. All of these could damage this unit.
- Although playback of CDs is generally not affected by small particles of dust or fingerprints on their playing surface, dust, fingerprints, small scratches and direct sunlight on the recording surface of a CD-R or CD-RW disc may make recording impossible. Therefore, for optimal performance of the recorder and for long-term enjoyment of your CD collection, handle discs correctly as outlined in the following guidelines.
	- 1. Hold discs by touching only the edges or center hole. When setting/removing a disc to/from the disc tray, be careful not to damage the disc surface.
	- 2. When a disc is not currently being used, remove it from the recorder and store in an appropriate case.
	- 3. With proper disc maintenance, cleaning should not be necessary. However, should cleaning be required, wipe by using a clean, dry cloth. Do not wipe with a circular motion; wipe straight outward from the center.

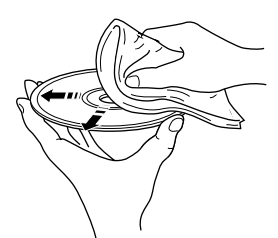

- Do not try to clean the disc's surface by using any type of disc cleaner, record spray, antistatic spray or liquid, or any other chemical-based liquid, because such substances might irreparably damage the disc's surface.
- Do not expose discs to direct sunlight, high temperature, or high humidity for a long period of time, because this might warp or otherwise damage the disc.

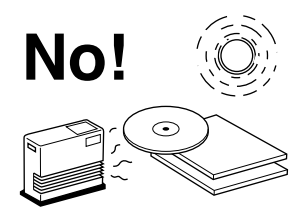

# ■ **To prevent a malfunction of this unit**

• Do not use any non-standard shaped CDs (heart, flower shaped, etc.) available on the market, because they are off-balance in their weight.

If a non-standard shaped CD is loaded into this unit, it may create problems such as improper playback, opening the disc tray, creating an usual noise, and this unit's failure.

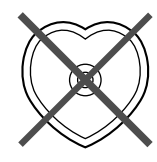

- Be sure to use a felt-tip pen or similar writing tool when writing on the label side of the disc. Do not use a ball-point pen, pencil, or other hard-tipped writing tool, as these may damage the disc and may adversely affect further recording on the disc.
- Do not use the discs with glue left on their surface. It may get stuck in this unit or create damage to this unit.
- When using an 8cm (3") disc, do not place a normal 12cm (5") disc on top of it.
- Do not use the discs printed with commercially available label printers.

# **CONTENTS**

# **1. GETTING STARTED**

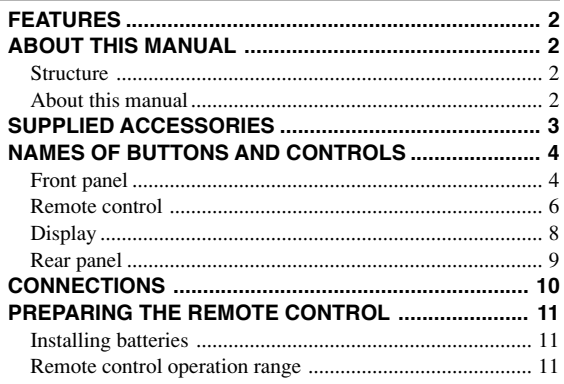

# **2. BASIC OPERATIONS**

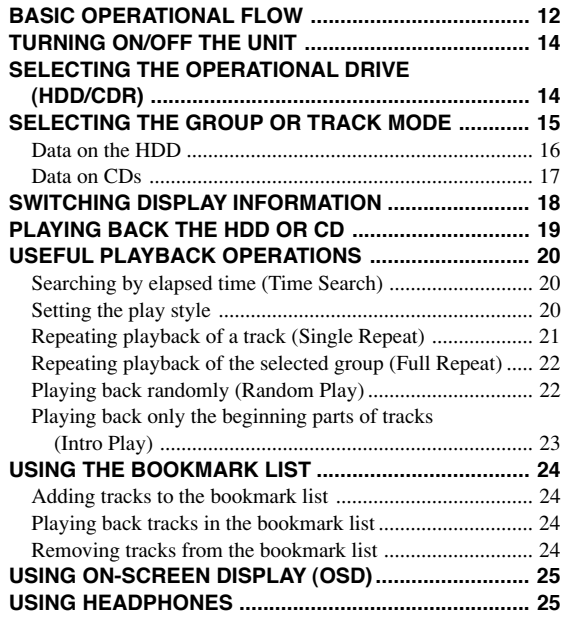

# **3. HDD RECORDING**

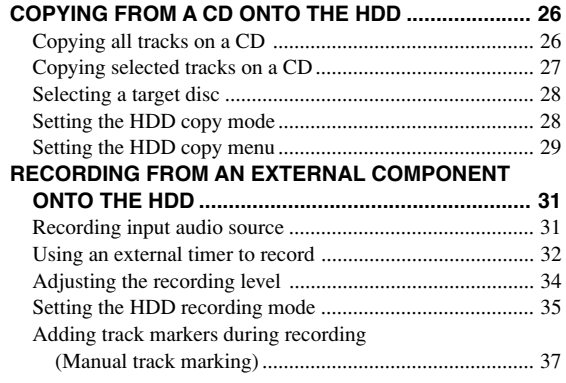

# **4. CD-R/CD-RW COPYING**

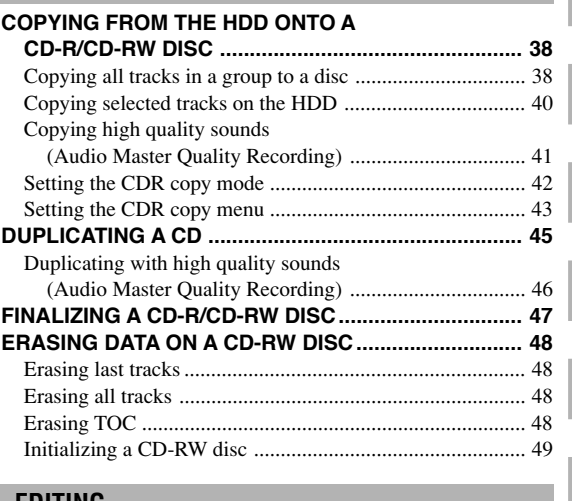

# **5. EDITING**

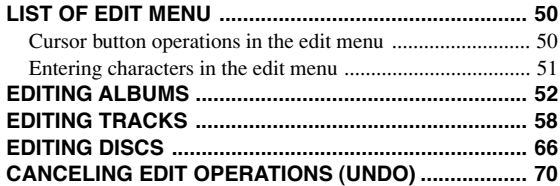

# **6. OTHER FEATURES**

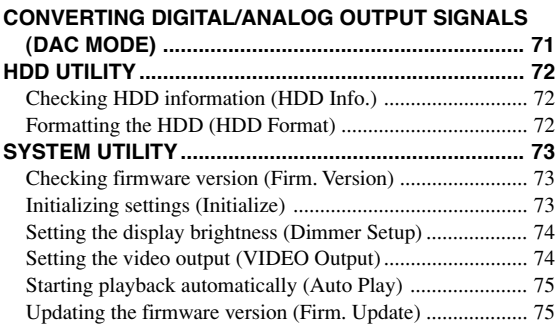

# **7. APPENDIX**

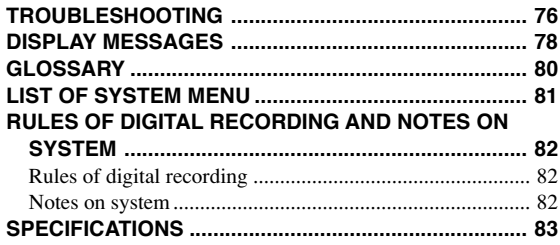

**1**

**2**

**3**

**4**

**5**

**6**

**7**

# **FEATURES**

- ♦ Beautiful design and easily-viewable front panel display
- ♦ Supporting 10x speed HDD recording, 8x speed CD-R copying, and 4x speed CD-RW copying
- ♦ Supporting high-capacity HDD (up to 400 GB HDD)
- ♦ Long continuous recording of external input source
- ♦ Digital (coaxial and optical) and analog input jacks
- ♦ Copying high-quality sounds with Audio Master Quality Recording (when copying onto CD-R discs)
- ♦ Bookmark feature for easy accesses to favorite tracks
- ♦ Timer playback (Auto Play) and timer recording features using a commercially available timer
- ♦ On-screen display feature for easy operations
- ♦ Various edit menus to customize music data on the HDD

# **ABOUT THIS MANUAL**

# ■ **Structure**

This owner's manual is composed of following sections.

# **1. GETTING STARTED**

This section explains necessary preparations such as remote control and connection. Please read this before using this unit.

# **2. BASIC OPERATIONS**

This section explains frequently used operations such as group/ track selection or playback features.

# **3. HDD RECORDING**

This section explains how to copy data from CDs to the HDD or record external playback sources onto the HDD.

# **4. CD-R/CD-RW COPYING**

This section explains how to copy data from the HDD to a CD-R or CD-RW disc, duplicate a CD (copy from a CD to a CD-R/CD-RW), or finalize a CD-RW disc.

# **5. EDITING**

This section explains how to edit data (albums, tracks, and discs) on the HDD. For the guideline, please refer to "LIST OF EDIT MENU" (P.50).

# **6. OTHER FEATURES**

This section explains how to check the HDD information or change the system settings.

# **7. APPENDIX**

This section provides you with the information about system setting of this unit and troubleshooting.

# ■ About this manual

- This manual is printed prior to production. Design and specifications are subject to change in part for the reason of the improvement in operativity ability, and others. In this case, the product has priority.
- Some of the illustrations and names of the package contents etc written in this manual may differ from the actual products and the names written on the package etc.

# **SUPPLIED ACCESSORIES**

Make sure the following items are included in your package.

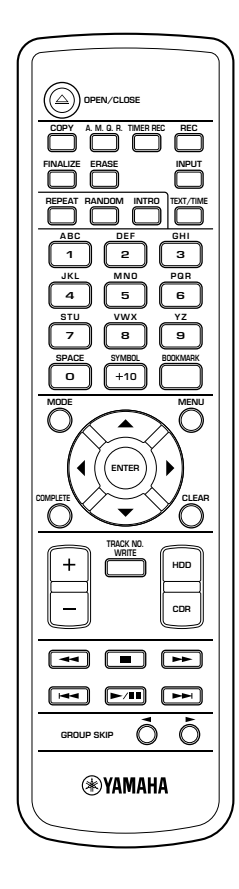

• Remote Control • Batteries (size AA, UM-3, or R6) (2)

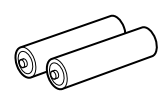

• Audio Pin Cables (2)

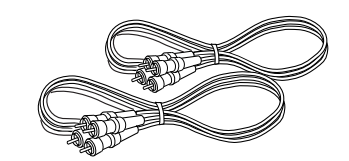

• Optical Cable

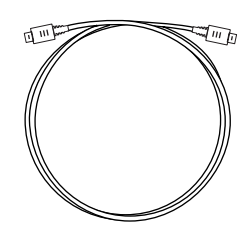

• Video Pin Cable

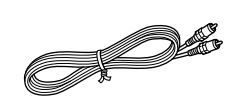

• Power Cable (for U.S.A. model)

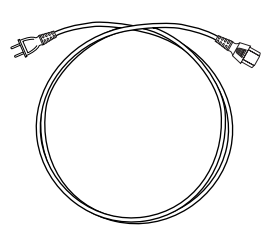

**1**

# **NAMES OF BUTTONS AND CONTROLS**

# ■ **Front panel**

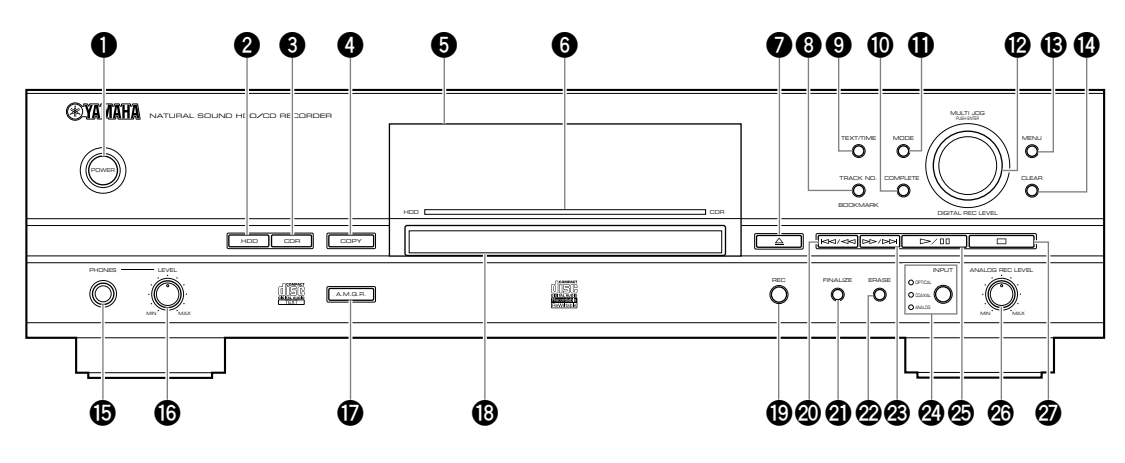

# **1 POWER**

Turns on/off this unit (P.14).

# **2 HDD**

Sets the unit to the HDD operation mode (P.14).

# **3 CDR**

Sets the unit to the CDR drive operation mode (P.14).

# **4 COPY**

Sets the unit to the copy standby mode.

# **5 Front panel display**

Displays information on the current playback or recording. You can switch information by pressing TEXT/TIME (P.18).

# **6 Illumination**

Blinks or lights up in blue or red according to the operational status of this unit.

# **<sup>1</sup>**  $\triangle$  (Open/Close)

Opens or closes the disc tray.

# **8 TRACK NO./BOOKMARK**

Adds track markers (P.37) or bookmarks (P.24) to favorite tracks.

# **9 TEXT/TIME**

Switches display information (P.18).

# **0 COMPLETE**

Confirms specified operations or selected items.

# **q MODE**

Press the button when configuring the settings of the playback, recording, and copy modes.

### **w MULTI JOG knob/DIGITAL REC LEVEL control**

Normally, press to switch between the GROUP and TRACK modes, and rotate to select a group (disc or album) or track.

In the menu screen, rotate to select items or adjust parameters, and press to decide.

# **e MENU**

Displays the menu screen corresponding to the current status of the unit.

# **r CLEAR**

Deletes the selected item or clears the setting.

### $\bullet$  **PHONES** jack

Connect headphones (P.25).

# **y PHONES LEVEL control**

Adjusts the headphone volume when connecting headphone to the PHONES jack (P.25).

### **u A.M.Q.R.**

Turns on/off the Audio Master Quality Recording (P.41, 46) when copying data onto a CD-R disc.

### **i** Disc tray

Set a disc on here when playing a CD, recording track data from a CD to the HDD, or copying track data from the HDD to a CD-R or CD-RW disc.

# **o REC**

Sets the unit to the recording standby mode.

### **<sup><b>***①* **k** $\lt$   $\lt$   $\lt$  (Skip/Search)</sup>

Press to skip to the beginning of a current track (press repeatedly to skip to a previous track), and press and hold to fast-rewind the current playback (P.19).

# **a FINALIZE**

Starts to finalize a CD-R or CD-RW disc (P.47).

# **s ERASE**

Select items to be erased when erasing data (track data or TOC) from a CD-RW disc (P.48).

### **d** r**/**y **(Search/Skip)**

Press to skip to a next track and press and hold to fastforward the current playback (P.19).

# **<sup><sup><sup>***1</sup>***</sup> INPUT</sub>**</sup></sup>

Switches input sources (OPTICAL, COAXIAL, and ANALOG) (P.31). The lamp for the selected input lights up.

# **g** w**/**d **(Play/Pause)**

Starts playback of the currently selected group or track. Pressing the button during playback stops the playback temporarily (P.19).

In the copy or recording standby mode, press the button to start recording.

# $\circledR$  **ANALOG REC LEVEL control**

Adjust the recording level when recording analog sources (P.34).

# **j** a **(Stop)**

Stops playback (P.19).

**1**

# ■ **Remote control**

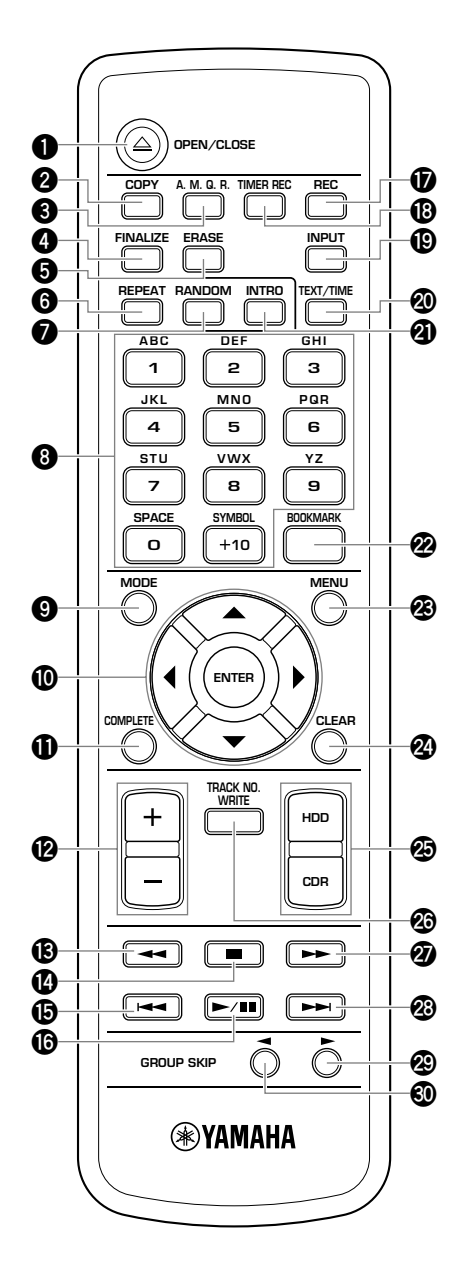

# **1**  $\triangle$  OPEN/CLOSE

Opens or closes the disc tray.

# **2 COPY**

Sets the unit to the copy standby mode.

# **3 A.M.Q.R.**

Turns on/off the Audio Master Quality Recording (P.41, 46) when copying data onto a CD-R disc.

# **4 FINALIZE**

Starts to finalize a CD-R or CD-RW disc (P.47).

# **5 ERASE**

Select items to be erased when erasing data (track data or TOC) from a CD-RW disc (P.48).

# **6 REPEAT**

Turns on/off the Repeat Play (Single Repeat and Full Repeat) mode (P.21, 22).

# **7 RANDOM**

Turns on/off the Random Play mode (P.22).

### **8 Alphabetical/numeric buttons**

Selects track number to be played back or enters titles of albums or tracks.

# **9 MODE**

Press the button when configuring the settings of the playback, recording, and copy modes.

# **0 Cursor buttons (**H**,** G**,** Q**,** W**), ENTER**

Normally, press ENTER to switch between the GROUP and TRACK modes. If the unit is in the GROUP mode, press  $\triangle$ or  $\blacktriangledown$  to select a group, and press  $\blacktriangleleft$  or  $\blacktriangleright$  to select a track. If the unit is in the TRACK mode, press the cursor buttons to select a track.

In the menu screen, press the cursor buttons to select items or adjust parameters, and press ENTER to decide.

# **q COMPLETE**

Confirms specified operations or selected items.

# **w +/–**

Press + to move to the next menu and press – to move to the previous menu. Also, you can use these buttons to adjust parameters.

# **<b>** $\bullet$  **44** (Search)

Press and hold to fast-rewind the current playback (P.19).

# $\mathbf{\Phi}$  **=** (Stop)

Stops playback (P.19)

### **<u><b>b**  $\leftarrow$  + (Track Skip)</u>

Press to skip to the beginning of the current track (press repeatedly to skip to the previous track) (P.19).

# **y** W**/**D **(Play/Pause)**

Starts playback of the currently selected group or track. Pressing the button during playback stops the playback temporarily (P.19).

In the copy or recording standby mode, press the button to start recording.

# **u REC**

Sets the unit to the recording standby mode.

### *<b>i* TIMER REC

Press the button when configuring the time for timer recording (P.32).

### **o INPUT**

Switches input sources (OPTICAL, COAXIAL, and ANALOG) (P.31). The lamp for the selected input lights up.

# **p TEXT/TIME**

Switches display information (P.18).

# **a INTRO**

Turns on/off the Intro Play mode (P.23).

# **s BOOKMARK**

Adds bookmarks to favorite tracks (P.24).

# **d MENU**

Displays the menu screen corresponding to the current status of the unit.

#### **f CLEAR**

Deletes the selected item or clears the setting.

### **g HDD, CDR**

Switches the unit between the HDD and CDR drive operation modes (P.14).

### **<b>** $\circled{b}$  **TRACK NO. WRITE**

Adds track markers to tracks (P.37).

# *<b>*  $\rightarrow$  (Search)

Press and hold to fast-forward the current playback (P.19).

### **<sup><sup>①</sup> ►►</sup> (Track Skip)**

Press to skip to the next track (P.19).

### **<sup><sup>2</sup>**</sup> GROUP SKIP  $\blacktriangleright$

Press to skip to the next group (P.19).

### $\circledR$  **GROUP SKIP <**

Press to skip to the previous group (P.19).

**1**

#### **NAMES OF BUTTONS AND CONTROLS**

# ■ Display

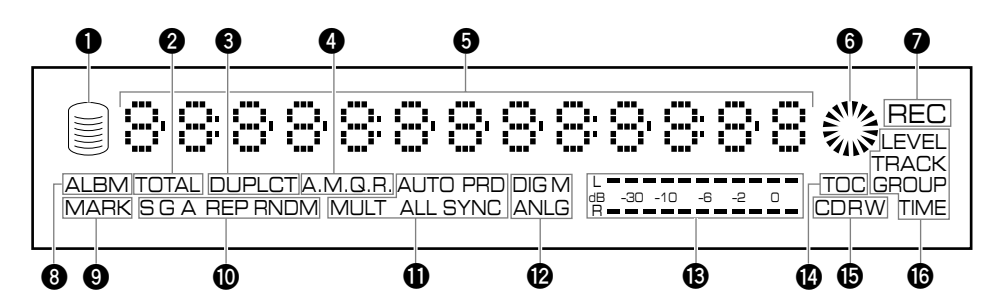

# **1 HDD mark**

Lights when the unit is in the HDD operation mode.

### **2 TOTAL indicator**

Lights when the total time (elapsed or remaining time) is displayed.

# **3 DUPLCT indicator**

Lights when the unit is in the copy standby mode or copying process when duplicating a CD.

### **4 A.M.Q.R. indicator**

Lights when the Audio Master Quality Recording is turned on.

### **5 Information display**

Displays information (playback/recording time, titles, etc) on the selected drive. You can switch information by pressing TEXT/TIME (P.18).

#### **6 CDR mark**

Lights when a disc is set in the disc tray and the unit is in the CDR operation mode.

### **7 REC indicator**

Lights when the unit is in the copy standby mode or copying process when recording/copying onto the HDD, CD-R disc, or CD-RW disc.

#### **8 ALBM indicator**

Lights when selecting an album.

### **9 MARK indicator**

Lights when selecting a bookmarked track.

### **0 Playback mode/play style indicator**

#### **G indicator**

Lights when "Style Group" is set as the play style.

#### **A indicator**

Lights when "Style All" is set as the play style.

#### **REP indicator**

Lights when the Repeat Play mode is turned on. When selecting the Single Repeat mode, "S REP" appears.

#### **RNDM indicator**

Lights when the Random Play mode is turned on.

### **q Recording/copying mode indicator AUTO indicator**

Lights when any AUTO feature is turned on. When selecting the auto-period recording, "AUTO PRD" appears.

#### **SYNC indicator**

Lights when the unit is in a synchronized copying mode. When selecting the multi-synchronized copying, "MULT SYNC" appears, and when selecting the all-synchronized copying, "ALL SYNC" appears.

#### **w Copying method indicator**

#### **DIG indicator**

Lights when the unit is in the digital copy process. When the unit is in the Digital Move process, "DIG M" appears.

#### **ANLG indicator**

Lights when the unit is in the analog copy process.

#### **e Level meter**

Displays the recording level or the progress of an executed process (finalization, etc).

#### **r TOC indicator**

Lights when a disc set in the disc tray has a TOC (disc information).

## $\mathbf{\mathbf{\Theta}}$  Disc indicator

Displays the type of a disc set in the disc tray.

#### **y MULTI JOG status indicator**

Displays the currently selected MULTI JOG status (items or settings controlled by MULTI JOG knob operations).

# ■ Rear panel

For details about HDD installation, refer to "INSTALLING THE HDD" of the "HDD Installation Manual". For details about how to connect other components, refer to "CONNECTIONS" (P.10).

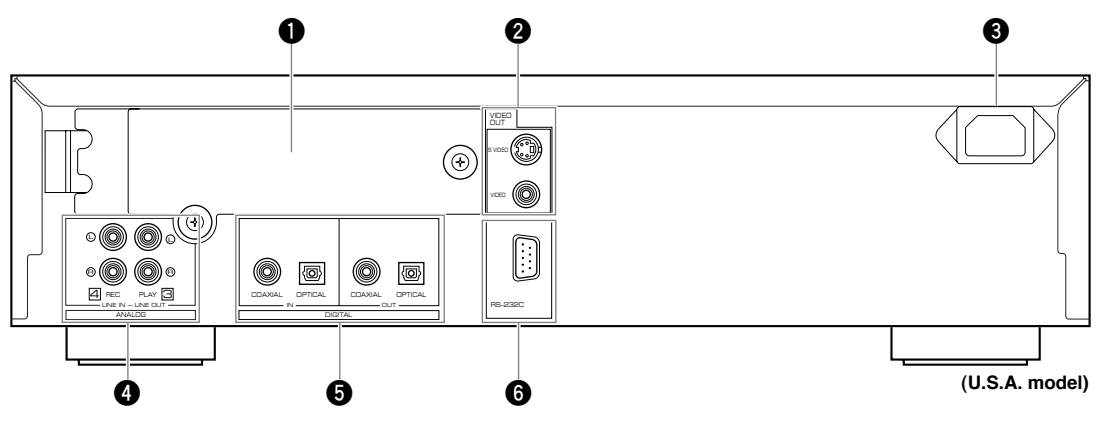

# **1 HDD slot**

Open the cover when replacing the HDD.

# **2 VIDEO OUT jacks**

#### **S VIDEO jack**

Outputs S-video signals.

# **VIDEO jack**

Outputs composite video signals.

# **3 AC inlet (U.S.A. model only)**

Plug the power cable to this inlet. (Be sure to connect the power cable after connecting all other cables.)

# **4 ANALOG jacks**

### **ANALOG LINE IN (REC) jacks**

Inputs analog signals.

#### **ANALOG LINE OUT (PLAY) jacks**

Outputs analog signals.

# **5 DIGITAL jacks**

**DIGITAL IN (COAXIAL) jack**

Inputs digital signals.

### **DIGITAL IN (OPTICAL) jack**

Inputs digital signals.

**DIGITAL OUT (COAXIAL) jack**

# Outputs digital signals.

**DIGITAL OUT (OPTICAL) jack**

Outputs digital signals.

# **6 RS-232C terminal**

This terminal is for connecting a personal computer. Information about the PC software (English version only) is to be announced on the YAMAHA Website (http://www.yamaha.co.jp/english/product/av/).

**1**

# **CONNECTIONS**

Turn off the power of this unit and the other components, and unplug them from the wall outlet before making any connections. Follow the diagram below to make connections with proper cables.

# **Digital connections**

- To output signals from this unit to an external component, connect DIGITAL OUT jack of this unit to the digital input jack of the external component. To input signals from an external component to this unit, connect DIGITAL IN jack of this unit to the digital output jack of the external component.
- This unit cannot input digital signals other than PCM signals.

# **Analog connections**

- To output signals from this unit to an external component, connect ANALOG LINE OUT jack of this unit to the analog input jack of the external component. To input signals from an external component to this unit, connect ANALOG LINE IN jack of this unit to the analog output jack of the external component. Be sure to connect L (left) and R (right) jacks respectively
- To connect the turntable directly to this unit, first connect it to the phono equalizer and then connect to the ANALOG LINE IN (REC) jacks on this unit.

### **Memo**

- When you play the data on the HDD or CDs, signals are output both from the ANALOG LINE OUT (PLAY) jack and from the DIGITAL OUT (OPTICAL/COAXIAL) jacks.
- Signals that are output through the DIGITAL OUT (OPTICAL) jacks or the DIGITAL OUT (COAXIAL) jacks while playing the data on the HDD do not have information about the track markers. Therefore if these signals are recorded by an MD player, the track markers may not be placed correctly on the recorded MD disc.

**Monitor**

#### **Arrow marks (**➞**) in the illustration below indicate the direction of signals.**

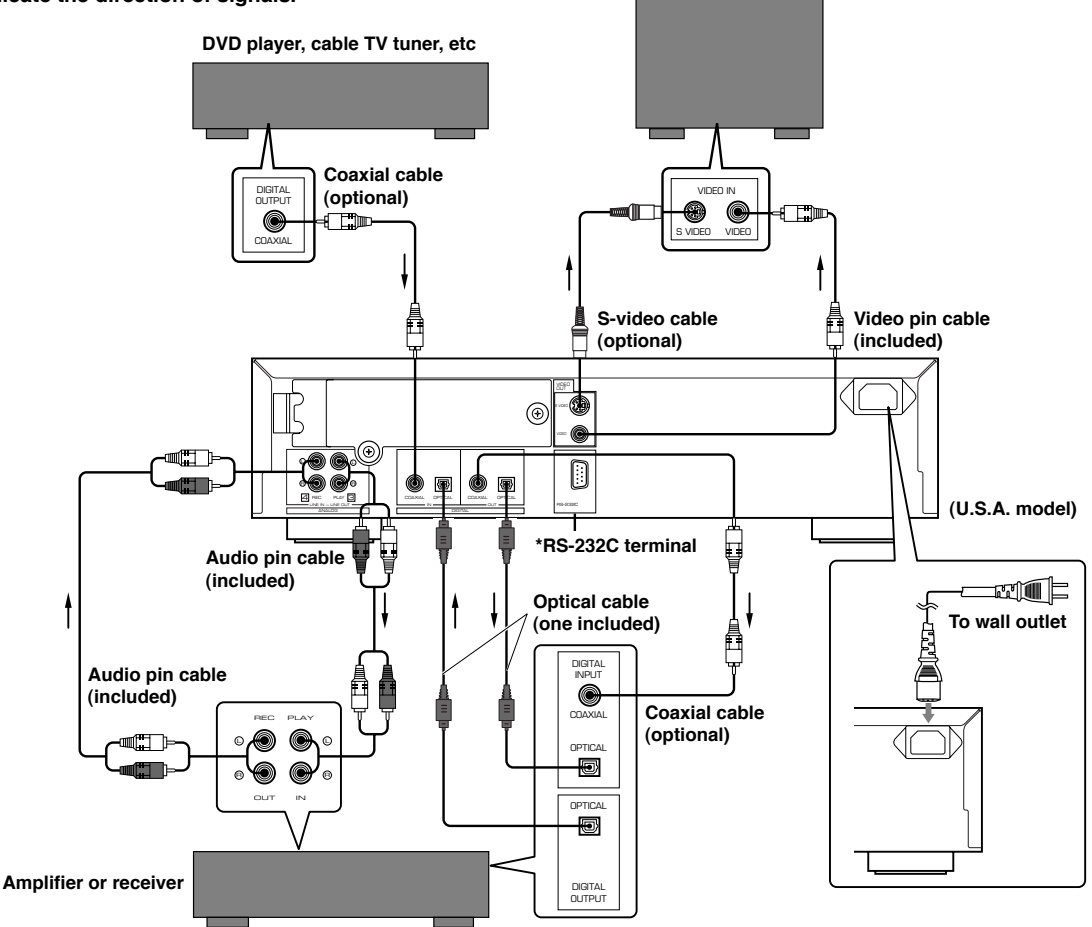

**\* This terminal is for connection of the personal computer. Information about the PC software (English version only) is to be announced on the YAMAHA Website (http://www.yamaha.co.jp/english/product/av/).**

# **Connecting a monitor**

You can display the list of groups or tracks to be played, copying/recording settings or the list of setting items on the monitor by connecting the monitor to this unit. Connect the S VIDEO jack or the VIDEO jack whichever available on your monitor.

# **Connecting the power cable**

#### **[U.S.A. model]**

Plug the power cable into the AC inlet when all connections are complete, and then plug in the power cable to the wall outlet.

#### **[Europe, U.K. and Australia models]**

Plug in this unit to the wall outlet when all connections are complete.

# **PREPARING THE REMOTE CONTROL**

# ■ **Installing batteries**

- **1. Press the hook (**h**) of the battery cover to remove it.**
- **2. Insert 2 batteries (AA, UM-3 or R6 type) according to the polarity markings on the inside of the battery compartment.**
- **3. Close the cover until it snaps into place.**

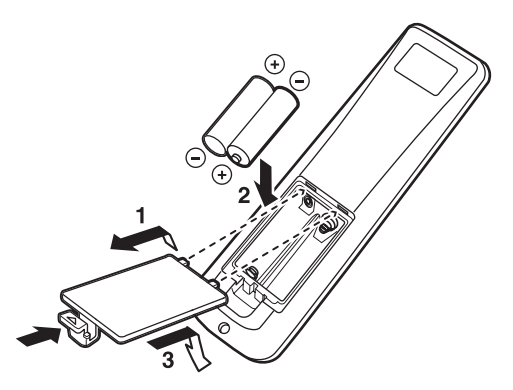

# **Battery replacement**

If you find that the remote control must be used closer to this unit than usual, the batteries are weak. Replace both batteries with new ones.

# **Notes on batteries**

- Use only AA, UM-3, or R6 type batteries for replacement.
- Do not mix a new battery with a used one.
- A rechargeable battery cannot be used.
- Do not mix different types of battery.
- Do not attempt to short out the batteries by directly connecting the plus (+) and the minus (–) with a piece of metal.
- Remove the batteries if the remote control will not be used for an extended period of time.
- If the batteries leak, dispose of them immediately, taking care not to touch the battery fluid. If the battery fluid comes into contact with your eyes, mouth, or skin, rinse it off with water immediately, and consult a doctor. Clean the battery compartment thoroughly before installing new batteries.

# ■ Remote control operation range

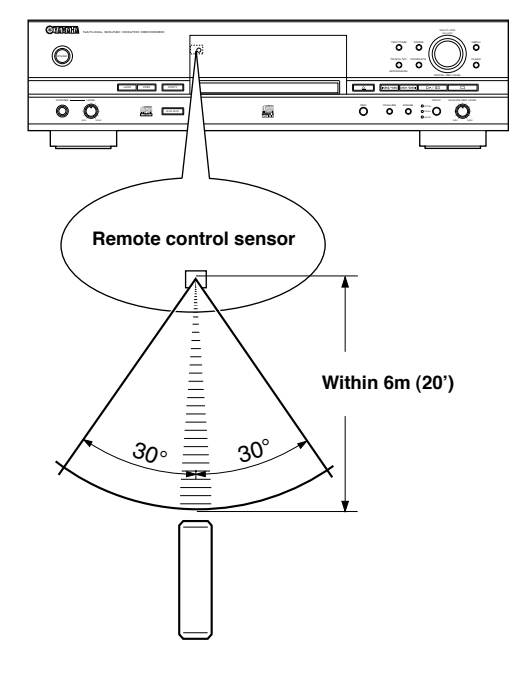

#### **Notes**

- If operation of this unit by the remote control creates any malfunction in any other components, change the placement of the component.
- Do not spill any liquid on or drop the remote control. Do not place it near a heater or in the bathroom where the temperature and humidity become high.
- Make sure the remote control sensor is not exposed to direct sunlight or strong lights. If it is, it may not function correctly.

**1**

# **BASIC OPERATIONAL FLOW**

Once you have finished all connections (P.10) and prepared the remote control (P.11), please follow the procedure below to copy music data from a CD to the HDD and listen to it!

(In this procedure, we use a remote control to operate the unit although buttons on the unit control it in the same way.)

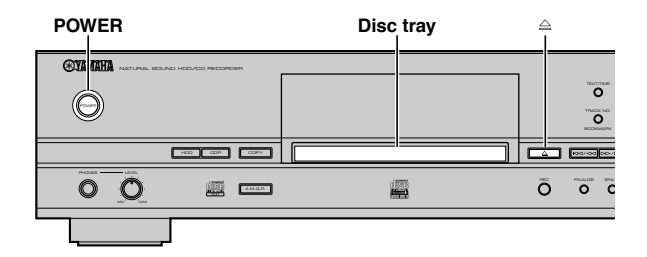

# **2 Set a CD on the disc tray.**

Press  $\triangleq$  to open/close the disc tray.

Place a CD properly as aligned in the recess with its label side facing up.

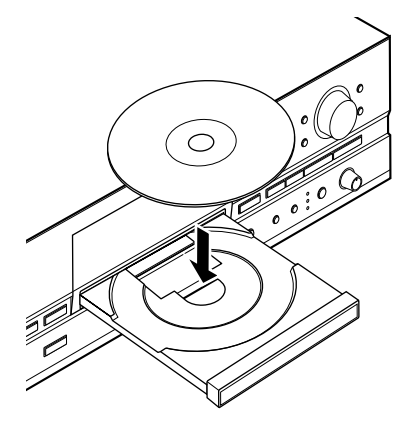

The unit starts to read the disc information (disc type and disc capacity), then "Reading" appears in the display (the process may take 10 to 20 seconds depending on the disc condition).

L R dB –30 –10 –6 –2 0 Reading

When the disc information is read completely, the display changes as follows, and the unit becomes ready to be operated.

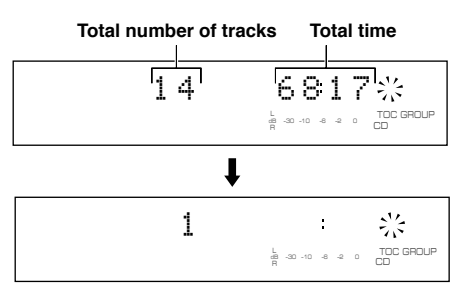

# **1 Press POWER on the unit to turn it on.**

The display shows the "WELCOME" message, then the unit becomes ready to operate.

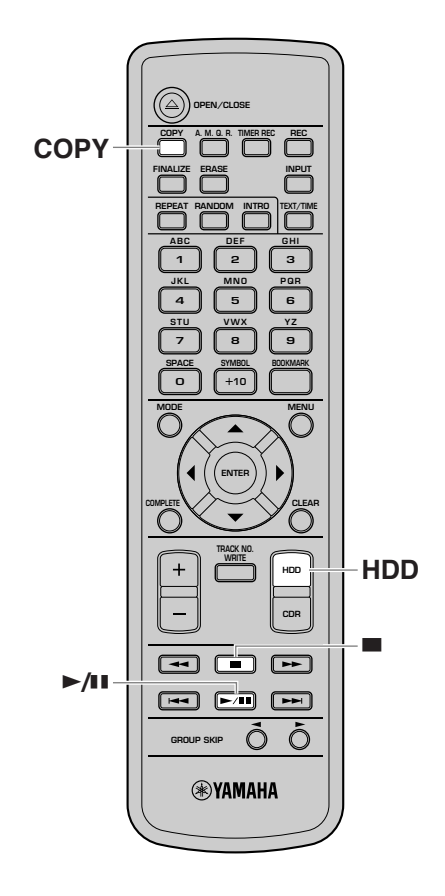

# **3 Press COPY once to set the unit to the copy standby mode.**

The HDD and CDR marks in the display start to blink.

001 1 π 1 000 DIG L R dB –30 –10 –6 –2 0 ALL SYNCREC TOC GROUP CD

# **4 Press ►/II** to start copy.

The display shows the progress of the copy process.

$$
\text{C001:}\quad 1\text{--}1\quad \text{C01:}\quad \text{C0}
$$

# **5 When copy is finished, press HDD to select the HDD.**

The HDD mark in the display lights and HDD information appears.

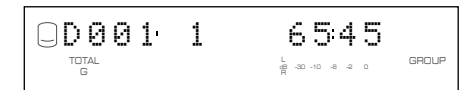

# **6 Press ►/D** to start playback of the **tracks you just recorded on the HDD.**

To skip tracks or fast-rewind/-forward, refer to "PLAYING BACK THE HDD OR CD" (P.19).

# **7 To stop playback, press** A**.**

If you press  $\blacktriangleright$ / $\blacksquare$  again, playback starts from the beginning of the currently selected track.

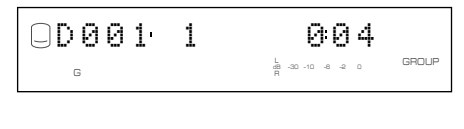

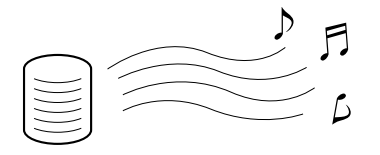

# **Now, please try various features of this unit!**

**•To enjoy playback with Repeat Play, Random Play, Intro Play features** "USEFUL PLAYBACK OPERATIONS" (P.20-23)

### **•To start playback automatically using external timer**

"Starting playback automatically (Auto Play)" (P.75)

### **•To copy from the HDD to CD-R/CD-RW discs**

"COPYING FROM THE HDD ONTO A CD-R/CD-RW DISC" (P.38-44)

#### **•To record external sources on the HDD**

"RECORDING FROM AN EXTERNAL COMPONENT ONTO THE HDD" (P.31-37)

### **•To edit the HDD data (albums, tracks and discs)**

"5. EDITING" (P.50-70)

This unit equips various useful features other than those above. Please read this manual carefully and enjoy pleasant music environment with this unit.

# **TURNING ON/OFF THE UNIT**

### **POWER**

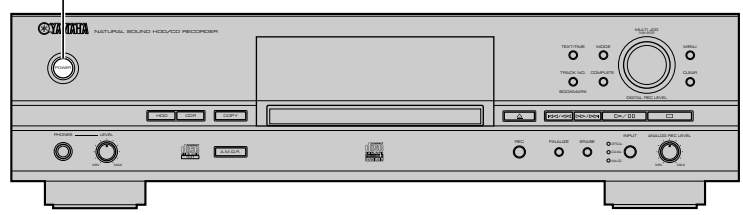

#### **Press POWER on the front panel.**

When the unit turns on, the message "WELCOME TO YAMAHA HDD/CD SYSTEM" appears on the front panel display, then the unit becomes ready to be operated.

For information on specifications such as power consumption, refer to "SPECIFICATIONS" (P.83).

#### **Notes**

- Do not turn off the unit during playback or recording. Doing so may damage the HDD or data.
- If the message "Wait" appears in the display for 20 seconds or more after turning on the unit, the HDD may not be installed properly. Refer to the "HDD Installation Manual" and check the connection.

# **SELECTING THE OPERATIONAL DRIVE (HDD/CDR)**

This unit equips the HDD and CDR drive. When operating the unit, you need to select HDD or CDR drive in accordance with your purpose.

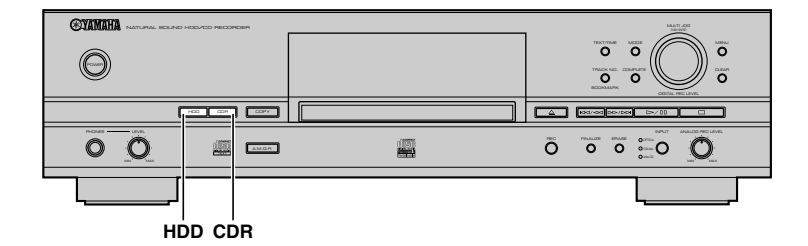

#### **To operate the HDD drive, press HDD.**

The HDD mark lights in the display, and the disc information appears.

#### **To operate the CDR drive, press CDR.**

The unit starts to read the information of a disc set in the disc tray. When the disc information is read completely, the CDR mark lights in the display, and the disc information appears.

When no disc is set in the disc tray, the message "No Disc" appears.

#### **Memo**

If you set a disc in the disc tray, the unit automatically switches to the CDR drive operation mode.

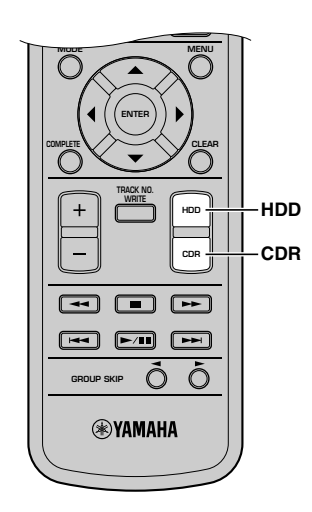

# **ING THE GROUP OR TRAC**

When starting playback or recording, you need to select the group or track mode at first, and then select an item (disc, album, track, etc) to operate. The types of group you can select vary depending on the drives (HDD and CDR drive). For details, refer to "Data on the HDD" (P.16) and "Data on CDs" (P.17).

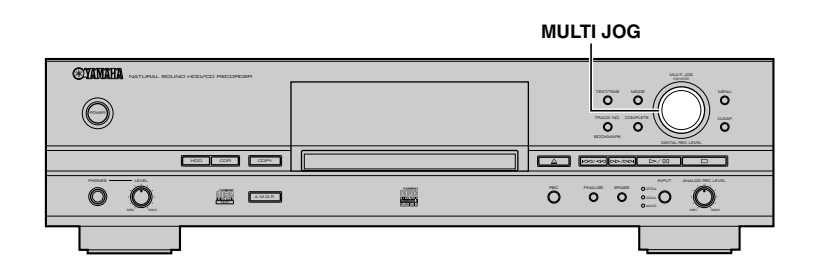

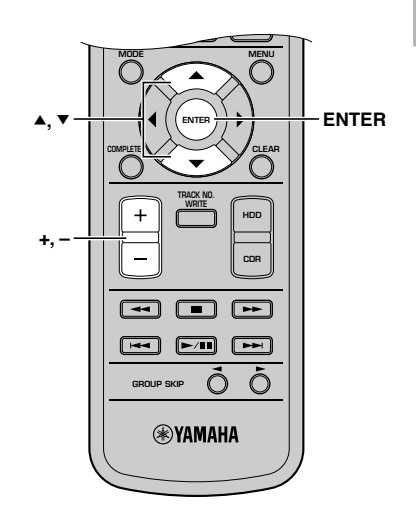

**1. Press the MULTI JOG knob (ENTER on the remote control) to switch between the group and track mode.**

When the group mode is selected, GROUP indicator lights. When the track mode is selected, TRACK indicator lights.

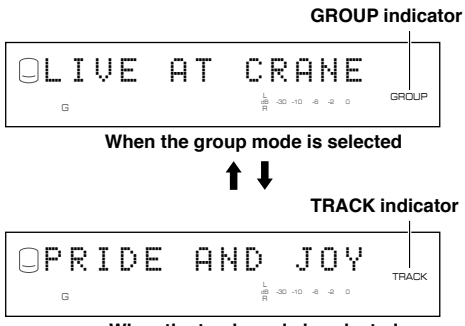

**When the track mode is selected**

# **2.** Rotate the MULTI JOG knob (press +/−, ▲ or ▼ on the **remote control) to select an item to operate.**

If you select the GROUP mode in step 1, the item changes as follows:

(When the unit is in the HDD operation mode)

#### Disc  $(1, 2...) \longleftrightarrow$  Album  $(1, 2...) \longleftrightarrow$  Bookmark ↑

(When the unit is in the CDR operation mode)

### **Disc ← Bookmark**

If you select the TRACK mode in step 1, the item changes as follows:

### Track1 <del>← ▶</del> Track2... ← → Track99

# **3. Start operations (playback, recording, etc) for any purpose.**

For details on playback operations, refer to "PLAYING BACK THE HDD OR CD" (P.19). For details on recording operations, refer to "3. HDD RECORDING" (P.26-37) or "4. CD-R/CD-RW COPYING" (P.38-49).

**2**

**BASIC OPERATIONS** 

# ■ **Data on the HDD**

The data recorded onto the built-in HDD of this unit will be numbered and organized based on the following concept:

# **Group**

A collection of disc(s), album(s), and a bookmark are generically called "group".

# **Disc**

One consequent recording is counted and numbered as one unit of disc. The HDD of this unit can record 999 discs at maximum. (However, the number of discs to be created may be less than 999 for the space availability on the HDD.) The maximum length of one disc on the HDD is 179 minutes 59 seconds.

# **Album**

A group of the source programs selected from different discs and recorded as the playlist is called "album". "Album" corresponds to the "program" function (to play back favorite tracks in the desired order) of a standard CD player. This unit can record 999 albums at maximum onto the HDD.

# **Bookmark**

This unit can make a temporary bookmark on a favorite track as playing back. The list of the program sources marked is called "bookmark". This marking is temporary and cannot be duplicated. However, an album can be easily created by copying the bookmarked tracks (P.54).

# **Track**

99 tracks can be recorded onto a disc at maximum. (However the number of discs tracks to be recorded may be less than 99 for the space availability on the HDD.) One track must be 4 seconds at shortest and 179 minutes 59 seconds at longest.

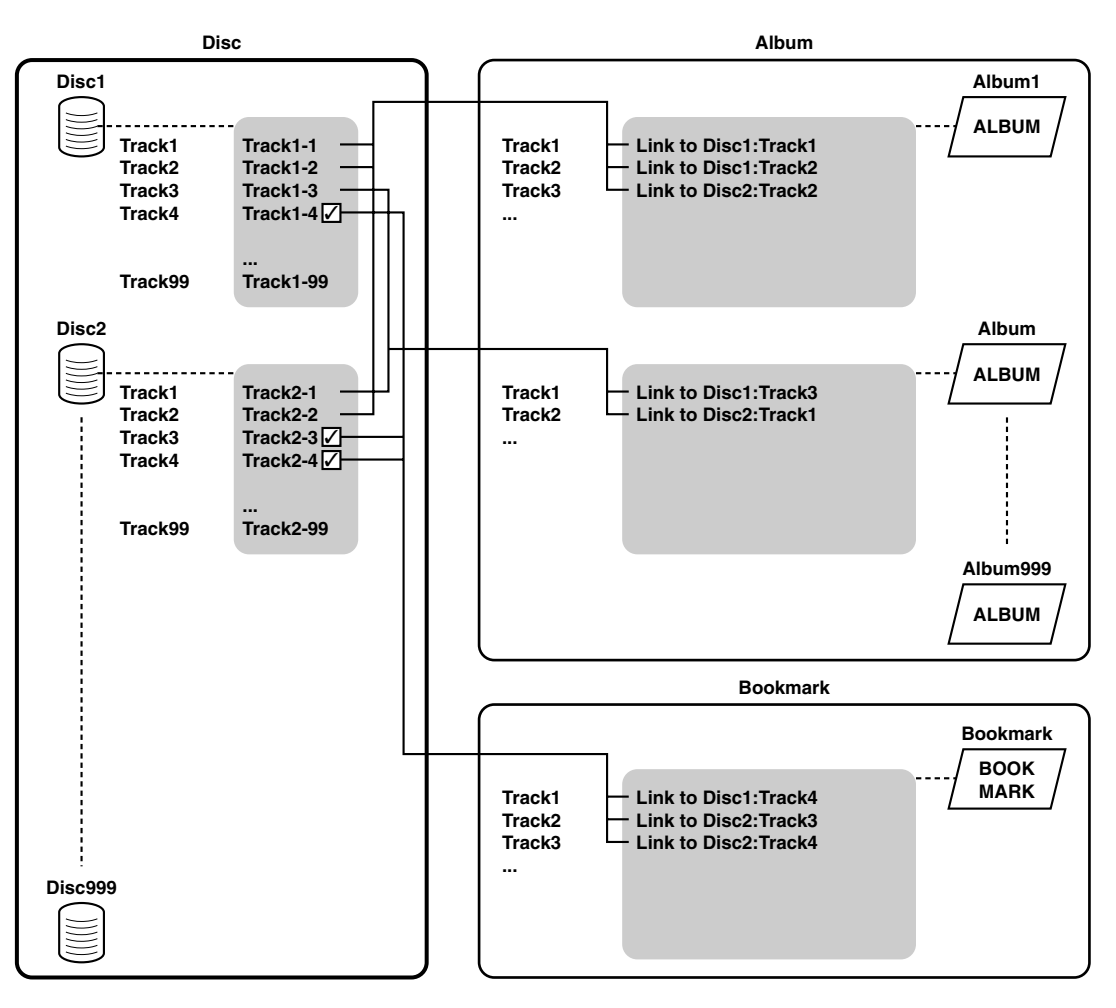

#### **Memo**

• When playing the bookmark list, tracks are played in the order you added a bookmark.

<sup>•</sup> Albums and bookmark list do not include any track data in themselves. They recall track data saved in discs using links.

**2**

#### **SELECTING THE GROUP OR TRACK MODE**

# **Caution**

- Should the HDD failed due to a certain cause, it is not possible to repair or restore the recorded data.
- The HDD is not suitable for a long period of data storage due to its properties. It should be used as a location for temporary data storage. To avoid losing important data, it is recommended to back up the HDD data in a CD-R disc.

# ■ **Data on CDs**

You can operate CDs (including CD-R and CD-RW) set in the CDR drive by group (disc or bookmark) or track.

# **Group**

When operating CDs (including CD-R and CD-RW), you can select disc or bookmark as a group. Since the unit can only read one disc at a time, the number of discs available on a CD is always one. In addition, bookmarks on a CD will be erased if CD is removed from the unit or the unit is turned off.

# **Track**

The number of tracks recorded onto a disc varies. Also, storage capacity varies depending types of discs. For details, refer to descriptions stated in each disc.

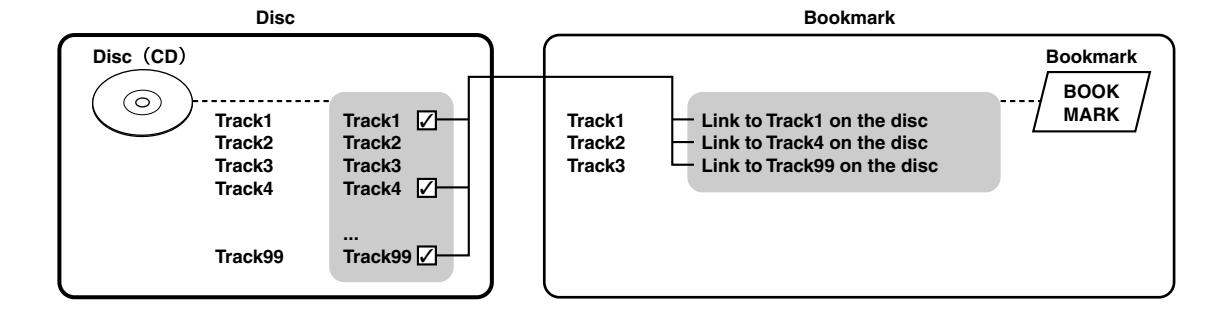

# **SWITCHING DISPLAY INFORMATION**

The display located in the center of this unit provides the information about the drive (HDD or CDR drive) selected. Each time TEXT/TIME is pressed, the display changes according to the operation.

# **Display while playing the data on the HDD**

**Group number, track number and elapsed time of the track being played**

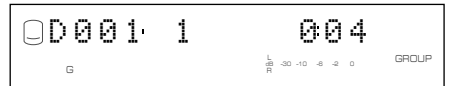

**Group number, track number and remaining time of the track being played**

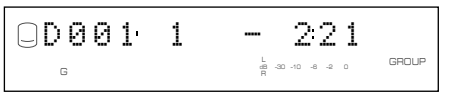

**Group number and group total time**

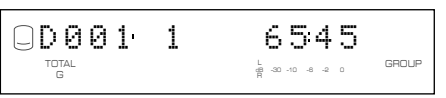

# **Group number and group remaining time**

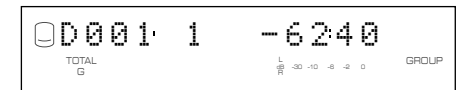

# **Group title or track title**

**Group title**

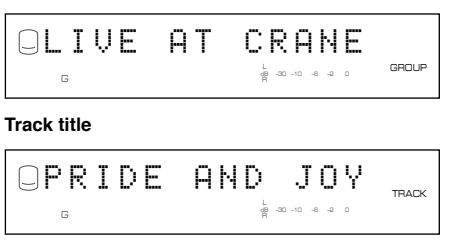

The group title with the GROUP indicator and the track title with the TRACK indicator are switched by pressing the MULTI JOG knob.

# **Display while recording onto the HDD**

**Disc number, track number and elapsed time of the track being recorded**

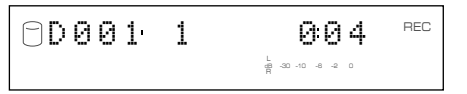

# **Disc number and total recorded time on the disc**

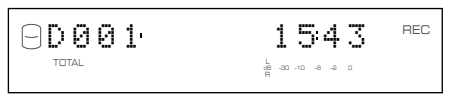

# **Display while playing a CD**

**Track number and elapsed time of the track being played**

$$
\begin{array}{ccccc}\n1 & & & \text{if } \mathbf{d} & \uparrow \\
& & & \text{if } \mathbf{d} & \mathbf{d} & \uparrow \\
& & & \text{if } \mathbf{d} & \mathbf{d} & \mathbf{d} & \mathbf{d} \\
& & & \text{if } \mathbf{d} & \mathbf{d} & \mathbf{d} & \mathbf{d} \\
& & & \text{if } \mathbf{d} & \mathbf{d} & \mathbf{d} & \mathbf{d} & \mathbf{d} \\
& & & \text{if } \mathbf{d} & \mathbf{d} & \mathbf{d} & \mathbf{d} & \mathbf{d} \\
& & & \text{if } \mathbf{d} & \mathbf{d} & \mathbf{d} & \mathbf{d} & \mathbf{d} \\
& & & \text{if } \mathbf{d} & \mathbf{d} & \mathbf{d} & \mathbf{d} & \mathbf{d} & \mathbf{d} \\
& & & \text{if } \mathbf{d} & \mathbf{d} & \mathbf{d} & \mathbf{d} & \mathbf{d} & \mathbf{d} & \mathbf{d} \\
& & & \text{if } \mathbf{d} & \mathbf{d} & \mathbf{d} & \mathbf{d} & \mathbf{d} & \mathbf{d} & \mathbf{d} & \mathbf{d} & \mathbf{d} \\
& & & \text{if } \mathbf{d} & \mathbf{d} & \mathbf{d} & \mathbf{d} & \mathbf{d} & \mathbf{d} & \mathbf{d} & \mathbf{d} & \mathbf{d} & \mathbf{d} \\
& & & \text{if } \mathbf{d} & \mathbf{d} & \math
$$

**Track number and remaining time of the track being played**

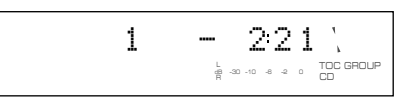

**Disc total time**

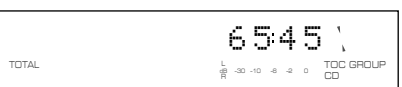

**Disc remaining time**

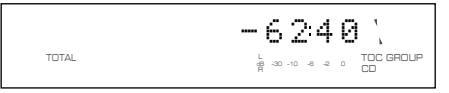

# **CD TEXT (when available)**

**Disc title**

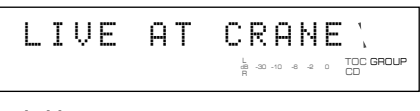

**Track title**

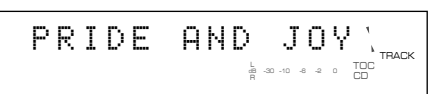

# **Display while recording onto a CD-R or CD-RW disc**

**Track number and elapsed time of the track being recorded**

$$
\begin{array}{ccccc}\n\bullet & & & & \\
\bullet & & & & & \\
\bullet & & & & & \\
\bullet & & & & & \\
\bullet & & & & & & \\
\bullet & & & & & & \\
\end{array}
$$

**Total recorded time on a disc**

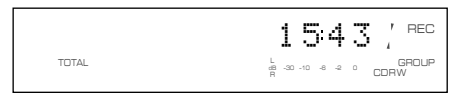

**Total recordable time on a disc**

1 - 221 REC GROUP CDRW dB –30 –10 –6 –2 0 TOTAL

# **PLAYING BACK THE HDD OR CD**

Follow the procedure below to carry out basic playback operations. This unit also provides various useful functions for playback. For details, refer to "USEFUL PLAYBACK OPERATIONS" (P.20-23).

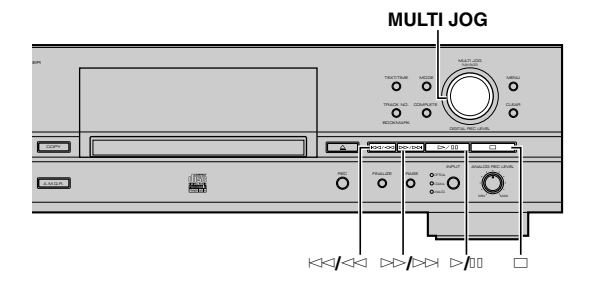

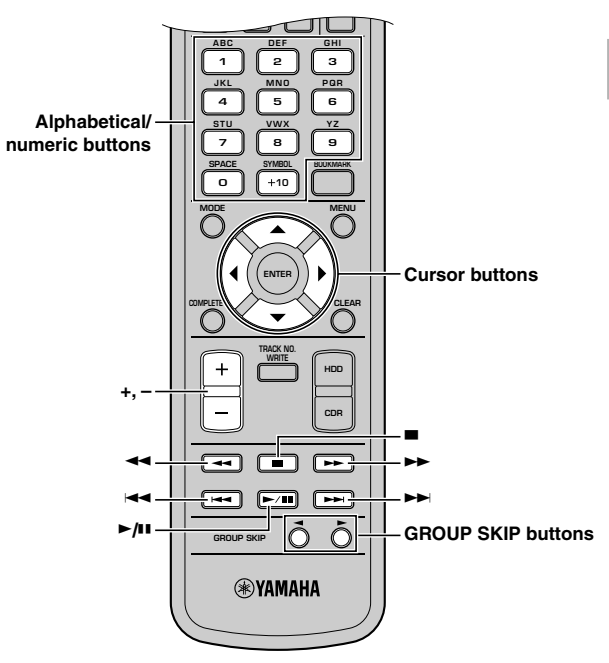

# **To start playback**

After selecting a group or track (P.15), press  $\triangleright$  [00].

# **To stop playback**

Press  $\Box$ .

# **Memo**

If you press  $\triangleright$  (ii) after playback is stopped by pressing  $\square$ , the unit automatically starts playback from the beginning of the track that has been stopped (Resume Play). To cancel the Resume Play feature, press  $\Box$  while playback is stopped. In this case, the unit starts playback from the beginning of the first track recorded on a disc (or an album) or a CD.

# **To stop playback temporarily (Pause)**

Press  $\triangleright$ / $\Box$  during playback. To restart playback, press  $\triangleright$ / $\Box$  again.

# **To fast-rewind or fast-forward**

To fast-rewind, press and hold  $\forall$   $\forall$   $\land$  ( $\blacktriangleleft$  on the remote control) during playback. To fast-forward, press and hold  $\gg$   $\gg$   $\gg$  on the remote control) during playback. To return to normal playback, release the button.

### **Memo**

- You can also use the search feature while playback pauses. In this case, the unit does not output any sounds while searching.
- Neither search nor pause is possible at the interval added by "Tr. Interval" in the album edit menu (P.57).

# **To skip tracks**

To skip to beginning of the current track, press  $\forall$   $\forall$   $\land$   $\land$   $\land$  on the remote control) once.

To skip to a previous track, press  $\forall$   $\forall$   $\land$   $\land$   $\land$  on the remote control) twice.

To skip to a next track, press  $\gg$   $\gg$   $\gg$  on the remote control).

### **Memo**

- You can also skip a track by rotating MULTI JOG knob (pressing +/– or the cursor buttons on the remote control) while the unit is in the track mode (P.15).
- You can also directly select a track number by pressing alphabetical/numerical buttons.

# **To skip groups**

To skip to a previous group, press GROUP SKIP  $\blacktriangleleft$  on the remote control.

To skip to a next group, press GROUP SKIP  $\blacktriangleright$  on the remote control.

### **Memo**

You can also skip a group by rotating MULTI JOG knob (pressing  $+/-$ ,  $\triangle$  or  $\nabla$  on the remote control) while the unit is in the group mode (P.15).

**2**

# **USEFUL PLAYBACK OPERATIONS**

You can enjoy playback with various useful features with this unit.

# ■ Searching by elapsed time **(Time Search)**

You can search the desired part by setting the time.

# **1. Press MODE to enter the playback mode setting.**

"Time Search" appears on the display.

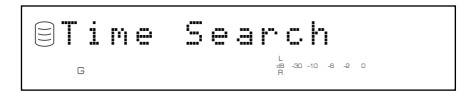

#### **2. Press the MULTI JOG knob (ENTER on the remote control).**

The following message appears on the display.

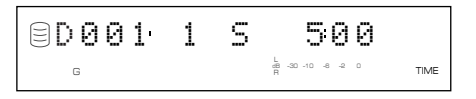

**3.** To switch between minute and second, press  $\ltimes$ **or**  $\triangleright$  →  $\triangleright$  (  $\blacktriangleleft$  ←  $\blacktriangleright$   $\blacktriangleleft$  or  $\blacktriangleright$  on the remote control). To specify time, rotate the MULTI JOG knob (press +/-, ▲ or ▼ on the remote control).

If you stop rotating the MULTI JOG knob, this unit starts searching the set time and starts playback from the set time.

#### **Memo**

- You can skip to other tracks by pressing  $\blacktriangleleft$  or  $\blacktriangleright$  on the remote control. When the track is skipped to another track, the set time will be reset to "0:00".
- You can skip to other groups by pressing GROUP SKIP  $\blacktriangleleft$  or GROUP SKIP  $\triangleright$  on the remote control. When the group is skipped to another group, the set time will be reset to "0:00".
- You cannot search (P.19) during the time search mode.
- You cannot search by time during the random play (P.22) or the intro play (P.23).

**4.** Press  $\bowtie$ <sup>10</sup> or MODE to return to the normal playback.

# ■ Setting the play style

Only when playing sources recorded on the HDD, you can set the play style. The play style setting changes the range of playback.

- **1. While the unit is in the HDD operation mode, press MODE to display the playback mode setting.**
- **2. Rotate the MULTI JOG knob (press +/-, ▲ or ▼ on the remote control) to display "Play Style".**

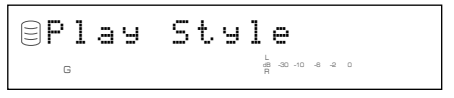

- **3. Press the MULTI JOG knob (ENTER on the remote control) to start the play style setting.**
- **4. Rotate the MULTI JOG knob (press +/-, ▲ or ▼ on the remote control) to display "Style All" or "Style Group".**

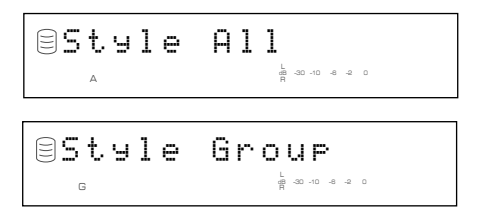

**5. Press the MULTI JOG knob (ENTER on the remote control) to confirm the selection.**

# **When selecting "Style All"**

The A indicator lights on the display.

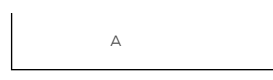

Random play, full repeat play, or intro play can be set for one of the group categories (disc, album, and bookmark) recorded on the HDD.

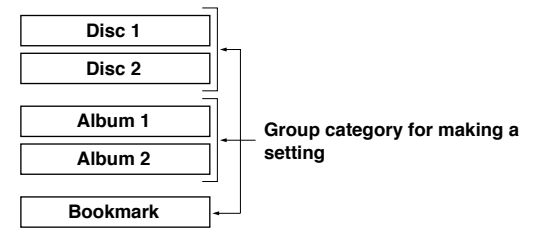

- When random play is set, all tracks that belong to the selected group category are played in a random sequence.
- When full repeat play is set, all tracks that belong to the selected group category are repeatedly played.
- When intro play is set, the beginnings of all tracks that belong to the selected group category are played one after another.

For example, if full repeat play is set during the playback of disc 1, all tracks recorded to discs 1 and 2 are repeatedly played.

#### **Memo**

- If "Style All" is set and the title is shown on the display, the sound may be missing when this unit switches from one disc to another. To avoid this problem, switch the display to from the indication of time by pressing TEXT/TIME (P.18).
- Select "Style All" when sequentially playing the sources recorded for long hours extending several discs.

# **When selecting "Style Group"**

The G indicator lights on the display.

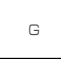

Random play, full repeat play, or intro play can be set for one of the groups (disc, album, and bookmark) recorded on the HDD.

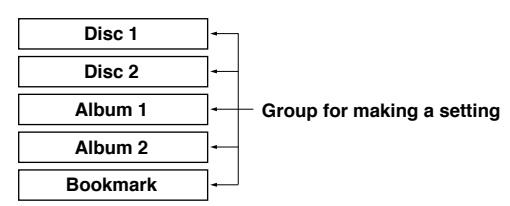

- When random play is set, all tracks that belong to the selected group are played in a random sequence.
- When full repeat play is set, all tracks that belong to the selected group are repeatedly played.
- When intro play is set, the beginnings of all tracks that belong to the selected group are played one after another.

For example, if full repeat play is set during the playback of disc 1, all tracks recorded to disc 1 are repeatedly played.

# ■ **Repeating playback of a track (Single Repeat)**

You can listen to a single desired track or to a track being played repeatedly.

**1. Press MODE to enter the playback mode setting, then rotate the MULTI JOG knob (press +/-, ▲ or**  $\blacktriangledown$  **on the remote control) to display "Repeat".**

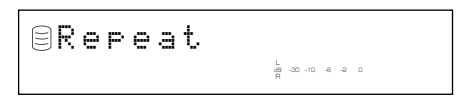

- **2. Press the MULTI JOG knob (ENTER on the remote control) to enter repeat play setting.**
- **3.** Rotate the MULTI JOG knob (press +/−, ▲ or ▼ on the **remote control) to display "Repeat Single".**

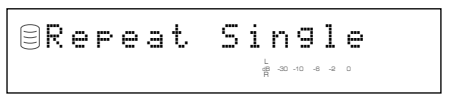

**4. Press the MULTI JOG knob (ENTER on the remote control) to confirm the selection.**

The S REP indicator lights on the display.

S REP

# **Notes**

- Single repeat play can be easily set by pressing REPEAT on the remote control once.
- The track being played is repeatedly played even during playback of an album or random play.

# **To cancel the Single Repeat setting**

Select "Repeat Off" in step 3 or press REPEAT on the remote control until the S REP indicator turns off on the display.

**2**

# ■ Repeating playback of the selected **group (Full Repeat)**

You can repeatedly listen to all tracks recorded in a group (or a CD) or group category.

**1. Press MODE to enter the playback mode setting, then rotate the MULTI JOG knob (press +/-, ▲ or ▼ on the remote control) to display "Repeat".**

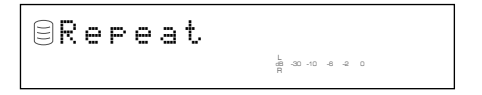

- **2. Press the MULTI JOG knob (ENTER on the remote control) to enter repeat play setting.**
- **3.** Rotate the MULTI JOG knob (press +/−, ▲ or ▼ on the **remote control) to display "Repeat Full".**

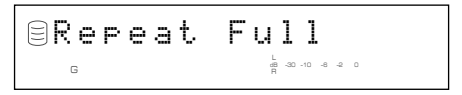

**4. Press the MULTI JOG knob (ENTER on the remote control) to confirm the selection.**

The REP indicator lights on the display.

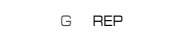

#### **Notes**

- Full repeat play can be easily set by pressing REPEAT on the remote control twice.
- The tracks are repeatedly played in the same random order if played in the random play mode.

# **To cancel the Full Repeat setting**

Select "Repeat Off" in step 3 or press REPEAT on the remote control until the REP indicator turns off on the display.

# ■ Playing back randomly **(Random Play)**

You can listen to all tracks recorded in a group on the HDD or on a CD in a random sequence.

**1. Press MODE to enter the playback mode setting, then rotate the MULTI JOG knob (press +/-, ▲ or ▼ on the remote control) to display "Random".**

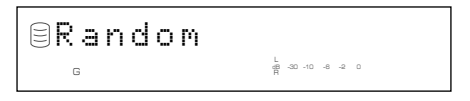

- **2. Press the MULTI JOG knob (ENTER on the remote control) to enter random play setting.**
- **3.** Rotate the MULTI JOG knob (press +/−, ▲ or ▼ on the **remote control) to display "Random On".**

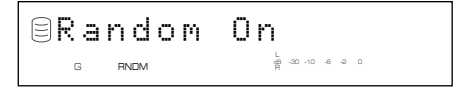

**4. Press the MULTI JOG knob (ENTER on the remote control) to confirm the selection.**

The RNDM indicator lights on the display.

G RNDM

### **Notes**

- Random play can be easily set by pressing RANDOM on the remote control.
- If random play is set during playback, the new setting applies to the next track.

# **To cancel the Random Play setting**

Select "Random Off" in step 3 or press RANDOM on the remote control until the RNDM indicator turns off on the display.

# ■ Playing back only the beginning **parts of tracks (Intro Play)**

You can listen to the beginnings of the tracks for a set amount of time one after another.

**1. Press MODE to enter the playback mode setting, then rotate the MULTI JOG knob (press +/-, ▲ or ▼ on the remote control) to display "Intros Scan".**

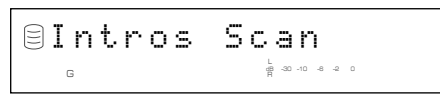

- **2. Press the MULTI JOG knob (ENTER on the remote control) to enter intro play setting.**
- **3.** Rotate the MULTI JOG knob (press +/−, ▲ or ▼ on the **remote control) to set the amount of time to play the beginning of each track.**

The playback time can be set in the 1 to 10 seconds range by 1 second steps and in the 10 seconds to 60 seconds range by 5 seconds steps.

Interval: 5dB –30 –10 –6 –2 0 G

**4. Press the MULTI JOG knob (ENTER on the remote** control) or  $\mathbb{M}$  to confirm the selection.

The unit starts intro play.

### **Memo**

Intro play can be easily started by pressing INTRO on the remote control. In this case, the unit automatically applies the playback time setting adjusted last time.

# **To cancel the Intro Play setting**

Press  $\Box$  (INTRO on the remote control).

# NG THE BOOKMARK

You can easily listen to a group of desired tracks by selecting a list of tracks with bookmarks.

# ■ Adding tracks to the bookmark list

**Press TRACK NO./BOOKMARK on the remote control during playback of the desired track until the MARK indicator turns on.**

MARK G

### **Memo**

- When the track with a bookmark is selected, the MARK indicator lights on the display regardless of whether it is during playback or stopped.
- You can create one list of the tracks with bookmarks on each the HDD and a CD.
- The list of the tracks on the HDD with bookmarks will be stored on the HDD. However, only one list of tracks with bookmarks can be stored. If you wish to have more than one list, copy the playlist in the album (P.54).
- The list of the tracks on a CD with bookmarks will be erased if the CD is taken out or the power of this unit is turned off.
- You can create a new album by copying the list of tracks with bookmarks. Select "Mark" as the group to be copied. See "Album Copy" (P.54).

# ■ Playing back tracks in the book**mark list**

- **1. Press the MULTI JOG knob (ENTER on the remote control) to turn on the GROUP indicator on the display.**
- **2. Rotate the MULTI JOG knob (press +/−,**  $\blacktriangle$  **or**  $\blacktriangledown$  **on the remote control) to select "Mark". When selecting "Mark" on a CD**

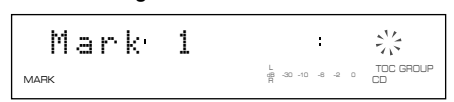

**When selecting "Mark" on the HDD**

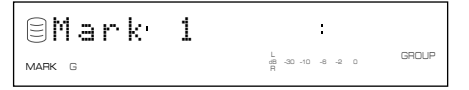

# **3.** Press  $\geq$ / $\Box$  to start playback.

Tracks are played in the order that bookmarks have been placed.

# ■ Removing tracks from the book**mark list**

**Press TRACK NO./BOOKMARK on the remote control during playback of the desired track until the MARK indicator turns off.**

### **To clear the bookmark list of the selected drive**

Press CLEAR as pressing TRACK NO./BOOKMARK on the front panel while this unit is in the stop mode. The following message appears on the display, and all bookmarks are canceled.

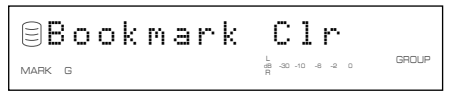

# **USING ON-SCREEN DISPLAY (OSD)**

You can display the list of groups or tracks to be played, copying/recording settings and the list of the setting items on the monitor by connecting the monitor to this unit.

### **Memo**

The unit does not output video signals when "VIDEO Output" (P.74) is set to "Video Off". To use the OSD, select "Video On".

# **List of groups or tracks**

The numbers and titles of groups, or the numbers and titles of tracks are displayed. Press the MULTI JOG knob to switch the list displayed.

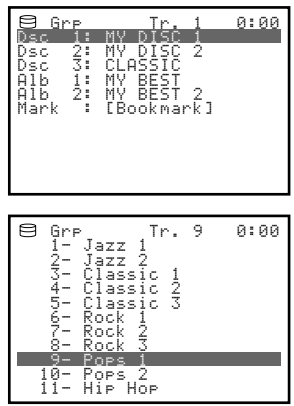

#### **Memo**

An asterisk (\*) shown on the left of a track name indicates that the track has been added to the bookmark list.

# **Display during copying**

The settings for copying are displayed.

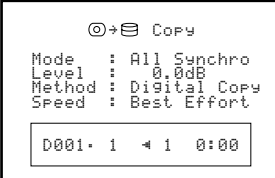

**Example: when copying from a CD to the HDD**

# **Display during recording**

The setting for recording are displayed.

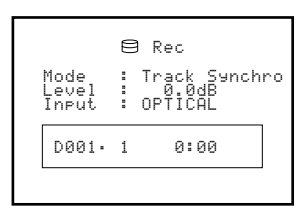

**Example: when recording to the HDD**

# **List of setting items**

The names of items to be set are displayed.

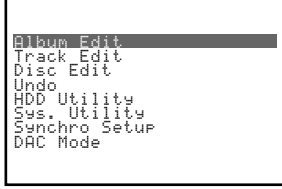

**Example: when setting the menu**

# **Display during titling**

This is displayed while the title is being assigned to albums (P.55), tracks (P.65), or discs (P.69).

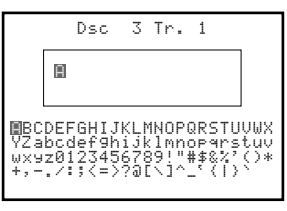

**Example: when titling the track**

# USING HFADPHO

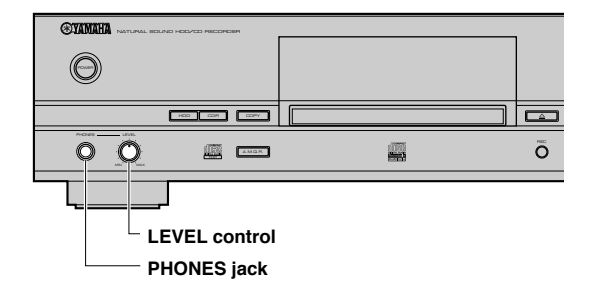

Connect your headphones to the PHONES jack and adjust the volume with the LEVEL control.

# **Note**

If the power of other components such as an amplifier connected to this unit is not turned on, the sound of this unit may be distorted. If this occurs, use the headphones with the other component's power turned on.

# **COPYING FROM A CD ONTO THE HDD**

# ■ Copying all tracks on a CD

You can copy all tracks on a CD onto the HDD.

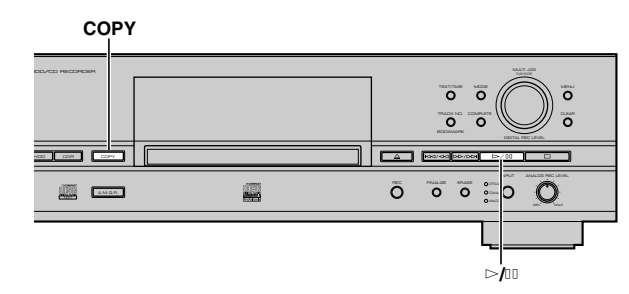

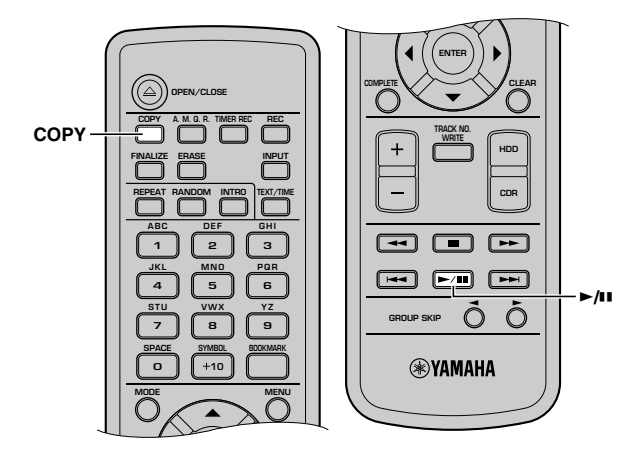

# **1. Set the CD in the disc tray.**

This unit starts reading the information (type and capacity of the CD) when the CD is loaded.

The following message appears during reading (the process may take 10 to 20 seconds depending on the disc condition).

$$
\boxed{-R \text{adding}-1}
$$

When reading the information has been completed, the display changes as follows, and this unit becomes ready for operation.

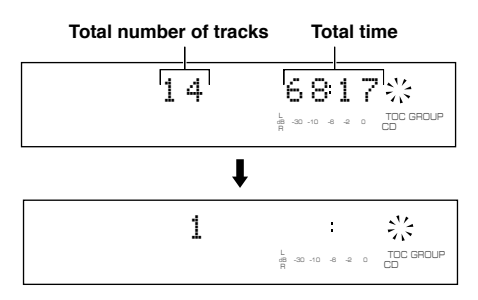

# **2. Press COPY once.**

The following message appears on the display, and this unit enters the HDD copy standby mode. Copying has not been started yet at this stage.

# **Memo**

- In the HDD copy standby mode, you can specify the settings for HDD copy. For details, refer to "Setting the HDD copy mode" (P.28) and "Settings HDD copy menu" (P.29).
- You can specify a disc to where data is copied. For details, refer to "Selecting a target disc" (P.28). (When no disc is specified, the unit automatically selects the smallest disc number that does not contain any data.)

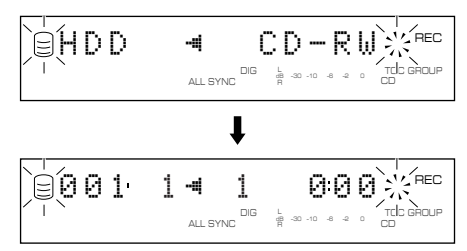

# **3. Press** w**/**d **to start copying.**

The progress of the copy process is shown in the display.

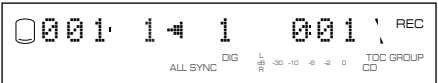

The unit applies the following settings (default) if the HDD copy menu settings (P.29) are never changed.

- Copy Method: "Digital Copy"
- Copy Level: 0dB
- Copy Speed: "Best Effort"

**Memo**

- It takes a few seconds for this unit to become ready to start copying after  $\triangleright$ / $\Box$  has been pressed.
- This unit may create some vibration and rotation noise while performing the copying process by rotating a CD at high speed.

To cancel copying, press  $\Box$ .

### **When copying has been completed, the operation of the HDD and the CD automatically stops.**

# **CD TEXT**

If the CD to be copied contains CD TEXT that can be copied, CD TEXT is automatically copied when the CD is copied onto the HDD.

# **Output of the signals during copying**

- During copying at 1x speed, signals are output both from the ANALOG LINE OUT (PLAY) jack and from the DIGITAL OUTPUT (OPTICAL/COAXIAL) jacks.
- During copying at 2x speed, signals are output only from the ANALOG LINE OUT (PLAY) jack.
- During copying at other than 1x or 2x speed, signals are output neither from the ANALOG LINE OUT (PLAY) jack nor the DIGITAL OUTPUT (OPTICAL/COAXIAL) jacks.

# ■ Copying selected tracks on a CD

You can copy your favorite tracks on a CD onto the HDD.

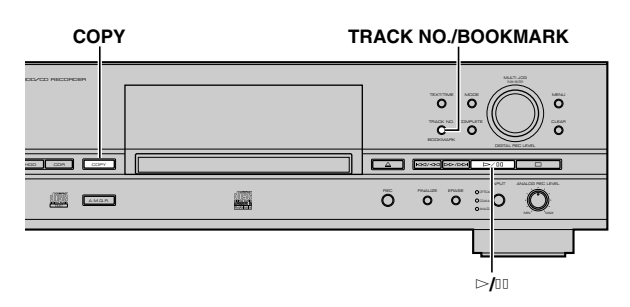

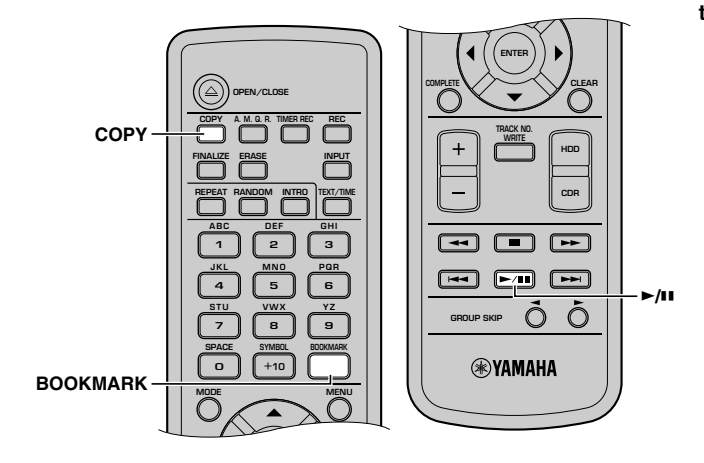

# **1. Set the CD in the disc tray, then add bookmarks to favorite tracks (P.24).**

Tracks are listed and stored in order that the bookmarks have been placed.

### **Memo**

The bookmark placed to the track on the CD will be canceled if the disc tray is open, or the power of this unit is turned off.

# **2. Press COPY once.**

This unit enters the HDD copy standby mode. Copying has not been started yet at this stage.

### **Memo**

- In the HDD copy standby mode, you can specify the settings for HDD copy. For details, refer to "Setting the HDD copy mode" (P.28) and "Settings HDD copy menu" (P.29).
- You can specify a disc to where data is copied. For details, refer to "Selecting a target disc" (P.28). (When no disc is specified, the unit automatically selects the smallest disc number that does not contain any data.)

# **3. Press TRACK NO./BOOKMARK (BOOKMARK on the remote control).**

The list of the track that the bookmark is placed to is selected as the group to be copied (the MARK indicator lights on the display). Press TRACK NO./BOOKMARK (BOOKMARK on the remote control) again to return to the normal copy standby mode.

# **4.** Press  $\triangleright$ / $\blacksquare$  to start copying.

The progress of the copy process is shown in the display.

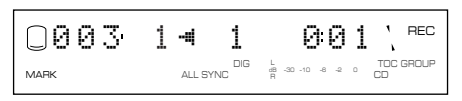

# **Memo**

- It takes a few seconds for this unit to become ready to start copying after  $\triangleright$   $\uparrow$  has been pressed.
- This unit may create some vibration and rotation noise while performing the copying process by rotating a CD at high speed.

To cancel copying, press  $\Box$ .

# **When copying has been completed, the operation of the HDD and the CD automatically stops.**

**3**

# ■ Selecting a target disc

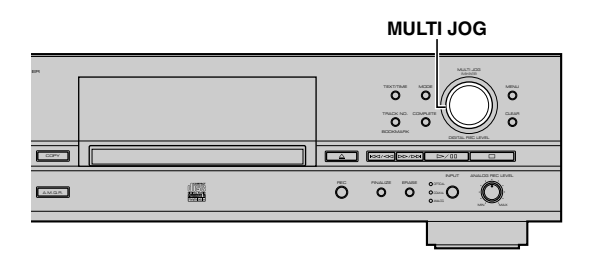

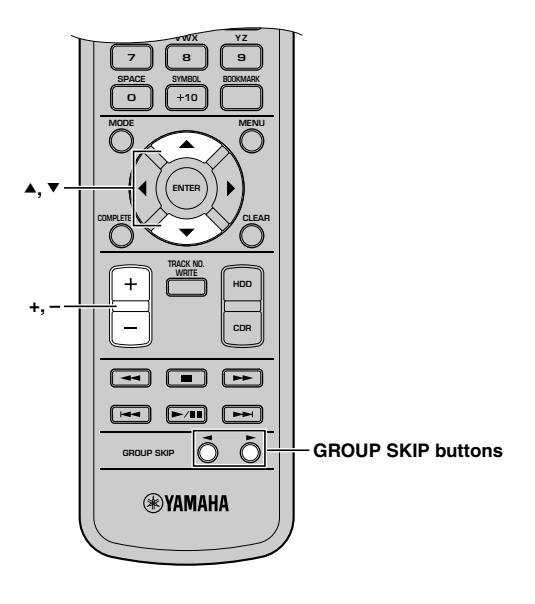

**While this unit is in the HDD copy standby mode, rotate** the MULTI JOG knob (press +/-, GROUP SKIP buttons, ▲ **or ▼) to select the disc number to where the data is copied.**

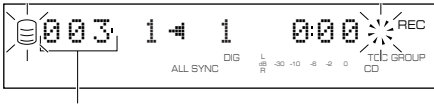

**Disc number to make the copy on**

### **Memo**

When a disc number with recorded tracks is selected, new recordings will be added to the end of the last track that has been previously recorded.

# ■ Setting the HDD copy mode

In the HDD copy mode, you can specify the number of tracks to be copied on the HDD.

Initial setting: All Synchro

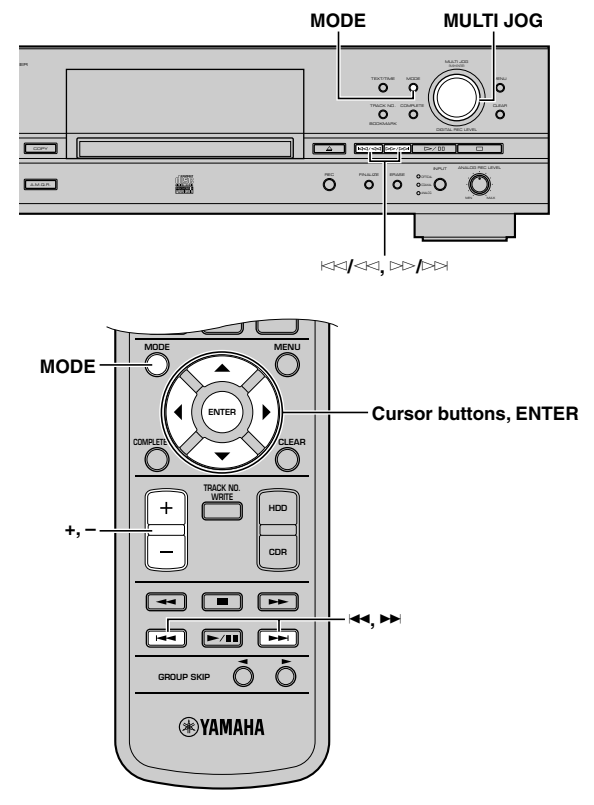

**1. Press MODE while this unit is in the HDD copy standby mode (P.26, 27).**

You can select the copying mode.

**2.** Rotate the MULTI JOG knob (press +/−, ▲ or ▼ on the **remote control) to select the copying mode.** Choose one of the modes listed below.

#### **All Synchro (All-synchronized copying mode)**

This mode copies all of the material from a single audio source at the same time as the source programs are being played. Track markers are automatically placed between the tracks being recorded.

### **Multi Synchro (Multi-synchronized copying mode)**

This mode copies the set number of tracks at the same time as the source programs are being played. The number of tracks to be recorded can be set in the range of 1 to 99 tracks. This mode is convenient to record a mix of tracks from different sources.

#### **3. Press the MULTI JOG knob (ENTER on the remote control) to confirm the copying mode selected.**

If "All Synchro" is confirmed, this unit returns to the HDD copy standby mode.

If "Multi Synchro" is confirmed, the following message appears on the display. Go to step 4.

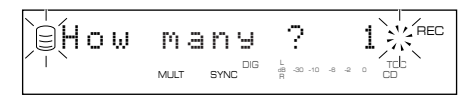

**4.** Rotate the MULTI JOG knob (press +/−, ▲ or ▼ on the **remote control) to select the number of tracks.**

The number can be selected in the 1 to 99 tracks range.

**5. Press the MULTI JOG knob (ENTER on the remote control) to confirm the number selected.**

This unit returns to the copy standby mode (P.26, 27).

**6.** Press  $\ltimes$ √ $\ltimes$  or  $\gt$  / $\gt$  / $\ltimes$  ( $\blacktriangleleft$ , ►  $\blacktriangleleft$ , ← on the remote **control) to select the track to start copy from.**

**To start copying all tracks from a CD, follow step 3 in "Copying all tracks on a CD" (P.26).**

**To start copying selected tracks from a CD, follow step 3 in "Copying selected tracks on a CD" (P.27).**

# ■ Setting the HDD copy menu

In the HDD copy menu, you can set the copy method, copy level, and copy speed.

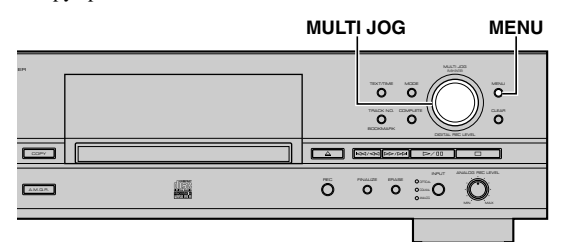

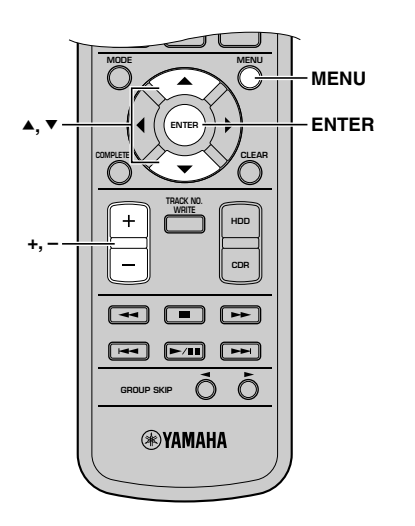

**1. Press MENU while this unit is in the HDD copy standby mode (P.26, 27).**

You can start setting the HDD copying menu.

**2.** Rotate the MULTI JOG knob (press +/−, ▲ or ▼ on the **remote control) to select a HDD copy menu.**

The copying menu (P.30) contains three items as follows:

- Copy Method
- Copy Level
- Copy Speed
- **3. Press the MULTI JOG knob (ENTER on the remote control) to confirm the menu item to be adjusted.**
- **4.** Rotate the MULTI JOG knob (press +/-, ▲ or ▼ on the **remote control) to adjust the parameter.**
- **5. Press the MULTI JOG knob (ENTER on the remote control) to confirm the setting when adjustment has been completed.**
- **6. Press MENU to close the menu.**

This unit returns to the HDD copy standby mode (P.26, 27).

# **Copy Method**

Setting of the copying method. Copying may fail if the setting for "Copy Method" is not correctly made.

#### Copy Method DIG **AVARED** TOC dB –30 –10 –6 –2 0 ALL SYNC

Initial setting: Digital Copy

### **Digital Copy**

This method always makes digital copies. Copying is not possible if the tracks are copy protected by the SCMS standard (P.82).

#### **Auto Dig/Anlg**

Digital and analog copying are automatically switched depending on the track. If digital copying is prohibited by the SCMS standard (P.82), an analog copy is made. For those tracks that can be digitally copied, a digital copy is made.

### **Analog Copy**

This method always makes analog copies.

#### **Memo**

- In analog copying, the data may be copied at a lower sound level.
- The setting is stored in the memory and applies to future copying.

# **Copy Level**

Setting of the sound level for copying. Sound level adjustment is not normally necessary. However it is possible to adjust the copying sound level to suit you needs.

$$
\boxed{\text{SLOPA} \quad \text{Lev}_\text{on} \quad \text{Lev}_\text{on} \quad \text{Lev}_\text
$$

Adjustment is possible in the –12dB to +12dB range by 0.4dB steps.

$$
\text{Re} \left\{ \bigcup_{i=1}^{n} \text{Re} \, \mathbf{V} \in \mathbb{R}^n \right\} \text{Re} \left\{ \bigcup_{i=1}^{n} \text{Re} \, \mathbf{V} \right\} \text{Re} \left\{ \bigcup_{i=1}^{n} \text{Re} \, \mathbf{V} \right\} \text{Re} \left\{ \
$$

#### **Memo**

- Level adjustment is not possible during copying.
- If the red part on the peak level meter lights at the loudest sound levels, stop copying to adjust the copying level, and then resume copying.
- If the level is adjusted, copying is made at maximum 2x speed.

# **Copy Speed**

Setting of the copying speed.

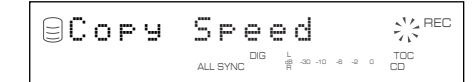

Initial setting: Best Effort

#### **Best Effort**

Copying is made at the maximum speed possible depending on the "Copy Method" and "Copy Level" settings.

- When "Digital Copy" is selected:
- Max. 10x speed (2x speed when copy level is adjusted)
- When "Auto Dig/Anlg" is selected: 2x speed
- When "Analog Copy" is selected: 2x speed

#### **2x Copy**

Copying is always made at 2x speed.

#### **1x Copy**

Copying is always made at 1x speed.

#### **Memo**

- If there are scratches or dust on the CD, the copy speed may drop automatically even when "Best Effort" is selected.
- The setting is stored in the memory and applies to future copying.
# ECORDING FROM AN EXTERNAL COMPONENT ONTO

# ■ Recording input audio source

You can make recordings from the component such as a cable TV tuner or DVD player connected to this unit.

# **Note**

This unit cannot input digital signals other than PCM signals.

# **Memo**

Recording onto the HDD is made in the unit called "disc". The maximum length of one disc on the HDD is 179 minutes 59 seconds. If the recording has been made exceeding the maximum length, the recording will be made continuously to the next available disc.

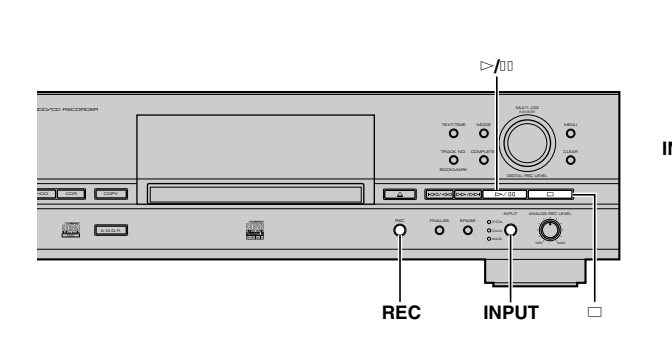

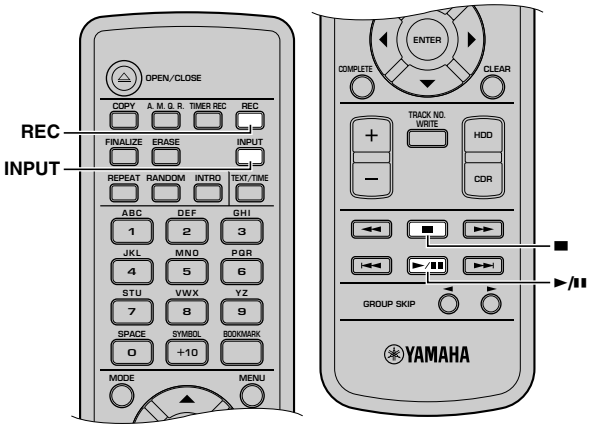

# **1. Press REC while the HDD is selected (P.14).**

The HDD mark flashes, and the disc and track numbers to be recorded are indicated on the display. Recording has not been started yet at this stage. (HDD recording standby mode)

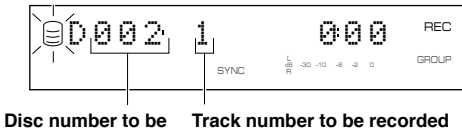

# **recorded**

#### **Memo**

- In the HDD recording standby mode, you can specify the settings for HDD recording. For details, refer to "Setting the HDD recording mode" (P.35).
- You can specify a disc to where data is copied. For details, refer to "Selecting a target disc" (P.28). (When no disc is specified, the unit automatically selects the smallest disc number that does not contain any data.)

# **2. Select the input source to be recorded.**

The lamp for the selected input (OPTICAL, COAXIAL, or ANALOG) lights.

# **3. Adjust the recording level.**

The adjustment of the digital recording level is not normally necessary. However it is possible to adjust the recording level (P.34) to suit your needs.

## **4. Press** w**/**d **to start recording.**

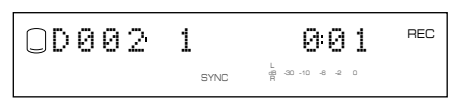

# **5. Start playing the source.**

Press  $\triangleright$ / $\Box$  to stop recording temporarily. The HDD mark flashes and the track number is advanced to the next. Press  $\triangleright$   $\uparrow$  to resume recording.

## **Memo**

This unit automatically adds track markers to track data while recording external audio sources. To add track markers manually, refer to "Adding track markers during recording (Manual track marking)" (P.37).

# **6. Press** a **to stop recording.**

The first track number of the disc at which recording has been stopped is indicated on the display.

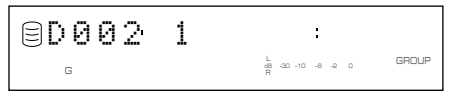

# **IMPORTANT**

- Never turn off the power of this unit during recording. Recording may not be correctly made, or the data on the HDD may be damaged.
- During recording, make sure that this unit is not subjected to shock or vibration as the HDD may be damaged.

# ■ Using an external timer to record

# **Notes on recording time setting**

• This unit is not equipped with the clock function. Use an external timer when making a timer recording.

- It may take 30 seconds to 1 minute after the power of this unit is turned on by an external timer until an actual recording starts. (This length of time is subject to change depending on the condition.) During this time, no recording is made. Therefore set the time that is 2-minute earlier than the starting time of the program to be recorded for turning on this unit.
- As a characteristic of an HDD recorder, it is necessary to store information to control audio data as well as audio data itself. This information is normally recorded when recording is stopped. Therefore if the power of this unit is turned off before recording is stopped, no information to control audio data and no audio data are stored. Set the time that is longer than 3-minute after the program to be recorded finishes for turning off this unit by an external timer.
- Set the time that is 2-minute longer than actual recording time for the total recording time.

Following chart indicates the time flow when this unit makes timer recordings.

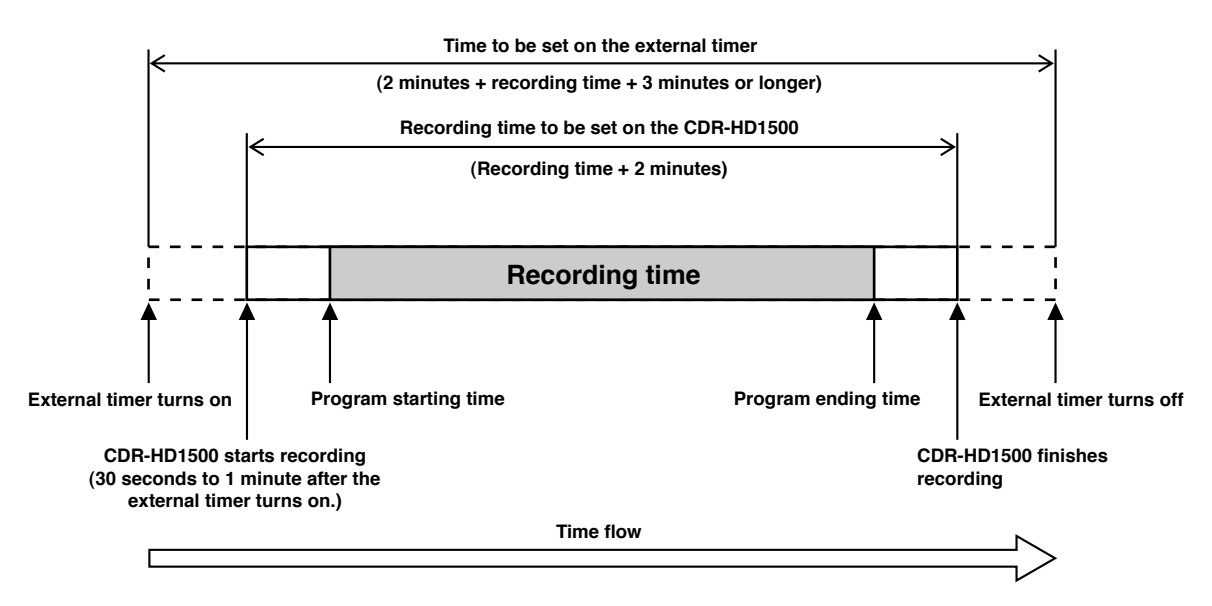

## **Example: To record the program that starts at 9:00 and ends at 10:00.**

- Set the external timer to be turned on at 8:58.
- Set the external timer to be turned off after 10:03.
- Set 1 hour 2 minutes for the total recording time on this unit.

#### **Memo**

- Actual recorded material includes a little more than the set amount of time at both beginning and end of the recording. Delete unnecessary parts using the editing operation.
- Recording will be stopped if copy protected digital signals are input while timer recording is being made.
- If you set the total recording time over 179 minutes 59 seconds, recording will be made extending several discs. To play the recorded materials sequentially, select "Style All" as the play style (P.20).

# **Setting for a timer recording**

### **Memo**

- You cannot set a timer recording for CD-R and CD-RW copying.
- You can skip to step 3 in the following procedure by pressing TIMER REC on the remote control.

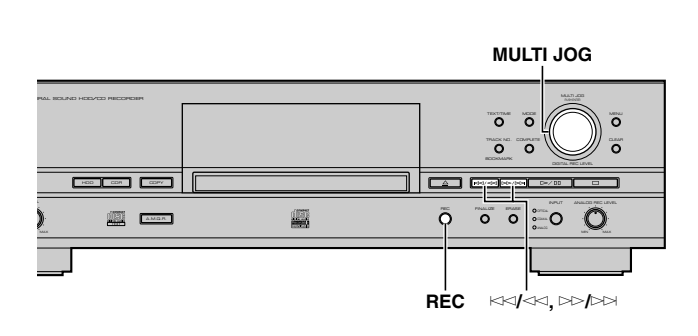

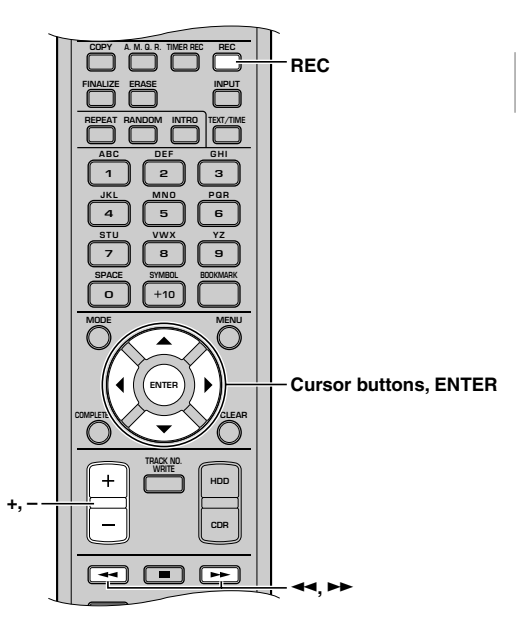

## **1. Carry out steps 1 and 2 in "Recording input audio source" (P.31).**

For the HDD recording mode (P.35), select one of "Manual" (manual recording), "Track Synchro" (track-synchronized recording) or "Auto Period" (auto-period recording). Other modes cannot be selected when timer recording is made.

#### **2. Press and hold REC for approximately three seconds (press TIMER REC on the remote control).**

The following screen appears in the display.

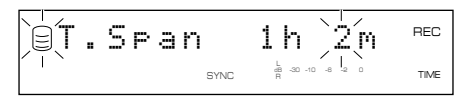

- **3.** Press  $\Join\Join\Join\Join$  or  $\Join\Join\Join$  (press **←**, ►►, ← or ► on the **remote control) to switch between hour and minute, then rotate the MULTI JOG knob (press +/-, ▲ or**  $\blacktriangledown$  **on the remote control) to adjust the total recording time.**
- **4. Press the MULTI JOG knob (ENTER on the remote control) to confirm the total time of timer recording.**

"Timer Standby" appears on the display.

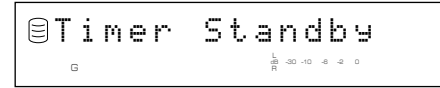

To cancel timer recording setting, press  $\Box$ .

### **5. Leave the power of this unit on. Turn off the power of this unit by the external timer.**

If the power of this unit is turned on by the external timer, "Timer Standby" flashes for approximately five seconds. Then recording starts according to the setting.

#### **Memo**

• Once timer recording is set, recording starts every time the power of this unit is turned on. To cancel the setting, press  $\Box$  while "Timer Standby" is flashing, or while recording is being made.

• You can not set multiple total recording times with this unit. To record multiple programs the time lengths of which are different using an external timer, make settings refering to the setting examples shown below. If necessary, edit (partially erase or divide tracks) sources recorded on the HDD. For details, refer to "Part Erase" (P.60) and "Track Divide" (P.62).

<Setting example>

Recording two programs: one starts at 9:00 - ends at 10:00

```
 the other starts at 10:30 - ends at 11:00
```
(Setting method 1)

External timer: on 8:58 - off 10:03, on 10:28 - off 11:33

 "T.Span": 1h 2m (Setting method 2)

External timer: on 8:58 - off 11:03

"T.Span": 2h 2m

**3**

# ■ Adjusting the recording level

There is an adjusting procedure for each input source to be recorded as explained below. Choose the one for your input source and follow the steps.

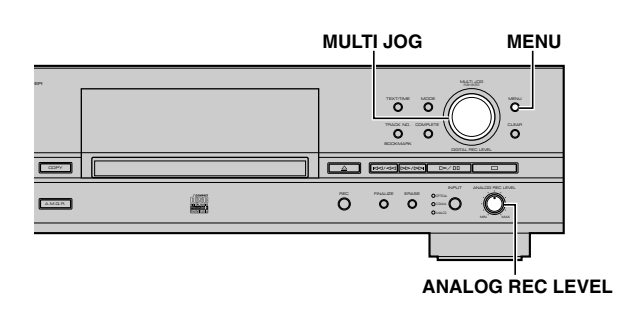

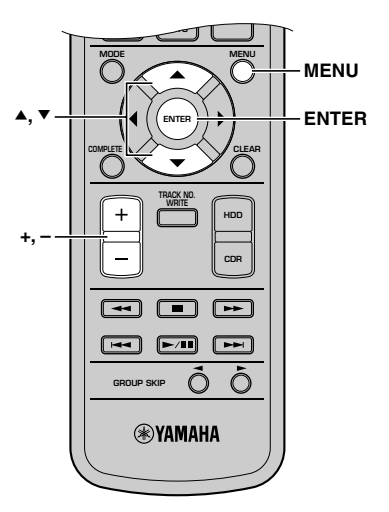

# **When recording a digital input source (OPTICAL, COAXIAL)**

The digital recording level is set to 0dB, the level of the input source, as an initial setting. Further adjustment is not normally necessary. However it is possible to adjust the recording level to suit your needs.

## **1. Press MENU while this unit is in the HDD recording standby mode (P.31).**

The following screen appears on the display.

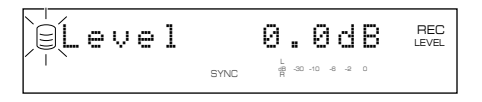

- **2. Play the loudest passage (highest sound level) of the source to be recorded.**
- **3.** Rotate the MULTI JOG knob (press +/−, ▲ or ▼ on the **remote control) to adjust the recording level.**

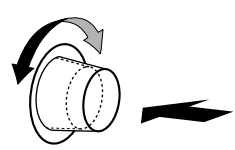

Adjustment is possible in the –12dB to +12dB range by 0.4dB steps.

Adjust the recording level so that the red part on the peak level meter does not light at the loudest sound levels.

**4. Press the MULTI JOG knob (ENTER on the remote control) to return to the previous display.**

## **Memo**

- The recording level can be adjusted while this unit is in either the recording or recording standby mode. Once recording has been stopped, the recording level is reset to 0dB.
- Adjustment of the recording level can be canceled by pressing MENU when the level is adjusted in the recording standby mode.
- The recording level is set to 0dB by pressing CLEAR when the level is adjusted in the recording standby mode.

# **When recording an analog input source (ANALOG)**

- **1. Play the loudest passage (highest sound level) of the source to be recorded.**
- **2. Adjust the recording level by rotating the ANALOG REC LEVEL control.**

Rotate the control clockwise to increase the level and counterclockwise to decrease the level.

Adjust the recording level so that the red part on the peak level meter does not light at the loudest sound levels.

#### **Memo**

The recording level can be adjusted while this unit is in either the recording or recording standby mode.

# ■ Setting the HDD recording mode

This unit provides various recording modes. Choose the mode that suits your needs.

Initial setting: Track Synchro

**+, –**

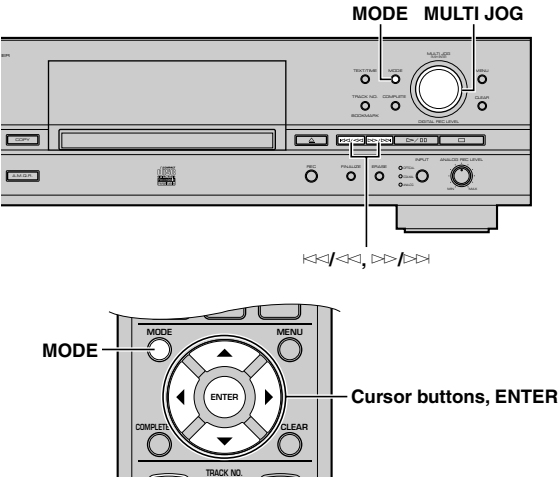

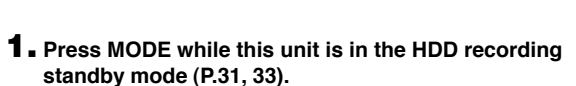

**HDD CDR**

E**,** R

**WRITE**

The recording mode can be selected.

 $\overline{+}$ 

**2.** Rotate the MULTI JOG knob (press +/−, ▲ or ▼ on the **remote control) to select the HDD recording mode.**

Choose one of the modes listed below.

## **Manual (Manual recording mode)**

All the recording operations including starting, stopping and track marking are performed manually.

## **Track Synchro (Track-synchronized recording mode)**

Starting and stopping are performed manually. Track markers are automatically placed between the tracks being recorded.

## **Multi Synchro (Multi-synchronized recording mode)**

This mode records the set number of tracks at the same time as the source programs are being played. The number of tracks to be recorded can be set in the range of 1 to 99 tracks. This mode is convenient to record a mix of tracks from different sources.

## **All Synchro (All-synchronized recording mode)**

This mode records all of the material from a single audio source at the same time as the source programs are being played. Track markers are automatically placed between the tracks being recorded.

## **Auto Period (Auto-period recording mode)**

This mode makes recording for the set amount of time while placing track markers at the set time interval. The length between track markers can be adjusted in the 10 seconds to 30 minutes range by 10-second steps. This mode is convenient to search for material recorded from FM broadcasts.

# **3. Press the MULTI JOG knob (ENTER on the remote control) to confirm the recording mode selected.**

If "Manual", "Track Synchro" or "All Synchro" is confirmed, this unit returns the HDD recording standby mode.

If "Multi Synchro" is confirmed, following message appears on the display. Follow the "When Multi Synchro is selected" procedure below.

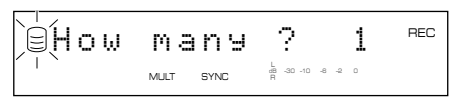

If "Auto Period" is confirmed, following message appears on the display. Follow the "When Auto Period is selected" procedure below.

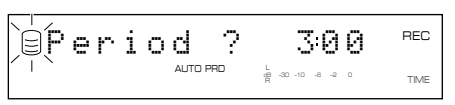

## **(When Multi Synchro is selected)**

- **4.** Rotate the MULTI JOG knob (press +/-, ▲ or ▼ on the **remote control) to specify the number of tracks.** The number can be set in the 1 to 99 tracks range.
- **5. Press the MULTI JOG knob (ENTER on the remote control) to confirm the number of tracks to be set.** This unit returns to the HDD recording standby mode (P.31, 33).

## **(When Auto Period is selected)**

**4.** Press  $\ltimes$ √ $\ltimes$  or  $\gt$ ⊅ $\bowtie$  (press  $\prec$  ,  $\blacktriangleright$  ,  $\prec$  or  $\blacktriangleright$  on the **remote control) to switch between hour and minute, then rotate the MULTI JOG knob (press +/-, ▲ or ▼ on the remote control) to adjust the time length between track markers.**

The time length can be set in the 10 seconds to 30 minutes range by 10-seconds steps.

- **5. Press the MULTI JOG knob (ENTER on the remote control) to confirm the setting.**
	- The following screen appears on the display.

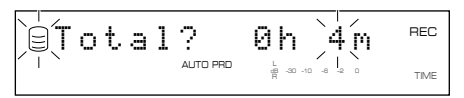

**6.** Press  $\Join\Join\Join\Join$  or  $\Join\Join\Join$  (press  $\rightarrow\Join$ ,  $\rightarrow\Join$  or  $\Join$  on the **remote control) to switch between hour and minute, then rotate the MULTI JOG knob (press +/-, ▲ or ▼ on the remote control) to adjust the total recording time.**

## **7. Press the MULTI JOG knob (ENTER on the remote control) to confirm the total recording time.**

This unit returns to the HDD recording standby mode (P.31, 33).

#### **Memo**

- When recording to the HDD in the auto period recording mode, the recording will be performed continuously to the next available disc if the time length between selected track markers exceeds the group remaining time.
- In the auto period recording mode, a time error can occur in a frame unit. Therefore, the time of each track or the group total time may not match the confirmed time length between selected track markers or the total recording time.

# **Setting a condition for synchronized recording**

This unit automatically detects track intervals when recording is made in track-synchronized recording mode, multi-synchronized recording mode, or all-synchronized recording mode. You can set the condition for detecting track intervals. Setting items are as follows.

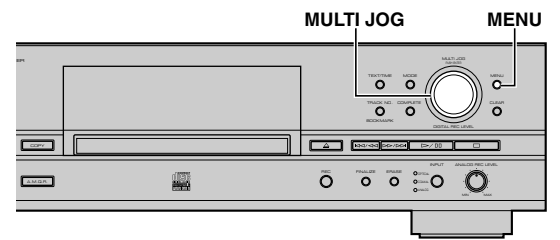

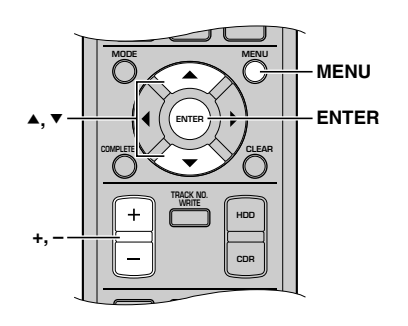

- **1. Press MENU while this unit is in the stop mode.** Menu item selection appears on the display.
- **2.** Rotate the MULTI JOG knob (press +/−, ▲ or ▼ on the **remote control) to select "Synchro Setup".**

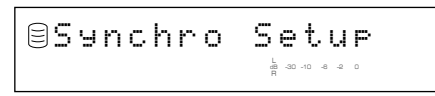

**3. Press the MULTI JOG knob (ENTER on the remote control).**

Setting item selection appears on the display.

**4.** Rotate the MULTI JOG knob (press +/−,  $\blacktriangle$  or  $\blacktriangledown$  on the **remote control) to select a setting item.**

## **OPT TH Level**

Sets the signal level that judges the signals input through the DIGITAL IN (OPTICAL) jack as "no signal".

Initial setting: –50dB, Control range: –90 to –20dB

## **COAX TH Level**

Sets the signal level that judges the signals input through the DIGITAL IN (COAXIAL) jack as "no signal". Initial setting: –50dB, Control range: –90 to –20dB

# **ANLG TH Level**

Sets the signal level that judges the signals input through the ANALOG LINE IN (REC) jacks as "no signal". Initial setting: –40dB, Control range: –60 to –20dB

### **Int. Time**

Sets the length of silence ("no signal") that judges track intervals. When the set amount of silence continues, this unit judges it as a track interval and places a track marker.

Initial setting: 2.0 seconds, Control range: 0.5 to 5.0 seconds

### **End Duration**

Sets the length of silence ("no signal") that judges the end of playback when recording in the all-synchronized recording mode. When the set amount of silence continues, recording will be stopped.

Initial setting: 12.0 seconds, Control range: 2.0 to 60.0 seconds

#### **Memo**

- If you set a TH (threshold) level, a signal less than the specified TH level is not input through the jack (considered as "no signal").
- Settings for "Int. Time" and "End Duration" apply to each input jack.

## **5. Press the MULTI JOG knob (ENTER on the remote control) to confirm the setting item.**

If "OPT TH Level", "COAX TH Level" or "ANLG TH Level" is confirmed, follow the "When OPT TH Level, COAX TH Level, or ANLG TH Level is selected" procedure below. If "Int. Time" or "End Duration" is confirmed, follow the "When Int. Time or End Duration is selected" procedure below.

## **(When OPT TH Level, COAX TH Level, or ANLG TH Level is selected)**

**6.** Rotate the MULTI JOG knob (press +/−,  $\blacktriangle$  or  $\blacktriangledown$  on the **remote control) to adjust the level.**

Level can be set by 1dB step.

#### **Example: To set "ANLG TH Level"**

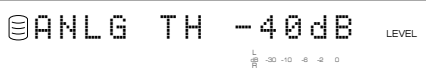

**7. Press the MULTI JOG knob (ENTER on the remote control) to confirm the level.**

Setting item selection appears on the display.

#### **(When Int. Time or End Duration is selected)**

### **6.** Rotate the MULTI JOG knob (+/−,  $\blacktriangle$  or  $\blacktriangledown$  on the **remote control) to set an interval.**

"Int. Time" can be set by 0.5-second steps, and "End Duration" can be set by 1.0-second steps.

**Example: To set "Int.Time"**

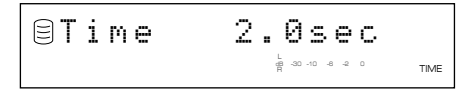

## **7. Press the MULTI JOG knob (ENTER on the remote control) to set an interval.**

Setting item selection appears on the display.

Press MENU twice to close the menu and return to the normal stop mode.

# ■ Adding track markers during recording (Manual track marking)

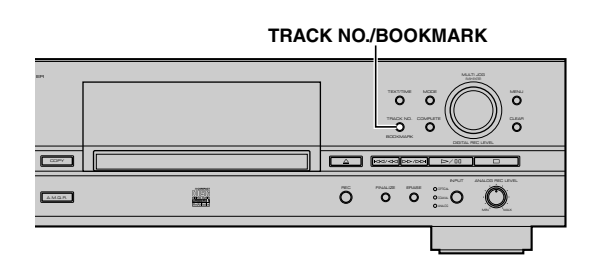

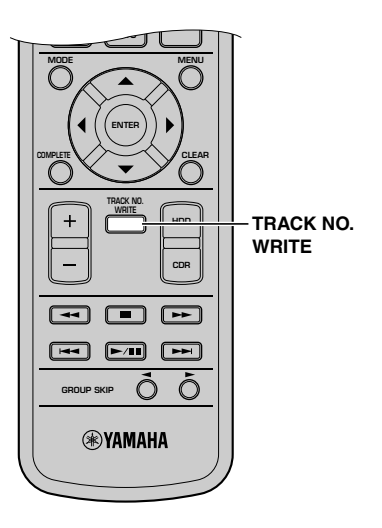

This unit can automatically place track markers. However you can also manually place track markers during recording. (Manual track marking)

### **Press TRACK NO./BOOKMARK (TRACK NO. WRITE on the remote control) during your recording.**

- A new track number is added at the location on the disc corresponding to the time TRACK NO./BOOKMARK (TRACK NO. WRITE on the remote control) is pressed.
- Manual track marking is possible after the recording has been performed for 5 seconds from the beginning of the track, and a disc cannot contain more than 99 tracks. Even if there is time remaining on the disc, further recording is impossible once 99 track markers have been placed.

#### **Memo**

- The track markers may not be placed properly even if the recording has been performed in the synchronized recording according to the type of the source devices. To avoid this problem, place the track markers manually.
- Manual track marking is possible even during synchronized recording.
- You can place the track markers to the tracks that have been recorded on the HDD by dividing the track. For details, refer to "Track Divide" (P.62).

# **COPYING FROM THE HDD ONTO A CD-R/CD-RW DISC**

# ■ Copying all tracks in a group to a disc

You can copy all tracks in a whole group of discs, albums or bookmark list.

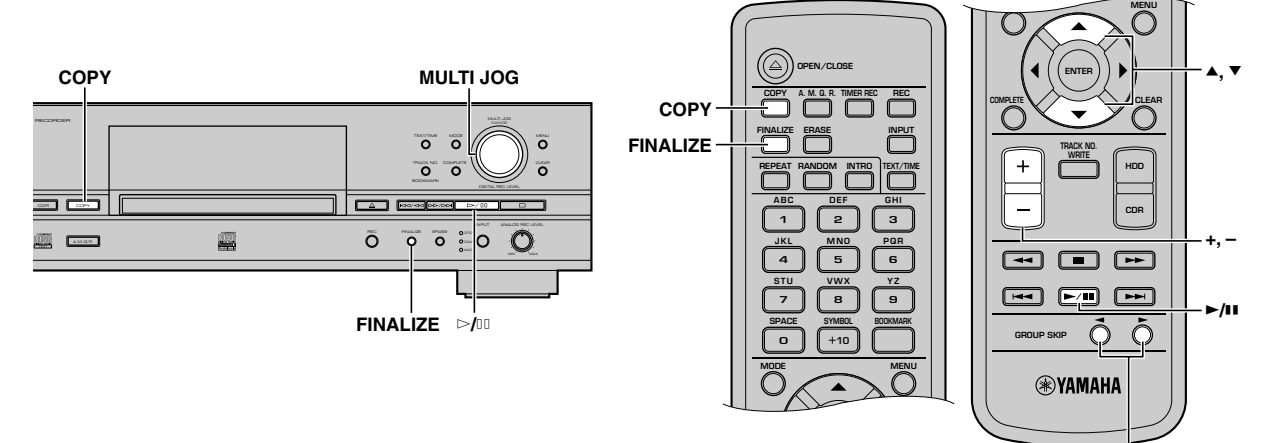

**GROUP SKIP buttons**

# **1. Set a new or not finalized CD-R (or CD-RW) disc in the disc tray.**

This unit starts reading the information (type and capacity of a CD-R or a CD-RW disc) when a CD-R or a CD-RW disc is loaded.

The following message appears during reading (the process may take 10 to 20 seconds depending on the disc condition).

$$
\begin{array}{|c|c|c|c|c|}\n\hline\n-Reg and in 9\n\end{array}
$$

When reading the information has been completed, the display changes as follows, and this unit becomes ready for operation.

## **When copying onto a CD-R or CD-RW disc without finalization**

**The number of recorded tracks Total recorded time**

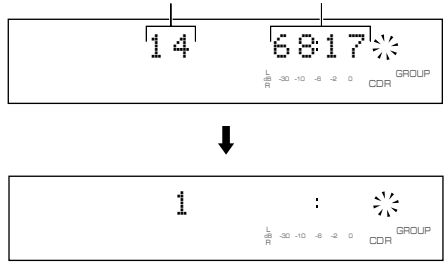

# **When copying onto a new CD-R or CD-RW disc**

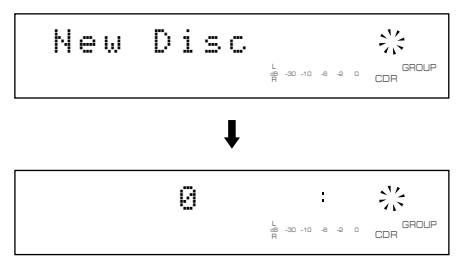

# **Memo**

Futher recording onto finalized CD-R (or CD-RW) is not possible. For details about finalization, refer to "Finalization of CD-R/CD-RW discs" (P.iv) and "GLOSSARY" (P.80).

# **2. Press COPY twice.**

The following message appears on the display, and this unit enters in the CDR copy standby mode. Copying has not been started yet at this stage.

# **Memo**

In the CDR copy standby mode, you can specify the settings for disc copy. For details, refer to "Setting the CDR copy mode" (P.42) and "Setting the CDR copy menu" (P.43).

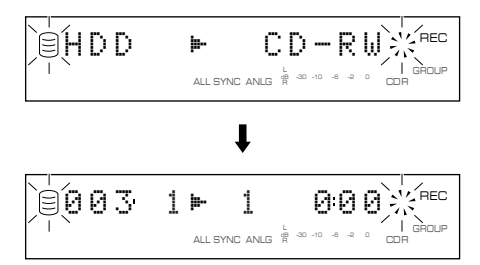

## **3. Rotate the MULTI JOG knob (press +/–, GROUP SKIP buttons, ▲ or ▼ on the remote control) to select a group to be copied onto the disc.**

The following screen appears on the display depending on the type of group you selected.

## **Memo**

You can create a CD with high quality sounds using the Audio Master Quality Recording feature. For details, refer to "Copying high quality sounds (Audio Master Quality Recording)" (P.41).

#### **When a disc is selected:**

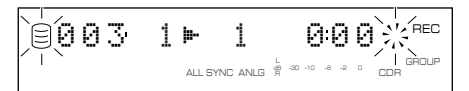

#### **When an album is selected:**

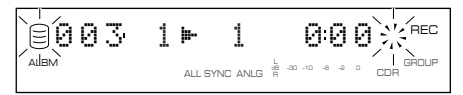

## **When a bookmark is selected:**

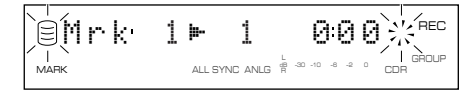

## **4.** Press  $\triangleright$ / $\blacksquare$  to start copying.

The progress of the copy process is shown in the display.

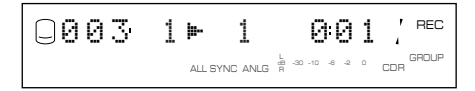

The unit applies the following settings (default) if the CDR copy menu settings (P.43) are never changed.

- Copy Method: "Digital Copy"
- Copy Level: 0dB
- Copy Speed: "Best Effort"

#### **Memo**

- The OPC (Optimum Power Control) feature may start automatically depending on disc conditions. In this case, the message "OPC Adjust" appears on the display until the adjustment is done (about 10 seconds) before the copy process starts.
- The progress of elapsed time for the track being copied may vary by the data processing inside this unit.

To cancel copying, press  $\Box$ .

## **Notes**

- If copying is canceled by pressing  $\Box$ , only the data that has been recorded on the CD-R or CD-RW disc before the cancellation remains on the disc. When "Digital Move" (P.43) is selected, the original data on the HDD that have already been copied to a CD-R or CD-RW disc will be deleted.
- CD TEXT is copied only when selecting "Full Auto" in the CDR copy mode for a new CD-R or CD-RW disc.

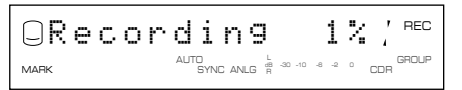

• When the Audio Master Quality Recording is set or the message "Recording" appears on the display, you cannot cancel the copy process by pressing  $\Box$ .

#### **When copying has been completed, the operation of the HDD and the CD automatically stops.**

**5. To carry out the finalization process (P.47), press FINALIZE.**

# ■ Copying selected tracks on the HDD

You can copy favorite tracks on the HDD to a CD-R or CD-RW disc.

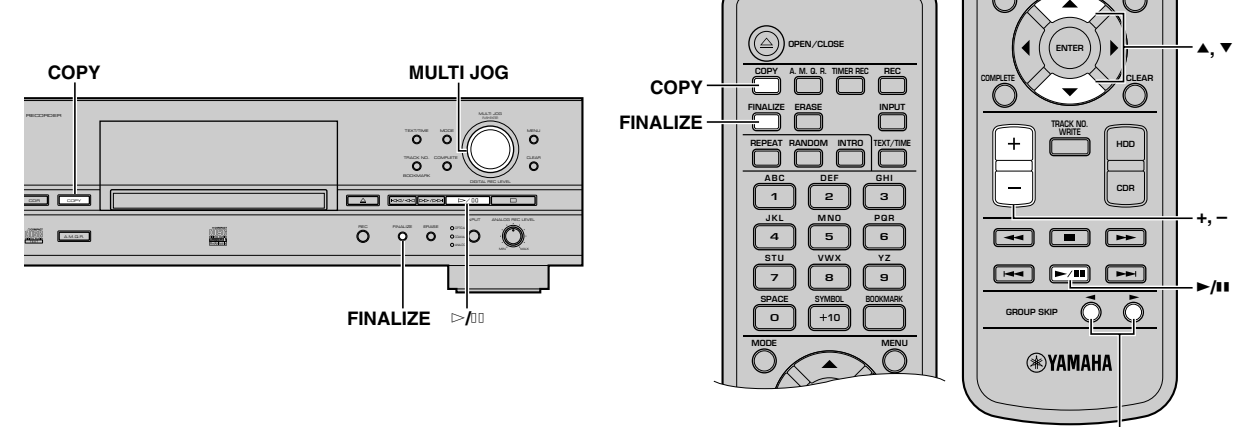

**GROUP SKIP buttons**

**MENU**

### **1. Set a new or not finalized CD-R (or CD-RW) disc in the disc tray, then select the HDD and add bookmarks to favorite tracks (P.24).**

Tracks are listed and stored in order that the bookmarks have been placed.

### **Memo**

Futher recording onto finalized CD-R (or CD-RW) is not possible. For details about finalization, refer to "Finalization of CD-R/CD-RW discs" (P.iv) and "GLOSSARY" (P.80).

# **2. Press COPY twice.**

This unit enters the CDR copy standby mode. Copying has not been started yet at this stage.

## **Memo**

In the CDR copy standby mode, you can specify the settings for disc copy. For details, refer to "Setting the CDR copy mode" (P.42) and "Setting the CDR copy menu" (P.43).

#### **3. Rotate the MULTI JOG knob (press +/–, GROUP SKIP buttons, ▲ or ▼ on the remote control) to select "Mrk".**

## **Memo**

You can create a CD with high quality sounds using the Audio Master Quality Recording feature. For details, refer to "Copying high quality sounds (Audio Master Quality Recording)" (P.41).

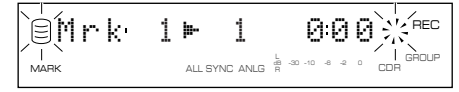

# **4.** Press  $\geq$  *n* to start copying

The progress of the copy process is shown in the display.

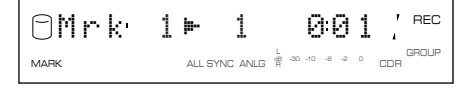

### **Memo**

The OPC (Optimum Power Control) feature may start automatically depending on disc conditions. In this case, the message "OPC Adjust" appears on the display until the adjustment is done (about 10 seconds) before the copy process starts.

# **Note**

CD TEXT is copied only when selecting "Full Auto" in the CDR copy mode for a new CD-R or CD-RW disc.

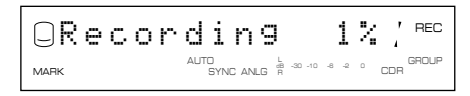

**When copying has been completed, the operation of the HDD and the CD automatically stops.**

**5. To carry out the finalization process (P.47), press FINALIZE.**

# ■ **Copying high quality sounds (Audio Master Quality Recording)**

You can make your own CD with high quality sound with the Audio Master Quality Recording feature.

## **Notes**

- Audio Master Quality Recording can be used only for copying from the HDD on a new CD-R disc.
- Recordable time is 63 minutes for a 74-minute CD-R disc, and 68 minutes for a 79-minute CD-R disc.
- Since "Digital Move" is automatically selected for "Copy Method" (P.43), the group or track data copied to a CD-R disc will be erased after copying.

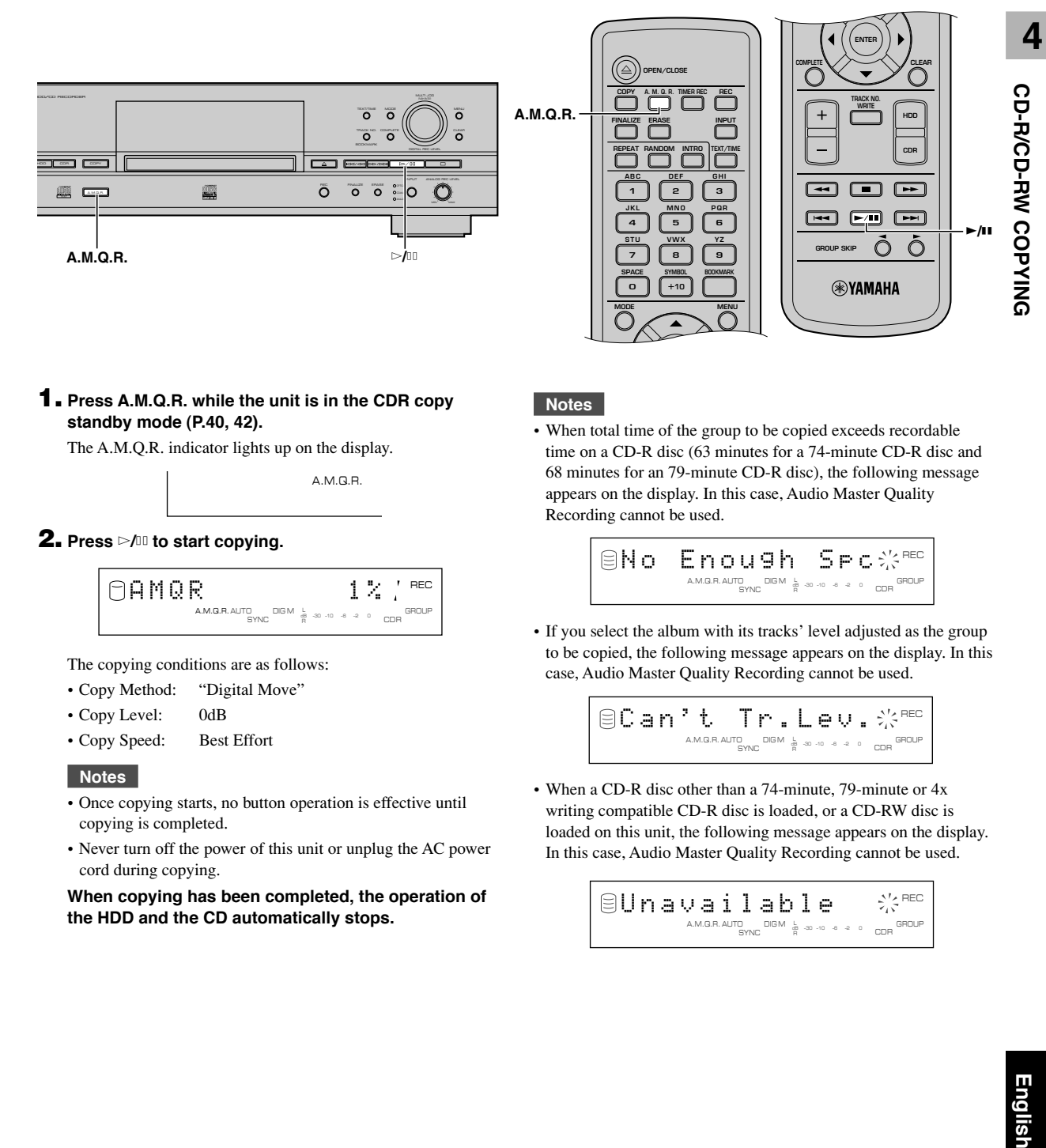

## **1. Press A.M.Q.R. while the unit is in the CDR copy standby mode (P.40, 42).**

The A.M.Q.R. indicator lights up on the display.

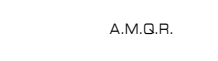

# **2. Press** w**/**d **to start copying.**

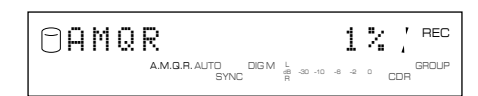

The copying conditions are as follows:

- Copy Method: "Digital Move"
- Copy Level: 0dB
- Copy Speed: Best Effort

## **Notes**

- Once copying starts, no button operation is effective until copying is completed.
- Never turn off the power of this unit or unplug the AC power cord during copying.

**When copying has been completed, the operation of the HDD and the CD automatically stops.**

# **Notes**

• When total time of the group to be copied exceeds recordable time on a CD-R disc (63 minutes for a 74-minute CD-R disc and 68 minutes for an 79-minute CD-R disc), the following message appears on the display. In this case, Audio Master Quality Recording cannot be used.

$$
\text{SNo: } \text{End} \text{Sic: } \text{Sic: } \text{Sic:
$$

• If you select the album with its tracks' level adjusted as the group to be copied, the following message appears on the display. In this case, Audio Master Quality Recording cannot be used.

$$
\text{SCB}\ \text{m} \overset{\text{a}}{\underset{\text{AMGRALIT}}{\bigcirc}}\ \text{m} \overset{\text{b}}{\underset{\text{M}}{\bigcirc}} \ \text{m} \overset{\text{b}}{\underset{\text{m} \in \mathbb{N}}{\bigcirc}}\ \text{m} \overset{\text{c}}{\underset{\text{m} \in \mathbb{N}}{\bigcirc}}\ \text{m} \overset{\text{c}}{\underset{\text{
$$

• When a CD-R disc other than a 74-minute, 79-minute or 4x writing compatible CD-R disc is loaded, or a CD-RW disc is loaded on this unit, the following message appears on the display. In this case, Audio Master Quality Recording cannot be used.

$$
\text{Sum} \left( \text{Sum} \right) \leftarrow \text{Sum} \left( \text{Sum} \right)
$$

# ■ Setting the CDR copy mode

In the CDR copy mode, you can specify the number of tracks to be copied on the HDD or enable/disable the auto-finalization feature.

Initial setting: All Synchro

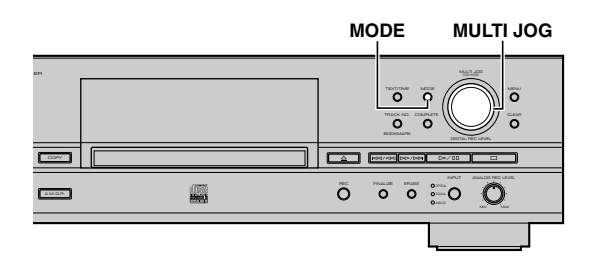

- **1. Press MODE while this unit is in the CDR copy standby mode (P.38, 40).**
- **2.** Rotate the MULTI JOG knob (press +/−, ▲ or ▼ on the **remote control) to select the CDR copy mode.**

Choose one of the modes listed below.

### **All Synchro (All-synchronized copying mode)**

This mode copies all of the material from a single audio source at the same time as the source programs are being played. Track markers are automatically placed between the tracks being recorded.

## **Full Auto (Full auto-synchronized copying mode)**

This mode automatically performs finalization after all synchronized copying is complete. A CD-R disc can be played as a CD as soon as finalization has been completed.

## **Note**

CD TEXT is copied only when selecting "Full Auto" in the CDR copy mode for a new CD-R or CD-RW disc.

#### **Multi Synchro (Multi-synchronized copying mode)**

This mode copies the set number of tracks at the same time as the source programs are being played. The number of tracks to be recorded can be set in the range of 1 to 99 tracks. This mode is convenient to record a mix of tracks from different sources.

## **3. Press the MULTI JOG knob (ENTER on the remote control) to confirm the CDR copy mode selected.**

If "All Synchro" or "Full Auto" is confirmed, this unit returns to the CDR copy standby mode.

If "Multi Synchro" is confirmed, the following message appears on the display. Go to step 4.

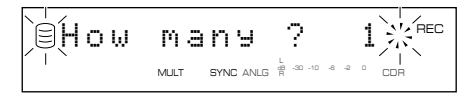

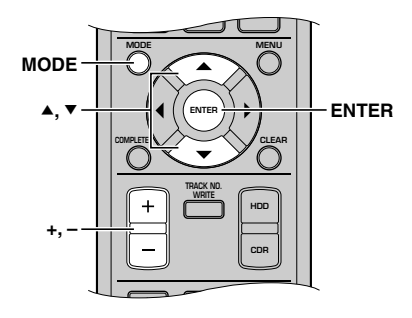

**4.** Rotate the MULTI JOG knob (press +/-, ▲ or ▼ on the **remote control) to select the number of tracks.**

The number can be selected in the 1 to 99 tracks range.

**5. Press the MULTI JOG knob (ENTER on the remote control) to confirm the number selected.**

This unit returns to the CDR copy standby mode (P.38, 40).

**6.** Rotate the MULTI JOG knob (press +/−,  $\blacktriangle$  or  $\blacktriangledown$  on the **remote control) to select the group and track to start copy from.**

While the GROUP indicator lights, you can select a group, and while the TRACK indicator lights, you can select a track. For details, refer to "SELECTING THE GROUP OR TRACK MODE" (P.15).

**To start copying all tracks from a group, follow step 3 in "Copying all tracks in a group to a disc" (P.38).**

**To start copying selected tracks from the HDD, follow step 3 in "Copying selected tracks on the HDD" (P.40).**

# ■ Setting the CDR copy menu

In the CDR copy menu, you can set the copy method, copy level, copy speed, and imaging speed.

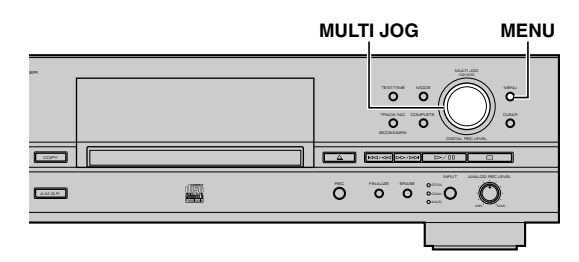

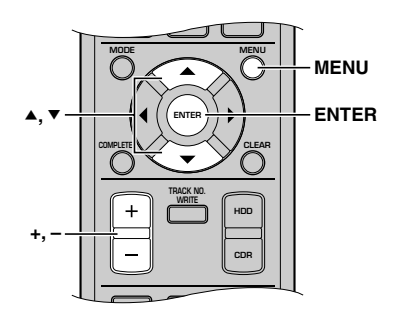

- **1. Press MENU while this unit is in the CDR copy standby mode (P.38, 40).**
- **2. In the HDD copy menu, you can set the copy method, copy level, copy speed, and imaging speed.**

The copying menu (P.43-44) contains four items as follows:

- Copy Method
- Copy Level
- Copy Speed
- Imaging Speed
- **3. Press the MULTI JOG knob (ENTER on the remote control) to confirm the menu item to be adjusted.**
- **4.** Rotate the MULTI JOG knob (press +/−,  $\blacktriangle$  or  $\blacktriangledown$  on the **remote control) to adjust the parameter for each item.**
- **5. Press the MULTI JOG knob (ENTER on the remote control) to confirm the setting when adjustment has been completed.**

## **6. Press MENU to close the menu.**

This unit returns to the CDR copy standby mode (P.38, 40).

# **Copy Method**

Setting of the copying method. Copying may fail if the setting for "Copy Method" is not correctly made.

$$
\boxed{\text{BCoPy Method}}\quad \underset{\text{all since and }\frac{1}{n}\text{ and }n\text{ and }n\text{ is odd}}{\text{N.}}\\
$$

Initial setting: Digital Copy

### **Analog Copy**

This method always makes analog copies.

### **Digital Move**

The data is moved from the HDD to the CD-R/RW. Therefore, the track or group data will be deleted from the HDD after they have been moved to the CD-R/RW disc by this method.

## **Caution**

The data in the HDD is also deleted if the power supply is shut off in the middle Digital Move operation or if data cannot be recorded in the CD-R/RW. Remember that, under any circumstances, Yamaha and suppliers do not assume any liability for the damages incurred by and associated with the destruction or loss of recorded data. Also, Yamaha and suppliers do not repair, restore or replicate the recorded data.

## **Digital Copy**

This method always makes digital copies. Copying is not possible if the tracks are copy protected by the SCMS standard (P.82).

## **Auto Dig/Anlg**

Digital and analog copying are automatically switched depending on the track. If digital copying is prohibited by the SCMS standard (P.82), an analog copy is made. For those tracks that can be digitally copied, a digital copy is made.

#### **Memo**

- In analog copying, the data may be copied at a lower sound level.
- The settings is stored in the memory and applied to future copying.
- When copy level is adjusted or when carrying out Analog Copy, the unit automatically creates an image file on the HDD before starting the disc copy process.

# **Copy Level**

Setting of the sound level for copying. Sound level adjustment is not normally necessary. However it is possible to adjust the copying sound level to suit you needs.

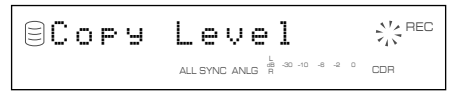

Adjustment is possible in the –12dB to +12dB range by 0.4dB steps.

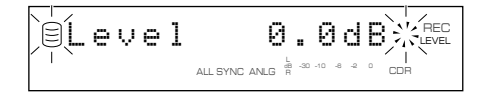

**Memo**

- Level adjustment is not possible during copying.
- If the red part on the peak level meter lights at the loudest sound levels, stop copying to adjust the copying level, and then resume copying.
- When copy level is adjusted, the unit automatically creates an image file on the HDD with 1x or 2x speed before starting the disc copy process.

# **Copy Speed**

Setting of the copying speed.

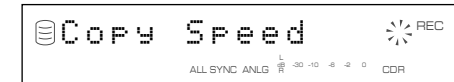

Initial setting: Best Effort

### **Best Effort**

Copying is made at Max. 8x speed for a CD-R disc and 4x speed for a CD-RW disc.

#### **4x Copy**

Copying is always made at 4x speed.

#### **Memo**

- Depending on the condition of the CD-R disc, the copy speed may drop automatically even when "Best Effort" is selected.
- When "Analog Copy" or "Auto Dig/Anlg" is selected in "Copy" Method" (P.43), the unit automatically creates an image file on the HDD with 1x or 2x speed before starting the disc copy process.
- The settings is stored in the memory and applied to future copying.

# **Imaging Speed**

When copy level is adjusted or when carrying out an analog copy, the unit automatically creates an image file on the HDD before starting the disc copy process. By this setting, you can select 2x or 1x speed applied for an image file creation process.

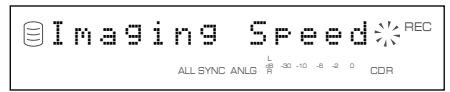

Initial setting: 2x

# **2x**

An image file is made at 2x speed.

#### **1x**

An image file is made at 1x speed.

# **DUPLICATING A CD**

This unit equips the Duplicate feature that enables to create a copy CD easily and quickly.

# **Note**

Duplication may not correctly made on a CD-R or CD-RW disc that does not support high speed writing. In this case, copy a CD onto the HDD first, then perform "Digital Move" on a CD-R or CD-RW disc at 4x speed.

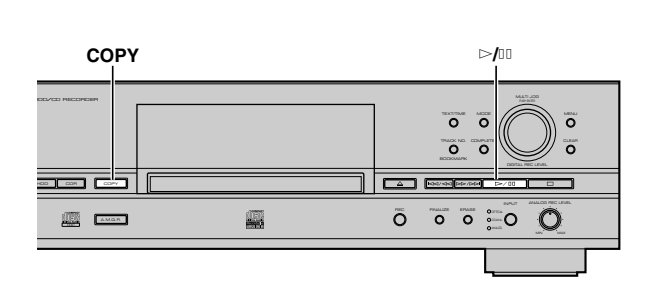

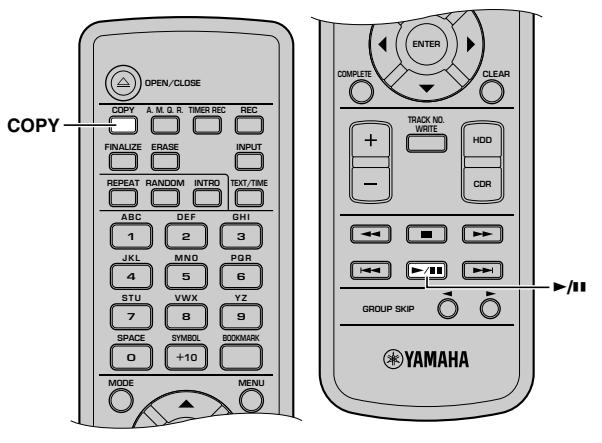

# **1. Set the original CD in the disc tray.**

This unit starts reading the information (type and capacity of a CD) when a CD is loaded.

The following message appears during reading (the process may take 10 to 20 seconds depending on the disc condition).

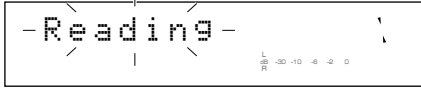

When reading the information has been completed, the display changes as follows, and this unit becomes ready for operation.

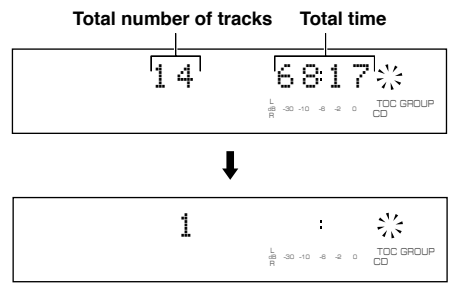

# **2. Press COPY three times.**

The following message appears on the display, and this unit enters the duplicate standby mode. Duplication has not been started yet at this stage.

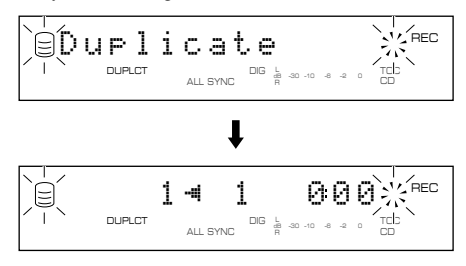

# **3.** Press  $\geq$  / **to start copying from the CD onto the HDD.**

The copying conditions are as follows:

- Copy Method: "Digital Copy"
- Copy Level: 0dB
- Copy Speed: "Best Effort"

# **Notes**

- If copying is canceled by  $\Box$  being pressed, even the data that has been copied before cancellation does not remain on the HDD.
- If a track is copy protected by the SCMS standard (P.82), that track cannot be copied onto the HDD.

**When copying from the CD onto the HDD has been completed, the following message appears on the display.**

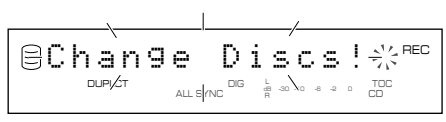

# **4. Set a new CD-R or CD-RW disc in the disc tray.**

The unit starts to read the disc information, then starts copying track data from the HDD to a CD-R or CD-RW disc.

#### **DUPLICATING A CD**

## **Note**

New recordings cannot be added to a CD-R or CD-RW disc on which some tracks have been previously recorded.

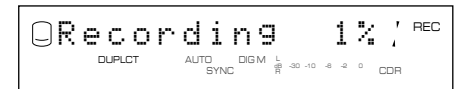

The copying conditions are as follows:

- Copy Method: "Digital Move"
- Copy Level: 0dB
- Copy Speed: "Best Effort"

# **Memo**

The OPC (Optimum Power Control) feature may start automatically depending on disc conditions. In this case, the message "OPC Adjust" appears on the display until the adjustment is done (about 10 seconds) before the copy process starts.

## **CD TEXT**

If a CD to be duplicated has CD TEXT that can be copied, CD TEXT will be automatically copied at duplication.

# ■ Duplicating with high quality sounds (Audio Master Quality Recording)

You can duplicate a CD with high quality sound with the Audio Master Quality Recording feature.

#### **Notes**

- Audio Master Quality Recording can be used only for duplicating on a new CD-R disc.
- Recordable time is 63 minutes for a 74-minute CD-R disc, and 68 minutes for an 79-minute CD-R disc.

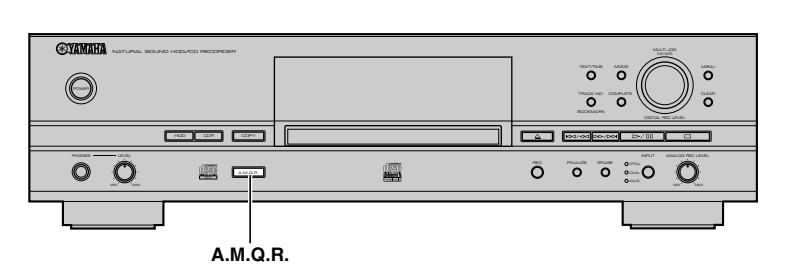

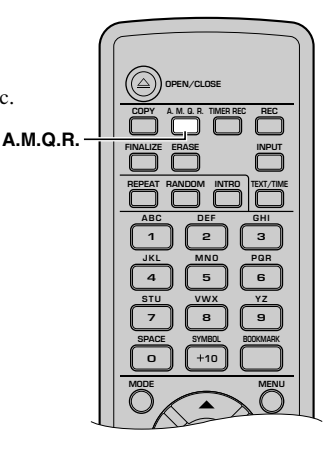

### **1. Press A.M.Q.R. while the unit is in the duplicate standby mode (P.45).**

The A.M.Q.R. indicator lights up on the display.

DUPLCT A.M.Q.R.

**2. Carry out steps 3 and 4 in "DUPLICATING A CD" (P.45) to duplicate a CD (copy from a CD to the HDD and copy from the HDD to a new CD-R or CD-RW disc).**

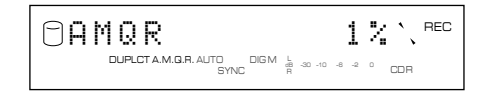

The copying conditions are as follows:

- Copy Method: "Digital Move"
- Copy Level: 0dB
- Copy Speed: Best Effort

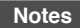

• When total time of the CD to be duplicated exceeds recordable time on a CD-R disc (63 minutes for a 74-minute CD-R disc and 68 minutes for an 79-minute CD-R disc), the following message appears on the display. In this case, Audio Master Quality Recording cannot be used.

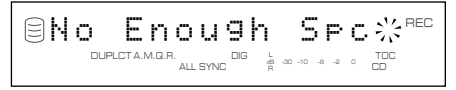

• When a CD-R disc other than a 74-minute, 79-minute or 4x writing compatible CD-R disc is loaded, or a CD-RW disc is loaded on this unit, the following message appears on the display. In this case, Audio Master Quality Recording cannot be used.

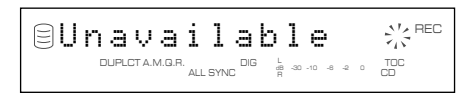

• Once copying starts, no button operation is effective until copying is completed.

**When copying has been completed, the operation of the HDD and the CD automatically stops.**

# **FINALIZING A CD-R/CD-RW DISC**

Finalization is the process that concludes recording, and allows a CD-R disc to be played on a standard CD player or a CD-RW disc to be played on a CD-RW-compatible player.

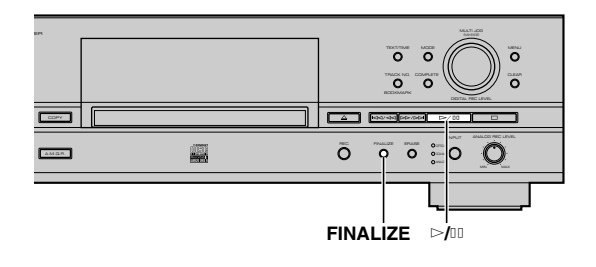

# **1. Set a not-finalized CD-R or CD-RW disc in the disc tray.**

# **2. Press FINALIZE.**

The confirmation message appears on the display. To cancel finalization, press  $\Box$ .

$$
\text{Finalize}\begin{array}{l} \text{C} \\ \text{C} \\ \text{C} \end{array}
$$

# **3. Press** w**/**d **to start finalization.**

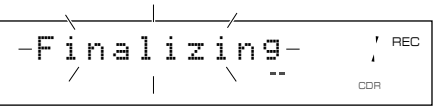

The level meter shows the finalization progress on the display.

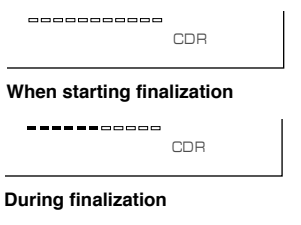

When finalization is completed, the TOC indicator lights and the unit enters the stop mode.

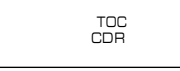

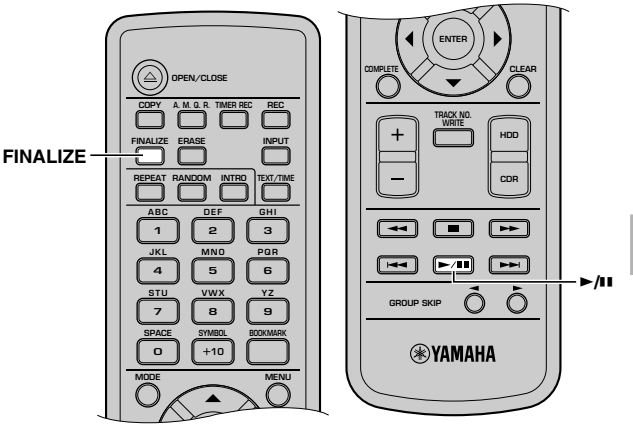

# **Notes**

- Further recording is not possible onto a finalized CD-R disc. Make sure that all recordings have been completed before finalization.
- Make sure a CD-R or CD-RW disc has no scratches, dust, fingerprints or similar marks before loading. Wipe a CD-R or CD-RW disc if there is any dust on it.
- Once the finalization process has started, no other operation is possible until finalization is completed.
- Never turn off the power or disconnect the power cord during finalization.

# **ERASING DATA ON A CD-RW DISC**

You can erase the data recorded on a CD-RW disc. New recordings can be made in the space created by erasing. The following four types of erasing are possible with this unit.

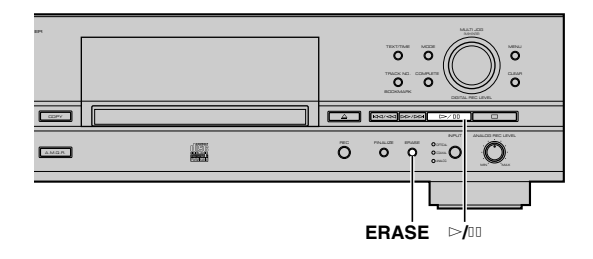

# ■ **Erasing last tracks**

This operation erases the last track on a disc. "Last Track Erase" cannot be performed if a CD-RW disc has been finalized, or only one track has been recorded on the disc.

#### **1. Set a not-finalized CD-RW disc in the disc tray, then press ERASE.**

"Erase Last ?" appears on the display.

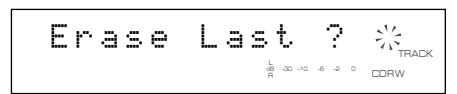

Go to the next step when erasing only the last track. To erase two or more tracks, rotate the MULTI JOG knob (press  $+/-$ ,  $\blacktriangle$ or  $\blacktriangledown$  on the remote control) to specify the track number (to start erasing from).

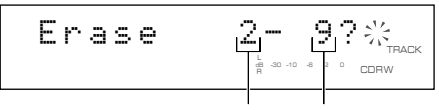

#### **Track to start erasing from Last track**

To cancel erasing, press  $\Box$ .

# **2.** Press  $\triangleright$  *f*<sup>III</sup> to start erasing.

"Erasing" flashes on the display, and the level meter shows the erasing progress.

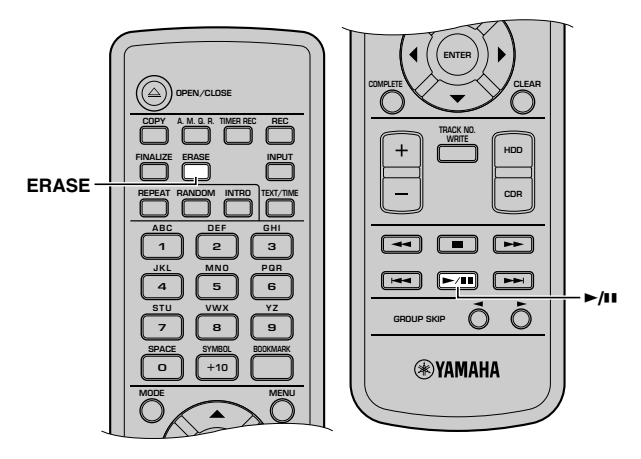

# ■ Erasing all tracks

This operation erases all tracks recorded on a CD-RW disc. TOC will be erased also if a CD-RW disc has been finalized.

**1. Set a CD-RW disc in the disc tray, then press ERASE repeatedly until "Erase ALL ?" appears on the display.**

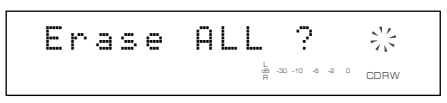

To cancel erasing, press  $\Box$ .

## **2.** Press  $\bowtie$ <sup> $\mathbb{I}$ </sup> to start erasing.

"Erasing" flashes on the display, and the level meter shows the erasing progress.

# ■ Erasing TOC

This operation erases TOC (Table of Contents) data from a finalized CD-RW disc. After erasing TOC data, you can record another track data onto the CD-RW disc.

### **1. Set a finalized CD-RW disc in the disc tray, then press ERASE.**

"Erase TOC ?" appears on the display.

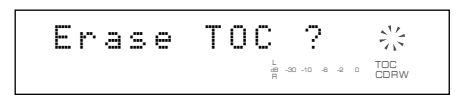

To cancel erasing, press  $\Box$ .

# **2. Press** w**/**d **to start erasing.**

"Erasing" flashes on the display, and the level meter shows the erasing progress.

#### **Memo**

The TOC indicator turns off when "TOC Erase" has been completed.

# ■ **Initializing a CD-RW disc**

This operation initializes a CD-RW disc.

**1. Set a CD-RW disc in the disc tray, then press and hold ERASE for about two seconds.**

"Erase Disc ?" appears on the display.

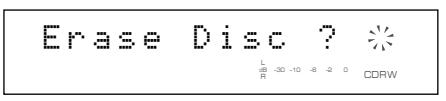

To cancel erasing, press  $\Box$ .

# **2. Press** w**/**d **to start erasing.**

"Erasing" flashes on the display, and the level meter shows the erasing progress (the process takes about 20 minutes).

# **Notes**

- "Erase Last" and "Erase TOC" cannot be applied to a CD-RW disc recorded with "Full Auto" (P.42) (except for adding track data to a disc without finalization) or a CD-RW disc recorded with duplication.
- Never turn off the power of this unit during erasing.
- If "Check Disc" appears on the display during erasing, and erasing stops, there may be dust or damage on the CD-RW disc. Check the CD-RW disc and start the erasing operation again.

# **LIST OF EDIT MENU**

In the edit menu, you can edit album, track, and disc data stored in the HDD. Please select the menu listed below for any purpose. Also, the Undo feature enables to cancel the last edit operation.

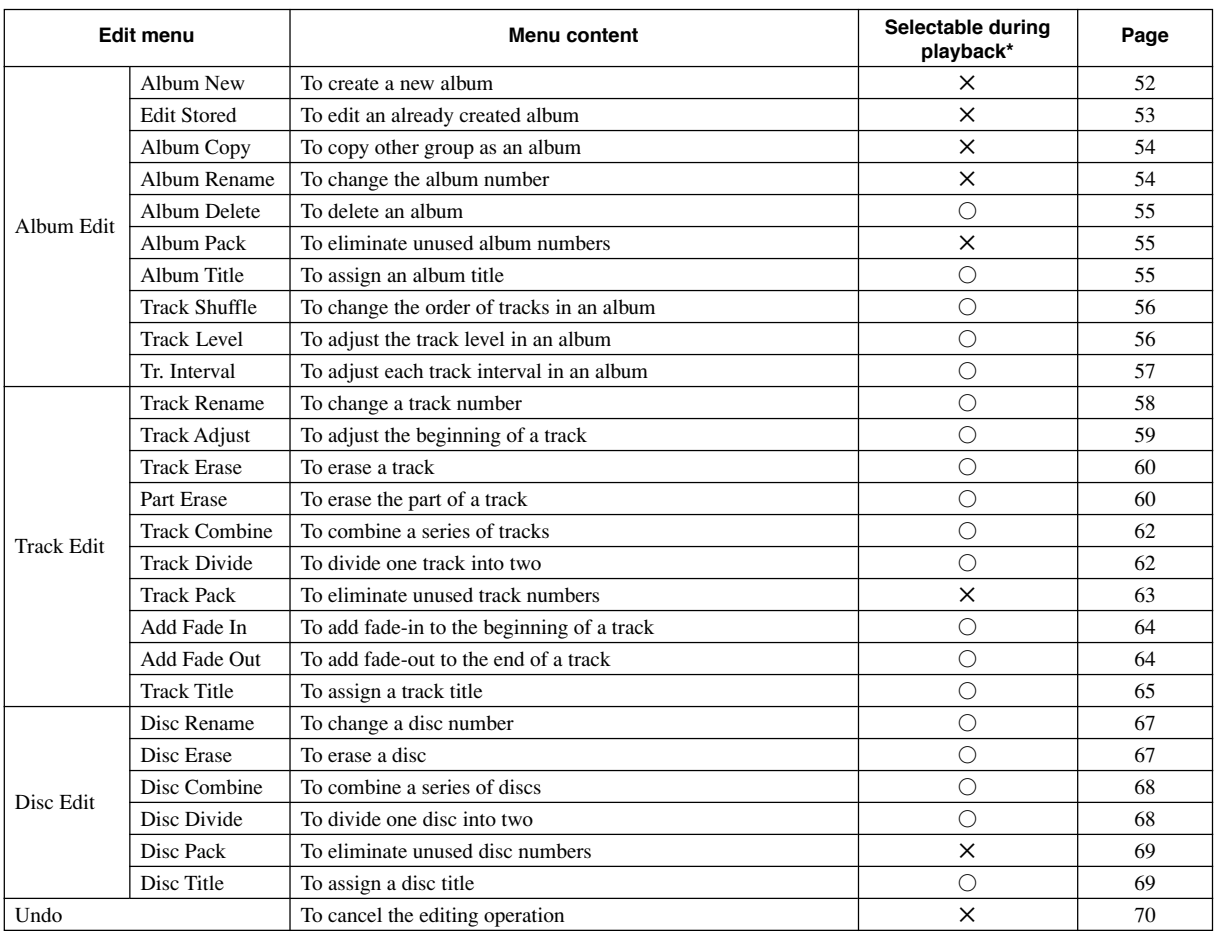

\*A menu with  $\times$  mark is not available during playback. A menu with  $\bigcirc$  mark is available in any case. However, if you carry out an edit operation during playback, you cannot select an item (album, disc, or track) other than one currently played back.

# ■ Cursor button operations in the edit menu

In the edit menu, you can also use the cursor buttons although cursor button operations are not explained in each procedure (P.52-69). It makes edit operations easier.

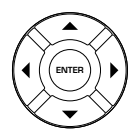

 $\blacktriangle$ ,  $\nabla$ : Selects items or parameters.

 $\blacktriangleleft$ ,  $\blacktriangleright$ : Moves the insertion point.

ENTER : Confirms items or parameters selected by pressing  $+/-$ ,  $\blacktriangle$  or  $\nabla$ .

# ■ Entering characters in the edit **menu**

#### **Memo**

The characters that can be entered are alphabetical letters (upper case and lower case), numbers, and symbols (!, ", # etc.).

# **Entering the title characters by using the MULTI JOG knob**

# **1. Rotate the MULTI JOG knob.**

When the **MULTI JOG** knob is rotated clockwise, characters appear in the order of alphabetical capital letters, alphabetical lower case letters, numbers, and symbols.

**2. Press the MULTI JOG knob to confirm the selected character.**

The cursor moves to the next space. Repeat steps 1 and 2 until the title is complete. A title can contain up to 32 characters.

# **Entering the title characters by using the alphabetical/numeric buttons on the remote control**

#### **1. Select the character to be used for the title by using the alphabetical/numeric buttons on the remote control.**

Alphabetical capital letters, alphabetical lower case letters, and numbers switch each time the buttons are pressed. To insert a space, press SPACE. To use a symbol, press SYMBOL to select the desired symbol.

## **2. Select the next character by pressing one of the alphabetical/numeric buttons.**

The cursor automatically moves to the next space. When you need to use the button same to step 1, press  $\blacktriangleright$  to move the insertion point, then press the alphabetical/numeric button.

# **Correcting the characters**

Move the cursor to the character to be corrected by pressing  $\ltimes$  or  $\gt$  / $\gt$  ( $\blacktriangleleft$  or  $\blacktriangleright$ ) on the remote control). To clear the selected character, press CLEAR. To insert a character before the selected character, use the MULTI JOG knob or alphabetical/ numeric buttons to select the character.

# **EDITING ALBUMS**

You can select the desired tracks from among the ones recorded on the HDD and store them as an album in this unit's memory. You can also edit the album afterwards.

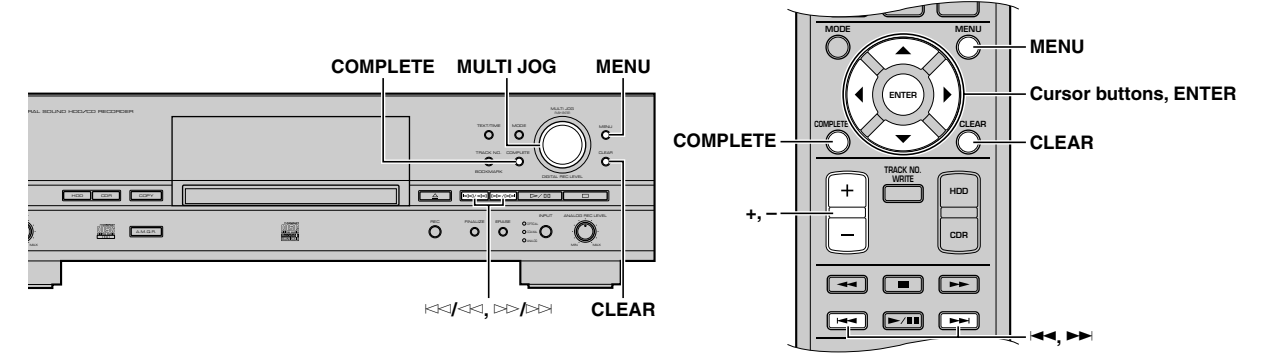

# **1. Press MENU while the HDD is selected (P.14).**

The display changes for the menu item selection.

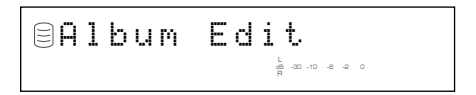

## **2. Press MULTI JOG knob (ENTER on the remote control).**

The display changes for the editing the menu item selection.

**3.** Rotate the MULTI JOG knob (press +/−,  $\blacktriangle$  or  $\blacktriangledown$  on the **remote control) to select a menu item, then press MULTI JOG knob (ENTER on the remote control) to confirm the selection.**

The followings are the album editing menu items.

- Album New\* (at right)
- Edit Stored\* (P.53)
- Album Copy\* (P.54)
- Album Rename\* (P.54)
- Album Delete (P.55)
- Album Pack\* (P.55)
- Album Title (P.55)
- Track Shuffle (P.56)
- Track Level (P.56)
- Tr. Interval (P.57)

An asterisk (\*) next to a menu item indicates that the menu cannot be selected during playback.

#### **Memo**

- If MENU is pressed during editing, entry of the selection is canceled, and then this unit returns to the following state;
	- This unit returns to the editing menu item selection if having started editing during the stop mode.
	- This unit returns to the playback if having started editing during the playback.
- If  $\Box$  is pressed during editing, all entry of the selection is canceled, and this unit returns to the stop mode.

# **Album New**

You can create a new album by selecting the desired tracks from among the ones recorded on the HDD.

**1. If "Album New" is selected (at left), the following screen appears.**

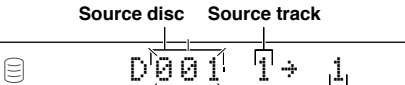

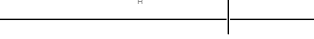

**Track in the album to be created**

dB –30 –10 –6 –2 0

<sup>L</sup> GROUP

- **2. Rotate the MULTI JOG knob (press +/– on the remote control) to select the source disc.**
- **3. Press the MULTI JOG knob (ENTER on the remote control) to confirm the source disc.**

The number of the source track flashes.

Press CLEAR to cancel the confirmed selection.

- **4. Rotate the MULTI JOG knob (press +/– on the remote control) to select the source track.**
- **5. Press the MULTI JOG knob (ENTER on the remote control) to confirm the source track.**

The track number of the album being created will be advanced to the next, and the display returns to the one shown in step 1. Repeat steps 2 to 5 to select other discs and tracks.

Press CLEAR to cancel the confirmed selection.

#### **6. Press COMPLETE.**

A new album is created with the selected tracks recorded on it. This unit returns to the editing menu item selection.

**5**

#### **Memo**

- You can switch the display by pressing TEXT/TIME (P.18) while an album is being made:
	- If the title is assigned to the source disc or track, the title appears.
	- By pressing TEXT/TIME while the title is being displayed, the total time of the album being made appears for approximately one second, and the display returns to the one in step 1.
	- If no title is assigned to the source disc or track, the total time of the album being made appears for approximately one second, and the display returns to the one in step 1.
- You can create a new album from the bookmark list (P.24). For details, refer to "Album Copy" (P.54).

# **Edit Stored**

You can add tracks to or delete tracks from an already created album.

**1. If "Edit Stored" is selected (P.52), the following screen appears.**

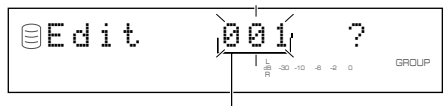

**Album to be edited**

**2. Rotate the MULTI JOG knob (press +/– on the remote control) to select the album to be edited.**

# **3. Press the MULTI JOG knob (ENTER on the remote control) to confirm the album to be edited.**

The following message appears on the display.

To add new tracks to the album, carry out steps 4 to 9 in "When adding new tracks". To delete tracks from the album, carry out steps 4 to 6 in "When deleting tracks".

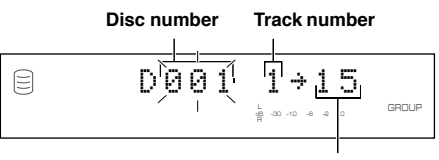

**Track number in the album**

# **(When adding new tracks)**

**4. Press** t**/**e **or** r**/**y **(**T **or** Y **on the remote control) to select the track number to where a new track will be added.**

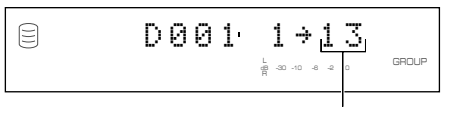

**Track number (destination)**

**5. Rotate the MULTI JOG knob (press +/– on the remote control) to select the disc where the original track is stored.**

**6. Press the MULTI JOG knob (ENTER on the remote control) to confirm the disc.**

Press CLEAR to cancel the confirmed selection.

- **7. Rotate the MULTI JOG knob (press +/– on the remote control) to select the track to be added in the album.**
- **8. Press the MULTI JOG knob (ENTER on the remote control) to confirm the track.**

When continuing to add tracks to the album, repeat steps 4 to 8.

# **9. Press COMPLETE.**

The selected tracks are added to the album.

This unit returns to the editing menu item selection.

# **(When deleting tracks)**

**4. Press** t**/**e **or** r**/**y **(**T **or** Y **on the remote control) to select the track number to be deleted.**

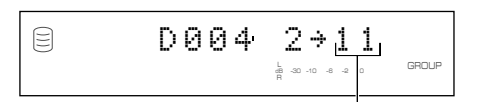

**Track number to be deleted**

# **5. Press CLEAR.**

### **Memo**

The tracks following the deleted track will automatically be down-numbered.

When continuing to delete tracks from the album, repeat steps 4 and 5.

# **6. Press COMPLETE.**

The selected tracks are deleted from the album. This unit returns to the editing menu item selection.

# **Album Copy**

You can copy the entire disc, album, or bookmark to a new album.

**1. If "Album Copy" is selected (P.52), the following screen appears.**

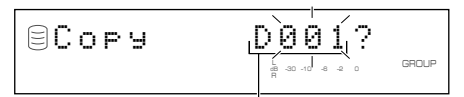

**Group to be copied from**

**2. Rotate the MULTI JOG knob (press +/– on the remote control) to select the group to be copied from.**

The group to be copied from switches in the order of "disc"  $\rightarrow$ "album"  $\rightarrow$  "bookmark".

### **3. Press the MULTI JOG knob (ENTER on the remote control) to confirm the group to be copied from.**

The display scrolls to the left to indicate the number of the group to be copied from and the number of the album to be copied to. The album to be copied on is assigned the smallest available number.

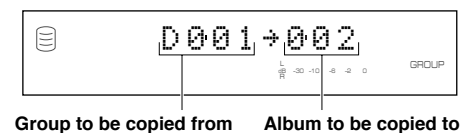

Press CLEAR to cancel the confirmed selection.

# **4. Press COMPLETE.**

The selected group is copied to a new album. This unit returns to the editing menu item selection.

# **Album Rename**

You can move the album and assign a new number.

**1. If "Album Rename" is selected (P.52), the following screen appears.**

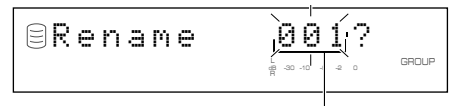

#### **Album to be moved**

The number of the album to be moved flashes.

**2. Rotate the MULTI JOG knob (press +/– on the remote control) to select the album to be moved.**

### **3. Press the MULTI JOG knob (ENTER on the remote control) to confirm the album to be moved.**

The display scrolls to the left to indicate the number of the album to be moved and the new album number.

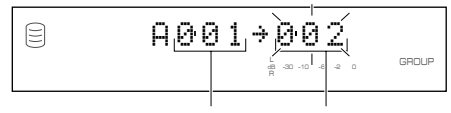

**Album to be moved New album number**

Press CLEAR to cancel the confirmed selection.

- **4. Rotate the MULTI JOG knob (press +/– on the remote control) to select the new album number.**
- **5. Press the MULTI JOG knob (ENTER on the remote control) to confirm the new album number.**

Press CLEAR to cancel the confirmed selection.

#### **6. Press COMPLETE.**

The selected album has been moved and assigned a new number.

This unit returns to the editing menu item selection.

#### **Memo**

- If the selected new album number is already in use, the albums following this renumbered album will be automatically upnumbered by one. However, if there is any unused album number, only the albums up to that number will be up-numbered.
- The original number of the album that has been renumbered will be available for future use.

# **Album Delete**

You can delete an existing album.

**1. If "Album Delete" is selected (P.52), the following screen appears.**

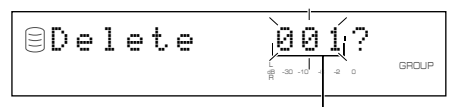

**Album to be deleted**

If the edit menu is selected during playback, the unit automatically selects the item to be edited. In this case, skip to step 4 since you do not need to select an item.

#### **2. Rotate the MULTI JOG knob (press +/– on the remote control) to select the album to be deleted.**

### **3. Press the MULTI JOG knob (ENTER on the remote control) to confirm the album.**

Press CLEAR to cancel the confirmed selection.

## **4. Press COMPLETE.**

The selected album has been deleted.

This unit returns to the editing menu item selection.

#### **Memo**

The number of the deleted album will be available for future use.

# **Album Pack**

You can re-organize the album numbers by eliminating unused album numbers that have been created by changing album numbers or deleting albums.

## **1. If "Album Pack" is selected (P.52), the following screen appears.**

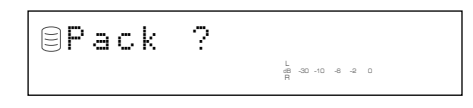

# **2. Press COMPLETE.**

The album numbers are re-organized without unused album numbers.

This unit returns to the editing menu item selection. **Before "Album Pack"**

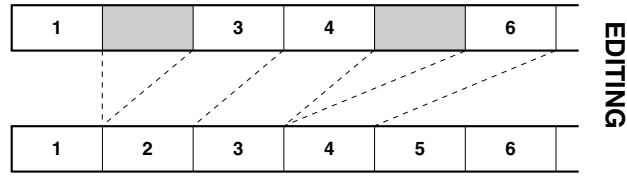

**After "Album Pack" (Unused albums are removed)**

# **Album Title**

You can assign a title to a created album.

**1. If "Album Title" is selected (P.52), the following screen appears.**

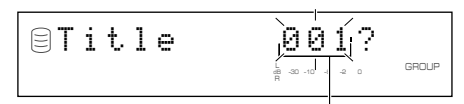

#### **Album to assign the title to**

If the edit menu is selected during playback, the unit automatically selects the item to be edited. In this case, skip to step 4 since you do not need to select an item.

- **2. Rotate the MULTI JOG knob (press +/– on the remote control) to select the album to assign a title to.**
- **3. Press the MULTI JOG knob (ENTER on the remote control) to confirm the album to assign a title to.**

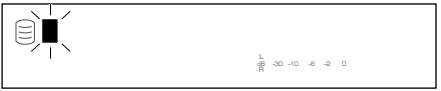

The cursor flashes. (If the selected album already has a title, the title appears on the display.)

## **4. Use the MULTI JOG knob (press alphabetical/numeric buttons on the remote control) to enter characters.**

For details on selecting characters, refer to "Entering characters in the edit menu" (P.51).

## **5. Press COMPLETE when all the characters have been entered.**

The title is assigned to the selected album. Press TEXT/TIME to switch the display information as necessary (P.18).

This unit returns to the editing menu item selection. (If the edit menu is carried on during playback, playback restarts.)

# **Track Shuffle**

You can change the order of tracks in an album.

## **1. If "Track Shuffle" is selected (P.52), the following screen appears.**

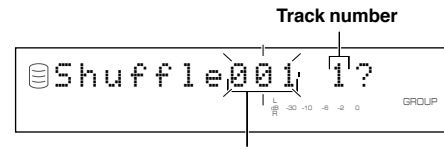

**Album to change its tracks' order**

If the edit menu is selected during playback, the unit automatically selects the item to be edited. In this case, skip to step 6 since you do not need to select an item.

## **2. Rotate the MULTI JOG knob (press +/– on the remote control) to select the album to change its track' order.**

**3. Press the MULTI JOG knob (ENTER on the remote control) to confirm the album.**

The number of the track to be moved flashes.

Press CLEAR to cancel the confirmed selection.

- **4. Rotate the MULTI JOG knob (+/– on the remote control) to select the track to be moved.**
- **5. Press the MULTI JOG knob (ENTER on the remote control) to confirm the track.**

The display scrolls to the left to indicate the number of the album to change its tracks' order, the number of the track to be moved, and the new track number.

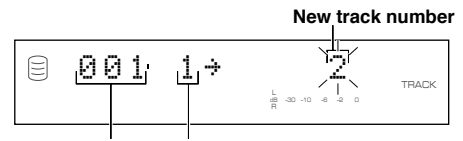

#### **Album to change its Track to be moved track' order**

Press CLEAR to cancel the confirmed selection.

- **6. Rotate the MULTI JOG knob (press +/– on the remote control) to select the new track number.**
- **7. Press the MULTI JOG knob (ENTER on the remote control) to confirm the new track number.**

Press CLEAR to cancel the confirmed selection.

# **8. Press COMPLETE.**

The selected track has been moved and assigned a new number. This unit returns to the editing menu item selection.

# **Track Level**

You can adjust the sound level of track in an album.

**1. If "Track Level" is selected (P.52), the following screen appears.**

#### **Track to adjust its level**

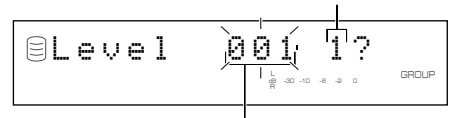

#### **Album to adjust its tracks' level**

If the edit menu is selected during playback, the unit automatically selects the item to be edited. In this case, skip to step 6 since you do not need to select an item.

**2. Rotate the MULTI JOG knob (press +/– on the remote control) to select the album to adjust its tracks' level.**

### **3. Press the MULTI JOG knob (ENTER on the remote control) to confirm the album.**

The number of the track to adjust its level flashes.

Press CLEAR to cancel the confirmed selection.

**4. Rotate the MULTI JOG knob (+/– on the remote control) to select the track to adjust.**

## **5. Press the MULTI JOG knob (ENTER on the remote control) to confirm the track.**

Playback of the confirmed track starts, and the following message appears on the display.

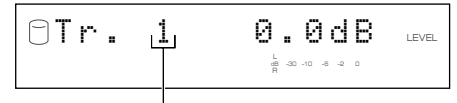

#### **Track to adjust its level**

Press CLEAR to cancel the confirmed selection.

### **6. Rotate the MULTI JOG knob (press +/– on the remote control) to adjust the level.**

Adjustment is possible in the –12dB to +12dB range by 0.4dB steps.

You can compare the level with the previous or next track' level by pressing  $\lll \lll$  or  $\ggl \gg l \lll$  ( $\lll$  or  $\blacktriangleright \lll$  on the remote control).

# **7. Press COMPLETE.**

The level of the selected track is confirmed.

This unit returns to the editing menu item selection. (If the edit menu is carried on during playback, playback restarts.)

## **Memo**

- The level may change slightly out of the point that the track itself changes during the playback of the album with its tracks' level adjusted. In this case, add the 1-to-2 second interval using the "Tr. Interval" function (at right).
- You can not copy the album with its tracks' level adjusted in the Audio Master Quality Recording feature (P.41).
- You can also adjust the copy level (P.44) when copying the album with its tracks' level adjusted. The copy will be made in the total level adjusted in "Track Level" and "Copy Level" in the copy menu.

## **Tr. Interval**

You can insert an interval at the beginning of the selected track of an album.

**1. If "Tr. Interval" is selected (P.52), the following screen appears. Track number**

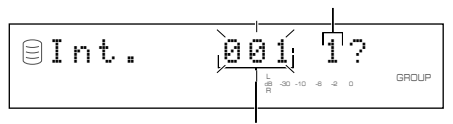

**Album to adjust its track interval**

If the edit menu is selected during playback, the unit automatically selects the item to be edited. In this case, skip to step 6 since you do not need to select an item.

- **2. Rotate the MULTI JOG knob (press +/– on the remote control) to select the album to adjust its tracks interval.**
- **3. Press the MULTI JOG knob (ENTER on the remote control) to confirm the album.**

The number of the track to be adjusted flashes.

Press CLEAR to cancel the confirmed selection.

- **4. Rotate the MULTI JOG knob (+/– on the remote control) to select the track to adjust its interval.**
- **5. Press the MULTI JOG knob (ENTER on the remote control) to confirm the track.**

The ending of the previous track for 5 seconds and the beginning of the selected track for 5 seconds are repeatedly played.

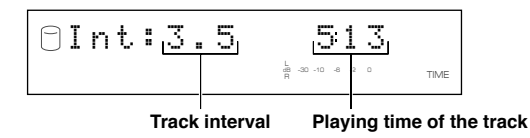

Press CLEAR to cancel the confirmed selection.

#### **Memo**

If there is no track before the track that is selected and confirmed, "No Previous" appears on the display, and this unit returns to step 4. (If the edit menu is selected during playback, the unit cancels the edit operation.)

#### **6. Rotate the MULTI JOG knob (press +/– on the remote control) to adjust the interval.**

Adjustment is possible in the 0 to 9.9 seconds range by 0.1 second steps.

If you stop rotating the MULTI JOG knob, the ending of the previous track for 5 seconds and the beginning of the selected track for 5 seconds will be repeatedly played with the adjusted interval.

# **7. Press COMPLETE.**

The interval between the selected track and the previous track is confirmed.

This unit returns to the editing menu item selection. (If the edit menu is carried on during playback, playback restarts.)

# **EDITING TRACKS**

You can do various editing operations on the tracks that have been recorded on the HDD.

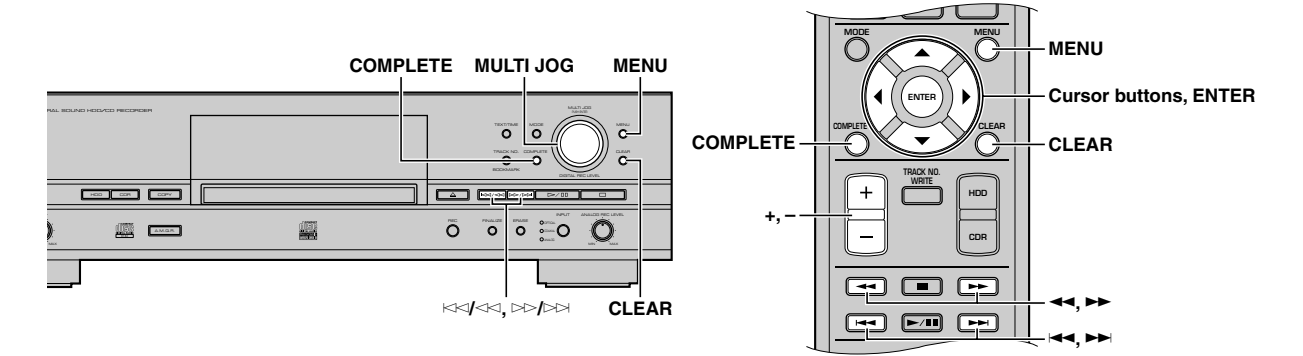

# **1. Press MENU while the HDD is selected (P.14).**

The display changes for the menu item selection.

**2.** Rotate the MULTI JOG knob (press +/−, ▲ or ▼ on the **remote control) to select "Track Edit"**

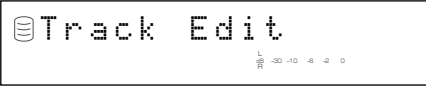

**3. Press MULTI JOG knob (ENTER on the remote control).**

The display changes for the editing menu item selection.

**4.** Rotate the MULTI JOG knob (press +/-, ▲ or ▼ on the **remote control) to select a menu item, then press MULTI JOG knob (ENTER on the remote control) to confirm the selection.**

The followings are the track editing menu items:

- Track Rename (at right)
- Track Adjust (P.59)
- Track Erase (P.60)
- Part Erase (P.60)
- Track Combine (P.62)
- Track Divide (P.62)
- Track Pack\* (P.63)
- Add Fade In (P.64)
- Add Fade Out (P.64)
- Track Title (P.65)
- \* "Track Pack" cannot be selected during playback.

#### **Memo**

- If MENU is pressed during editing, entry of the selection is canceled, and then this unit returns to the following state;
	- This unit returns to the editing menu item selection if having started editing during the stop mode.
	- This unit returns to the playback if having started editing during playback.
- If  $\Box$  is pressed during editing, all entry of the selection is canceled, and this unit returns to the stop mode.

# **Track Rename**

You can move a track and assign a new number.

**1. If "Track Rename" is selected (at left), the following screen appears.**

#### **Disc that contains the track to be moved**

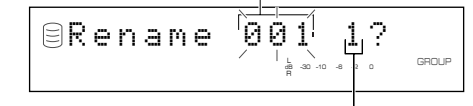

#### **Track to be moved**

If the edit menu is selected during playback, the unit automatically selects the item to be edited. In this case, skip to step 6 since you do not need to select an item.

- **2. Rotate the MULTI JOG knob (press +/– on the remote control) to select the disc that contains the track to be moved.**
- **3. Press the MULTI JOG knob (ENTER on the remote control) to confirm the disc.**

The number of the track to be moved flashes.

Press CLEAR to cancel the confirmed selection.

**4. Rotate the MULTI JOG knob (press +/– on the remote control) to select the track to be moved.**

### **5. Press the MULTI JOG knob (ENTER on the remote control) to confirm the track.**

The display scrolls to the left to indicate the disc number that contains the track to be moved, the existing track number, and the new track number.

#### **Disc that contains the track to be moved**

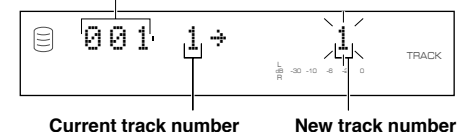

Press CLEAR to cancel the confirmed selection.

**6. Rotate the MULTI JOG knob (press +/– on the remote control) to select the new track number.**

## **7. Press the MULTI JOG knob (ENTER on the remote control) to confirm the new track number.**

Press CLEAR to cancel the confirmed selection.

## **8. Press COMPLETE.**

The selected track is renumbered.

This unit returns to the editing menu item selection. (If the edit menu is carried on during playback, playback restarts.)

#### **Memo**

- If the selected new track number is already in use, the tracks following this renumbered track will be automatically upnumbered by one. However, if there is any unused track number, only the tracks up to that number will be up-numbered.
- The original number of the track that has been renumbered will be available for future use.

## **Track Adjust**

You can change the beginning of the track forward or backward.

## **1. If "Track Adjust" is selected (P.58), the following screen appears.**

**Disc that contains the track to be adjusted**

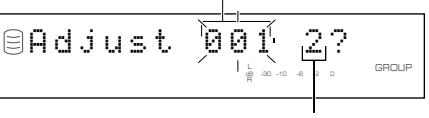

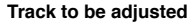

If the edit menu is selected during playback, the unit automatically selects the item to be edited. In this case, skip to step 6 since you do not need to select an item.

- **2. Rotate the MULTI JOG knob (press +/– on the remote control) to select the disc that contains the track to be adjusted.**
- **3. Press the MULTI JOG knob (ENTER on the remote control) to confirm the disc.**

The number of the track to be adjusted flashes.

Press CLEAR to cancel the confirmed selection.

- **4. Select the track to be adjusted by rotating the MULTI JOG knob (pressing +/– on the remote control).**
- **5. Press the MULTI JOG knob (ENTER on the remote control) to confirm the track.**

The confirmed track will be played.

The following message appears in the display.

#### **The time length to be adjusted**

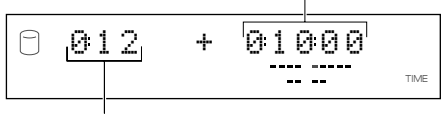

**Playing time of the track**

## **Memo**

If there is no track before the track that is selected and confirmed, "No Previous" appears on the display, and this unit returns to step 4. (If the edit menu is selected during playback, the unit cancels the edit operation.)

### **6. Rotate the MULTI JOG knob (press +/– on the remote control) to adjust the time length (displacement).**

The time length can be adjusted by "minute: second: frame". (Frame is the unit used for values smaller than 1 second. 75 frames make 1 second.) The unit to be set is flashing. Move the flash to the unit to be adjusted by pressing  $\forall$  or  $\gg$   $\land$  $(\triangleleft \triangleleft$  or  $\triangleright$  on the remote control).

If you stop rotating the MULTI JOG knob, this unit searches for the temporarily changed beginning point of the track according to the time length setting made, and starts repeated playback from the new beginning point to the end of the disc.

Press CLEAR to cancel the adjustment.

# **7. Press COMPLETE.**

The new track beginning point is set.

This unit returns to the editing menu item selection. (If the edit menu is carried on during playback, playback restarts.)

#### **Before "Track Adjust"**

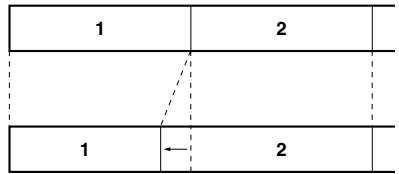

**After "Track Adjust" (Track 2 is displaced forward)**

#### **Memo**

- If the adjusted track includes a part that cannot be copied digitally before adjusting, the adjusted track itself cannot be copied digitally either.
- When the emphasis status of the track to be adjusted is different from that of the previous track, the emphasis status of the track to be adjusted takes precedence over the previous track.

#### **EDITING TRACKS**

## **Track Erase**

You can erase a selected track.

**1. If "Track Erase" is selected (P.58), the following screen appears.**

#### **Disc that contains the track to be erased**

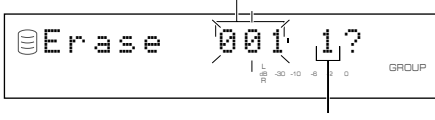

**Track to be erased**

If the edit menu is selected during playback, the unit automatically selects the item to be edited. In this case, skip to step 6 since you do not need to select an item.

- **2. Rotate the MULTI JOG knob (press +/– on the remote control) to select the disc that contains the track to be erased.**
- **3. Press the MULTI JOG knob (ENTER on the remote control) to confirm the disc.**

The number of the track to be erased flashes.

Press CLEAR to cancel the confirmed selection.

- **4. Rotate the MULTI JOG knob (press +/– on the remote control) to select the track to be erased.**
- **5. Press the MULTI JOG knob (ENTER on the remote control) to confirm the track.**

Press CLEAR to cancel the confirmed selection.

To check the track to be erased, press  $\triangleright$   $\upbeta$ . This unit starts to play the track to be erased repeatedly.

#### **6. Press COMPLETE.**

The selected track is erased.

This unit returns to the editing menu item selection. (If the edit menu is carried on during playback, playback restarts.)

#### **Memo**

The number of the track that has been erased will be available for future use.

# **Part Erase**

You can erase part of a selected track.

**1. If "Part Erase" is selected (P.58), the following screen appears.**

**Disc that contains the track to be partially erased**

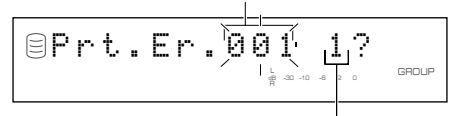

#### **Track to be partially erased**

If the edit menu is selected during playback, the unit automatically selects the item to be edited. In this case, skip to step 6 since you do not need to select an item.

- **2. Rotate the MULTI JOG knob (press +/– on the remote control) to select the disc that contains the track to be partially erased.**
- **3. Press the MULTI JOG knob (ENTER on the remote control) to confirm the disc.**

The number of the track to be partially erased flashes.

Press CLEAR to cancel the confirmed selection.

**4. Rotate the MULTI JOG knob (press +/– on the remote control) to select the track to be partially erased.**

### **5. Press the MULTI JOG knob (ENTER on the remote control) to confirm the track.**

The passage between the point that is 5 seconds before the temporary beginning point of the partial erase and the temporary beginning point (the point that is 10 seconds elapsed from the beginning of the track) is repeatedly played.

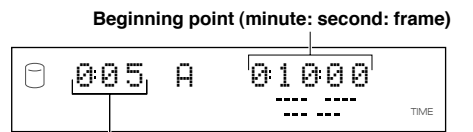

**Playing time of the track**

#### **6. Rotate the MULTI JOG knob (press +/– on the remote control) to select the beginning point of the partial erase.**

The beginning point of the partial erase can be set by "minute: second: frame". The unit to be set is flashing. Move the flash to the unit to be set by pressing  $\forall$  or  $\land$  or  $\land$   $\land$  or  $\land$  or  $\land$  on the remote control).

If you stop rotating the MULTI JOG knob, this unit searches for the beginning point according to the setting made, and starts repeated playback of the passage between the point that is 5 seconds before the beginning point and the beginning point.

### **7. Press MULTI JOG knob (ENTER on the remote control) to confirm the beginning point of the partial erase.**

The passage between the temporary ending point of the partial erase (the point that is 10 seconds after the beginning point) and the point that is 5 seconds after the temporary ending point is repeatedly played.

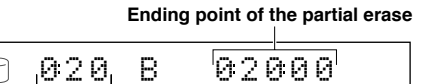

 $\mathbb{Z}$ 

TIME

# **Playing time of the track**

Press CLEAR to cancel the confirmed selection.

### **8. Rotate the MULTI JOG knob (press +/– on the remote control) to select the ending point of the partial erase.**

The ending point of the partial erase can be set by "minute: second: frame". The unit to be set is flashing. Move the flash to the unit to be set by pressing  $\forall$  or  $\forall$  or  $\forall$  or  $\forall$  ( $\blacktriangleleft$  or  $\blacktriangleright$ ) on the remote control).

If you stop rotating the MULTI JOG knob, this unit searches for the ending point according to the setting made, and starts repeated playback of the passage between the ending point and the point that is 5 seconds after the ending point.

## **9. Press MULTI JOG knob (ENTER on the remote control) to confirm the ending point of the partial erase.**

The passage between the point that is 5 seconds before the beginning point and the point that is 5 seconds after the ending point of the partial erase is repeatedly played.

The following message appears on the display.

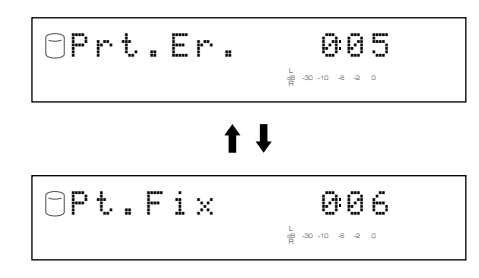

#### **Notes**

- The sound may be interrupted at the joint but it will be played properly after the partial erase is completed.
- The minimum length of a track is four seconds. It is not possible to create a track shorter than four seconds by erasing partially.

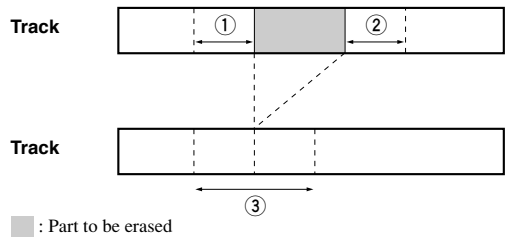

- **1 Repeated passage when setting the beginning point**
- **2 Repeated passage when setting the ending point**
- **3 Repeated passage after confirming the ending point**

To change the ending point, press CLEAR once to return to step 8.

To change the beginning point, press CLEAR twice to return to step 6.

# **10.Press COMPLETE.**

The selected part is erased.

This unit returns to the editing menu item selection. (If the edit menu is carried on during playback, playback restarts.)

# **Track Combine**

You can combine a series of tracks into one.

## **1. If "Track Combine" is selected (P.58), the following screen appears.**

**Disc that contains the first track to be combined**

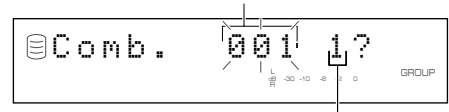

**Track to be the first in the combination**

If the edit menu is selected during playback, the unit automatically selects the item to be edited. In this case, skip to step 6 since you do not need to select an item.

- **2. Rotate the MULTI JOG knob (press +/– on the remote control) to select the disc that contains the first track for the combination.**
- **3. Press the MULTI JOG knob (ENTER on the remote control) to confirm the disc.**

The number of the track to be the first in the combination flashes.

Press CLEAR to cancel the confirmed selection.

- **4. Rotate the MULTI JOG knob (press +/– on the remote control) to select the first track for the combination.**
- **5. Press the MULTI JOG knob (ENTER on the remote control) to confirm the track.**

The display scrolls to the left to indicate the disc number that contains the first track to be combined, the track number to be the first in the combination, and the track number to be the last in the combination.

#### **Disc that contains the first track for the combination**

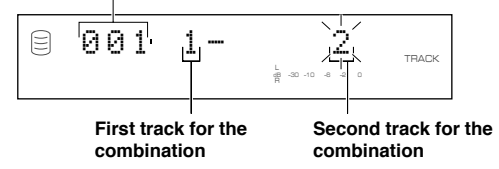

Press CLEAR to cancel the confirmed selection.

- **6. Rotate the MULTI JOG knob (press +/– on the remote control) to select the second track for the combination.**
- **7. Press the MULTI JOG knob (ENTER on the remote control) to confirm the track.**

Press CLEAR to cancel the confirmed selection.

#### **8. Press COMPLETE.**

The two selected tracks and all those between are combined into one track.

This unit returns to the editing menu item selection.

## **Memo**

- When combining a series of tracks, the selected track numbers following the selected first track will be available for future use.
- The track title for the first track is effective for the combined track.
- If there is any track that cannot be copied digitally among the tracks to be combined, the combined track cannot be copied digitally either.
- When tracks with different emphasis status have been combined, the emphasis status of the first track becomes effective for the combined track.

# **Track Divide**

You can divide a track into two at the selected point.

**1. If "Track Divide" is selected (P.58), the following screen appears.**

**Disc that contains the track to be divided**

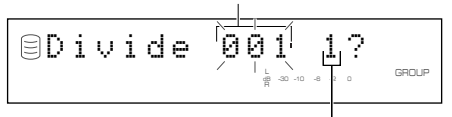

**Track to be divided**

If the edit menu is selected during playback, the unit automatically selects the item to be edited. In this case, skip to step 6 since you do not need to select an item.

- **2. Rotate the MULTI JOG knob (press +/– on the remote control) to select the disc that contains the track to be divided.**
- **3. Press the MULTI JOG knob (ENTER on the remote control) to confirm the disc.**

The number of the track to be divided flashes.

Press CLEAR to cancel the confirmed selection.

**4. Rotate the MULTI JOG knob (press +/– on the remote control) to select the track to be divided.**

#### **5. Press the MULTI JOG knob (ENTER on the remote control) to confirm the track.**

The passage between the temporary dividing point (the point that is 10 seconds elapsed from the beginning of the track) and the point that is 5 seconds after the temporary dividing point is repeatedly played.

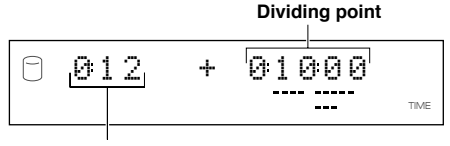

**Playing time of the track**

### **6. Rotate the MULTI JOG knob (press +/– on the remote control) to specify the dividing point.**

The dividing point can be set by "minute: second: frame". The unit to be set is flashing. Move the flash to the unit to be set by pressing  $\lt\lt\lt\lt\lt\lt\gt$  or  $\gt\gt\gt\lt\lt\lt\lt\lt\gt$  on the remote control).

If you stop rotating the MULTI JOG knob, this unit searches for the dividing point according to the setting made, and starts repeated playback of the passage between the dividing point and the point that is 5 seconds after the dividing point.

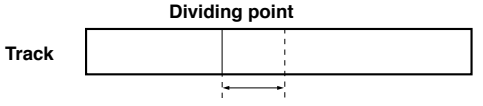

#### **Passage to be repeatedly played**

# **7. Press COMPLETE.**

The selected track is divided into two at the set dividing point. This unit returns to the editing menu item selection. (If the edit menu is carried on during playback, playback restarts.)

### **Notes**

- The minimum length of a track is four seconds. It is not possible to create a track that is shorter than four seconds by dividing a track.
- One disc can contain up to 99 tracks. If the disc already contains 99 tracks, "Track No.Full" appears on the display.

#### **Memo**

The track numbers following the divided track will be up-numbered by one. However, if there is any unused track number, only the tracks up to that number will be up-numbered.

#### **Before "Track Divide"**

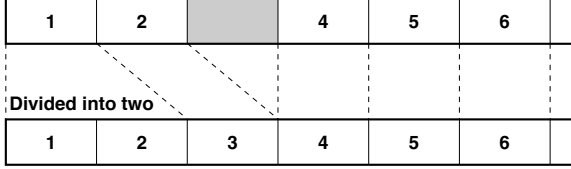

**After "Track Divide" (When Track 1 is divided)**

# **Track Pack**

You can re-organize the track numbers by eliminating unused track numbers, that have been created by changing track numbers or erasing tracks.

## **1. If "Track Pack" is selected (P.58), the following screen appears.**

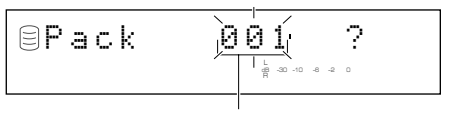

**Disc to be organized**

- **2. Rotate the MULTI JOG knob (press +/– on the remote control) to select the disc to be organized.**
- **3. Press the MULTI JOG knob (ENTER on the remote control) to confirm the disc.**
	- Press CLEAR to cancel the confirmed selection.

# **4. Press COMPLETE.**

The disc is re-organized by eliminating unused track numbers. This unit returns to the editing menu item selection.

## **Before "Track Pack"**

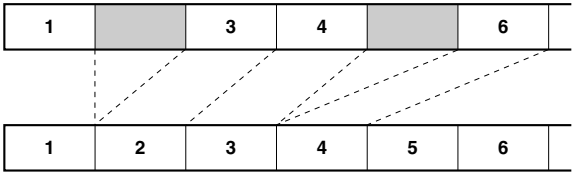

**After "Track Pack" (Unused track numbers have been eliminated.)**

# **Add Fade In**

You can add fade-in at the beginning of a track. The beginning of the track is played with gradually rising level when fade-in has been added.

## **1. If "Add Fade In" is selected (P.58), the following screen appears.**

**Disc that contains the track to add fade-in**

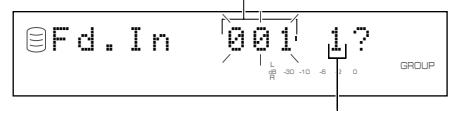

**Track to add fade-in**

If the edit menu is selected during playback, the unit automatically selects the item to be edited. In this case, skip to step 6 since you do not need to select an item.

- **2. Rotate the MULTI JOG knob (press +/– on the remote control) to select the disc that contains the track to add fade-in.**
- **3. Press the MULTI JOG knob (ENTER on the remote control) to confirm the disc.**

The number of the track to add fade-in flashes.

Press CLEAR to cancel the confirmed selection.

- **4. Rotate the MULTI JOG knob (press +/– on the remote control) to select the track to add fade-in.**
- **5. Press the MULTI JOG knob (ENTER on the remote control) to confirm the track.**

The beginning of the track for eight seconds is repeatedly played with a three second (initial setting) fade-in.

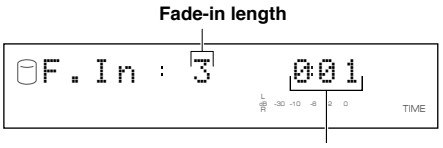

**Playing time of the track**

# **6. Rotate MULTI JOG knob (+/– on the remote control) to set the fade-in length.**

The fade-in length can be set in the 1 to 10 second range by one second steps.

If you stop rotating the MULTI JOG knob, this unit starts repeated playback of the beginning of the track with a fade-in of the length set in above step, with extra portion for further five seconds.

Press CLEAR to cancel the setting.

# **7. Press COMPLETE.**

The fade-in is added to the beginning of the selected track for the selected length.

This unit returns to the editing menu item selection. (If the edit menu is carried on during playback, playback restarts.)

# **Memo**

- Fade-in cannot be added to a track that is shorter than 21 seconds.
- The fade-in effect becomes ineffective if the following editing is performed to the track which the fade-in is added to.
	- Erasing a certain part of the track (Part Erase).
- Combining the track (Track Combine).
- Dividing the track (Track Divide).
- Adjusting the beginning of the track (Track Adjust).
- If "Track Adjust" has been performed, the fade-in effect of both the adjusted track and the previous track becomes ineffective.

# **Add Fade Out**

You can add fade-out at the end of a track. The end of the track is played with gradually lowering the level when fade-out has been added.

### **1. If "Add Fade Out" is selected (P.58), the following screen appears.**

**Disc that contains the track to add fade-out**

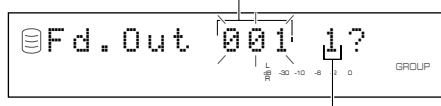

#### **Track to add fade-out**

If the edit menu is selected during playback, the unit automatically selects the item to be edited. In this case, skip to step 6 since you do not need to select an item.

- **2. Rotate the MULTI JOG knob (press +/– on the remote control) to select the disc that contains the track to add fade-out.**
- **3. Press the MULTI JOG knob (ENTER on the remote control) to confirm the disc.**

The number of the track to add fade-out flashes.

Press CLEAR to cancel the confirmed selection.

- **4. Rotate the MULTI JOG knob (press +/– on the remote control) to select the track to add fade-out.**
- **5. Press the MULTI JOG knob (ENTER on the remote control) to confirm the track.**

The ending of the track for eight seconds is repeatedly played with a three second (initial setting) fade-out.

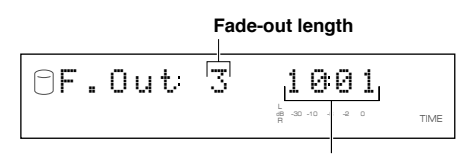

**Playing time of the track**

### **6. Rotate MULTI JOG knob (+/– on the remote control) to set the fade-out length.**

The fade-out length can be set in the 1 to 10 second range by 1 second steps.

If you stop rotating the MULTI JOG knob, this unit starts repeated playback of the ending of the track with a fade-out of the length set in above step, with extra portion for further 5 seconds.

Press CLEAR to cancel the setting.

# **7. Press COMPLETE.**

The fade-out is added to the end of the selected track for the selected length.

This unit returns to the editing menu item selection. (If the edit menu is carried on during playback, playback restarts.)

#### **Memo**

- Fade-out cannot be added to a track that is shorter than 21 seconds.
- The fade-out effect becomes ineffective if the following editing is performed to the track which the fade-out is added to.
	- Erasing a certain part of the track (Part Erase).
	- Combining the track (Track Combine).
	- Dividing the track (Track Divide).
- Adjusting the beginning of the track (Track Adjust).
- If "Track Adjust" has been performed, the fade-out effect of both the adjusted track and the previous track becomes ineffective.

# **Track Title**

You can assign a title to a track.

**1. If "Track Title" is selected (P.58), the following screen appears.**

#### **Disc that contains the track to assign a title to**

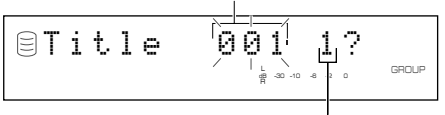

**Track to assign a title to**

If the edit menu is selected during playback, the unit automatically selects the item to be edited. In this case, skip to step 6 since you do not need to select an item.

**2. Rotate the MULTI JOG knob (press +/– on the remote control) to select the disc that contains the track to assign a title.**

#### **3. Press the MULTI JOG knob (ENTER on the remote control) to confirm the disc.**

When the disc has been confirmed, the disc number that contains the track to assign a title to flashes.

Press CLEAR to cancel the confirmed selection.

- **4. Rotate the MULTI JOG knob (press +/– on the remote control) to select the track to assign a title.**
- **5. Press the MULTI JOG knob (ENTER on the remote control) to confirm the track.**

The following message appears on the display.

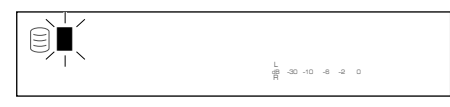

The cursor flashes. (If the selected track already has a title, the title appears on the display.)

**6. Use the MULTI JOG knob (press alphabetical/numeric buttons on the remote control) to enter characters.**

For details on selecting characters, refer to "Entering characters in the edit menu" (P.51).

## **7. Press COMPLETE when all the characters have been entered.**

The title is assigned to the selected track. Press TEXT/TIME to switch the display information as necessary (P.18).

This unit returns to the editing menu item selection. (If the edit menu is carried on during playback, playback restarts.)

# **EDITING DISCS**

You can do various editing operations on the discs that have been recorded on the HDD.

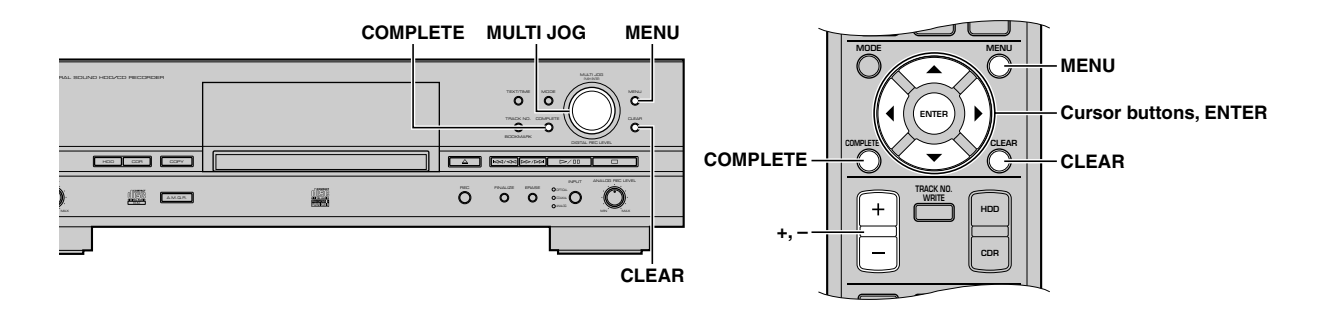

## **1. Press MENU while the HDD is selected (P.14).**

The display changes for the menu item selection.

**2.** Rotate the MULTI JOG knob (press +/−, ▲ or ▼ on the **remote control) to select "Disc Edit".**

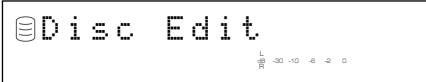

## **3. Press MULTI JOG knob (ENTER on the remote control).**

The display changes for the editing menu item selection.

**4.** Rotate the MULTI JOG knob (press +/−, ▲ or ▼ on the **remote control) to select a menu item, then press MULTI JOG knob (ENTER on the remote control) to confirm the selection.**

The followings are the disc editing menu items:

- Disc Rename (P.67)
- Disc Erase (P.67)
- Disc Combine (P.68)
- Disc Divide (P.68)
- Disc Pack\* (P.69)
- Disc Title (P.69)
- \* "Disc Pack" cannot be selected during playback.

## **Memo**

- If MENU is pressed during editing, entry of the selection is canceled, and then this unit returns to the following state;
	- This unit returns to the editing menu item selection if having started editing during the stop mode.
	- This unit returns to the playback of the disc to be edited if having started editing during playback.
- If  $\Box$  is pressed during editing, all entry of the selection is canceled, and this unit returns to the stop mode.
# **Disc Rename**

You can move a disc and assign a new number.

#### **1. If "Disc Rename" is selected (P.66), the following screen appears.**

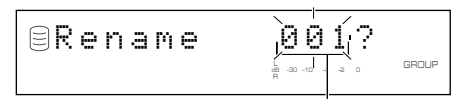

**Disc to be moved**

If the edit menu is selected during playback, the unit automatically selects the item to be edited. In this case, skip to step 4 since you do not need to select an item.

## **2. Rotate the MULTI JOG knob (press +/– on the remote control) to select the disc to be moved.**

#### **3. Press the MULTI JOG knob (ENTER on the remote control) to confirm the disc to be moved.**

The display scrolls to the left to indicate the disc number to be moved and new number.

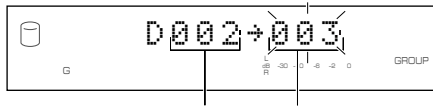

#### **Disc to be moved New disc number**

Press CLEAR to cancel the confirmed selection.

## **4. Rotate the MULTI JOG knob (press +/– on the remote control) to select the new disc number.**

#### **5. Press the MULTI JOG knob (ENTER on the remote control) to confirm the new disc number.**

Press CLEAR to cancel the confirmed selection.

# **6. Press COMPLETE.**

The selected disc has been moved to and assigned a new number.

This unit returns to the editing menu item selection. (If the edit menu is carried on during playback, playback restarts.)

#### **Memo**

- If the selected new disc number is already in use, the disc numbers following this renumbered disc will be automatically upnumbered by one. However, if there is any unused disc number, only the discs up to that number will be up-numbered.
- The original number of the disc that has been renumbered will be available for future use.

# **Disc Erase**

You can erase a selected disc.

**1. If "Disc Erase" is selected (P.66), the following screen appears.**

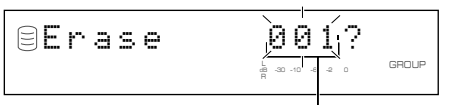

#### **Disc to be erased**

If the edit menu is selected during playback, the unit automatically selects the item to be edited. In this case, skip to step 4 since you do not need to select an item.

#### **2. Rotate the MULTI JOG knob (press +/– on the remote control) to select the disc to be erased.**

#### **3. Press the MULTI JOG knob (ENTER on the remote control) to confirm the disc to be erased.**

Press CLEAR to cancel the confirmed selection.

# **4. Press COMPLETE.**

The selected disc is erased.

This unit returns to the editing menu item selection. (If the edit menu is carried on during playback, playback restarts.)

#### **Memo**

The number of the erased disc will be available for future use.

# **Disc Combine**

You can combine a series of discs into one.

## **1. If "Disc Combine" is selected (P.66), the following screen appears.**

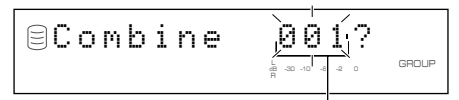

#### **Disc to be the first in the combination**

If the edit menu is selected during playback, the unit automatically selects the item to be edited. In this case, skip to step 4 since you do not need to select an item.

#### **2. Rotate the MULTI JOG knob (press +/– on the remote control) to select the first disc for the combination.**

#### **3. Press the MULTI JOG knob (ENTER on the remote control) to confirm the disc.**

The display scrolls to the left to indicate the disc numbers to be the first and the last in the combination.

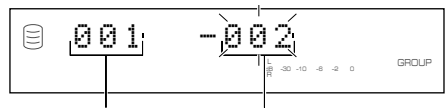

**Disc to be the first in the combination**

**Disc to be the last in the combination**

Press CLEAR to cancel the confirmed selection.

- **4. Rotate the MULTI JOG knob (press +/– on the remote control) to select the second disc for the combination.**
- **5. Press the MULTI JOG knob (ENTER on the remote control) to confirm the disc.**

Press CLEAR to cancel the confirmed selection.

#### **6. Press COMPLETE.**

The two selected discs and all those between are combined into one disc.

This unit returns to the editing menu item selection. (If the edit menu is carried on during playback, playback restarts.)

#### **Notes**

- One disc can contain up to 99 tracks. When the total track number on a disc exceeds 99, "Track No.Full" appears on the display.
- The maximum length of one disc on the HDD is 179 minutes 59 seconds. When the total time of the discs to be combined exceeds 179 minutes 59 seconds, "No Enough Spc" appears on the display.

#### **Memo**

- When combining a series of discs, the selected disc numbers following the selected first disc will be available for future use.
- The disc title for the first disc is effective for the combined disc.

# **Disc Divide**

You can divide a disc into two at the selected point.

**1. If "Disc Divide" is selected (P.66), the following screen appears.**

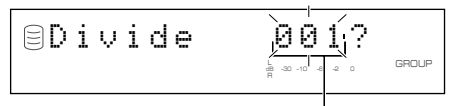

#### **Disc to be divided**

If the edit menu is selected during playback, the unit automatically selects the item to be edited. In this case, skip to step 4 since you do not need to select an item.

#### **2. Rotate the MULTI JOG knob (press +/– on the remote control) to select the disc to be divided.**

#### **3. Press the MULTI JOG knob (ENTER on the remote control) to confirm the disc.**

"Div. from" and the dividing point (the number of the track to be the first after dividing) appear on the display.

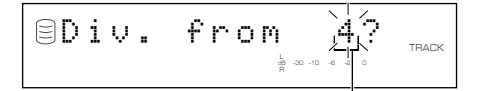

#### **Track to be the first after dividing**

Press CLEAR to cancel the confirmed selection.

**4. Rotate the MULTI JOG knob (press +/– on the remote control) to specify the dividing point.**

#### **5. Press the MULTI JOG knob (ENTER on the remote control) to confirm the dividing point.**

Press CLEAR to cancel the confirmed selection.

# **6. Press COMPLETE.**

The selected disc is divided into two at the selected dividing point.

This unit returns to the editing menu item selection. (If the edit menu is carried on during playback, playback restarts.)

#### **Note**

The HDD can contain up to 999 discs. If the HDD already contains 999 discs, "Disc No.Full" appears on the display.

#### **Memo**

The disc numbers following the divided disc will be up-numbered by one. However, if there is any unused disc number, only the discs up to that number will be up-numbered.

#### **Before "Disc Divide"**

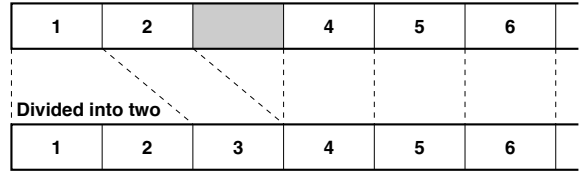

**After "Disc Divide" (When Disc 1 is divided)**

# **Disc Pack**

You can re-organize the disc numbers by eliminating unused disc numbers that have been created by changing disc numbers or erasing discs.

**1. If "Disc Pack" is selected (P.66), the following screen appears.**

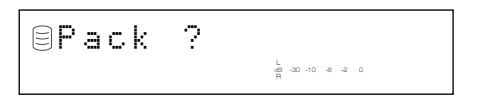

# **2. Press COMPLETE.**

The disc numbers are re-organized by eliminating unused disc numbers.

This unit returns to the editing menu item selection.

#### **Before "Disc Pack"**

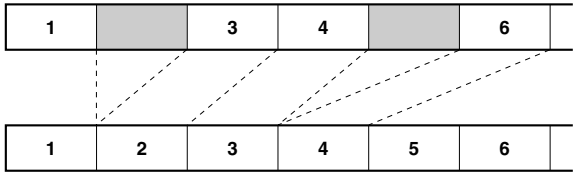

**After "Disc Pack" (Unused disc numbers have been eliminated.)**

# **Disc Title**

You can assign a title to a recorded disc.

**1. If "Disc Title" is selected (P.66), the following screen appears.**

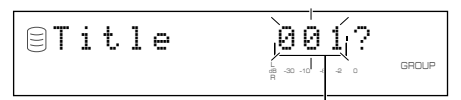

#### **Disc to assign a title to**

If the edit menu is selected during playback, the unit automatically selects the item to be edited. In this case, skip to step 4 since you do not need to select an item.

**2. Rotate the MULTI JOG knob (press +/– on the remote control) to select the disc to assign a title.**

## **3. Press the MULTI JOG knob (ENTER on the remote control) to confirm the disc to assign a title to.**

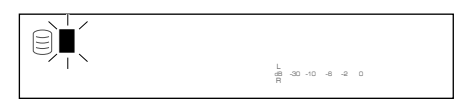

The cursor flashes. (If the selected disc already has a title, the title appears on the display.)

#### **4. Use the MULTI JOG knob (press alphabetical/numeric buttons on the remote control) to enter characters.**

For details on selecting characters, refer to "Entering characters in the edit menu" (P.51).

#### **5. Press COMPLETE when all the characters have been entered.**

The title is assigned to the selected disc. Press TEXT/TIME to switch the display information as necessary (P.18).

This unit returns to the editing menu item selection. (If the edit menu is carried on during playback, playback restarts.)

**EDITING** 

# **CANCELING EDIT OPERATIONS**

You can cancel an operation and the result of a previous editing step on this unit (Undo function).

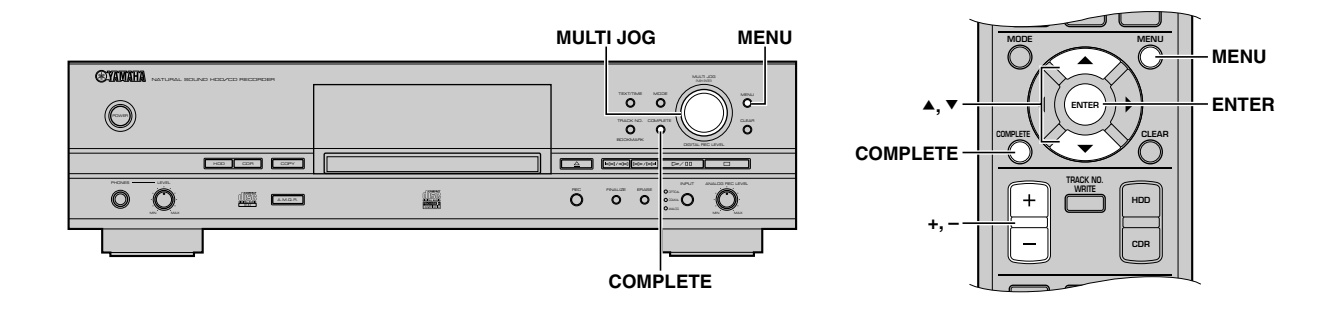

- **1. Press MENU while this unit is in the stop mode.**
- **2.** Rotate the MULTI JOG knob (press +/−, ▲ or ▼ on the **remote control) to select "Undo".**

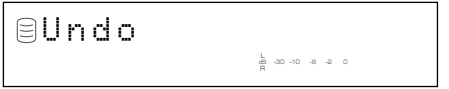

**3. Press the MULTI JOG knob (ENTER on the remote control) to display "Undo?".**

# **4. Press COMPLETE.**

The previous editing operation and result are canceled.

The undo function does not work if any of the following operations has been performed after the editing operation.

- After the editing operation, a recording has been made, or this unit has been set in the recording pause mode to start recording.
- After the editing operation, a copy has been made, or this unit has been set in the copy standby mode to start copying.
- Further editing operations have been performed.
- The HDD has been formatted.

The following message appears on the display if the undo function does not work.

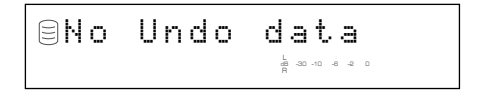

# **Memo**

- The undo function does not apply to "Track Level" or "Tr. Interval" in the Album Edit menu and "Add Fade In" or "Add Fade Out" in the Track Edit menu because it can be canceled at any time.
- The undo function does not apply to "Album Title", "Track Title", or "Disc Title".

# ERTING DIGITAL/ANALOG OUTPUT SIGNAL

This unit has the digital-analog converter (DAC) mode. When the DAC mode is turned on, the unit outputs audio sources (audio signals input from the input jacks) from the both digital (OPTICAL and COAXIAL) and analog (ANALOG) jacks.

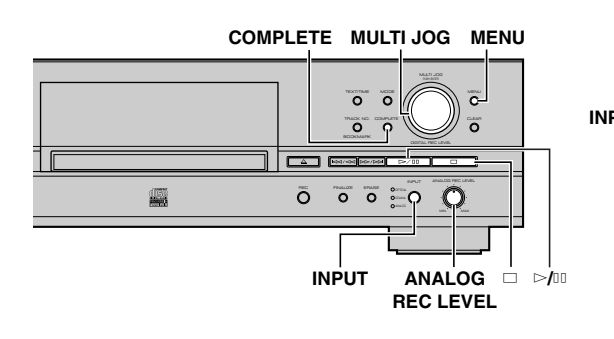

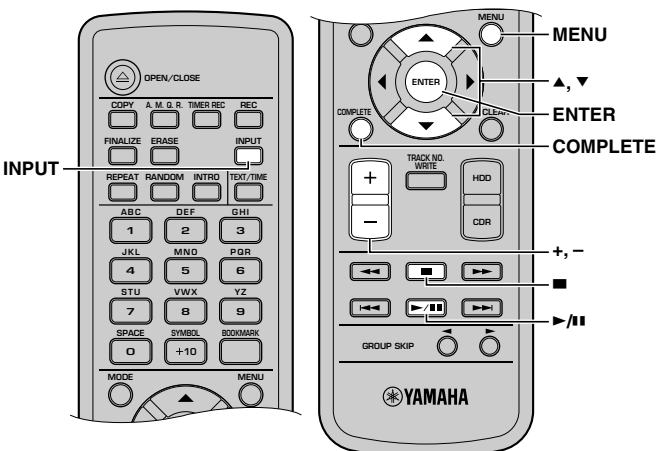

- **1. Press MENU while this unit is in the stop mode.** The display changes for the menu item selection.
- **2.** Rotate the MULTI JOG knob (press +/−, ▲ or ▼ on the **remote control) to select "DAC Mode".**

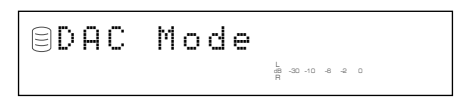

**3. Press the MULTI JOG knob (ENTER on the remote control) to enter the DAC mode.**

# **4. Press INPUT to select the input sources (OPTICAL, COAXIAL, or ANALOG).**

The lamp for the selected input lights up and the unit outputs the input source from ANALOG LINE OUT and DIGITAL OUT (OPTICAL/COAXIAL) jacks.

# **Memo**

- When OPTICAL or COAXIAL is selected, the MULTI JOG knob functions as a volume control.
- When ANALOG is selected, the ANALOG REC LEVEL control functions as a volume control.
- **5. Any of the following operation cancel the DAC mode and start normal operation.**
	- Press  $\triangleright$ / $\square$  to play the drive that had been selected before entering the DAC mode.
	- Press  $\Box$  or COMPLETE to set this unit in the stop mode.
	- Press MENU to return to the menu item selection.

# **HDD UTILITY**

# ■ Checking HDD information **(HDD Info.)**

You can check the HDD utility (capacity, usage, and available space) of this unit.

**1. Press MENU while this unit is in the stop mode.**

The display changes for the menu item selection.

**2. Rotate the MULTI JOG knob (press +/-, ▲ or ▼ on the remote control) to select "HDD Utility".**

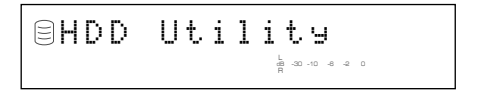

**3. Press the MULTI JOG knob (ENTER on the remote control) to display "HDD Info.".**

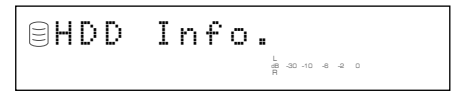

**4. Press the MULTI JOG knob (ENTER on the remote control) again to display the capacity of the HDD.**

Rotating the MULTI JOG knob (pressing  $+/-$ ,  $\triangle$  or  $\nabla$  on the remote control) changes the display as follows. The disc capacity is indicated by time (hour and minute).

# **Capacity (total time)**

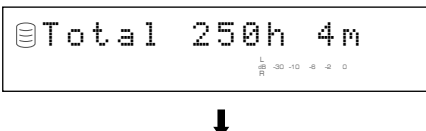

**Usage (total used time)**

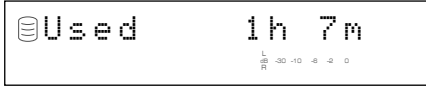

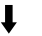

**Available space (recordable time)**

$$
\text{BAvail} \quad 248h56m
$$

# **Memo**

The times displayed are rough estimates.

# **5.** Press □ or MENU to exit.

The unit returns to the stop mode.

# ■ Formatting the HDD (HDD Format)

You can format the HDD in this unit.

**Notes**

- After the HDD has been formatted, all data about the recorded tracks and settings will be erased from the HDD.
- After all data on the HDD have been initialized, the undo function cannot be applied to any editing operations before formatting.
- **1. Carry out steps 1 to 3 in "Checking HDD information (HDD Info.)" (at left).**

The display changes for the HDD utility item selection.

**2.** Rotate the MULTI JOG knob (press +/−, ▲ or ▼ on the **remote control) to select "HDD Format".**

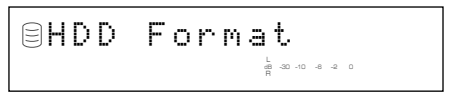

**3. Press the MULTI JOG knob (ENTER on the remote control) to display "Initialize ?".**

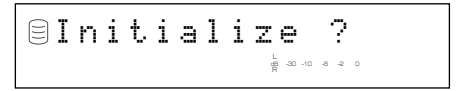

**4.** Press the  $\triangleright$ / $\mathbb{I}$  to display "Format Really ?".

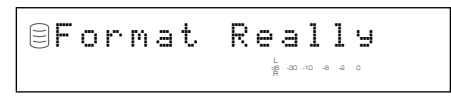

To format the HDD, press INPUT. If not, press  $\Box$ .

**5. Press INPUT to display "Format OK" and restart the unit.**

# **Note**

You cannot apply "HDD Format" for a new HDD. To format a new HDD after installation, refer to "HDD Installation Manual".

# **SYSTEM UTILITY**

# ■ Checking the firmware version **(Firm. Version)**

Software that is called "firmware" is built into this unit. This firmware controls the operation. The following steps describe the firmware version check procedures.

# **1. Press MENU while this unit is in the stop mode.**

The display changes for the menu item selection.

**2. Rotate the MULTI JOG knob (press +/-, ▲ or ▼ on the remote control) to select "Sys. Utility".**

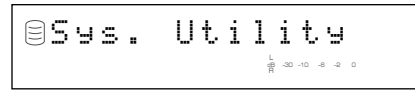

**3. Press the MULTI JOG knob (ENTER on the remote control) to display "Firm. Version".**

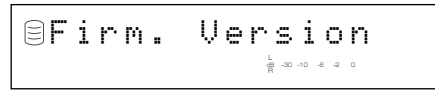

**4. Press the MULTI JOG knob (ENTER on the remote control) again to display the version of the firmware.**

Rotating the MULTI JOG knob (pressing  $+/-$ ,  $\blacktriangle$  or  $\nabla$  on the remote control) changes the display as follows.

# **System firmware version**

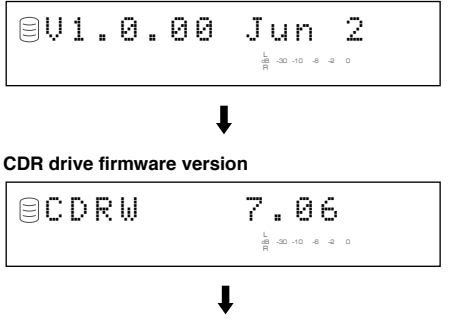

## **Model of HDD**

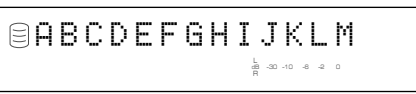

# **5.** Press □ or MENU to exit.

The unit returns to the stop mode.

# ■ **Initializing settings (Initialize)**

You can initialize the settings that have been changed. The OPC data stored in this unit is also initialized.

**1. Carry out steps 1 to 3 in "Checking the firmware version (Firm. Version)" (at left).**

The display changes for the system utility item selection.

**2. Rotate the MULTI JOG knob (press +/-, ▲ or ▼ on the remote control) to select "Initialize".**

> InitializeL R dB –30 –10 –6 –2 0

**3. Press the MULTI JOG knob (ENTER on the remote control) to display "Initialize ?".**

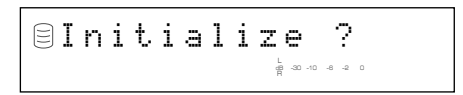

Press  $\Box$  to cancel the initialization process.

# **4. Press COMPLETE.**

The unit restarts with the initial settings.

#### **SYSTEM UTILITY**

# ■ Setting the display brightness **(Dimmer Setup)**

You can change the brightness of the display.

**1. Carry out steps 1 to 3 in "Checking the firmware version (Firm. Version)" (P.73).**

The display changes for the system utility item selection.

**2.** Rotate the MULTI JOG knob (press +/−, ▲ or ▼ on the **remote control) to select "Dimmer Setup".**

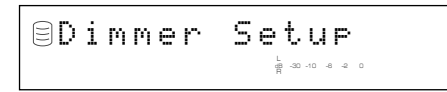

**3. Press the MULTI JOG knob (ENTER on the remote control) to display the current setting.**

Rotating the MULTI JOG knob (pressing  $+/-$ ,  $\blacktriangle$  or  $\nabla$  on the remote control) changes the setting as follows.

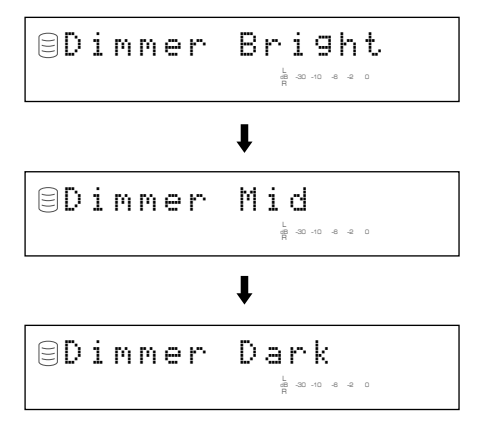

#### **Memo**

Initial setting is "Dimmer Bright".

**4. Press the MULTI JOG knob (ENTER on the remote control) or COMPLETE.**

The display brightness has been set.

# **5.** Press □ or MENU to exit.

The unit returns to the stop mode.

# ■ Setting the video output **(VIDEO Output)**

You can switch the on-screen display output through the VIDEO OUT jacks on and off.

**1. Carry out steps 1 to 3 in "Checking the firmware version (Firm. Version)" (P.73).**

The display changes for the system utility item selection.

**2. Rotate the MULTI JOG knob (press +/−, ▲ or ▼ on the remote control) to select "VIDEO Output".**

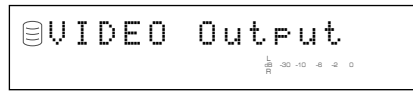

**3. Press the MULTI JOG knob (ENTER on the remote control) to display the current setting.**

Rotating the MULTI JOG knob (pressing  $+/-$ ,  $\blacktriangle$  or  $\nabla$  on the remote control) switches the setting between "VIDEO On" and "VIDEO Off".

#### **Memo**

Initial setting is "VIDEO On".

#### **4. Press the MULTI JOG knob (ENTER on the remote control) or COMPLETE.**

The on-screen display output is set to on or off.

#### **Memo**

Select "VIDEO Off" if the on-screen display is not used so that you can enjoy playback or recording with higher quality sounds.

# **5.** Press □ or MENU to exit.

The unit returns to the stop mode.

# ■ **Starting playback automatically (Auto Play)**

You can set the auto play function which automatically starts playback when the power of this unit is turned on. Using an external timer with this feature enables timer playback.

**1. Carry out steps 1 to 3 in "Checking the firmware version (Firm. Version)" (P.73).**

The display changes for the system utility item selection.

**2.** Rotate the MULTI JOG knob (press +/−, ▲ or ▼ on the **remote control) to select "Auto Play".**

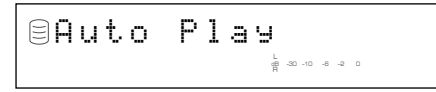

**3. Press the MULTI JOG knob (ENTER on the remote control) to display the current setting.**

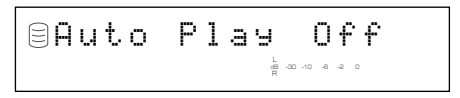

Rotating the MULTI JOG knob (pressing  $+/-$ ,  $\triangle$  or  $\nabla$  on the remote control) switches the setting between "Auto Play On" and "Auto Play Off".

#### **Memo**

Initial setting is "Auto Play Off".

#### **4. Press the MULTI JOG knob (ENTER on the remote control) or COMPLETE.**

The auto play function is set to on or off.

If the auto play function is set to on, the setting will be applied when the power of this unit is turned on the next time.

- This unit plays data on the drive that had been last selected when the power of this unit was last turned off.
- This unit plays in the playback mode (such as random play) that had been last set when the power of this unit was last turned off.

#### **5. To carry out timer playback, connect the power cable of this unit to an external timer, then set the timer.**

#### **Memo**

The setting for the timer recording takes precedence over the setting for the auto play function. If the timer recording (P.32) is set, this unit starts recording when the power of this unit is turned on the next time even when "Auto Play On" is selected.

# ■ Updating the firmware version **(Firm. Update)**

This menu is prepared for the expansion of the functions in the future.

# **TROUBLESHOOTING**

If this unit fails to operate normally, check the following points to determine whether the fault can be corrected by the simple measures suggested. If they cannot be corrected, or if the fault is not listed in the SYMPTOM column, disconnect the power cord and contact your authorized YAMAHA dealer or service center for assistance.

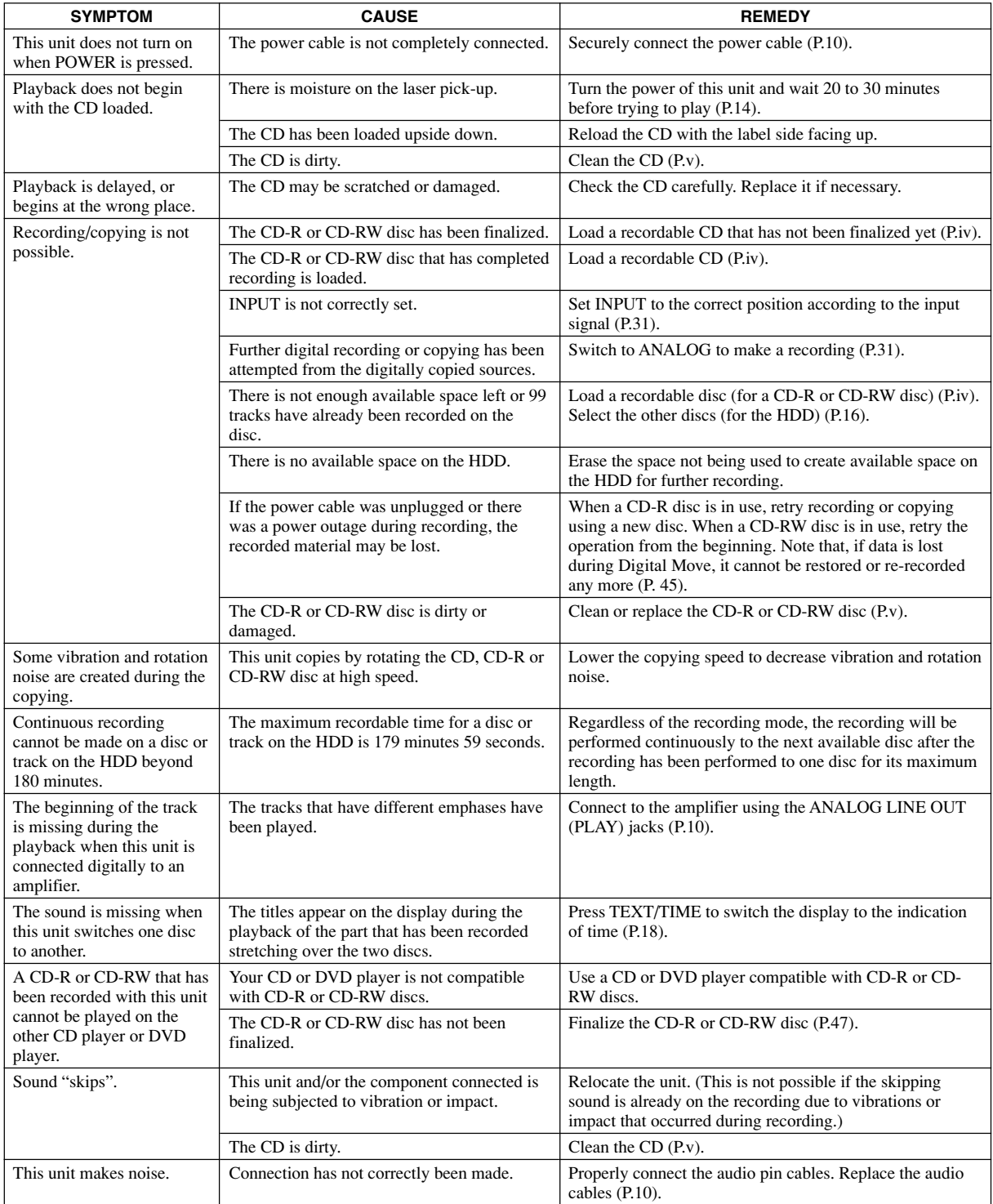

# **TROUBLESHOOTING**

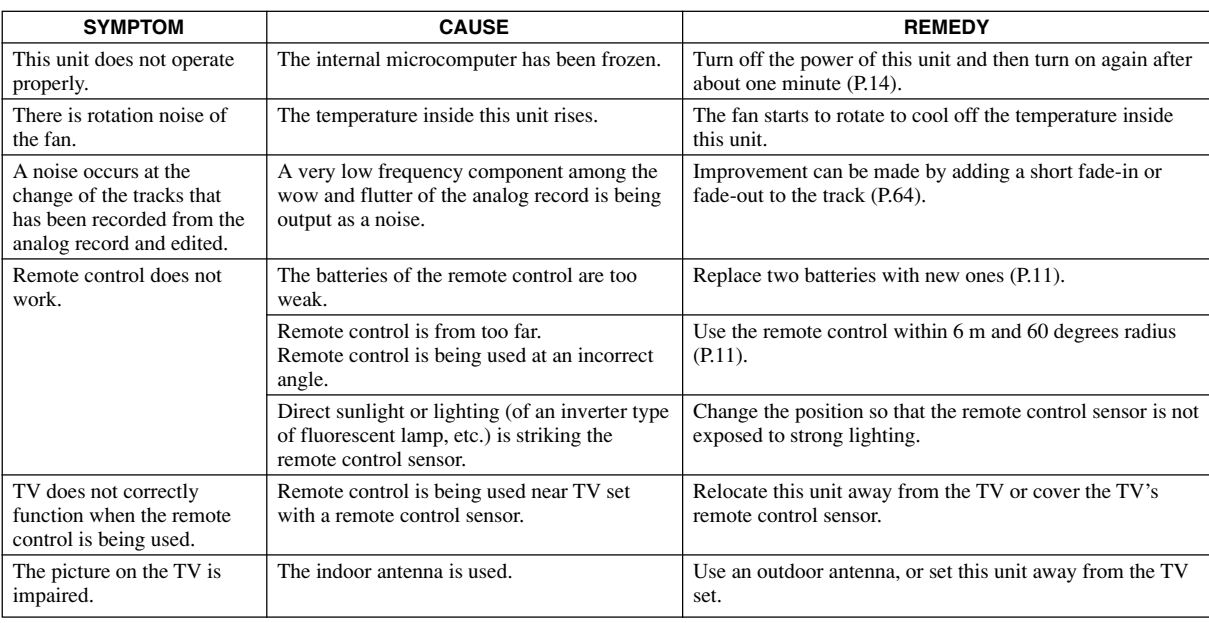

# **AY MESSAGES**

# **Can't Copy**

This message is displayed for approximately 3 seconds when digital recording or copying is not possible according to the SCMS standard.

Refer to "Rules of Digital Recording" (P.82).

# **Can't Edit**

This message is displayed when a prohibited editing operation has been attempted.

# **Can't Tr.Lev.**

The album with its tracks' level adjusted is to be copied to a CD-R disc in the Audio Master Quality Recording mode.

# **Can't use HDD**

The loaded HDD has been formatted by other CDR-HD1500s. Reformat by the CDR-HD1500 on which you plan to use that HDD (P.72).

# **Change Discs!**

This message informs that a CD needs to be changed to a disc to be used for duplicating when copying from a CD onto the HDD has been completed.

# **Check Disc**

This unit fails to read the CD because the CD has been loaded on the disc tray upside down or the CD has remarkable scratch on it, or some kind of error has been occurred during operation. Check the disc, and exchange the CD if necessary.

#### **Data Track**

This message is displayed when the data track is being played.

#### **Disc Full**

This message is displayed when recording to a CD-R or CD-RW disc cannot be performed any further because the recording has been made up to the total recordable time.

# **Disc No.Full**

When the number of discs recorded on the HDD has reached its maximum of 999 discs, this message is displayed if more discs have been attempted to be added.

#### **Drive Check**

Some kind of error has been occurred in the HDD or the CDR drive. Contact the nearest authorized YAMAHA dealer or service center. Or HDD is not set to "slave" precisely. Refer to the "HDD Installation Manual" and set the HDD to "slave".

# **Erasing**

Erasing a CD-RW disc is being performed. The erasing progress is indicated by the level meter.

# **Finalize OK?**

This message confirms starting the finalization of a CD-R or CD-RW disc. If you wish to finalize, press  $\triangleright$ / $\mathbb{0}$ .

# **Finalizing**

Finalization is being performed. The finalization progress is indicated by the level meter.

# **Format Really**

This message confirms starting the format of the HDD after "Initialize ?" appears.

# **HDD Full**

This message is displayed when recording to the HDD cannot be performed any further because the recording has been made up to the total recordable time.

# **Initialize ?**

This message confirms starting the format of the HDD, or the initialization of each item.

## **Invalid Mode**

The recording mode that cannot be selected during the timer recording setting has been selected.

#### **New Disc**

The disc in the disc tray is either a new CD-R or CD-RW disc, or a CD-RW disc that has been erased by using a "Disc Erase" or "All Erase".

#### **No Data**

There are no tracks (data) recorded on the HDD.

#### **No Disc**

There are no CDs on the disc tray.

#### **No Enough Spc**

There is not enough space for copying, or the track number exceeds the maximum number when copying.

#### **No Input**

There are no input signals when attempting the recording from the external components digitally.

#### **No Previous**

When making "Tr. Interval" on the ALBUM EDITING menu or "Track Adjust" on the TRACK EDITING menu, there is no track before the track to be edited.

#### **No Source**

There is no source recorded on the HDD or CDs when copying.

#### **Not Audio**

A non-audio CD-R or CD-RW disc, such as a CD-R or CD-RW disc for PCs, has been loaded in the disc tray, and recording has been attempted on that CD-R or CD-RW disc.

#### **No Undo data**

Undo is not possible.

#### **OPC Adjust**

This message is displayed while OPC (Optimum Power Calibration) optimized the laser power to the reflectivity of the disc. Approximately 10 seconds may be required to complete this automatic adjustment. However, this time length may change according to the type of the disc that has been loaded.

#### **Pack Before !**

This message is displayed when the editing operation cannot be done unless "Pack" is performed.

#### **Reading**

This unit reads the format of the CD, CD-R, or CD-RW disc loaded on the disc tray. Approximately 10 to 20 seconds may be required to complete this automatic adjustment. However, this time length may change according to the type of the CD, CD-R, or CD-RW disc that has been loaded.

#### **Standby**

This message is displayed for several seconds after REC has been pressed to record on a CD-R or CD-RW disc.

#### **Timer Standby**

This message is displayed after the timer recording setting has been completed, or displayed for approximate five seconds before the timer recording starts.

#### **Track No.Full**

One disc can contain up to 99 tracks. Recording is attempted on the disc that has reached the maximum number.

#### **Unavailable**

The CD-R disc whose recordable time is other than 74 minutes or 79 minutes or the CD-R disc which does not support 4x writing, or the CD-RW disc has been loaded when copying in the Audio Master Quality Recording mode.

#### **Unrecordable**

In recording or copying onto a CD-R or CD-RW disc, the disc cannot be used for recording or copying. Or in recording or copying onto the HDD, no space is available.

#### **Wait**

This message flashes while this unit is writing information to the PMA (Program Memory Area) after  $\Box$  is pressed in recording onto a CD-R or CD-RW disc, or flashes while processing the data on the HDD or detecting the loaded HDD when this unit is turned on.

# **GLOSSARY**

The following explains key terms used in this manual.

## **Album**

An album is a unit used while playing back or recording audio signals on this unit. For detailed information, see "Data on the HDD" (P.16).

# **Audio Master Quality Recording**

Audio Master Quality Recording is a high quality recording mode used to create an audio CD with its original quality. By minimizing the jitter that subtly degrades the audio quality or even causes data transmission failure, Audio Master Quality Recording actualizes a clear sound close to the original sound.

# **Bookmark**

A bookmark is a collection of audio tracks of your preference. You can play back or record audio data using a bookmark, and an album can be created from a bookmark. For detailed information, see "Data on the HDD" (P.16) or "Data on CDs" (P.17).

# **CD TEXT**

CD TEXT is text information (album title, track title, etc) recorded on CDs and can be read only with a CD player or CD-ROM drive that supports CD TEXT.

#### **Digital Move**

Digital move implies moving audio data recorded on the HDD onto CD-R/RW discs. The audio data once digital moved onto CD-R/RW discs are erased from the HDD. Because digital move is regarded as one generation of digital copying, audio data can be digitally copied from CDs onto the HDD and then from the HDD onto CD-R/RW discs. However, audio data cannot be copied onto several CD-R/ RW discs at the same time.

#### **Disc**

A disc is a unit used while playing back or recording audio signals on this unit. For detailed information, see "Data on the HDD" (P.16) or "Data on CDs" (P.17).

# **Emphasis**

Emphasis is a recording mode used to improve the quality of audio data. Emphasis turns the volume of the upper register up before recording and down while playing back, resulting in a decrease in the noise level of the upper register.

#### **Finalize**

Finalize is a process to enable audio data recorded onto CD-R/RW discs to be played back on CD players or other CD-RW compatible devices. An audio disc created on this unit must be finalized to be played back on other playback devices.

#### **Group**

A group is a unit used while playing back or recording audio signals on this unit and is a collective term for albums, discs and bookmarks. A group consists of several audio tracks. For detailed information, see "Data on the HDD" (P.16) or "Data on CDs" (P.17).

#### **SCMS**

SCMS (Serial Copy Management System) is a system developed by JASRAC (Japanese Society for Rights of Authors, Composers and Producers) to prevent unlimited digital copying of CD's and other prerecorded media. In essence, SCMS prevents more than one generation of digital copying (i.e. a copy of an SCMS copyprotected source cannot be duplicated).

# **TOC**

TOC (Table of Contents) is a disc index recorded on a finalized disc and enables playback devices to distinguish audio tracks recorded on the disc.

#### **Track**

A track is equivalent to one audio recording and is the smallest unit used while playing back or recording audio signals on this unit. For detailed information, see "Data on the HDD" (P.16) or "Data on CDs" (P.17).

# **Track Mark**

A track mark is a mark made at the beginning of a track and enables playback devices to distinguish the starting position of each audio track. A track mark also facilitates track search and intro playback. You can make a track mark on this unit either automatically or manually.

# **LIST OF SYSTEM MENU**

You can make the following operations on this unit's system menu according to your needs.

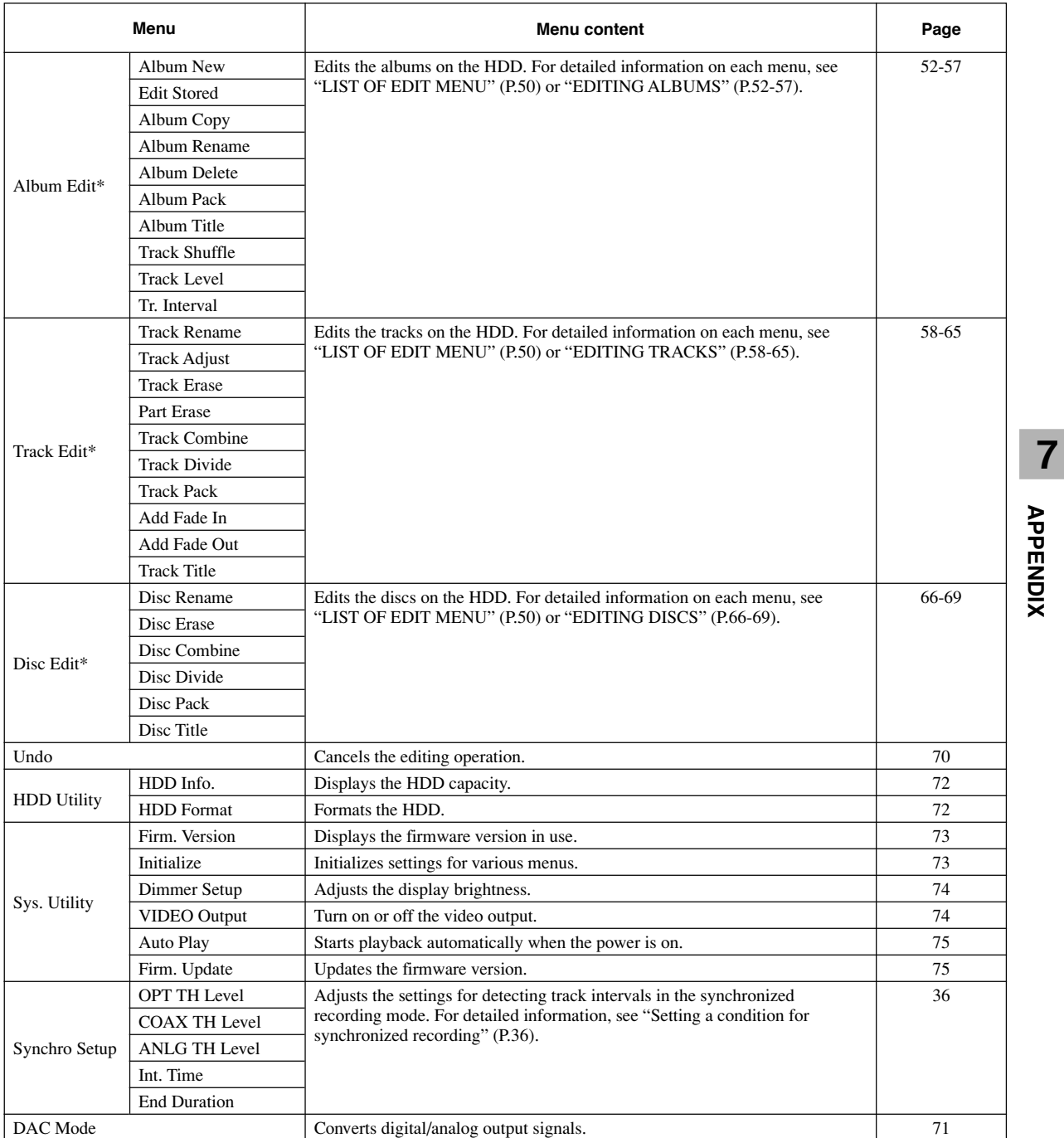

\* "Album Edit", "Track Edit" and "Disc Edit" only display when the HDD is selected.

# **RULES OF DIGITAL RECORDING AND NOTES ON SYSTEM**

# ■ Rules of digital recording

# **SCMS (Serial Copy Management System)**

As a digital audio component, this unit conforms with the Serial Copy Management System (SCMS) standards. The Serial Copy Management System restricts copies made by recording digital signals to first-generation copies only.

The digital program sources that have been recorded cannot be digitally recorded again.

There are 2 rules as follows:

# **Rule 1**

Digital sources such as commercially available CDs can be copied digitally onto other recordable digital media with this unit (a firstgeneration digital copy). However, the first-generation digital copy cannot be copied digitally any further.

# **Rule 2**

The source that was recorded via the ANALOG LINE IN (REC) jacks can be copied digitally onto other recordable digital media (a first-generation digital copy). However, the first-generation digital copy cannot be copied digitally any further.

This unit monitors the SCMS status for each track when a digital recording is made. If the track is protected from digital recording and copying, it is not possible to make a digital recording and copy of that track.

The SCMS standard does not apply to analog recording and copying.

When making a copy from a CD onto the HDD, or from the HDD onto a CD-R or CD-RW disc, any of the copy methods described below can be selected. The following selections are contained in "Copy Method".

- "Auto Dig/Anlg": Automatically switches to analog recording if the track cannot be digitally recorded for SCMS.
- "Digital Copy":

Performs digital copying of only those tracks that can be digitally copied.

• "Digital Move":

Performs digital copying of the tracks that cannot be digitally copied by "Digital Copy" when copying from the HDD onto a CD-R or CD-RW disc.

• "Analog Copy":

Performs analog copying regardless of the SCMS standard.

# **Digital Move**

This unit has a built-in HDD with large space that makes a long recording possible. You can create your own CD by editing the various program sources that have been recorded onto the HDD of this unit and copying them onto a CD-R or CD-RW disc.

If you want to make a digital copy of the original data that has been created on the HDD to a CD-R or CD-RW disc, the "Digital Move" method is convenient. You can make a digital copy from the HDD onto a CD-R or CD-RW disc even if the track is protected from making a second-generation copy by the SCMS standard.

However, since the concept of "Digital Move" is that the data is moved from the HDD onto a CD-R or CD-RW disc, the original data on the HDD is erased when moving is complete.

# ■ **Notes on system**

# **Number and length of recordable discs and tracks**

- One CD-R or CD-RW disc, or one disc on the HDD can be recorded with up to 99 tracks on them.
- Once 99 tracks have been recorded, no further recording is possible even if space for recording is available on the disc.
- The minimum length of one track must be 4 seconds. If a recording is stopped while the track is less than 4 seconds long, this unit will record for 4 seconds, and then stop recording. The maximum length of one track is 179 minutes 59 seconds for the HDD.
- 999 discs can be created at maximum on the HDD of this unit. However, the number of discs that can be created is limited according to the space availability (total recordable time) on the HDD.
- The maximum length of one disc on the HDD is 99 minutes 59 seconds. However, since each track on the HDD is handled in the unit of frame (75 frames are equal to one second), the maximum length of one track or disc may vary slightly.
- When recording on a CD-R or CD-RW disc, 2-second silence will be automatically added to the beginning of the first track. Therefore the actual total recordable time will be 2 seconds shorter than the total recordable time of a CD-R or CD-RW disc.

# **Source sampling rate conversion**

- Digital input of this unit supports sampling frequencies of 32kHz, 44.1kHz, 48kHz, and 96kHz. This unit converts these inputs to the 44.1kHz,16-bit digital signals and records them onto the HDD, or a CD-R or CD-RW disc.
- Analog input is also converted to the same digital signal to be recorded.
- This unit outputs the signals at the sampling frequency of 44.1kHz, 16-bit from its digital output.

# **Recording of non-audio signals**

- This unit is designed exclusively for recording audio signals. Recording is only possible for audio signals.
- When a CD with CD TEXT is copied onto the HDD, CD TEXT will be automatically copied if it is not copy protected. When a CD with CD TEXT is recorded from an external CD player, CD TEXT cannot be copied even if it is not copy protected. To copy CD TEXT, use the built-in CDR drive of this unit.
- If the digital signals contain graphic data such as CD graphics, the non-audio signals will not be recorded.
- It is not possible to record from non-audio sources such as CD-ROM or DVD.

# **Data processing**

- A small amount of space may be used for data processing besides recording the actual program sources.
- Although this unit is capable of recording 999 albums at maximum onto the HDD, the data processing speed may slow down if a large number of albums is created.

# **SPECIFICATIONS**

# **Audio Performance**

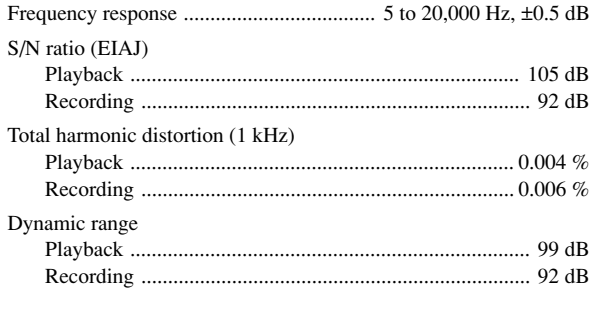

# **Laser Diode Properties**

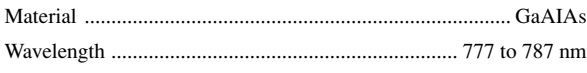

Pulse durations and max. output at the objective lens of the laser pickup unit

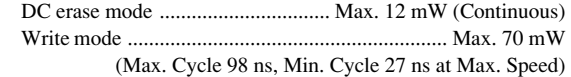

# **Inputs**

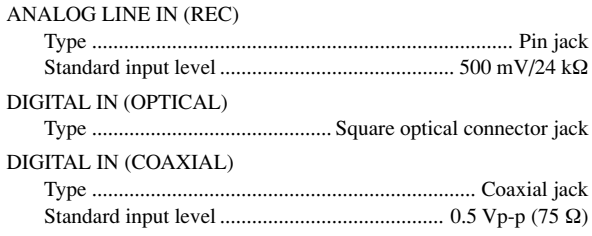

# **Outputs**

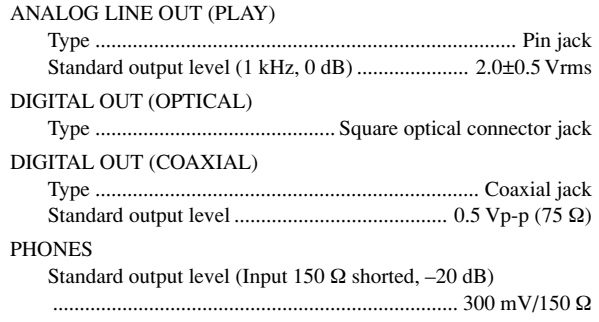

# **General**

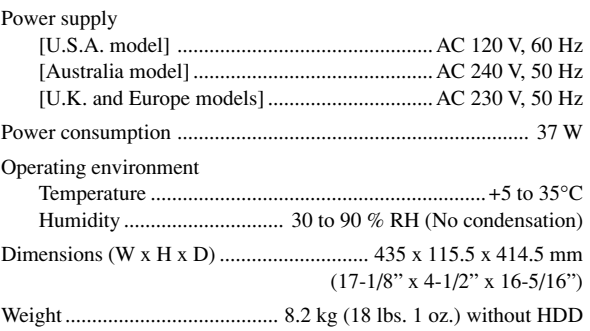

Specifications are subject to change without notice.

# **ATTENTION: VEUILLEZ LIRE CE QUI SUIT AVANT D'UTILISER L'APPAREIL**

- Pour utiliser l'appareil au mieux de ses possibilités, lisez attentivement ce mode d'emploi. Conservez-le soigneusement pour référence.
- Installez cet appareil dans un endroit bien aéré, frais, sec et propre en veillant à ce qu'il soit à l'abri des rayons directs du soleil, des sources de chaleur, des vibrations, de la poussière, de l'humidité et/ou du froid. Laissez un espace d'au moins 30 cm au-dessus, de 20 cm à gauche et à droite et de 10 cm à l'arrière de l'appareil pour l'aération.
- Pour éviter les ronflements parasites, placez l'appareil loin des équipements, moteurs et transformateurs électriques.
- Ne soumettez pas l'appareil à des variations brutales de température, ne le placez pas dans un environnement très humide (par exemple dans une pièce contenant un humidificateur) car cela peut entraîner la condensation d'humidité à l'intérieur de l'appareil qui elle-même peut être responsable de secousse électrique, d'incendie, de dommage à l'appareil ou de blessure corporelle.
- N'installez pas cet appareil dans un endroit où il pourrait être exposé à des chutes d'objets et/ou à un égouttement de liquide ou à des éclaboussures. Ne placez pas les objets suivants sur l'appareil:
	- D'autres appareils qui peuvent endommager la surface de l'appareil.
	- Des objets se consummant (par exemple, une bougie) qui peuvent être responsables d'incendie, de dommage à l'appareil ou de blessure corporelle.
	- Récipients contenant du liquide car ils pourraient se renverser et leur liquide causer une électrocution et/ou endommager l'appareil.
- Ne couvrez pas le panneau arrière de l'appareil d'un journal, d'une nappe, d'un rideau, etc. car cela empêcherait l'évacuation de la chaleur. Toute augmentation de la température intérieure de l'appareil peut être responsable d'incendie, de dommage à l'appareil ou de blessure corporelle.
- Ne branchez pas la fiche du cordon d'alimentation de l'appareil sur une prise secteur aussi longtemps que tous les raccordements n'ont pas été effectués.
- Ne faites pas fonctionner l'appareil à l'envers, cela peut entraîner une augmentation de la température qui peut être la cause d'un endommagement de l'appareil.
- Manoeuvrer les commandes avec douceur, prenez soin des cordons.
- Pour débrancher la fiche du cordon d'alimentation au niveau de la prise secteur, saisissez la fiche et ne tirez pas sur le cordon.
- Ne nettoyez pas l'appareil au moyen d'un solvant chimique, ce qui pourrait endommager la finition; utilisez un chiffon sec et propre.
- N'alimentez l'appareil qu'à partir de la tension prescrite. Alimenter l'appareil sous une tension plus élevée et dangereux et peut être responsable d'incendie, de dommage à l'appareil ou de blessure corporelle. YAMAHA ne saurait être tenue responsable des dommages résultant de l'alimentation de l'appareil sous une tension autre que celle prescrite.
- Ne tentez pas de modifier ni de réparer l'appareil. Pour toute réparation, consultez le service YAMAHA compétent. Vous n'avez aucune raison d'ouvrir le coffret de l'appareil.
- Si vous envisagez de ne pas utiliser l'appareil pendant une longue période (par exemple, la période de vacances), débranchez la fiche du cordon d'alimentation au niveau de la prise secteur.
- Avant de conclure que l'appareil présente une anomalie de fonctionnement, lisez la section intitulée "DÉPANNAGE".
- Avant de déplacer l'appareil, assurez-vous qu'il contient aucun disque. Enfin, appuyez sur l'interrupteur POWER puis débranchez la fiche du cordon d'alimentation au niveau de la prise secteur.
- Installez cet appareil à proximité de la prise secteur et à un emplacement où la fiche d'alimentation est facilement accessible.
- Les piles ne doivent pas être exposées à une chaleur extrême, par exemple au soleil, à une flamme, etc.

# **AVERTISSEMENT**

POUR RÉDUIRE LES RISQUES D'INCENDIE OU D'ÉLECTROCUTION, N'EXPOSEZ PAS CET APPAREIL À LA PLUIE OU À L'HUMIDITÉ.

Cet appareil n'est pas déconnecté de la source d'alimentation même s'il a été mis hors tension par le bouton POWER tant qu'il est raccordé à une prise secteur.

Le circuit à laser de ce produit peut émettre des radiations dépassant les limites d´finies pour la classe 1.

# **POUR LES CONSOMMATEURS CANADIENS**

Pour éviter les chocs électriques, introduire la lame la plus large de la fiche dans la borne correspondante de la prise et pousser jusqu'au fond.

Cet appareil numérique de la classe B est conforme à la norme NMB–003 du Canada.

> Ce symbole est conforme à la directive européenne 2002/96/EC.

Ce symbole indique que l'élimination des équipements électriques et électroniques en fin de vie doit s'effectuer à l'écart de celle de vos déchets ménagers.Veuillez respecter les réglementations locales et veillez à garder séparés vos anciens produits et vos déchets ménagers usuels lors de leur élimination.

**i**

# **CD/CD-R/CD-RW COMPATIBLES AVEC CET APPAREIL**

# ■ **Disques pouvant être utilisés pour l'enregistrement sur cet appareil**

N'utilisez que des disques CD-R et CD-RW de fabricants fiables. Vous pouvez utiliser les disques audionumériques CD-R et CD-RW portant l'une des marques suivantes.

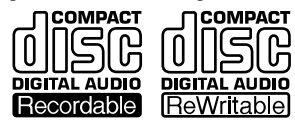

**FOR CONSUMER (grand public) FOR CONSUMER USE (destiné au grand public) FOR MUSIC USE ONLY (musique seulement)**

# ■ **Disques pouvant être utilisés pour l'enregistrement**

- Les disques CD-R ne peuvent être enregistrés qu'une seule fois et les enregistrements ne peuvent pas être effacés.
- Les disques CD-RW peuvent être enregistrés, effacés, puis réenregistrés de nombreuses fois.

# ■ **Disques ne pouvant pas être utilisés pour l'enregistrement sur cet appareil**

- Disques portant des marques autres que celles qui sont indiquées ci-dessus.
- Disques destinés à l'enregistrement de données informatiques.
- Disques destinés à un usage professionnel ou portant la mention "FOR PROFESSIONAL USE ONLY".

# ■ **Disques CD-R de 79 minutes**

La durée d'enregistrement réelle des disques CD-R portant la mention "80" sur l'emballage est de 79 minutes 57 secondes. Ces disques sont désignés comme "disques CD-R de 79 minutes" dans ce manuel.

# ■ **Finalisation des disques CD-R/CD-RW**

Pour qu'un disque CD-R puisse être lu par un lecteur de compact disque ordinaire ou qu'un disque CD-RW puisse être lu par un lecteur compatible CD-RW, vous devez le "finaliser". Au cours de la finalisation, la table des matières (TOC = Table of Contents) est enregistrée sur le disque.

# **Disques CD-R finalisés**

- Les disques CD-R peuvent être lus sur un lecteur de compact disque ordinaire.
- Aucun autre enregistrement n'est possible sur un disque CD-R.
- Il se peut que certains lecteurs de compact disque ne puissent pas lire correctement les disques CD-R finalisés car le système de lecture adopté par leur fabricant présente certaines différences.

# **Disques CD-RW finalisés**

- Les disques CD-RW ne peuvent pas être lus sur un lecteur de compact disque ordinaire. Ils ne peuvent être lus que sur des lecteurs compatibles CD-RW tels que cet appareil.
- Vous pouvez effacer les plages enregistrées sur un disque CD-RW et y enregistrer d'autres plages après avoir effacé la table des matières (TOC).

# ■ **Effacement ou pertes de données**

YAMAHA et ses fournisseurs déclinent toute responsabilité pour des pertes de données enregistrées sur le disque dur et sur des disques CD-R ou CD-RW ou pour tout problème causé par l'utilisation de cet appareil. Par mesure de précaution, il est recommandé de tester les disques après leur enregistrement. YAMAHA et ses fournisseurs ne garantissent aucunement la fiabilité des disques. Par ailleurs, Yamaha et ses fournisseurs ne reconstituent, restaurent ni ne recopient les données enregistrées.

# ■ **Disques pouvant être lus**

Outre les disques audionumériques CD-R et CD-RW indiqués ci-dessus, cet appareil peut lire des disques CD préenregistrés en vente dans le commerce qui portent les marques ci-dessous. Avec des disques CD qui ne répondent pas à la norme CD, il se peut que l'appareil ne fonctionne pas correctement.

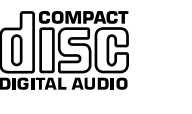

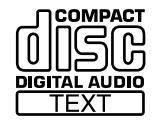

# ■ Lecture de disques CD-R copiés en mode **Audio Master Quality Recording**

Le mode Audio Master Quality Recording vous permet de créer des CD avec un son de haute qualité en augmentant la vitesse linéaire pendant la copie. Les disques CD-R copiés dans ce mode répondent aux normes CD et peuvent être lus sur un lecteur de compact disque ordinaire. Il se peut, toutefois, que certains graveurs de compact disque ne puissent pas les lire correctement.

# ■ Lecture sur des lecteurs de DVD

Avant la lecture d'un disque CD-R ou CD-RW finalisé sur un lecteur de DVD, vérifiez si ce lecteur est compatible CD-R ou CD-RW. Pour plus d'informations, consultez le mode d'emploi du lecteur de DVD. Les disques CD-R ou CD-RW ne peuvent pas être lus sur un lecteur de DVD qui n'est pas compatible CD-R ou CD-RW.

# **IMPORTANT**

• Respectez la législation sur les droits d'auteur de votre pays lors de l'enregistrement de disques vinyle, CD, émissions de radio, etc. L'enregistrement d'œuvres protégées par des droits d'auteur peut contrevenir à la législation sur les droits d'auteur.

# **REMARQUES SUR LES DISQUES**

# ■ **Manipulation des disques**

Observez les consignes de manipulation des disques suivantes pour ne pas créer de conditions susceptibles d'entraîner une défaillance d'enregistrement, une perte des données enregistrées ou un dysfonctionnement du graveur.

• Ce graveur de compact disque ne peut être utilisé que pour des CD (disques de 8 cm compris) portant les marques suivantes. N'essayez jamais de charger d'autres types de disques dans cet appareil.

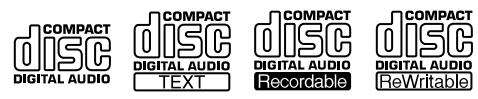

- Les CD ne s'usent pas pendant la lecture. Une mauvaise manipulation peut, toutefois, être à l'origine de dommages susceptibles d'affecter leur lecture.
- Utilisez toujours un stylo feutre à base d'huile pour écrire sur la face imprimée d'un disque CD-R ou CD-RW.
- N'utilisez pas de disques de nettoyage ou de disques déformés. Ils pourraient endommager l'appareil.
- La lecture des CD n'est généralement pas affectée par de petits grains de poussière ou des traces de doigts sur la surface de lecture. Toutefois, la poussière, les traces de doigts, les petites rayures et les rayons du soleil sur la surface d'enregistrement d'un disque CD-R ou CD-RW peuvent rendre l'enregistrement impossible. Pour le bon fonctionnement du graveur et la longévité de votre collection de CD, manipulez les disques correctement comme il est indiqué ci-dessous.
	- 1. Ne tenez les disques que par leur bord ou leur orifice central. Lorsque vous mettez un disque sur le plateau ou que vous le retirez du plateau, faites attention de ne pas endommager la surface du disque.
	- 2. Après avoir utilisé un disque, retirez-le du graveur et rangez-le dans un boîtier approprié.
	- 3. Si vous soignez vos disques, vous ne devriez pas avoir à les nettoyer. Si, toutefois, un nettoyage est nécessaire, utilisez un chiffon propre et sec. N'essuyez pas le disque dans un mouvement circulaire. Procédez en ligne droite du centre vers l'extérieur.

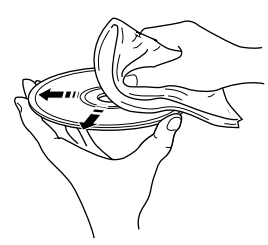

- Ne nettoyez pas les disques avec un produit de nettoyage pour disques, une bombe aérosol pour disques vinyle, une bombe aérosol ou un liquide antistatique ou un autre liquide chimique. De tels produits pourraient endommager irrémédiablement la surface du disque.
- N'exposez pas les disques aux rayons directs du soleil, à de fortes températures ou à une humidité élevée pendant une longue durée car ceci pourrait les déformer ou les endommager.

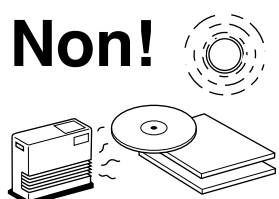

# ■ Pour ne pas risquer un **dysfonctionnement de l'appareil**

• N'utilisez pas de CD de forme non standard (en cœur, fleur etc.) en vente dans le commerce car leur poids n'est pas équilibré. Un CD de forme non standard peut entraîner des problèmes tels que lecture incorrecte, ouverture du plateau ou bruit anormal et une défaillance de l'appareil.

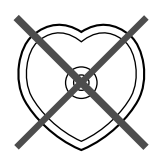

- Utilisez toujours un stylo feutre ou similaire pour écrire sur la face imprimée du disque. N'utilisez pas de stylo à bille, crayon ou autre instrument pointu car ceci pourrait endommager le disque et affecter les enregistrements ultérieurs.
- N'utilisez pas de disques avec de la colle dessus. Ils pourraient rester bloqués dans l'appareil ou l'endommager.
- Si vous utilisez un disque de 8 cm, ne placez pas un disque de taille normale (12 cm) au-dessus.
- N'utilisez pas des disques imprimés avec une imprimante d'étiquettes en vente dans le commerce.

# **SOMMAIRE**

# **1. PRÉPARATION**

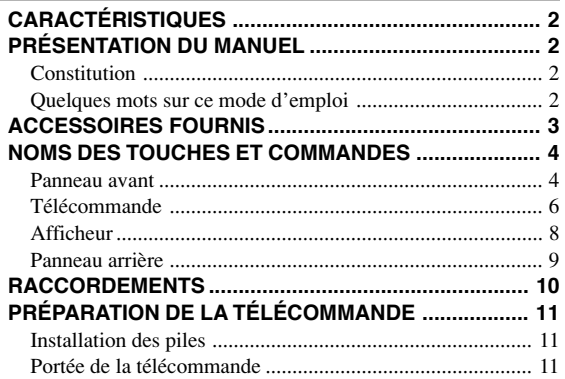

# **2. FONCTIONNEMENT DE BASE**

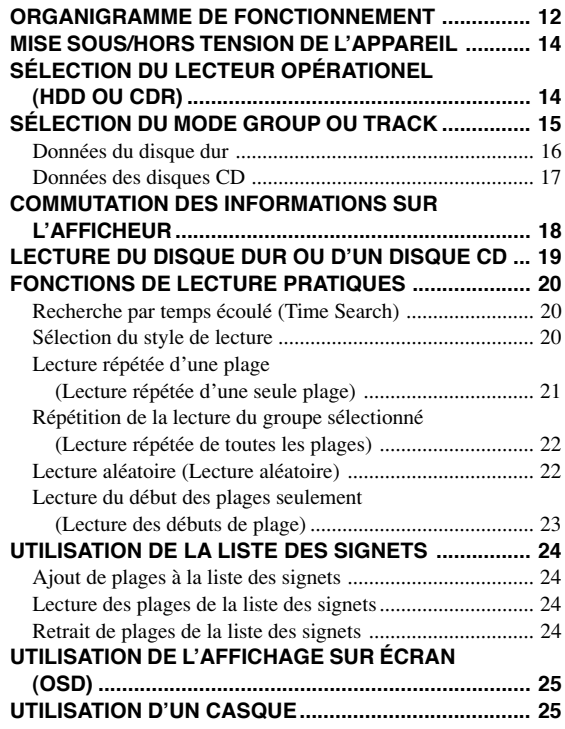

# **3. ENREGISTREMENT D'UN DISQUE DUR**

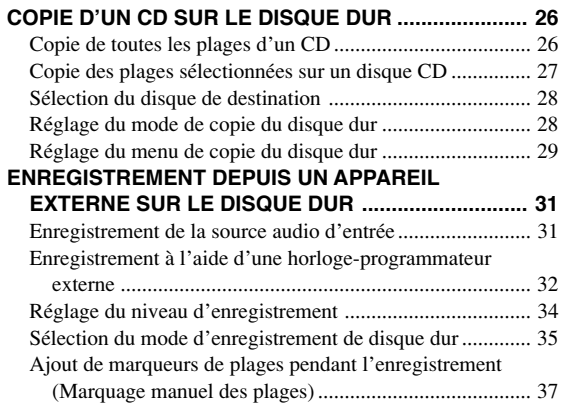

# **4. COPIE DE DISQUES CD-R/CD-RW**

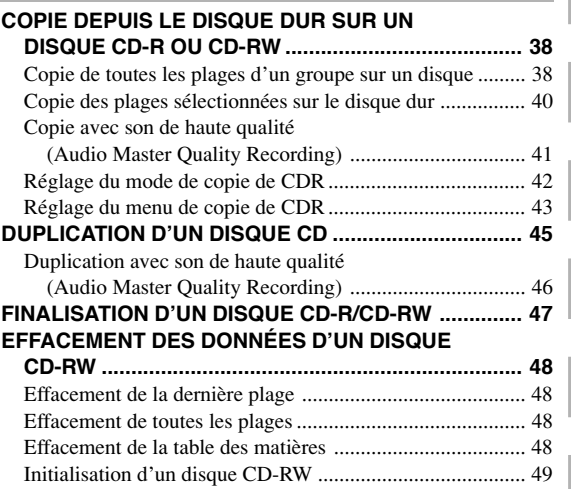

# **5. MONTAGE**

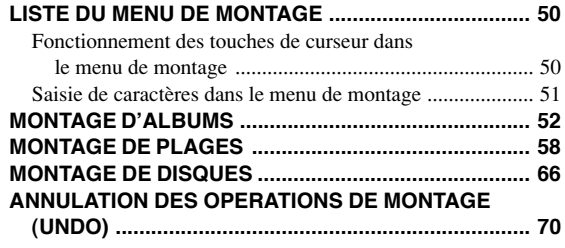

# **6. AUTRES FONCTIONS**

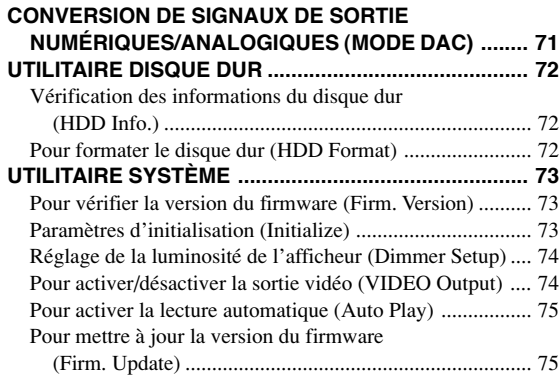

# **7. ANNEXES**

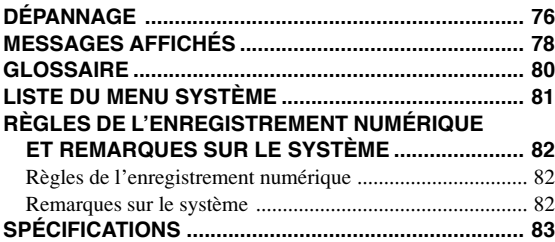

**1**

**2**

**3**

**4**

**5**

**6**

**7**

# **CARACTERISTIQU**

- ♦ Afficheur du panneau avant esthétique et facile à lire
- ♦ Supporte l'enregistrement de disque dur à la vitesse 10x, la copie de disque CD-R à la vitesse 8x, et la copie de disque CD-RW à la vitesse 4x
- ♦ Supporte les disques durs à haute capacité (disque dur de 400 Go maximum)
- ♦ Longue durée d'enregistrement en continu d'une source d'entrée externe
- ♦ Prises d'entrée numériques (coaxiales et optiques) et analogiques
- ♦ Copie du son à haute qualité avec le mode Audio Master Quality Recording (lors de la copie d'un disque CD-R)
- ♦ Fonction signet pour un accès facile à vos plages favorites
- ♦ Fonctions de lecture par horloge-programmateur (lecture automatique) et d'enregistrement par horlogeprogrammateur
- ♦ Fonction d'affichage sur écran pour la facilité d'opération
- ♦ Différents menus de montage pour personnaliser les données de musique sur le disque dur

# **PRÉSENTATION DU MANUEL**

# ■ **Constitution**

Ce manuel se compose des chapitres suivants.

# **1. PRÉPARATION**

Ce chapitre décrit les opérations préparatoires nécessaires telles que télécommande et raccordements. Lisez-la avant l'utilisation.

# **2. FONCTIONNEMENT DE BASE**

Cette section explique les fonctions fréquemment utilisées comme la sélection ou la lecture d'un groupe/d'une plage.

# **3. ENREGISTREMENT D'UN DISQUE DUR**

Cette section explique comment copier les données d'un disque CD sur le disque dur ou enregistrer une source de lecture externe sur le disque dur.

# **4. COPIE DE DISQUES CD-R/CD-RW**

Cette section explique comment copier les données du disque dur ou d'un disque CD-R ou CD-RW, dupliquer un disque CD (copie d'un disque CD sur un disque CD-R/CD-RW), ou finaliser un disque CD-RW.

# **5. MONTAGE**

Cette section explique comment effectuer des montages (albums, plages et disques) sur le disque dur. Pour les instructions, reportezvous à "LISTE DU MENU DE MONTAGE" (p. 50).

# **6. AUTRES FONCTIONS**

Cette section explique comment vérifier les informations du disque dur ou modifier les réglages système.

# **7. ANNEXES**

Ce chapitre vous fournit des informations sur le paramétrage système de cet appareil et sur le dépannage.

# ■ Quelques mots sur ce mode **d'emploi**

- Ce mode d'emploi a été imprimé avant la fabrication de l'appareil. La présentation et les caractéristiques de ce dernier peuvent être modifiées pour des raisons de simplicité de fonctionnement, ou des raisons similaires. Ce sont des cas où l'appareil a la priorité sur le mode d'emploi.
- Certaines illustrations et noms du contenu de l'emballage, etc., apparaissant dans ce mode d'emploi peuvent différer du produit réel et de ceux qui figurent sur l'emballage, etc.

# **ACCESSOIRES FOURNIS**

Après le déballage, assurez-vous qu'aucun des accessoires suivants ne manque.

- 
- **OPEN/CLOSE COPY A. M. Q. R. TIMER REC REC** ר **INPUT FINALIZE ERASE REPEAT RANDOM INTRO TEXT/TIME ABC DEF GHI 1 2 3 JKL 5 MNO PQR 6 4 STU VWX Y Z 8 7 9 SPACE SYMBOL BOOKMARK**  $+10$ **0 MODE MENU** Γ. **ENTER COMPLETE CLEAR TRACK NO. WRITE**  $\ddot{}$ **HDD CDR**  $\Box$ ন্দি  $\overline{=}$  $\Box$   $\Box$ G Ò Ō **GROUP SKIP ®YAMAHA**
- Télécommande Piles (format AA, UM-3, ou R6) (2)

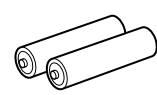

• Câbles audio RCA (2)

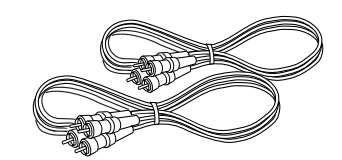

• Câble optique

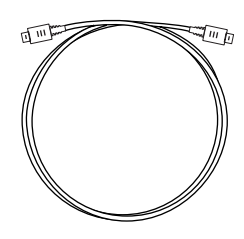

• Câble vidéo RCA

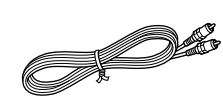

• Câble d'alimentation (pour modèle pour les États-Unis)

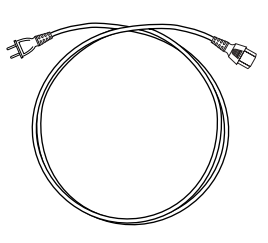

**1**

# **NOMS DES TOUCHES ET COMMANDES**

# ■ **Panneau avant**

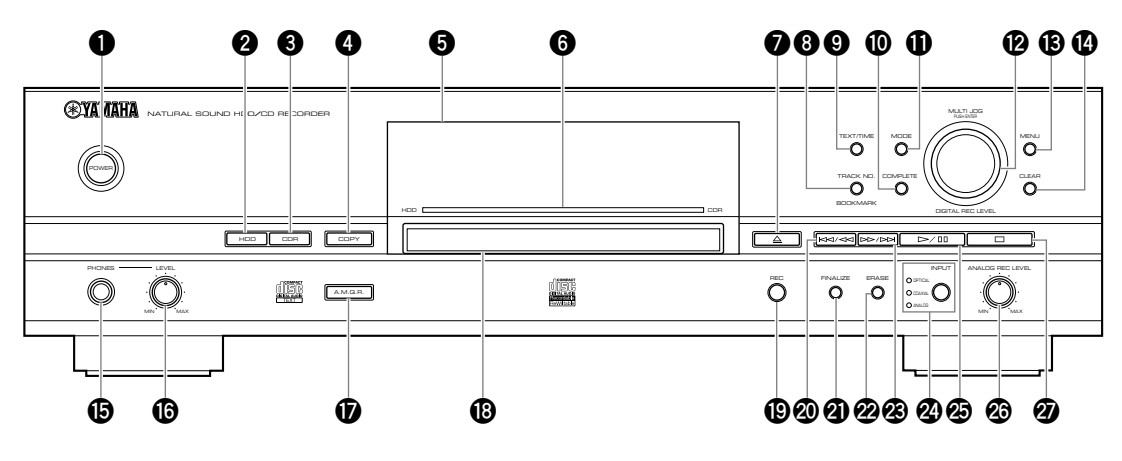

# **1 POWER**

Met l'appareil sous et hors tension (p. 14).

# **2 HDD**

Règle l'appareil en mode de fonctionnement du disque dur (p. 14).

# **3 CDR**

Règle l'appareil en mode de fonctionnement du lecteur de CDR (p. 14).

# **4 COPY**

Règle l'appareil en mode d'attente de copie.

# **5 Afficheur du panneau avant**

Affiche les informations de lecture ou d'enregistrement actuelles. Vous pouvez commuter les informations en appuyant sur TEXT/TIME (p. 18).

# **6 Éclairage**

Clignote ou s'allume en bleu ou rouge selon l'état de fonctionnement de cet appareil.

# **<sup>7</sup>**  $\triangle$  (Ouverture/Fermeture)

Ouvre et referme le plateau du disque.

# **8 TRACK NO./BOOKMARK**

Ajoute des marqueurs de plage (p. 37) ou des signets (p. 24) à vos plages favorites.

# **9 TEXT/TIME**

Commute les informations de l'afficheur (p. 18).

# **0 COMPLETE**

Confirme les opérations spécifiées ou les options sélectionnées.

# **q MODE**

Appuyez sur cette touche pour configurer les paramètres des modes de lecture, d'enregistrement et de copie.

# **w Molette MULTI JOG/Bouton DIGITAL REC LEVEL**

Normalement, appuyez pour alterner entre les modes GROUP et TRACK, et tournez pour sélectionner un groupe (disque ou album) ou une plage.

Sur l'écran de menu, tournez pour sélectionner l'option ou régler les paramètres, et appuyez pour valider.

# **e MENU**

Affiche l'écran de menu correspondant au statut actuel de l'appareil.

# **r CLEAR**

Supprime l'option sélectionnée ou efface le paramètre.

# **1** Prise PHONES

Raccordez un casque (p. 25).

# **y Bouton PHONES LEVEL**

Règle le volume du casque lorsque vous raccordez un casque à la prise PHONES (p. 25).

# **u A.M.Q.R.**

Active/désactive le mode Audio Master Quality Recording (p. 41, 46) lors de la copie des données sur un disque CD-R.

## **i Plateau**

Mettez un disque ici pour lire un disque CD, enregistrer les données de plage du disque CD sur le disque dur, ou copier les données de plage du disque dur ou d'un disque CD-R sur un disque CD-RW.

# **o REC**

Met l'appareil en mode d'attente d'enregistrement.

# **p** t**/**e**(Saut/Recherche)**

Appuyez pour sauter au début de la plage en cours (appuyez de façon répétée pour sauter à une plage précédente) et maintenez enfoncé pour rembobiner rapidement la lecture en cours (p. 19).

# **a FINALIZE**

Lance la finalisation d'un disque CD-R ou CD-RW (p. 47).

# **s ERASE**

Sélectionnez les options à supprimer lorsque vous effacez les données (données de plage ou TOC) d'un disque CD-RW (p. 48).

# **d** r**/**y**(Recherche/Saut)**

Appuyez pour sauter à une nouvelle plage et maintenez enfoncé pour avancer rapidement la lecture en cours (p. 19).

# **f INPUT**

Commute les sources (OPTICAL, COAXIAL et ANALOG) (p. 31). L'indicateur de l'entrée sélectionnée s'allume.

# **g** w**/**d **(Lecture/Pause)**

Lance la lecture du groupe ou de la plage sélectionnés. Une pression sur la touche pendant la lecture arrête temporairement la lecture (p. 19).

En mode d'attente de copie ou d'enregistrement, appuyez sur cette touche pour commencer l'enregistrement.

# $\circledcirc$  **Bouton ANALOG REC LEVEL**

Réglez le niveau d'enregistrement lors de l'enregistrement d'une source analogique (p. 34).

# $\mathbf{\mathcal{D}}$   $\Box$  (Arrêt)

Arrête la lecture (p. 19).

**1**

# ■ **Télécommande**

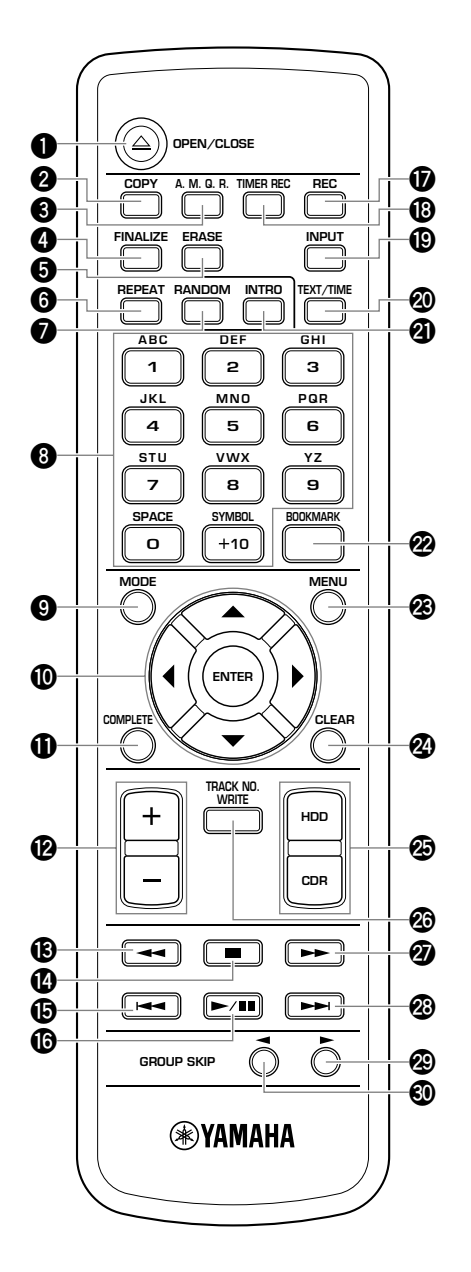

# **1**  $\triangle$  OPEN/CLOSE

Ouvre et referme le plateau du disque.

# **2 COPY**

Règle l'appareil en mode d'attente de copie.

# **3 A.M.Q.R.**

Active/désactive le mode Audio Master Quality Recording (p. 41, 46) lorsque vous copiez des données sur un disque CD-R.

# **4 FINALIZE**

Lance la finalisation d'un disque CD-R ou d'un disque CD-RW (p. 47).

# **5 ERASE**

Sélectionnez les options à effacer lors de l'effacement des données (données de plage ou TOC) d'un disque CD-RW (p. 48).

# **6 REPEAT**

Active/désactive le mode de lecture répétée (lecture répétée d'une seule plage ou de toutes les plages) (p. 21, 22).

# **7 RANDOM**

Active/désactive le mode de lecture aléatoire (p. 22).

# **8 Touches alphabétiques/numériques**

Sélectionne le numéro de plage de lecture ou saisit les titres d'album ou de plage.

# **9 MODE**

Appuyez sur la touche pour configurer les paramètres des modes de lecture, d'enregistrement et de copie.

# **0 Touches de curseur (**H**,** G**,** Q**,** W**), ENTER**

Normalement, appuyez sur ENTER pour alterner entre les modes GROUP et TRACK. Si l'appareil est en mode GROUP, appuyez sur ▲ ou ▼ pour sélectionner un groupe ou sur ◀ ou ► pour sélectionner un plage. Si l'appareil est en mode TRACK, appuyez sur les touches de curseur pour sélectionner la plage.

Sur l'écran de menu, appuyez sur les touches de curseur pour sélectionner les options ou régler les paramètres, puis appuyez sur ENTER pour valider.

# **q COMPLETE**

Confirme les opérations enregistrées ou les options sélectionnées.

# **w +/–**

Appuyez sur + pour aller au menu suivant, ou appuyez sur – pour revenir au menu précédent. Vous pouvez également utiliser ces touches pour régler les paramètres.

# **e** 1**(Recherche)**

Maintenez enfoncé pour rembobiner rapidement la lecture en cours (p. 19).

# **r** A **(Arrêt)**

Arrête la lecture (p. 19).

# **t** 4 **(Saut de plage)**

Appuyez pour sauter au début de la plage en cours (appuyez de façon répétée pour sauter à la plage précédente) (p. 19).

# **y** W**/**D **(Lecture/Pause)**

Lance la lecture du groupe ou de la plage actuellement sélectionnés. Une pression sur cette touche pendant la lecture arrête temporairement la lecture (p. 19).

En mode d'attente de copie ou d'enregistrement, appuyez sur cette touche pour commencer l'enregistrement.

# **u REC**

Règle l'appareil en mode d'attente d'enregistrement.

# *<b>i* TIMER REC

Appuyez sur la touche pour configurer l'heure de l'enregistrement par horloge-programmateur (p. 32).

# **o INPUT**

Commute les sources (OPTICAL, COAXIAL et ANALOG) (p. 31). L'indicateur de l'entrée sélectionnée s'allume.

# **p TEXT/TIME**

Commute les informations de l'afficheur (p. 18).

# **a INTRO**

Active/désactive le mode de lecture des débuts de plage (p. 23).

#### **s BOOKMARK**

Ajoute des signets à vos plages favorites (p. 24).

#### **d MENU**

Affiche l'écran de menu correspondant à l'état actuel de l'appareil.

# **f CLEAR**

Supprime les options sélectionnées ou efface les paramètres.

# **g HDD, CDR**

Commute alternativement l'appareil entre les modes de disque dur et de lecteur de CDR (p. 14).

#### **<b>** $\circled{b}$  **TRACK NO. WRITE**

Ajoute des marqueurs aux plages (p. 37).

# **<sup><b>**</sup>  $\rightarrow$  (Recherche)

Maintenez enfoncé pour avancer rapidement la lecture en cours (p. 19).

# **<sup><b><sup>***s***</sup>**  $\rightarrow$  $\rightarrow$  **(Saut de plage)**</sup>

Appuyez pour sauter à la plage suivante (p. 19).

# **<sup><sup>2</sup>**</sup> GROUP SKIP  $\blacktriangleright$

Appuyez pour sauter au groupe précédent (p. 19).

# $\circledR$  **GROUP SKIP <**

Appuyez pour sauter au groupe suivant (p. 19).

**1**

# ■ **Afficheur**

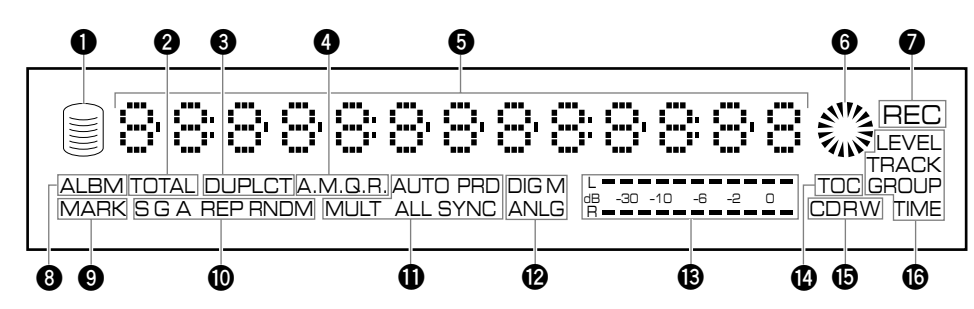

# **1 Pictogramme HDD**

S'allume lorsque l'appareil est en mode de fonctionnement du disque dur.

# **2 Indicateur TOTAL**

S'allume lorsque le temps total (temps écoulé ou temps restant) est affiché.

# **3 Indicateur DUPLCT**

S'allume lorsque l'appareil est en mode d'attente de copie ou en train d'effectuer la copie lors de la duplication d'un disque CD.

# **4 Indicateur A.M.Q.R.**

S'allume lorsque le mode Audio Master Quality Recording est activé.

# **5 Affichage d'informations**

Affiche les informations (temps d'enregistrement/lecture, titres, etc.) du lecteur sélectionné. Vous pouvez commuter les informations en appuyant sur TEXT/TIME (p. 18).

# **6 Pictogramme CDR**

S'allume lorsqu'il y a un disque sur le plateau et que l'appareil est en mode de fonctionnement CDR.

# **7 Indicateur REC**

S'allume lorsque l'appareil est en mode d'attente de copie ou en train d'effectuer la copie lors d'un enregistrement/ copie sur le disque dur, un disque CD-R ou un disque CD-RW.

# **8 Indicateur ALBM**

S'allume lors de la sélection d'un album.

# **9 Indicateur MARK**

S'allume lors de la sélection d'une plage marquée d'un signet.

#### **0 Indicateur de mode de lecture/style de lecture Indicateur G**

S'allume lorsque le style de lecture est réglé sur "Style Group".

#### **Indicateur A**

S'allume lorsque le style de lecture est réglé sur "Style All".

#### **Indicateur REP**

S'allume lorsque le mode de lecture répétée est activé. Si vous sélectionnez le mode de répétition d'une seule plage, "S REP" apparaît.

#### **Indicateur RNDM**

S'allume lorsque le mode de lecture aléatoire est activé.

#### **q Indicateur de mode d'enregistrement/copie Indicateur AUTO**

S'allume lorsque la fonction AUTO est activée. Si vous sélectionnez l'enregistrement à intervalles automatiques, "AUTO PRD" apparaît.

#### **Indicateur SYNC**

S'allume lorsque l'appareil est en mode de copie synchronisée. Si vous sélectionnez la copie multisynchronisée, "MULT SYNC" apparaît, et si vous sélectionnez la copie synchronisée de toutes les plages, "ALL SYNC" apparaît.

# **w Indicateur de méthode de copie**

#### **Indicateur DIG**

S'allume lorsque l'appareil est en processus de copie numérique. Lorsque l'appareil est en processus Digital Move, "DIG M" apparaît.

#### **Indicateur ANLG**

S'allume lorsque l'appareil est en processus de copie analogique.

## **e Indicateur de niveau**

Affiche le niveau d'enregistrement ou la progression du processus exécuté (finalisation, etc.)

# **r Indicateur TOC**

S'allume lorsque le disque inséré sur le plateau possède un TOC (informations du disque).

# **i** Indicateur de disque

Affiche le type du disque inséré sur le plateau.

# **y Indicateur d'état MULTI JOG**

Affiche l'état MULTI JOG actuellement sélectionné (options ou paramètres commandés par la molette MULTI JOG).

# ■ **Panneau arrière**

Pour les détails sur l'installation du disque dur, reportez-vous à "INSTALLATION DU DISQUE DUR" du "Manuel d'installation du disque dur". Pour les détails sur le raccordement aux autres périphériques, reportez-vous à "RACCORDEMENTS" (p. 10).

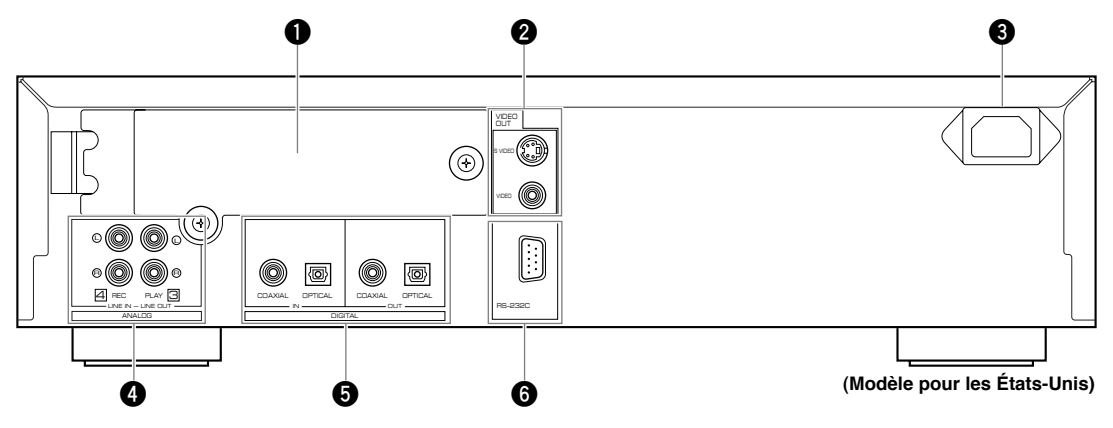

#### **1 Emplacement de disque dur**

Ouvre le couvercle pour remplacer le disque dur.

# **2 Prises VIDEO OUT**

# **Prise S VIDEO**

Envoie les signaux S-vidéo.

# **Prise VIDEO**

Envoie les signaux vidéo composites.

# **3 Entrée secteur**

# **(modèle pour les États-Unis uniquement)**

Branchez le cordon d'alimentation dans cette prise. (Il faudra brancher le cordon d'alimentation en dernier, une fois tous les autres raccordements effectués.)

#### **4 Prises ANALOG**

#### **Prises ANALOG LINE IN (REC)**

Reçoit les signaux analogiques.

#### **Prises ANALOG LINE OUT (PLAY)**

Envoie les signaux analogiques.

#### **5 Prises DIGITAL**

**Prise DIGITAL IN (COAXIAL)**

Reçoit les signaux numériques.

#### **Prise DIGITAL IN (OPTICAL)**

Reçoit les signaux numériques.

**Prise DIGITAL OUT (COAXIAL)**

# Envoie les signaux numériques.

# **Prise DIGITAL OUT (OPTICAL)**

Envoie les signaux numériques.

# **6 Borne RS-232C**

Cette borne sert pour le raccordement d'un ordinateur personnel. Les informations sur le logiciel de PC (version anglaise seulement) seront diffusées sur le site Internet YAMAHA (http://www.yamaha.co.jp/english/product/av/). **1**

# **RACCORDEMENT**

Avant tout raccordement, mettez cet appareil et les autres appareils hors tension et débranchez-les de la prise murale. Pour raccorder correctement les câbles, suivez le schéma ci-dessous.

# **Raccordements numériques**

- Pour envoyer les signaux de l'appareil à un appareil externe, raccordez la prise DIGITAL OUT de l'appareil à la prise d'entrée numérique de l'appareil externe. Pour envoyer les signaux d'un appareil externe à l'appareil, raccordez la prise DIGITAL IN de l'appareil à la prise de sortie numérique de l'appareil externe.
- L'appareil ne peut pas recevoir d'autres signaux numériques que les signaux PCM.

# **Raccordements analogiques**

- Pour envoyer les signaux de l'appareil à un appareil externe, raccordez la prise ANALOG LINE OUT de l'appareil à la prise d'entrée analogique de l'appareil externe. Pour envoyer les signaux d'un appareil externe à l'appareil, raccordez la prise ANALOG LINE IN de l'appareil à la prise de sortie analogique de l'appareil externe. Respectez bien la distinction entre les prises L (gauche) et R (droite).
- Pour raccorder une platine tourne-disque directement à cet appareil, connectez-la tout d'abord à un égaliseur phono, puis aux prises ANALOG LINE IN (REC) de cet appareil.

# **Mémo**

- Lors de la lecture de données du disque dur ou d'un CD, les signaux sortent à la fois par la prise ANALOG LINE OUT (PLAY) et les prises DIGITAL OUT (OPTICAL/COAXIAL).
- Les signaux sortant par les prises DIGITAL OUT (OPTICAL) ou DIGITAL OUT (COAXIAL) pendant la lecture des données du disque dur ne comportent pas d'informations sur les marques de plage. Si vous enregistrez ces signaux sur une platine minidisc, il se peut donc que les marques de plage ne soient pas correctement placées sur le MD enregistré.

## **Les flèches (**➞**) sur les illustrations ci-dessous indiquent le sens des signaux.**

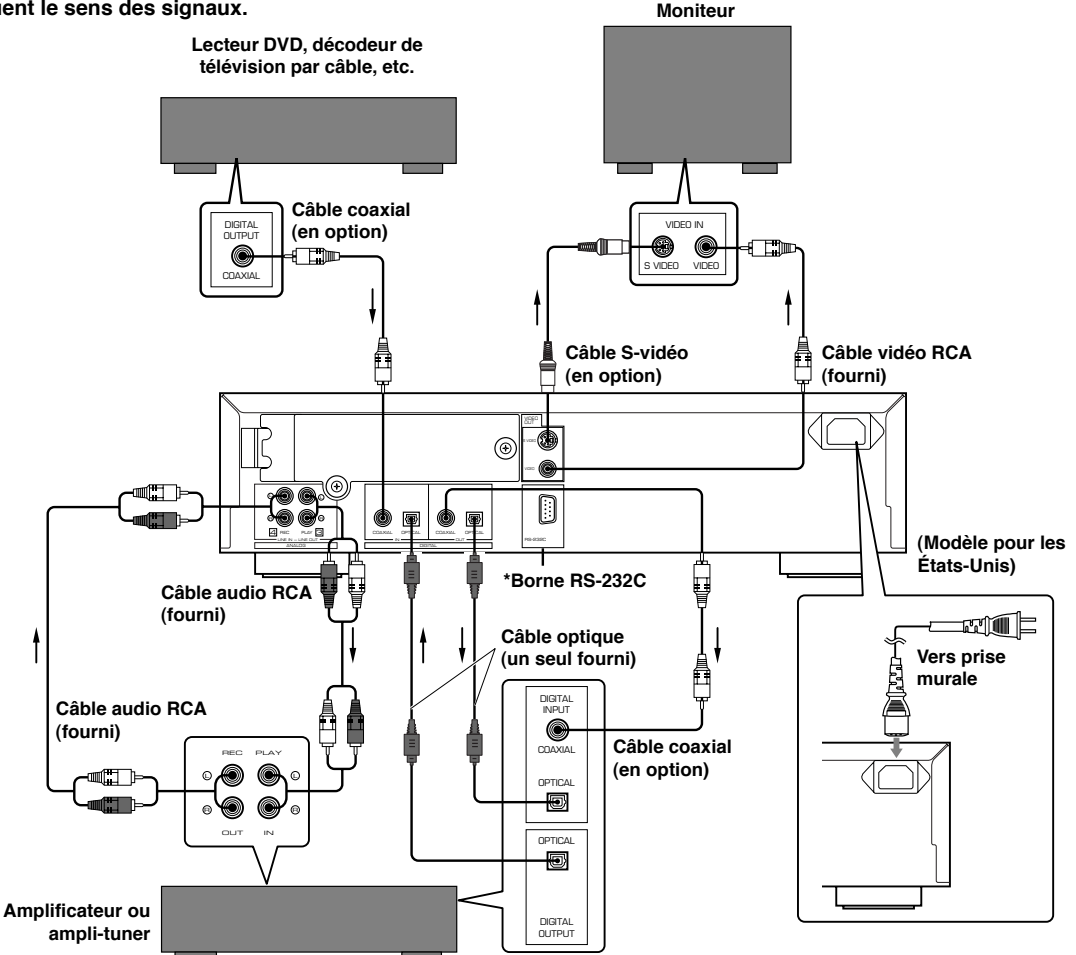

**\* Cette borne est destinée au raccordement d'un ordinateur. Les informations sur le logiciel de PC (version anglaise seulement) seront diffusées sur le site Internet YAMAHA (http://www.yamaha.co.jp/english/product/av/).**

# **PRÉPARATION Français PRÉPARATION**

**1**

# **Raccordement d'un moniteur**

En raccordant un moniteur à cet appareil, vous pouvez y afficher la liste des groupes ou plages à lire, les paramètres de copie/enregistrement et la liste des paramètres. Raccordez l'appareil à la prise S VIDEO ou VIDEO de votre moniteur.

# **Branchement du câble d'alimentation**

# **[Modèle pour les États-Unis]**

Après avoir terminé tous les raccordements, branchez le câble d'alimentation tout d'abord à l'entrée secteur de l'appareil, puis à la prise murale.

# **[Modèle pour l'Europe, le Royaume-Uni et l'Australie]**

Branchez cet appareil à la prise murale lorsque tous les raccordements sont terminés.

# PRÉPARATION DE LA TÉLÉCOMMAN

# ■ **Installation des piles**

- **1. Appuyez sur le crochet (**h**) du couvercle des piles pour retirer le couvercle.**
- **2. Insérez 2 piles (type AA, UM-3 ou R6) en respectant les marques de polarité à l'intérieur du logement.**
- **3. Refermez le couvercle jusqu'à ce qu'il se bloque.**

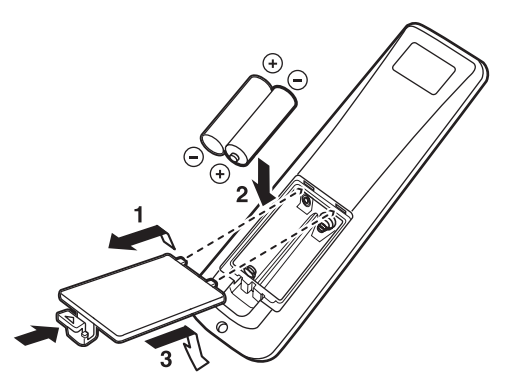

# **Remplacement des piles**

Si vous devez vous approcher de l'appareil plus que d'habitude pour le commander avec la télécommande, les piles sont faibles. Remplacez alors les deux piles par des neuves.

# **Remarques sur les piles**

- N'utilisez que des piles de type AA, UM-3 ou R6 pour le remplacement.
- N'utilisez pas une pile neuve avec une pile usagée.
- N'utilisez pas de piles rechargeables.
- N'utilisez pas des types de piles différents ensemble.
- N'essayez pas de court-circuiter les piles en connectant directement le côté positif (+) au côté négatif (–) avec un morceau de métal.
- Retirez les piles si vous prévoyez que la télécommande restera longtemps inutilisée.
- Si les piles coulent, mettez-les immédiatement au rebut en veillant à ne pas toucher leur liquide. En cas de contact du liquide des piles avec les yeux, la bouche ou la peau, rincez immédiatement à l'eau la partie touchée et consultez un médecin. Nettoyez complètement le logement des piles avant de mettre des piles neuves en place.

# ■ **Portée de la télécommande**

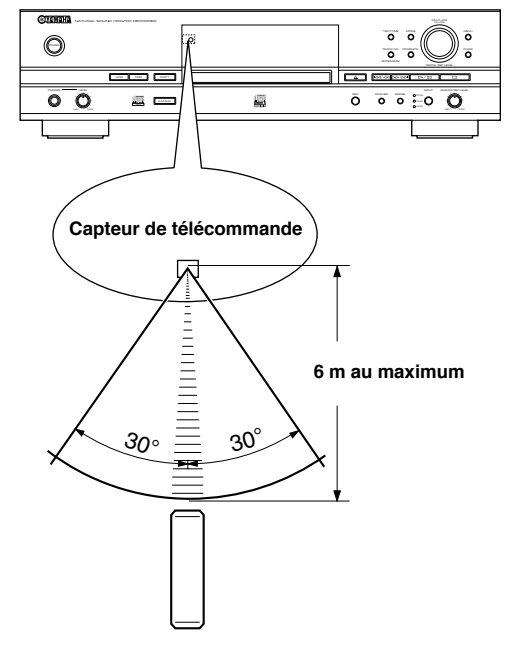

# **Remarques**

- Si, lorsque vous commandez cet appareil avec la télécommande, ceci perturbe le fonctionnement d'autres appareils, déplacez-les.
- Ne renversez pas de liquides sur la télécommande et ne la faites pas tomber. Ne placez pas la télécommande à proximité d'un chauffage ou dans une salle de bain où la température et l'humidité sont élevées.
- Assurez-vous que le capteur de télécommande de l'appareil n'est pas exposé aux rayons directs du soleil ou à une forte lumière. Ceci pourrait affecter son fonctionnement.

# **GANIGRAMME DE FONCTIONNEM**

Une fois que vous avez terminé tous les raccordements (p. 10) et préparé la télécommande (p. 11), effectuez les opérations ci-dessous pour copier les données de musique d'un disque CD sur le disque dur et les écouter!

(Dans cette procédure, nous pilotons l'appareil à l'aide d'une télécommande bien qu'il soit possible d'utiliser les touches de l'appareil de la même façon.)

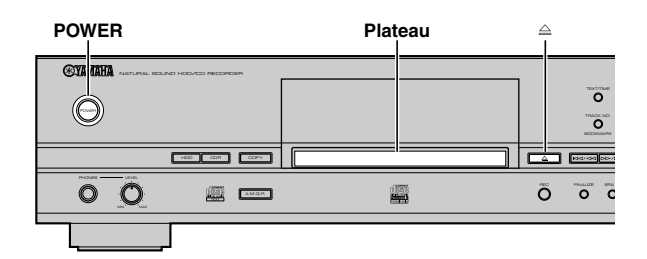

# **2 Mettez un disque CD sur le plateau du disque.**

Appuyez sur  $\triangleq$  pour ouvrir/fermer le plateau du disque.

Alignez correctement le CD dans le creux du plateau avec son étiquette tournée vers le haut.

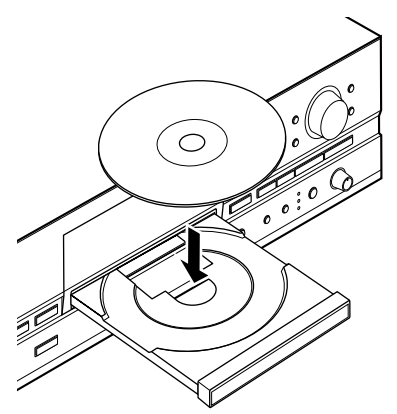

L'appareil commence à lire les informations du disque (type du disque et capacité du disque), puis "Reading" apparaît sur l'afficheur (selon l'état du disque, cette opération peut prendre 10 à 20 secondes).

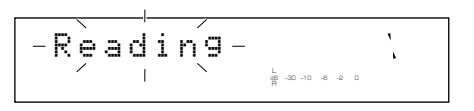

Après la lecture des informations, l'affichage change comme suit et l'appareil est prêt à être utilisé.

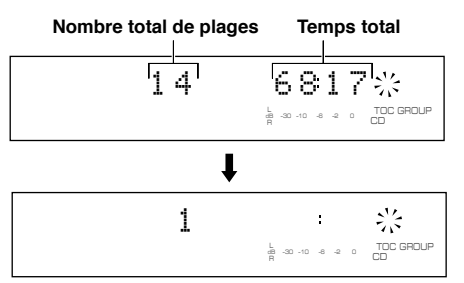

# **1 Appuyez sur POWER pour mettre l'appareil sous tension.**

Le message "WELCOME" apparaît sur l'afficheur, puis l'appareil est prêt à fonctionner.

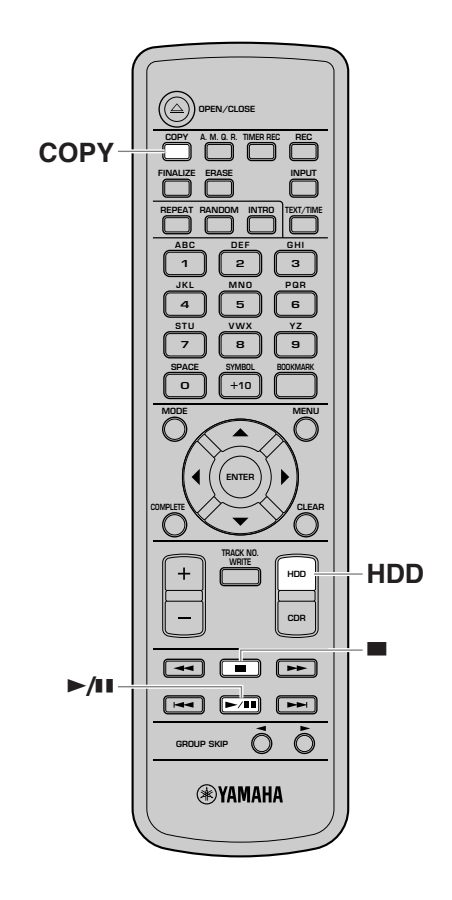

# **3 Appuyez une fois sur COPY pour mettre l'appareil en mode d'attente de copie.**

Les symboles HDD et CDR se mettent à clignoter sur l'afficheur.

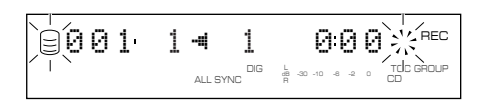

**FONCTIONNEMENT DE BASE**

**PONCHONNEWHERE** 

**2**

# **4** Appuyez sur ►/II pour commencer la **copie.**

L'afficheur montre la progression du processus de copie.

$$
\boxed{\text{0001:141}}\text{ 1}
$$

# **5 Lorsque la copie est terminée, appuyez sur HDD pour sélectionner le disque dur.**

Le symbole HDD apparaît sur l'afficheur et les informations du disque dur s'affichent.

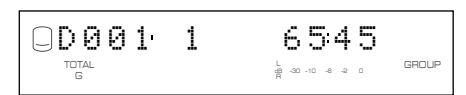

#### **6** Appuyez sur ►/II pour commencer la **lecture des plages que vous venez d'enregistrer sur un disque dur. 7 Pour arrêter la lecture, appuyez sur** A**.**

Si vous appuyez à nouveau sur  $\blacktriangleright$ / $\blacksquare$ , la lecture commence depuis le début de la plage actuellement sélectionnée.

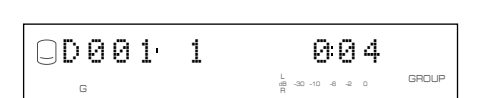

Pour sauter les plages ou effectuer une avance/ retour rapide, reportez-vous à "LECTURE DU DISQUE DUR OU D'UN DISQUE CD" (p. 19).

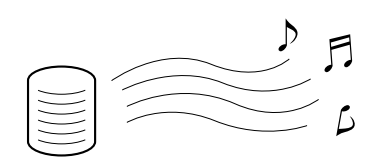

# **Maintenant, essayez d'utiliser les différentes fonctions de l'appareil!**

**•Pour effectuer une lecture avec les fonctions de lecture répétée, lecture aléatoire, lecture des débuts de plage** "FONCTIONS DE LECTURE PRATIQUES" (p. 20-23)

**•Pour commencer automatiquement la lecture avec une horloge-programmateur externe**

"Pour activer la lecture automatique (Auto Play)" (p. 75)

**•Pour copier les données du disque dur sur un disque CD-R ou CD-RW** "COPIE DEPUIS LE DISQUE DUR SUR UN DISQUE CD-R OU CD-RW" (p. 38-44)

#### **•Pour enregistrer une source externe sur le disque dur**

"ENREGISTREMENT DEPUIS UN APPAREIL EXTERNE SUR LE DISQUE DUR" (p. 31-37)

#### **•Pour éditer les données du disque dur (albums, plages et disques)**

"5. MONTAGE" (p. 50-70)

L'appareil possède d'autres fonctions utiles en plus de celles qui sont énumérées ci-dessus. Lisez attentivement ce manuel pour pouvoir bénéficier d'environnements musicaux agréables.

# **MISE SOUS/HORS TENSION DE L'APPAREIL**

# **POWER**

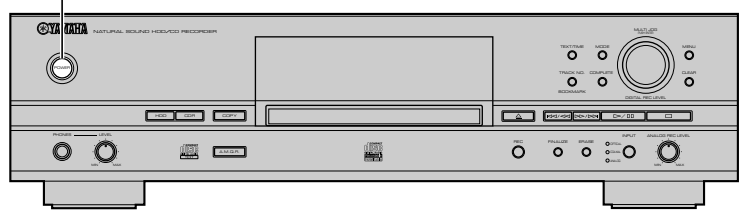

#### **Appuyez sur POWER sur le panneau avant.**

Lorsque l'appareil est sous tension, le message "WELCOME TO YAMAHA HDD/CD SYSTEM" apparaît sur l'afficheur du panneau avant, et l'appareil est prêt à fonctionner.

Pour les informations sur les spécifications comme la consommation électrique, etc., reportez-vous aux "SPÉCIFICATIONS" (p. 83).

#### **Remarques**

- Ne mettez pas l'appareil hors tension pendant une lecture ou un enregistrement. Cela pourrait endommager le disque dur ou les données.
- Si le message "Wait" apparaît sur l'afficheur pendant 20 secondes ou plus après la mise sous tension, c'est que le disque dur n'est peut-être pas installé correctement. Reportez-vous au "Manuel d'installation du disque dur" et vérifiez les raccordements.

# **SÉLECTION DU LECTEUR OPÉRATIONEL (HDD OU CDR)**

L'appareil possède un lecteur de disque dur et un lecteur de CDR. Quand vous l'utilisez, vous devez sélectionner le lecteur HDD ou CDR en fonction de l'usage prévu.

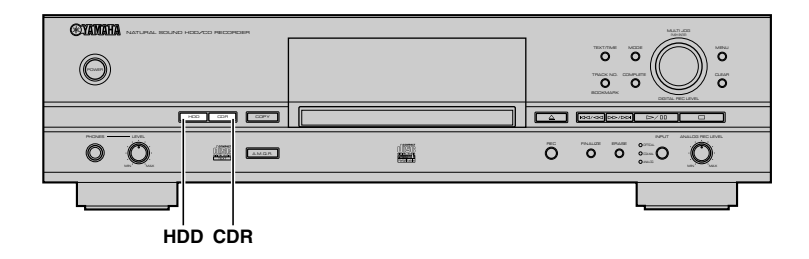

# **Pour utiliser le lecteur de disque dur, appuyez sur HDD.**

Le symbole HDD s'allume sur l'afficheur, et les informations du disque s'affichent.

#### **Pour utiliser le lecteur de CDR, appuyez sur CDR.**

L'appareil commence à lire les informations du disque inséré sur le plateau du disque. Lorsque la lecture des informations du disque est terminée, le symbole CDR s'allume sur l'afficheur, et les informations du disque s'affichent.

S'il n'y a pas de disque sur le plateau, le message "No Disc" apparaît.

#### **Mémo**

Si vous mettez un disque sur le plateau du disque, l'appareil passe automatiquement en mode de fonctionnement du lecteur de CDR.

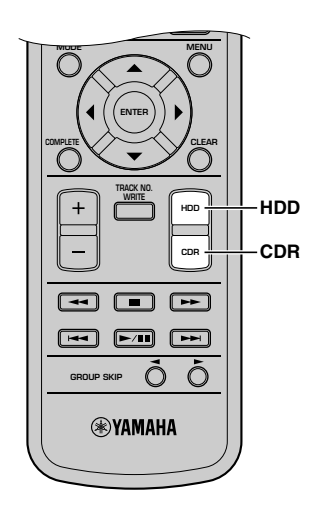

# **ON DU MODE GROUP OU**

Lorsque vous commencez la lecture ou l'enregistrement, vous devez tout d'abord sélectionner le mode groupe ou plage, puis sélectionner l'élément (disque, album, plage), etc. à utiliser. Les types de groupes que vous pouvez sélectionner varient en fonction du lecteur (HDD et lecteur de CDR). Pour les détails, reportez-vous à "Données du disque dur" (p. 16) et "Données des disques CD" (p. 17).

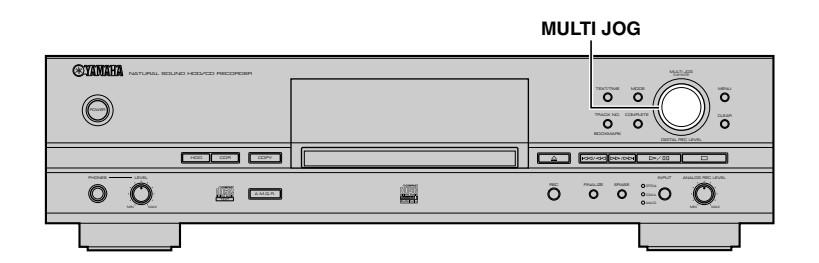

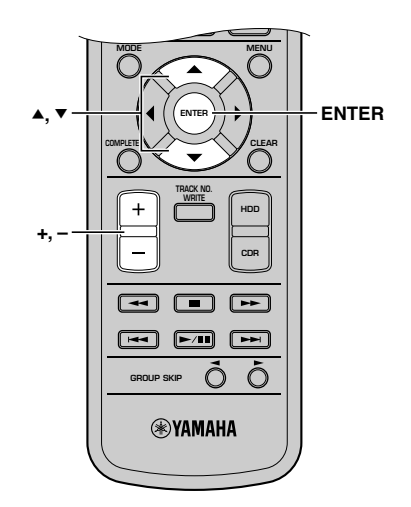

## **1. Appuyez sur la molette MULTI JOG (ENTER de la télécommande) pour alterner entre le mode groupe et le mode plage.**

Lorsque vous sélectionnez le mode groupe, l'indicateur GROUP s'allume.

Lorsque vous sélectionnez le mode plage, l'indicateur TRACK s'allume.

**Indicateur GROUP** LIVE AT CRANE<sup>L</sup> GROUP dB –30 –10 –6 –2 0 <sup>G</sup> **Si vous avez sélectionné le mode groupe** T **Indicateur TRACK**PRIDE AND JOYTRACK dB –30 –10 –6 –2 0 <sup>G</sup>

**Si vous avez sélectionné le mode plage**

#### **2. Tournez la molette MULTI JOG (appuyez sur +/–,** ▲ ou ▼ sur la télécommande) pour sélectionner **l'élément à utiliser.**

Si vous avez sélectionné le mode GROUP à l'étape 1, l'élément change comme suit:

(Lorsque l'appareil est en mode de fonctionnement du disque dur)

Disc  $(1, 2...) \longleftrightarrow$  Album  $(1, 2...) \longleftrightarrow$  Bookmark ↑

(Lorsque l'appareil est en mode de fonctionnement du CDR)

# Disc  $\longleftrightarrow$  Bookmark

Si vous avez sélectionné le mode TRACK à l'étape 1, l'élément change comme suit:

#### Track1 ← Track2... ← Track99

# **3. Commencez les opérations (lecture, enregistrement, etc.) souhaitées.**

Pour les détails sur les opérations de lecture, reportez-vous à "LECTURE DU DISQUE DUR OU D'UN DISQUE CD" (p. 19). Pour les détails sur les opérations d'enregistrement, reportez-vous à "3. ENREGISTREMENT D'UN DISQUE DUR" (p. 26-37) ou "4. COPIE DE DISQUES CD-R/ CD-RW" (p. 38-49).

# ■ **Données du disque dur**

Les données enregistrées sur le disque dur de cet appareil sont numérotées et organisées sur la base du concept suivant:

# **Groupe**

Un ensemble de disques, albums et signets est collectivement appelé "groupe".

# **Disque**

Un enregistrement d'un seul bloc est compté comme un disque. Le disque dur de cet appareil peut enregistrer un maximum de 999 disques. (Toutefois, le nombre de disques pouvant être créés peut être inférieur à 999 si l'espace sur le disque dur est insuffisant.) La durée maximale d'un disque du disque dur est de 179 minutes 59 secondes.

# **Album**

Un "album" est un groupe de sources sélectionnées sur des disques différents et enregistrées comme une liste de lecture. L'"album" correspond à la fonction "programme de lecture" (lecture de plages choisies dans l'ordre désiré) d'un lecteur de compact disque ordinaire. Cet appareil peut enregistrer un maximum de 999 albums sur le disque dur.

# **Signet**

Vous pouvez marquer temporairement vos plages préférées d'un signet pour la lecture. Le programme des plages ainsi marquées est appelé "signet". Ce marquage n'est que temporaire et ne peut pas être dupliqué. Vous pouvez, toutefois, créer facilement un album en copiant les plages marquées d'un signet (p. 54).

# **Plage**

Il est possible d'enregistrer un maximum de 99 plages sur un disque. (Toutefois, le nombre de plages de disque pouvant être créées peut être inférieur à 99 si l'espace sur le disque dur est insuffisant.) Chaque plage doit avoir une durée d'au moins 4 secondes et d'au plus 179 minutes 59 secondes.

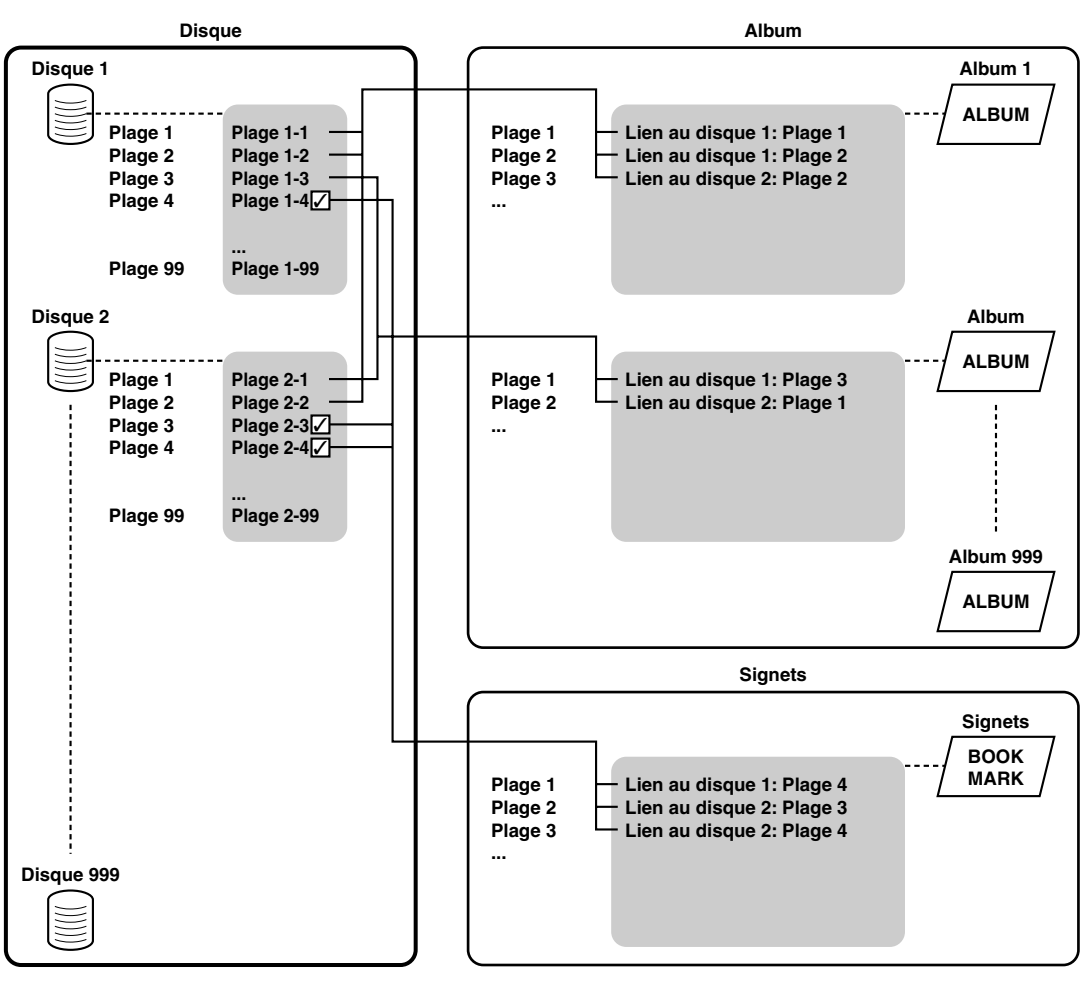

# **Mémo**

- Les albums et la liste des signets ne comprennent pas les données de plage proprement dites. Ils rappellent les données de plages enregistrées sur des disques à l'aide de liens.
- Lorsque vous lisez la liste des signets, les plages sont lues dans l'ordre dans lequel vous avez ajouté les signets.
**Français**

#### **Attention**

- Si le disque dur devait ne pas fonctionner pour une raison quelconque, les données enregistrées ne pourront pas être reconstituées ni restaurées.
- En raison de ses propriétés, le disque dur n'est pas destiné au stockage de longue durée. Ce n'est qu'un lieu de stockage temporaire et il doit être utilisé comme tel. Pour éviter de perdre des données importantes, il est conseillé de sauvegarder les données du disque dur sur un CD-R.

## ■ **Données des disques CD**

Vous pouvez utiliser les disques CD (y compris des disques CD-R et CD-RW) placés dans le lecteur de CDR par groupe (disque ou signet) ou par plage.

### **Groupe**

Lorsque vous utilisez des disques CD (y compris des disques CD-R et CD-RW), vous pouvez sélectionner le disque ou le signet en tant que groupe. L'appareil n'étant capable de lire qu'un disque à la fois, le nombre de disques disponibles sur un disque CD est toujours de un. De plus, les signets d'un disque CD s'effacent si vous sortez le disque CD de l'appareil ou que vous mettez l'appareil hors tension.

### **Plage**

Le nombre de plages enregistrées sur un disque varie. Par ailleurs, la capacité de stockage dépend du type de disque. Pour les détails, reportez-vous à la description de chacun des disques.

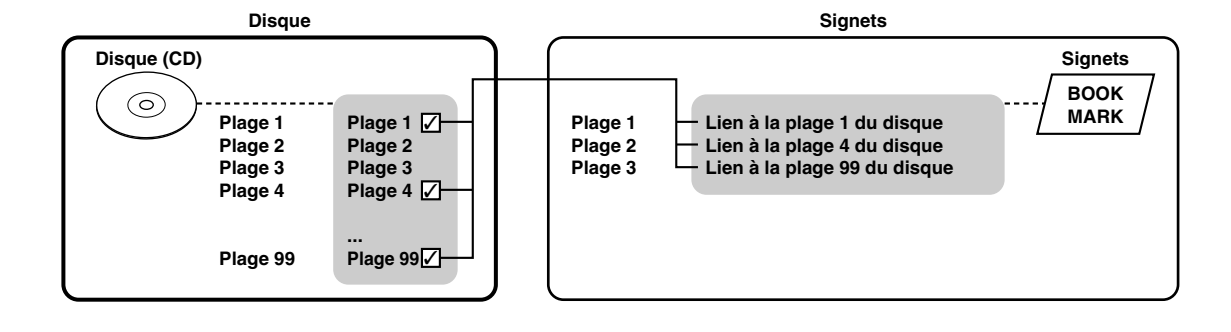

# **COMMUTATION DES INFORMATIONS SUR L'AFFICHEUR**

L'afficheur au centre du panneau avant fournit des informations sur le lecteur (disque dur ou graveur de CDR) sélectionné. À chaque pression sur TEXT/TIME, l'affichage change en fonction de l'opération.

## **Affichage lors de la lecture des données du disque dur**

**Numéro de groupe, numéro de plage et temps écoulé de la plage en cours de lecture**

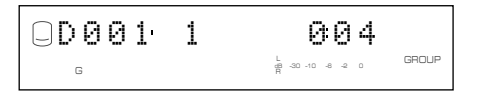

**Numéro de groupe, numéro de plage et temps restant de la plage en cours de lecture**

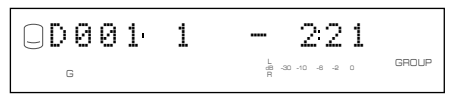

**Numéro de groupe et temps total du groupe**

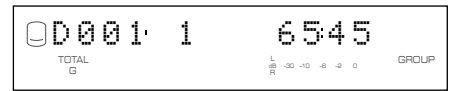

**Numéro de groupe et temps restant du groupe**

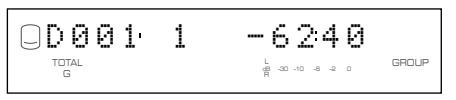

#### **Titre de groupe ou titre de plage**

**Titre de groupe**

$$
\underbrace{\text{OLIVE} \hspace{0.1in} \text{AT} \hspace{0.1in} \text{CRANE}}_{\text{S} \hspace{0.1in} \text{S} \hspace{0.1in} \text{C} \hspace{0.1in} \text{R} \hspace{0.1in} \text{A} \hspace{0.1in} \text{C} \hspace{0.1in} \text{C} \
$$

**Titre de plage**

$$
\underset{\circ}{\text{QPRIDE} \hspace{0.2cm} \text{AND} \hspace{0.2cm} \text{JOY} \hspace{0.2cm} \text{max}}
$$

Pour passer d'un titre de groupe avec l'indicateur GROUP à un titre de plage avec l'indicateur TRACK, appuyez sur la molette MULTI JOG.

## **Affichage lors de l'enregistrement sur le disque dur**

**Numéro de disque, numéro de plage et temps écoulé de la plage en cours d'enregistrement**

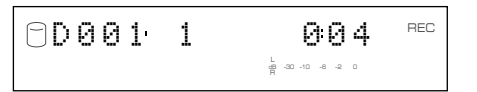

**Numéro de disque et temps total enregistré sur le disque**

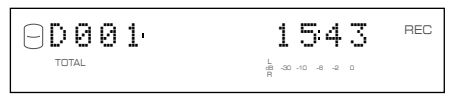

## **Affichage lors de la lecture d'un CD**

**Numéro de plage et temps écoulé de la plage en cours de lecture**

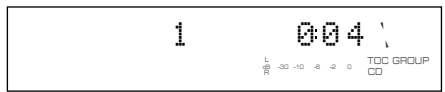

**Numéro de plage et temps restant de la plage en cours de lecture**

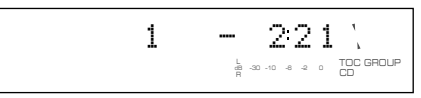

**Temps total du disque**

6545TOC GROUP dB –30 –10 –6 –2 0 TOTAL

**Temps restant du disque**

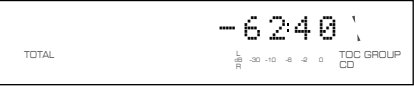

#### **CD TEXT (lorsque disponible)**

**Titre de disque**

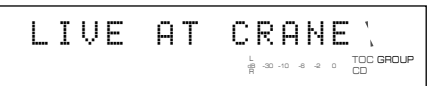

**Titre de plage**

$$
\text{PRLDE} \quad \text{AND} \quad \text{J0V} \underset{\frac{1}{\pi} \text{ and } \text{A}}{\text{J0V}}_{\text{max}} \underset{\text{co}}{\text{max}}
$$

## **Affichage lors de l'enregistrement sur un disque CD-R ou CD-RW**

**Numéro de plage et temps écoulé de la plage en cours d'enregistrement**

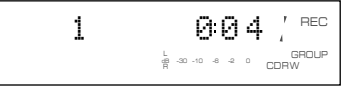

**Temps total d'enregistrement sur un disque**

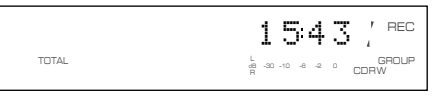

**Temps total enregistrable sur un disque**

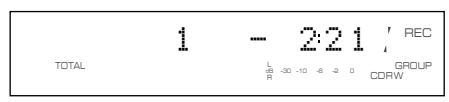

# **LECTURE DU DISQUE DUR OU D'UN DISQUE CD**

Suivez la procédure ci-dessous pour effectuer les opérations de lecture de base. L'appareil offre également diverses autres fonctions de lecture pratiques. Pour les détails, reportez-vous à "FONCTIONS DE LECTURE PRATIQUES" (p. 20-23).

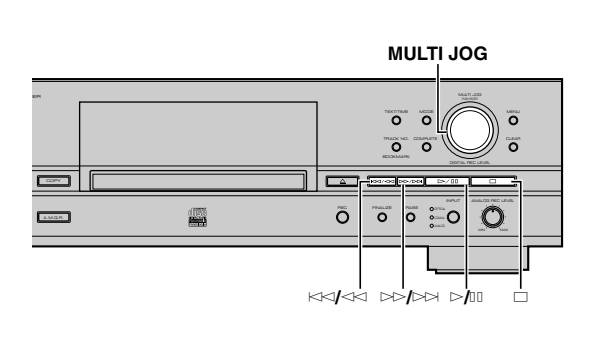

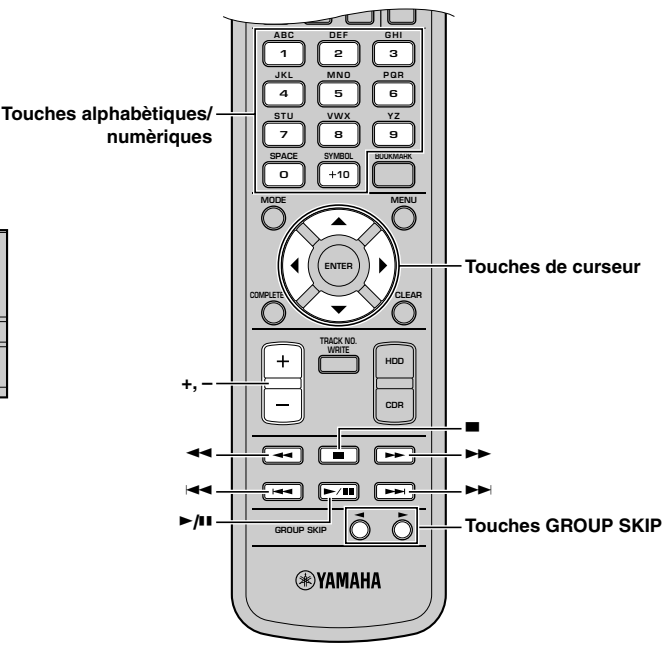

### **Pour commencer la lecture**

Sélectionnez un groupe ou une plage (p. 15), puis appuyez sur  $\ge$ / $\Box$ .

### **Pour arrêter la lecture**

Appuyez sur  $\Box$ .

#### **Mémo**

Si vous appuyez sur  $\ge$ / $\Box$  après avoir arrêté la lecture en appuyant sur une touche  $\Box$ , l'appareil commence automatiquement la lecture depuis le début de la plage où la lecture s'est arrêtée (reprise de la lecture). Pour annuler la fonction de reprise de la lecture, appuyez sur  $\Box$  pendant l'arrêt de la lecture. Dans ce cas, l'appareil commencera la lecture depuis le début de la première plage enregistrée sur le disque (ou l'album) ou le disque CD.

## **Pour arrêter temporairement la lecture (Pause)**

Appuyez sur  $\triangleright$ / $\Box$  pendant la lecture. Pour reprendre la lecture, appuyez à nouveau sur  $\geq/10$ .

## **Pour effectuer un retour rapide ou un avance rapide**

Pour effectuer un retour rapide, maintenez  $\forall$   $\forall$   $\land$  ( $\blacktriangleleft$  de la télécommande) enfoncé pendant la lecture. Pour effectuer une avance rapide, maintenez  $\gg$   $\gg$  ( $\blacktriangleright$  de la télécommande) enfoncé pendant la lecture. Pour revenir à la lecture normale, relâchez la touche.

#### **Mémo**

- Vous pouvez également utiliser la fonction de recherche pendant l'arrêt temporaire de la lecture. Dans ce cas, l'appareil n'émet aucun son pendant la recherche.
- Ni la recherche ni la pause ne sont possibles pendant l'intervalle ajouté à l'aide de " Tr. Interval " sur le menu de montage d'album (p. 57).

## **Pour sauter les plages**

Pour sauter au début de la plage en cours, appuyez une fois sur  $\ltimes$  ( $\blacktriangleleft$  de la télécommande).

Pour sauter à une plage précédente, appuyez deux fois sur  $\lll$ ( $\blacktriangleleft$  de la télécommande).

Pour sauter à une plage suivante, appuyez sur  $\gg$   $\gg$   $\gg$  ( $\blacktriangleright$  de la télécommande).

#### **Mémo**

- Vous pouvez également sauter une plage en tournant la molette MULTI JOG (en appuyant sur +/– sur les touches de curseur de la télécommande) lorsque que l'appareil est en mode plage (p. 15).
- Vous pouvez aussi sélectionner directement un numéro de plage en appuyant sur les touches alphabétiques/numériques.

## **Pour sauter des groupes**

Pour sauter au groupe précédent, appuyez sur GROUP SKIP < sur la télécommande.

Pour sauter au groupe suivant, appuyez sur GROUP SKIP  $\blacktriangleright$  sur la télécommande.

#### **Mémo**

Vous pouvez également sauter un groupe en tournant la molette MULTI JOG (en appuyant sur  $+/-$ ,  $\triangle$  ou  $\nabla$  de la télécommande) lorsque que l'appareil est en mode groupe (p. 15).

**2**

# **NCTIONS DE LECTURE PRATIO**

L'appareil vous permet de bénéficier de nombreuses fonctions de lecture pratiques.

## ■ Recherche par temps écoulé **(Time Search)**

Vous pouvez rechercher un passage en spécifiant le temps.

**1. Appuyez sur MODE pour passer en mode de sélection du mode de lecture.**

"Time Search" s'affiche.

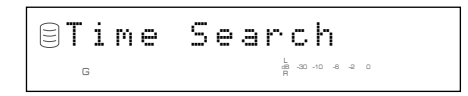

**2. Appuyez sur la molette MULTI JOG (ENTER de la télécommande).**

Le message suivant s'affiche.

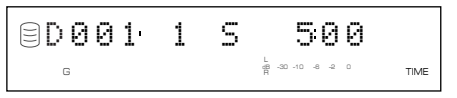

**3. Pour alterner entre les minutes et les secondes, appuyez sur**  $k$ **√** $\le$  ou  $\ge$   $\ge$  / $\ge$  (**←**,  $\blacktriangle$  ou  $\blacktriangleright$  de la **télécommande). Pour spécifier le temps; tournez la** molette MULTI JOG (appuyez sur +/-, ▲ ou ▼ de la **télécommande).**

Lorsque vous arrêtez de tourner la molette MULTI JOG, l'appareil recherche le point correspondant au temps spécifié, puis commence la lecture.

#### **Mémo**

- Vous pouvez passer à une autre plage en appuyant sur  $\blacktriangleleft$  ou Y de la télécommande. Lorsque vous passez à une autre plage, le temps spécifié est ramené à "0:00".
- Vous pouvez passer à un autre groupe en appuyant sur GROUP SKIP < ou GROUP SKIP ► de la télécommande. Lorsque vous passez à un autre groupe, le temps spécifié est ramené à "0:00".
- La recherche (p. 19) n'est pas possible en mode de recherche par temps.
- Vous ne pouvez pas effectuer une recherche par le temps en mode de lecture aléatoire (p. 22) ou de lecture des débuts de plage (p. 23).
- **4. Appuyez sur** w**/**d **ou MODE pour revenir à la lecture normale.**

## ■ Sélection du style de lecture

Vous ne pouvez sélectionner le style de lecture que lors de la lecture de sources enregistrées sur le disque dur. La sélection du style de lecture détermine quelles plages seront lues.

- **1. Lorsque l'appareil est en mode de fonctionnement du disque dur, appuyez sur MODE pour afficher le réglage du mode de lecture.**
- **2. Tournez la molette MULTI JOG (appuyez sur +/–,** H **ou** G **de la télécommande) pour afficher "Play Style".**

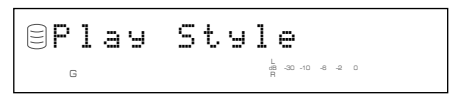

- **3. Appuyez sur la molette MULTI JOG (ENTER de la télécommande) pour commencer la sélection du style de lecture.**
- **4. Tournez la molette MULTI JOG (appuyez sur +/–,** ▲ ou ▼ de la télécommande) pour afficher "Style All" **ou "Style Group".**

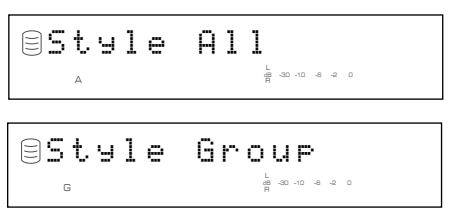

**5. Appuyez sur la molette MULTI JOG (ENTER de la télécommande) pour valider la sélection.**

## **Si vous sélectionnez "Style All"**

L'indicateur A s'allume sur l'afficheur.

 $\Delta$ 

Dans ce mode, vous pouvez spécifier une lecture aléatoire, une lecture répétée de toutes les plages ou une lecture des débuts de plage pour l'une des catégories (disque, album ou signets) sur le disque dur.

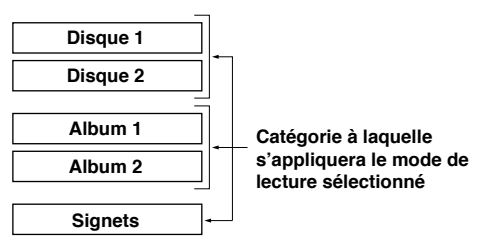

- Lorsqu'une lecture aléatoire est sélectionnée, toutes les plages de la catégorie sélectionnée sont lues dans un ordre aléatoire.
- Lorsqu'une lecture répétée de toutes les plages est sélectionnée, toutes les plages de la catégorie sélectionnée sont lues en mode de lecture répétée.
- Lorsqu'une lecture des débuts de plage est sélectionnée, les débuts de toutes les plages de la catégorie sélectionnée sont lus successivement.

Par exemple, si vous spécifiez une lecture répétée de toutes les plages pendant la lecture du disque 1, toutes les plages des disques 1 et 2 sont lues en mode de lecture répétée.

#### **Mémo**

- Si le titre de groupe est affiché lorsque vous sélectionnez "Style All", il se peut qu'il n'y ait pas de son lorsque l'appareil passe d'un disque à l'autre. Pour éviter un tel problème, placez l'affichage en mode d'indication du temps en appuyant sur TEXT/TIME (p. 18).
- Sélectionnez "Style All" pour écouter dans l'ordre des sources de longue durée enregistrées sur plusieurs disques.

## **Si vous sélectionnez "Style Group"**

G

L'indicateur G s'allume sur l'afficheur.

Dans ce mode, vous pouvez spécifier une lecture aléatoire, une lecture répétée de toutes les plages ou une lecture des débuts de plage pour l'un des groupes (disque, album ou signets) sur le disque dur.

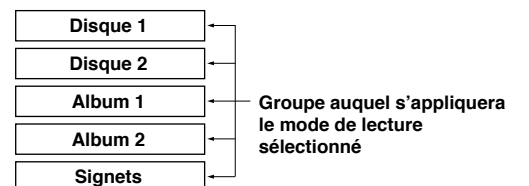

- Lorsqu'une lecture aléatoire est sélectionnée, toutes les plages du groupe sélectionné sont lues dans un ordre aléatoire.
- Lorsqu'une lecture répétée de toutes les plages est sélectionnée, toutes les plages du groupe sélectionné sont lues en mode de lecture répétée.
- Lorsqu'une lecture des débuts de plage est sélectionnée, les débuts de toutes les plages du groupe sélectionné sont lus successivement.

Par exemple, si vous spécifiez une lecture répétée de toutes les plages pendant la lecture du disque 1, toutes les plages du disque 1 sont lues en mode de lecture répétée.

## ■ **Lecture répétée d'une plage (Lecture répétée d'une seule plage)**

Vous pouvez écouter une plage donnée ou la plage en cours de lecture plusieurs fois de suite.

**1. Appuyez sur MODE pour passer au réglage du mode de lecture, puis tournez la molette MULTI JOG** (appuyez sur +/-, ▲ ou ▼ de la télécommande) pour **afficher "Repeat".**

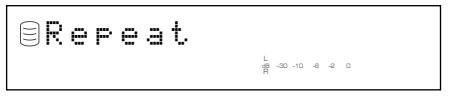

- **2. Appuyez sur la molette MULTI JOG (ENTER sur la télécommande) pour passer au réglage de la lecture répétée.**
- **3. Tournez la molette MULTI JOG (appuyez sur +/–,** H **ou** G **de la télécommande) pour afficher "Repeat Single".**

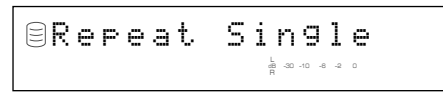

**4. Appuyez sur la molette MULTI JOG (ENTER de la télécommande) pour valider la sélection.**

L'indicateur S REP s'allume sur l'afficheur.

S REP

#### **Remarques**

- Vous pouvez spécifier une lecture répétée d'une seule plage directement en appuyant sur REPEAT de la télécommande.
- La plage en cours de lecture est répétée même en mode de lecture d'album ou de lecture aléatoire.

## **Pour annuler la lecture répétée d'une seule plage**

Sélectionnez "Repeat Off" à l'étape 3 ou appuyez sur REPEAT sur la télécommande jusqu'à ce que l'indicateur S REP s'éteigne sur l'afficheur.

**21**

## ■ Répétition de la lecture du groupe **sélectionné (Lecture répétée de toutes les plages)**

Vous pouvez écouter plusieurs fois de suite toutes les plages d'un groupe (ou sur un CD) ou d'une catégorie en mode de lecture répétée.

**1. Appuyez sur MODE pour passer au réglage du mode de lecture, puis tournez la molette MULTI JOG (appuyez sur +/–,** H **ou** G **de la télécommande) pour afficher "Repeat".**

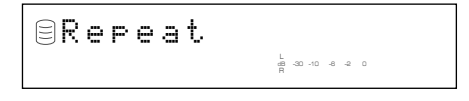

- **2. Appuyez sur la molette MULTI JOG (ENTER sur la télécommande) pour passer au réglage de la lecture répétée.**
- **3. Tournez la molette MULTI JOG (appuyez sur +/–,** H **ou** G **de la télécommande) pour afficher "Repeat Full".**

Repeat FullL dB –30 –10 –6 –2 0 <sup>G</sup>

**4. Appuyez sur la molette MULTI JOG (ENTER de la télécommande) pour valider la sélection.**

L'indicateur REP s'allume sur l'afficheur.

G REP

#### **Remarques**

- Vous pouvez spécifier une lecture répétée de toutes les plages directement en appuyant deux fois sur REPEAT de la télécommande.
- Lors d'une lecture répétée en mode de lecture aléatoire, les plages sont répétées avec le même ordre aléatoire.

## **Pour annuler le réglage de la lecture répétée de toutes les plages**

Sélectionnez "Repeat Off" à l'étape 3 ou appuyez sur REPEAT sur la télécommande jusqu'à ce que l'indicateur REP s'éteigne sur l'afficheur.

## ■ **Lecture aléatoire (Lecture aléatoire)**

Vous pouvez écouter toutes les plages d'un groupe du disque dur ou d'un CD dans un ordre aléatoire.

**1. Appuyez sur MODE pour passer au réglage du mode de lecture, puis tournez la molette MULTI JOG (appuyez sur +/–,** H **ou** G **de la télécommande) pour afficher "Random".**

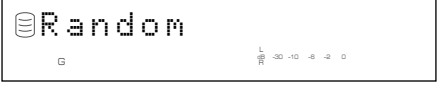

- **2. Appuyez sur la molette MULTI JOG (ENTER de la télécommande) pour passer au réglage de la lecture aléatoire.**
- **3. Tournez la molette MULTI JOG (appuyez sur +/–,** H **ou** G **de la télécommande) pour afficher "Random On".**

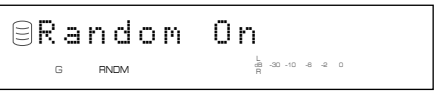

**4. Appuyez sur la molette MULTI JOG (ENTER de la télécommande) pour valider la sélection.**

L'indicateur RNDM s'allume sur l'afficheur.

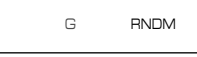

#### **Remarques**

- Vous pouvez spécifier une lecture aléatoire directement en appuyant sur RANDOM de la télécommande.
- Si vous spécifiez une lecture aléatoire pendant la lecture, ce mode s'appliquera à la plage suivante.

## **Pour annuler la lecture aléatoire**

Sélectionnez "Random Off" à l'étape 3 ou appuyez sur RANDOM sur la télécommande jusqu'à ce que l'indicateur RNDM s'éteigne sur l'afficheur.

## ■ **Lecture du début des plages seulement (Lecture des débuts de plage)**

Vous pouvez écouter successivement le début de chaque plage pendant la durée spécifiée.

**1. Appuyez sur MODE pour passer au réglage du mode de lecture, puis tournez la molette MULTI JOG** (appuyez sur +/-, ▲ ou ▼ de la télécommande) pour **afficher "Intros Scan".**

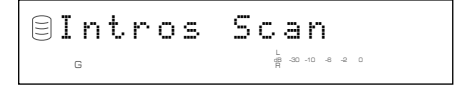

- **2. Appuyez sur la molette MULTI JOG (ENTER de la télécommande) pour passer au réglage de la lecture des débuts de plages.**
- **3. Tournez la molette MULTI JOG (appuyez sur +/–, A** ou **▼** de la télécommande) pour spécifier la durée **de lecture du début de chaque plage.**

Vous pouvez spécifier une durée de lecture de 1 à 10 secondes par pas de 1 seconde ou de 10 à 60 secondes par pas de 5 secondes.

Interval: 5L R dB –30 –10 –6 –2 0 G

### **4. Appuyez sur la molette MULTI JOG (ENTER de la télécommande) ou** w**/**d **pour valider la sélection.**

L'appareil commence la lecture des débuts de plage.

#### **Mémo**

Vous pouvez spécifier une lecture des débuts de plage directement en appuyant sur INTRO de la télécommande. Dans ce cas, l'appareil applique automatiquement le réglage du temps de lecture validé la fois précédente.

## **Pour annuler la lecture des débuts de plage**

Appuyez sur  $\Box$  (INTRO de la télécommande).

# ISATION DE LA LISTE DES SI

Vous pouvez facilement écouter un groupe de plages en sélectionnant un programme de plages marquées d'un signet.

## ■ **Ajout de plages à la liste des signets**

**Appuyez sur TRACK NO./BOOKMARK de la télécommande pendant la lecture de la plage désirée jusqu'à ce que l'indicateur MARK s'allume.**

MARK G

#### **Mémo**

- Lorsque vous sélectionnez une plage marquée d'un signet, l'indicateur MARK s'allume sur l'afficheur en mode de lecture comme en mode d'arrêt.
- Vous pouvez créer la liste des plages marquées d'un signet se trouvant sur le disque dur ou sur un CD.
- La liste des plages marquées d'un signet du disque dur est enregistrée sur le disque dur. Il n'est possible d'enregistrer qu'une seule liste de plages marquées d'un signet. Si vous désirez utiliser plusieurs listes, copiez la liste de lecture dans l'album (p. 54).
- La liste des plages marquées de signets d'un CD est effacée lorsque vous retirez le CD ou mettez l'appareil hors tension.
- Vous pouvez créer un nouvel album en copiant la liste des plages marquées de signets. Sélectionnez "Mark" comme groupe à copier. Voir "Album Copy" (p. 54).

## ■ **Lecture des plages de la liste des signets**

- **1. Appuyez sur la molette MULTI JOG (ENTER de la télécommande) pour allumer l'indicateur GROUP sur l'afficheur.**
- **2. Tournez la molette MULTI JOG (appuyez sur +/−, ▲ ou** ▼ de la télécommande) pour sélectionner "Mark".

**Sélection de "Mark" pour un CD**

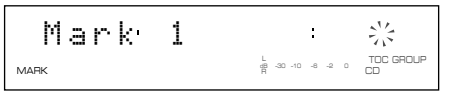

**Sélection de "Mark" pour le disque dur**

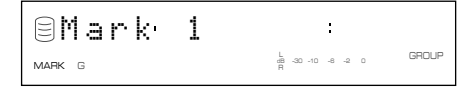

**3. Appuyez sur** w**/**d **pour commencer la lecture.**

Les plages sont lues dans l'ordre où elles ont été marquées de signets.

## ■ **Retrait de plages de la liste des signets**

**Appuyez sur TRACK NO./BOOKMARK de la télécommande pendant la lecture de la plage désirée jusqu'à ce que l'indicateur MARK s'éteigne.**

#### **Pour effacer la liste des signets du lecteur sélectionné**

Appuyez sur CLEAR tout en maintenant la touche TRACK NO./ BOOKMARK enfoncée sur le panneau avant alors que l'appareil est en mode d'arrêt. Le message suivant s'affiche et tous les signets sont annulés.

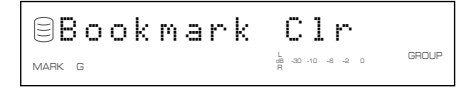

# **ION DE L'AFFICHAGE SUR ÉCRA**

En raccordant un moniteur à cet appareil, vous pouvez y afficher la liste des groupes ou plages à lire, les paramètres de copie/enregistrement et la liste des paramètres.

#### **Mémo**

L'appareil n'envoie pas de signaux vidéo si "VIDEO Output" (p. 74) est réglé sur "Video Off". Pour utiliser l'affichage sur écran, sélectionnez "Video On".

### **Liste des groupes ou plages**

Les numéros et titres des groupes ou les numéros et titres des plages sont affichés. Appuyez sur la molette MULTI JOG pour sélectionner la liste affichée.

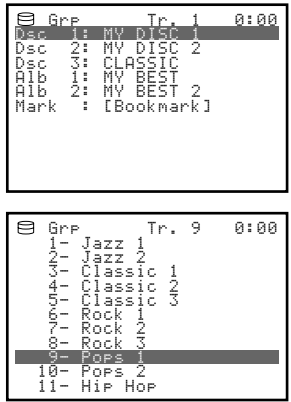

#### **Mémo**

Un astérisque (\*) affiché à gauche du nom d'une plage indique que la plage a été ajoutée à la liste des signets.

## **Affichage pendant la copie**

Les paramètres pour la copie sont affichés.

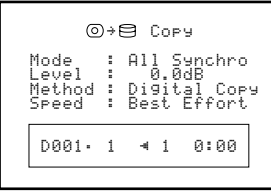

**Exemple: lors de la copie depuis un CD sur le disque dur**

## **Affichage pendant l'enregistrement**

Les paramètres pour l'enregistrement sont affichés.

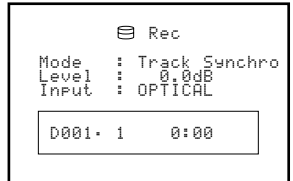

**Exemple: lors de l'enregistrement sur le disque dur**

#### **Liste des paramètres**

Les noms des paramètres à définir sont affichés.

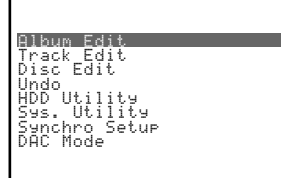

**Exemple: lors du paramétrage du menu**

## **Affichage pendant le titrage**

Cet affichage apparaît lors du titrage d'albums (p. 55), plages (p. 65), ou disques (p. 69).

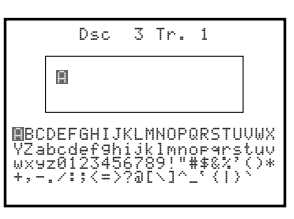

**Exemple: lors du titrage d'une plage**

## **UTILISATION D'UN CASQUE**

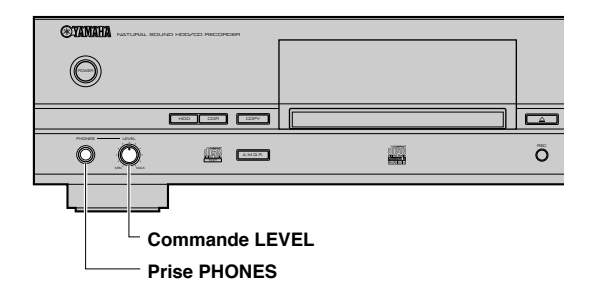

Raccordez le casque à la prise PHONES et réglez le volume à l'aide du bouton LEVEL.

#### **Remarque**

Si un autre appareil (amplificateur, etc.) raccordé à cet appareil n'est pas sous tension, ceci peut affecter le son de cet appareil. Mettez alors l'autre appareil sous tension lorsque vous utilisez le casque.

# **COPIE D'UN CD SUR LE DISQUE DUR**

## ■ Copie de toutes les plages d'un CD

Vous pouvez copier toutes les plages d'un CD sur le disque dur.

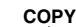

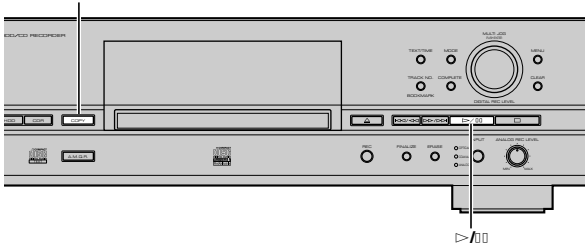

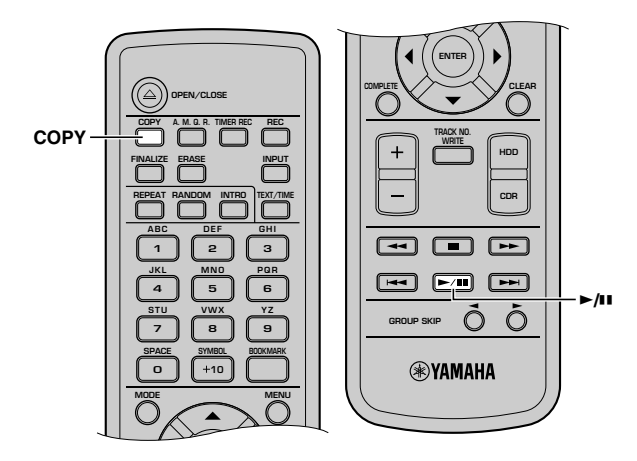

### **1. Mettez le disque CD sur le plateau du disque.**

Lorsque vous chargez le CD, l'appareil commence à en lire les informations (type et capacité du CD).

Le message suivant s'affiche pendant la lecture (selon l'état du disque, cette opération peut prendre 10 à 20 secondes).

$$
\overbrace{\qquad \qquad }^{R_{\text{P}}}\qquad \qquad \overbrace{\qquad \qquad }^{R_{\text{P}}}\qquad \qquad \overbrace{\qquad \qquad }^{R_{\text{
$$

Après la lecture des informations, l'affichage change comme suit et l'appareil est prêt à être utilisé.

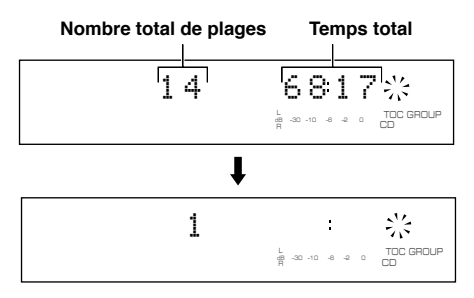

## **2. Appuyez une fois sur COPY.**

Le message suivant apparaît sur l'afficheur, et l'appareil passe en mode d'attente de copie du disque dur. La copie n'a pas encore commencé.

### **Mémo**

- En mode d'attente de copie du disque dur, vous pouvez spécifier les paramètres de copie du disque dur. Pour les détails, reportez-vous à "Réglage du mode de copie du disque dur" (p. 28) et "Réglage du menu de copie du disque dur" (p. 29).
- Vous pouvez spécifier le disque où les données seront copiées. Pour les détails, reportez-vous à "Sélection du disque de destination" (p. 28). (Si vous ne spécifiez pas de disque, l'appareil sélectionne automatiquement le plus petit numéro de disque qui ne renferme pas de données.)

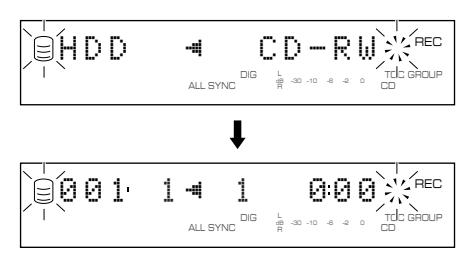

### **3. Appuyez sur** w**/**d **pour commencer la copie.**

La progression du processus de copie est indiquée sur l'afficheur.

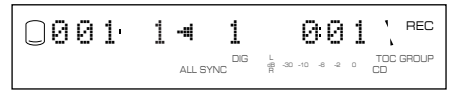

L'appareil applique les paramètres suivants (par défaut) si vous ne modifiez jamais les paramètres du menu de copie du disque dur (p. 29).

- Copy Method: "Digital Copy"
- Copy Level: 0dB
- Copy Speed: "Best Effort"

**Mémo**

- L'appareil demande quelques secondes pour se préparer à la copie lorsque vous appuyez sur  $\geq$  / $\Box$ .
- Il se peut que des vibrations et bruits de rotation se fassent entendre lors de la copie à grande vitesse d'un CD.

Pour annuler la copie, appuyez sur  $\Box$ .

#### **Lorsque la copie est terminée, le disque dur et le CD s'arrêtent automatiquement.**

#### **CD TEXT**

Si le CD contient des informations CD TEXT pouvant être copiées, elles sont automatiquement copiées lorsque vous copiez le CD sur le disque dur.

#### **Sortie des signaux pendant la copie**

- Lors d'une copie à la vitesse 1x, les signaux sont émis à la fois par la prise ANALOG LINE OUT (PLAY) et par les prises DIGITAL OUTPUT (OPTICAL/COAXIAL).
- Lors d'une copie à la vitesse 2x, les signaux ne sont émis que par la prise ANALOG LINE OUT (PLAY).
- Lors d'une copie à la vitesse 1x ou 2x, les signaux ne sont émis ni par la prise ANALOG LINE OUT (PLAY) ni par les prises DIGITAL OUTPUT (OPTICAL/COAXIAL).

## ■ **Copie des plages sélectionnées sur un disque CD**

Vous pouvez copier des plages choisies d'un CD sur le disque dur.

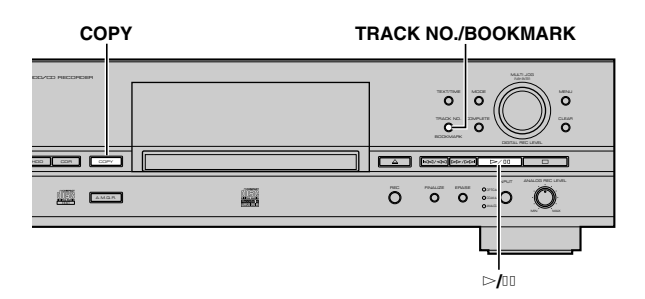

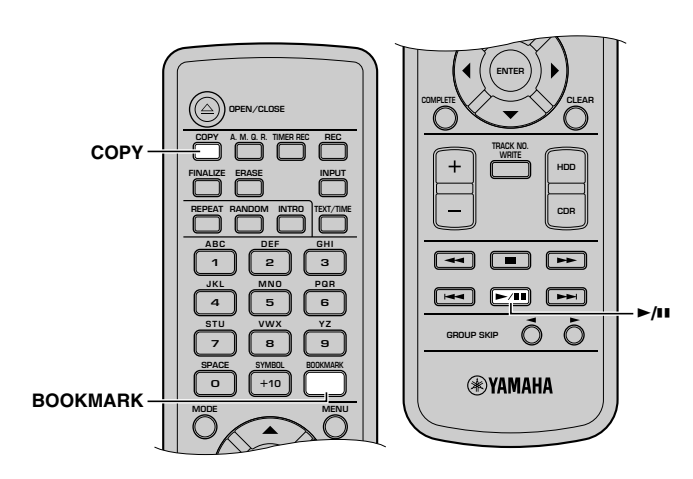

#### **1. Mettez le disque CD sur le plateau du disque, puis ajoutez des signets à vos plages favorites (p. 24).**

Les plages sont répertoriées et mémorisées dans l'ordre dans lequel les signets ont été placés.

#### **Mémo**

Les signets que vous avez placés sur les plages du CD sont supprimés si vous ouvrez le plateau ou mettez l'appareil hors tension.

### **2. Appuyez une fois sur COPY.**

L'appareil passe en mode d'attente de copie du disque dur. A ce stade, la copie n'a pas encore commencé.

#### **Mémo**

- En mode d'attente de copie du disque dur, vous pouvez spécifier les paramètres de copie du disque dur. Pour les détails, reportez-vous à "Réglage du mode de copie du disque dur" (p. 28) et "Réglage du menu de copie du disque dur" (p. 29).
- Vous pouvez spécifier le disque où les données seront copiées. Pour les détails, reportez-vous à "Sélection du disque de destination" (p. 28). (Si vous ne spécifiez pas de disque, l'appareil sélectionne automatiquement le plus petit numéro de disque qui ne renferme pas de données.)

#### **3. Appuyez sur TRACK NO./BOOKMARK (BOOKMARK de la télécommande).**

La liste des plages marquées d'un signet est sélectionnée comme groupe à copier (le témoin MARK s'allume sur l'afficheur). Appuyez à nouveau sur TRACK NO./ BOOKMARK (BOOKMARK de la télécommande) pour revenir en mode d'attente de copie normal.

#### **4. Appuyez sur** w**/**d **pour commencer la copie.**

La progression du processus de copie est indiquée sur l'afficheur.

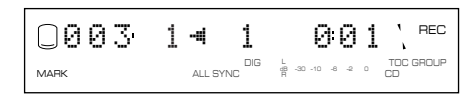

#### **Mémo**

- L'appareil demande quelques secondes pour se préparer à la copie lorsque vous appuyez sur  $\triangleright$ / $\Box$ .
- Il se peut que des vibrations et bruits de rotation se fassent entendre lors de la copie à grande vitesse d'un CD.

Pour annuler la copie, appuyez sur  $\Box$ .

**Lorsque la copie est terminée, le disque dur et le CD s'arrêtent automatiquement.**

## ■ Sélection du disque de destination

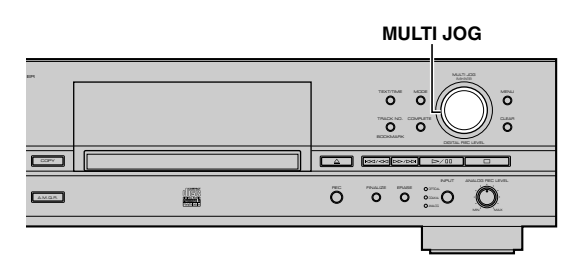

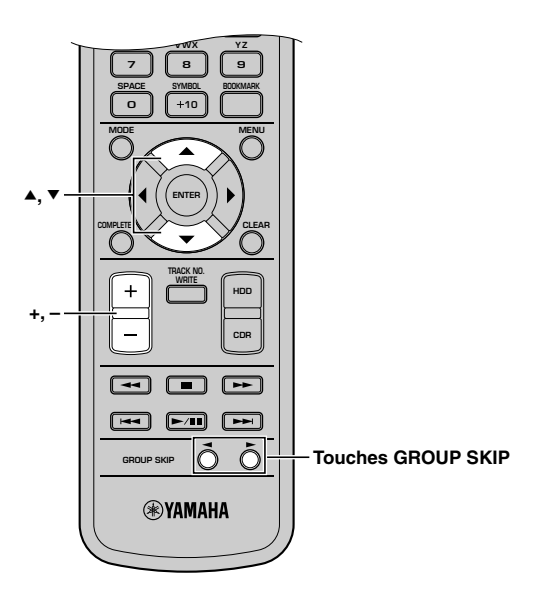

**Lorsque l'appareil est en mode d'attente de copie du disque dur, tournez la molette MULTI JOG (appuyez sur** les touches +/-, touches GROUP SKIP, ▲ ou ▼) pour **sélectionner le numéro du disque où vous voulez copier les données.**

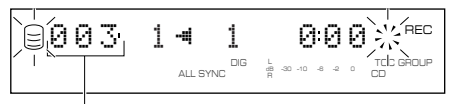

**Numéro du disque destinataire de la copie**

#### **Mémo**

S'il y a déjà des plages enregistrées sur le disque sélectionné, les nouvelles plages s'ajoutent à la fin de la dernière plage existante.

## ■ **Réglage du mode de copie du disque dur**

En mode de copie du disque dur, vous pouvez spécifier le nombre de plages que vous voulez copier sur le disque dur.

Réglage initial: All Synchro

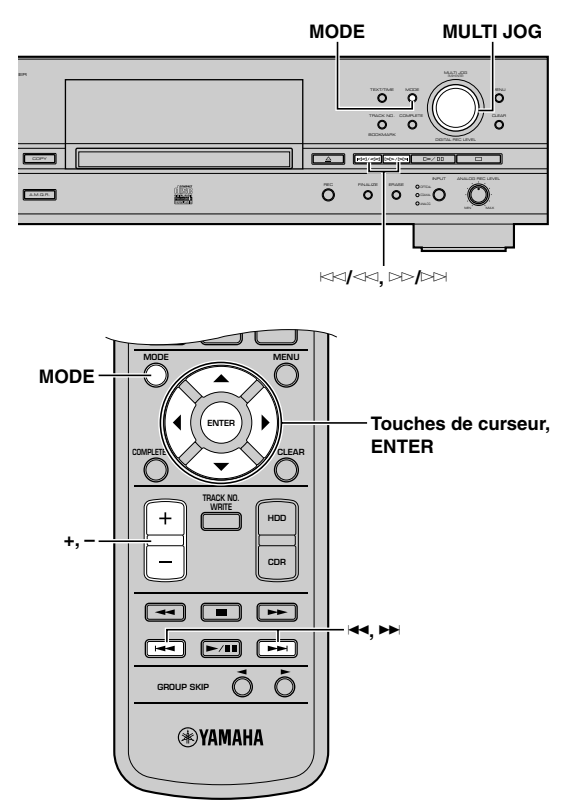

**1. Appuyez sur MODE pendant que l'appareil est en mode d'attente de copie du disque dur (p. 26, 27).**

Vous pouvez alors sélectionner le mode de copie.

**2. Tournez la molette MULTI JOG (appuyez sur +/–, A** ou **▼** de la télécommande) pour sélectionner le **mode de copie.**

Choisissez l'un des modes suivants.

#### **All Synchro (mode de copie synchronisée de toutes les plages)**

Dans ce mode, la copie de toutes les plages d'une source audio unique commence et se termine en même temps que la lecture de la source. Des marques de plage sont automatiquement posées entre les plages enregistrées.

#### **Multi Synchro (mode de copie multi-synchronisée)**

Dans ce mode, la copie du nombre de plages spécifié commence et se termine en même temps que la lecture de la source. Vous pouvez spécifier un nombre de 1 à 99 plages. Ce mode est pratique pour enregistrer des plages de plusieurs sources.

#### **3. Appuyez sur la molette MULTI JOG (ENTER de la télécommande) pour valider le mode de copie sélectionné.**

Si vous validez "All Synchro", l'appareil revient au mode d'attente de copie du disque dur.

Si vous validez "Multi Synchro", le message suivant s'affiche. Passez à l'étape 4.

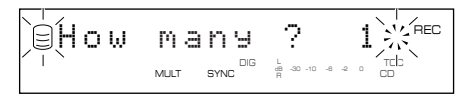

**4. Tournez la molette MULTI JOG (appuyez sur +/–,** ▲ ou ▼ de la télécommande) pour sélectionner le **nombre de plages.**

Vous pouvez spécifier un nombre de 1 à 99 plages.

**5. Appuyez sur la molette MULTI JOG (ENTER de la télécommande) pour valider le nombre de plages spécifié.**

L'appareil revient en mode d'attente de copie (p. 26, 27).

**6.** Appuyez sur  $\le$ / $\le$  ou  $\ge$ / $\ge$ | $\le$  ( $\le$   $\le$   $\le$   $\le$   $\le$   $\le$   $\le$  de la **télécommande) pour sélectionner la plage où la copie doit commencer.**

**Pour commencer la copie de toutes les plages d'un CD, effectuez l'opération 3 de "Copie de toutes les plages d'un CD" (p. 26).**

**Pour commencer la copie des plages sélectionnées d'un CD, effectuez l'opération 3 de "Copie des plages sélectionnées un disque CD" (p. 27).**

## ■ **Réglage du menu de copie du disque dur**

Sur le menu de copie du disque dur, vous pouvez régler la méthode de copie, le niveau de copie et la vitesse de copie.

**MULTI JOG MENU**

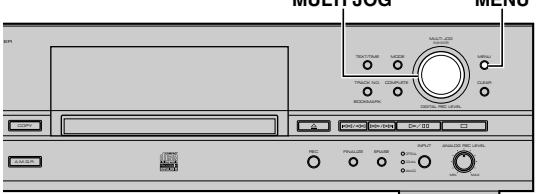

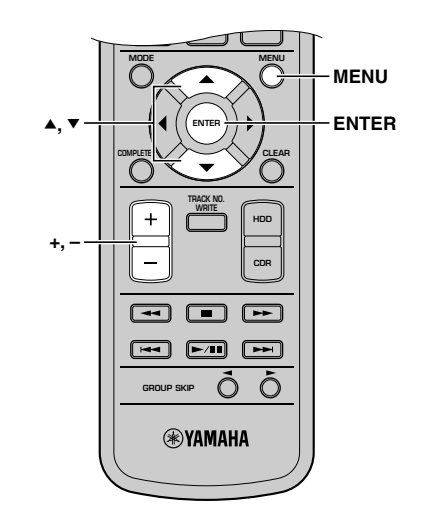

**1. Appuyez sur MODE pendant que l'appareil est en mode d'attente de copie du disque dur (p. 26, 27).**

Vous pouvez commencer à régler le menu de copie du disque dur.

**2. Tournez la molette MULTI JOG (appuyez sur +/–,** H **ou** G **de la télécommande) pour sélectionner un menu de copie du disque dur.**

Le menu de copie (p. 30) comporte les trois paramètres suivants:

- Copy Method
- Copy Level
- Copy Speed
- **3. Appuyez sur la molette MULTI JOG (ENTER de la télécommande) pour valider le paramètre du menu sélectionné.**
- **4. Tournez la molette MULTI JOG (appuyez sur +/–, A** ou ▼ de la télécommande) pour régler le paramètre.
- **5. Après avoir sélectionné une option, appuyez sur la molette MULTI JOG (ENTER de la télécommande) pour valider.**

**6. Appuyer sur MENU pour fermer le menu.**

L'appareil revient au mode d'attente de copie du disque dur (p. 26, 27).

**29**

## **Copy Method (méthode de copie)**

Ce paramètre permet de sélectionner la méthode de copie. La copie peut échouer si le paramètre "Copy Method" n'est pas correctement défini.

$$
\text{BCorr} \quad \underset{\text{where} \quad \mathbb{R}^m}{\text{Mer} \times \mathbb{R}^m} \quad \underset{\mathbb{R}^m \times \mathbb{R}^m}{\text{Ner} \times \mathbb{R}^m} \quad \underset{\mathbb{R}^m}{\text{Ner} \times \mathbb{R}^m} \quad \underset{\mathbb{R}^m}{\text{Ner} \times \
$$

Réglage initial: Digital Copy

#### **Digital Copy**

Dans ce mode, l'appareil exécute toujours des copies numériques. La copie n'est pas possible si les plages sont protégées par le système SCMS (p. 82).

### **Auto Dig/Anlg**

L'appareil passe automatiquement en mode de copie numérique ou analogique selon l'état de la plage. Si une copie numérique est interdite par le système SCMS (p. 82), une copie analogique est exécutée. Pour les plages qui peuvent être copiées numériquement, une copie numérique est exécutée.

#### **Analog Copy**

Dans ce mode, l'appareil exécute toujours des copies analogiques.

#### **Mémo**

- En mode de copie analogique, il se peut que les données soient copiées à un plus faible niveau sonore.
- L'option sélectionnée est mémorisée et utilisée pour les copies ultérieures.

## **Copy Level (niveau sonore de copie)**

Ce paramètre permet de régler le niveau sonore de copie. Un réglage du niveau sonore n'est généralement pas nécessaire. Vous pouvez, toutefois, régler le niveau sonore de copie si vous le désirez.

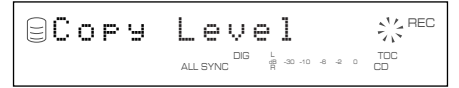

Le niveau peut être réglé entre –12dB et +12dB par pas de 0,4dB.

Level 0.0dB DIG REC LEVEL TOC CD R dB –30 –10 –6 –2 0 ALL SYNC

#### **Mémo**

- Il n'est pas possible de régler le niveau sonore pendant la copie.
- Si la partie rouge de l'indicateur du niveau de crête s'allume aux niveaux sonores les plus forts, arrêtez la copie pour régler le niveau sonore de copie, puis reprenez la copie.
- Si le niveau a été réglé, la copie est exécutée à une vitesse maximale de 2x.

## **Copy Speed (vitesse de copie)**

Ce paramètre permet de régler la vitesse de copie.

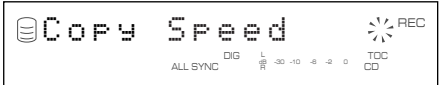

Réglage initial: Best Effort

#### **Best Effort**

La copie est exécutée à la plus grande vitesse possible selon l'option sélectionnée pour "Copy Method" et "Copy Level".

- Lorsque "Digital Copy" est sélectionné:
- Vitesse maximale de 10x (2x si vous avez réglé le niveau de copie)
- Lorsque "Auto Dig/Anlg" est sélectionné: Vitesse de 2x
- Lorsque "Analog Copy" est sélectionné: Vitesse de 2x

#### **2x Copy**

La copie s'effectue toujours à la vitesse 2x.

#### **1x Copy**

La copie s'effectue toujours à la vitesse 1x.

#### **Mémo**

- S'il y a des rayures ou de la poussière sur le CD, il se peut que la copie s'effectue à une vitesse inférieure, même si vous avez sélectionné "Best Effort".
- L'option sélectionnée est mémorisée et utilisée pour les copies ultérieures.

# **ENREGISTREMENT DEPUIS UN APPAREIL EXTERNE SUR LE DISQUE DUR**

## ■ **Enregistrement de la source audio d'entrée**

Vous pouvez enregistrer depuis un appareil tel qu'un décodeur de télévision par câble ou un lecteur DVD raccordé numériquement à cet appareil.

#### **Remarque**

L'appareil ne peut pas recevoir d'autres signaux numériques que les signaux PCM.

#### **Mémo**

L'enregistrement sur le disque dur s'effectue en unités appelées "disque". La durée maximale d'un disque du disque dur est de 179 minutes 59 secondes. Au delà de cette durée, l'enregistrement se poursuit sur le disque suivant disponible.

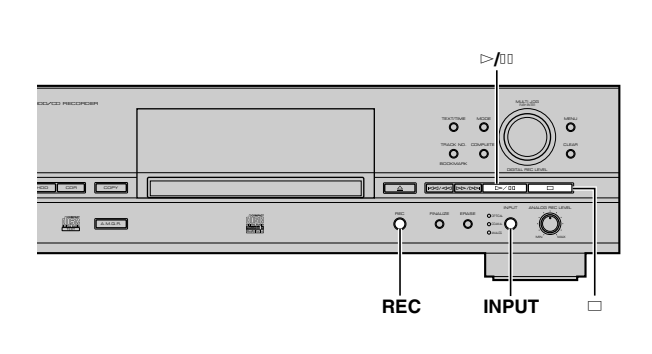

### **1. Appuyez sur REC pendant la sélection du disque dur (p. 14).**

Le pictogramme HDD clignote tandis que le numéro de disque et le numéro de plage à enregistrer s'affichent. L'enregistrement n'a pas encore commencé. (Mode d'attente d'enregistrement de disque dur)

002 яяя <sup>вес</sup> <sup>L</sup> GROUP R dB –30 –10 –6 –2 0 SYNC

**Numéro de disque à enregistrer**

**Numéro de plage à enregistrer**

#### **Mémo**

- En mode d'attente d'enregistrement de disque dur, vous pouvez spécifier les paramètres d'enregistrement de disque dur. Pour les détails, reportez-vous à "Sélection du mode d'enregistrement de disque dur" (p. 35).
- Vous pouvez spécifier le disque où les données seront copiées. Pour les détails, reportez-vous à "Sélection du disque de destination" (p. 28). (Si vous ne spécifiez pas de disque, l'appareil sélectionne automatiquement le plus petit numéro de disque qui ne renferme pas de données.)

#### **2. Sélectionnez la source d'entrée à enregistrer.**

Le voyant de l'entrée sélectionnée (OPTICAL, COAXIAL, ou ANALOG) s'allume.

#### **3. Réglez le niveau d'enregistrement.**

Il n'est normalement pas nécessaire de régler le niveau d'enregistrement numérique.Vous pouvez, toutefois, le régler selon vos besoins (p. 34).

#### **4. Appuyez sur** w**/**d **pour commencer l'enregistrement.**

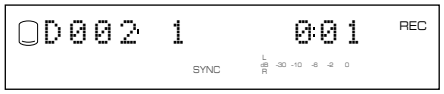

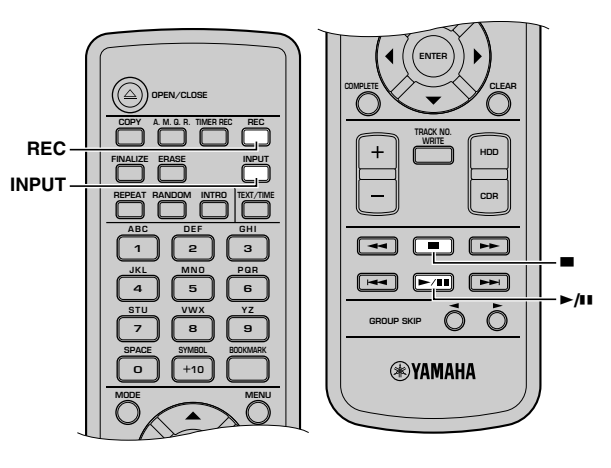

## **5. Commencez la lecture de la source.**

Appuyez sur  $\geq$   $\sqrt{d}$  pour interrompre temporairement l'enregistrement. Le pictogramme HDD clignote et le numéro de plage suivant s'affiche.

Pour reprendre l'enregistrement, appuyez sur  $\triangleright$   $\uparrow$   $\downarrow$ .

#### **Mémo**

L'appareil ajoute automatiquement des marqueurs de plage aux données de plage pendant l'enregistrement de sources audio externes. Pour ajouter des marqueurs de plage manuellement, reportez-vous à "Ajout de marqueurs de plage pendant l'enregistrement (Marquage manuel des plages)" (p. 37).

#### **6.** Appuyez sur □ pour arrêter l'enregistrement.

Le premier numéro de plage du disque où vous avez arrêté l'enregistrement s'affiche.

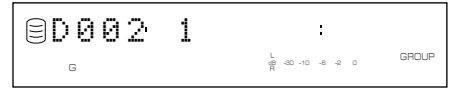

#### **IMPORTANT**

- Ne mettez jamais cet appareil hors tension pendant l'enregistrement. L'enregistrement risquerait de mal s'effectuer et ceci pourrait endommager les données du disque dur.
- Veillez à ce que l'appareil ne subisse pas de chocs ou vibrations pendant l'enregistrement. Ceci pourrait endommager le disque dur.

**ENREGISTREMENT D'UN DISQUE DUR**

ENREGISTRENT D'ON DISQUE DUR

**3**

## ■ Enregistrement à l'aide d'une horloge-programmateur externe

## **Remarques sur la programmation de l'heure d'enregistrement**

- Cet appareil ne comporte pas de fonction d'horloge. Pour effectuer un enregistrement programmé, utilisez une horloge-programmateur externe.
- Un délai de 30 secondes à 1 minute peut être nécessaire pour que l'enregistrement commence après la mise sous tension de cet appareil par une horloge-programmateur externe. (Ce délai dépend des conditions.) Pendant ce laps de temps, aucun enregistrement n'est effectué. Aussi, programmez l'heure de façon que l'appareil soit mis sous tension 2 minutes avant le début de l'émission à enregistrer.
- Avec les enregistreurs à disque dur, des informations de commande des données audio sont enregistrées en plus des données audio ellesmêmes. Ces informations s'inscrivent normalement lorsque l'enregistrement s'arrête. Si cet appareil est mis hors tension avant l'arrêt de l'enregistrement, les informations de commande des données audio et les données audio ne peuvent pas être enregistrées. Programmez donc l'heure de façon que l'appareil soit mis hors tension par l'horloge-programmateur 3 minutes après la fin de l'émission à enregistrer.
- Spécifiez une durée d'enregistrement totale de 2 minutes supérieure à la durée d'enregistrement réelle.

Le tableau ci-dessous donne le chronogramme des enregistrements programmés avec cet appareil.

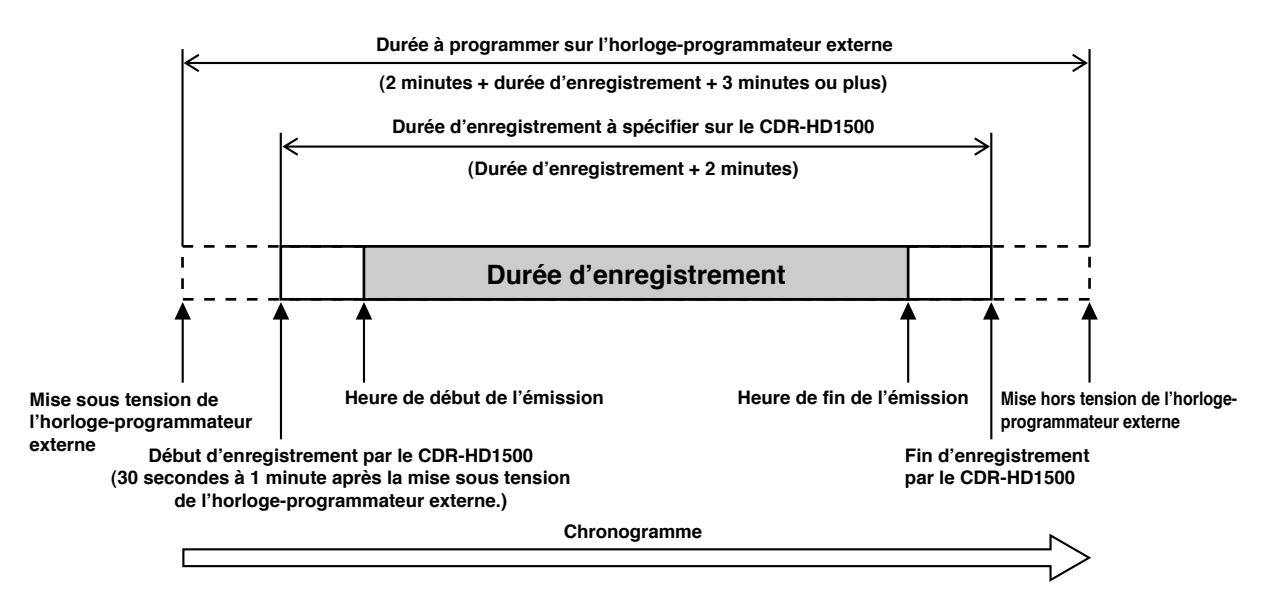

#### **Exemple: Pour enregistrer une émission qui commence à 9 h 00 et se termine à 10 h 00.**

- Réglez l'horloge-programmateur externe pour qu'elle se mette sous tension à 8 h 58.
- Réglez l'horloge-programmateur externe pour qu'elle se mette hors tension après 10 h 03.
- Spécifiez 1 heures 2 minutes comme durée totale d'enregistrement sur cet appareil.

#### **Mémo**

- Le contenu de l'enregistrement réel comportera des parties dépassant la durée de l'émission au début et à la fin. Supprimez les parties que vous ne désirez pas conserver par une opération de montage.
- Si des signaux numériques de protection contre la copie sont reçus pendant l'enregistrement programmé, celui-ci s'arrête.
- Si vous spécifiez un temps total d'enregistrement supérieur à 179 minutes 59 secondes, l'enregistrement se poursuit sur plusieurs disques. Pour lire le contenu enregistré dans l'ordre, sélectionnez "Style All" comme style de lecture (p. 20).

### **Programmation d'un enregistrement**

#### **Mémo**

- Vous ne pouvez pas utiliser l'horloge-programmateur pour une copie de disque CD-R et de disque CD-RW.
- Vous pouvez sauter à l'étape 3 de la procédure suivante en appuyant sur TIMER REC sur la télécommande.

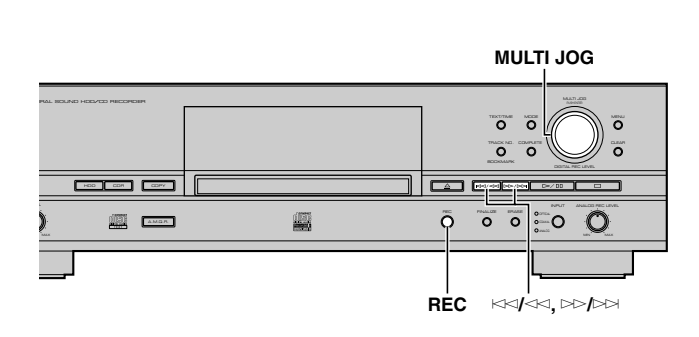

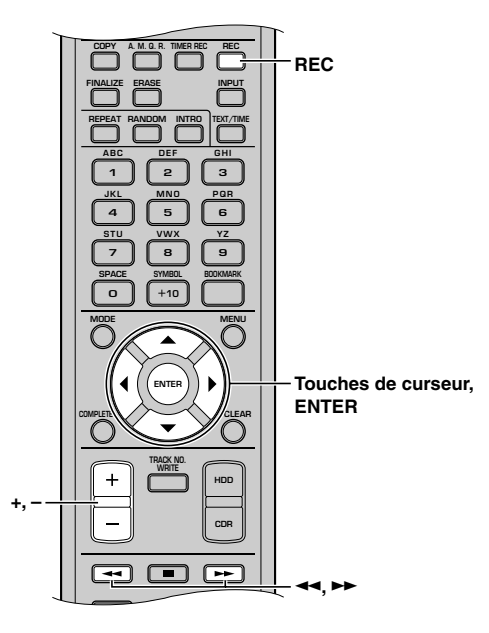

### **1. Effectuer les opérations 1 et 2 de "Enregistrement de la source audio d'entrée" (p. 31).**

Pour le mode d'enregistrement de disque dur (p. 35), sélectionnez "Manual" (enregistrement manuel recording), "Track Synchro" (enregistrement synchronisé de plages) ou "Auto Period" (enregistrement à intervalles automatiques). Les autres modes ne peuvent pas être sélectionnés pour un enregistrement programmé.

#### **2. Appuyez continuellement sur REC pendant trois secondes environ (appuyez aur TIMER REC de la télécommande).**

Le message suivant s'affiche.

$$
\text{Per} \left( \bigoplus_{i=1}^{n-1} \text{F} \text{ in } \mathbb{Z} \right) \text{ in } \mathbb{Z} \times \mathbb{Z} \times \math
$$

**3.** Appuyez sur  $k \leq k$  ou  $k \geq k$  (appuyez sur  $\prec\prec$ ,  $\blacktriangleright\blacktriangleright$ , Q **ou** W **de la télécommande) pour alterner entre les heures et les minutes, puis tournez la molette MULTI JOG (appuyez sur +/−, ▲ ou ▼ de la télécommande) pour régler le temps d'enregistrement total.**

### **4. Appuyez sur la molette MULTI JOG (ENTER de la télécommande) pour valider la durée totale d'enregistrement programmé.**

"Timer Standby" s'affiche.

$$
\text{Elimer Standby} \\
$$

Pour annuler la programmation d'un enregistrement, appuyez  $\text{sur} \square$ .

## **5. Laissez cet appareil sous tension. Coupez son alimentation avec l'horloge-programmateur externe.**

Lorsque cet appareil est mis sous tension par l'horlogeprogrammateur externe, "Timer Standby" clignote pendant cinq secondes environ. L'enregistrement commence alors conformément à la programmation.

#### **Mémo**

- Lorsqu'un enregistrement est programmé, il commence automatiquement à chaque fois que cet appareil est mis sous tension. Pour annuler l'enregistrement programmé, appuyez sur  $\Box$ alors que "Timer Standby" clignote ou pendant l'enregistrement.
- Vous ne pouvez pas spécifier plusieurs durées totales d'enregistrement avec cet appareil. Pour programmer plusieurs programmes de différentes durées avec une horlogeprogrammateur externe, faites les réglages d'après les exemples suivants. Au besoin, modifiez (effacez partiellement ou divisez des plages) les sources enregistrées sur le disque dur. Pour le détail, voir "Part Erase" (p. 60) et "Track Divide" (p. 62).

Exemple de réglage

Enregistrement de deux programmes:

l'un commence à 9:00 et se termine à 10:00 et

l'autre commence à 10:30 et se termine à 11:30.

(Méthode 1)

Horloge-programmateur externe: marche 8:58 – arrêt 10:03, marche 10:28 – arrêt 11:33

"T.Span": 1 hr 2 mn

(Méthode 2)

Horloge-programmateur externe: marche 8:58 – arrêt 11:03

"T.Span": 2 hr 2 mn

## ■ **Réglage du niveau d'enregistrement**

La procédure de réglage est différente pour chaque source d'entrée à enregistrer, comme il est indiqué ci-dessous. Choisissez la procédure correspondant à la source d'entrée et exécutez-la.

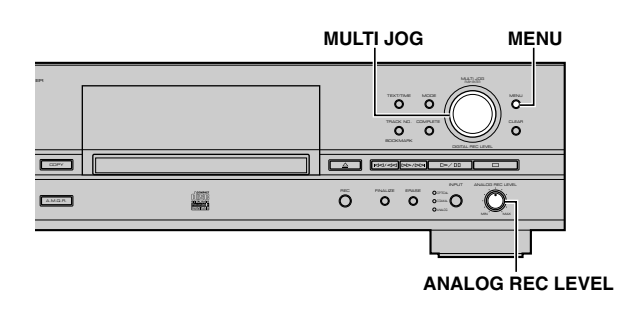

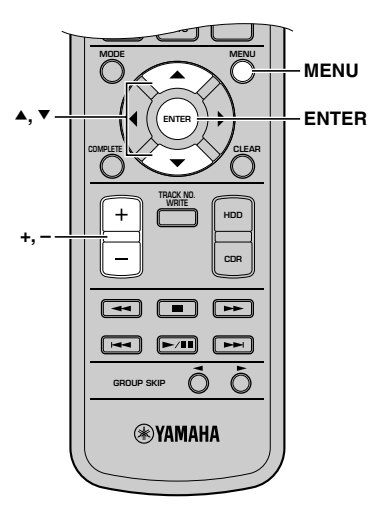

## **Lors de l'enregistrement d'une source d'entrée numérique (OPTICAL, COAXIAL)**

Le niveau d'enregistrement numérique est réglé par défaut sur 0dB pour la source d'entrée. Il n'est généralement pas nécessaire de le changer. Vous pouvez, toutefois, le modifier si vous le désirez.

**1. Appuyez sur MENU alors que cet appareil se trouve en mode de pause d'enregistrement de disque dur (p. 31).**

Le message suivant s'affiche.

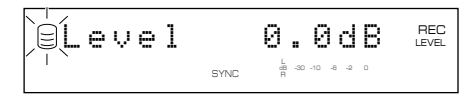

- **2. Lisez le passage le plus fort (niveau de son le plus élevé) de la source à enregistrer.**
- **3. Tournez la molette MULTI JOG (appuyez sur +/–,** H **ou** G **de la télécommande) pour régler le niveau d'enregistrement.**

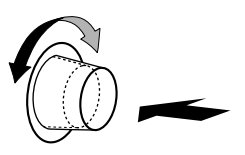

Le niveau peut être réglé entre –12dB et +12dB par pas de 0,4dB.

Réglez le niveau d'enregistrement de façon que la partie rouge de l'indicateur de niveau de crête ne s'allume pas aux niveaux sonores les plus forts.

**4. Appuyez sur la molette MULTI JOG (ENTER de la télécommande) pour revenir à l'affichage précédent.**

#### **Mémo**

- Le niveau d'enregistrement peut être réglé avec l'appareil en mode d'enregistrement ou d'attente d'enregistrement. Lorsque l'enregistrement est arrêté, le niveau d'enregistrement est ramené à 0dB.
- Vous pouvez abandonner l'opération de réglage du niveau d'enregistrement en appuyant sur MENU lorsque l'appareil est en mode d'attente d'enregistrement.
- Lors du réglage du niveau d'enregistrement en mode d'attente d'enregistrement, vous pouvez ramener le niveau d'enregistrement à 0dB en appuyant sur CLEAR.

## **Lors de l'enregistrement d'une source d'entrée analogique (ANALOG)**

- **1. Lisez le passage le plus fort (niveau de son le plus élevé) de la source à enregistrer.**
- **2. Réglez le niveau d'enregistrement en tournant le bouton ANALOG REC LEVEL.**

Tournez le bouton à droite pour augmenter le niveau et à gauche pour le diminuer.

Réglez le niveau d'enregistrement de façon que la partie rouge de l'indicateur de niveau de crête ne s'allume pas aux niveaux sonores les plus forts.

#### **Mémo**

Le niveau d'enregistrement peut être réglé avec l'appareil en mode d'enregistrement ou d'attente d'enregistrement.

## ■ **Sélection du mode d'enregistrement de disque dur**

Plusieurs modes d'enregistrement sont disponibles. Choisissez celui qui convient le mieux à vos besoins.

Réglage initial: Track Synchro

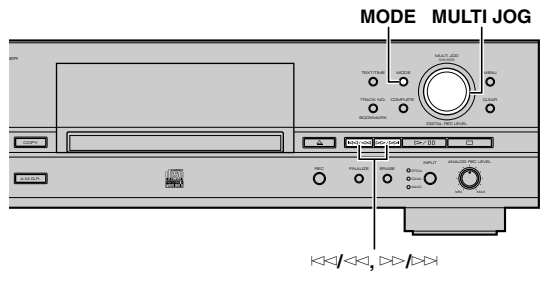

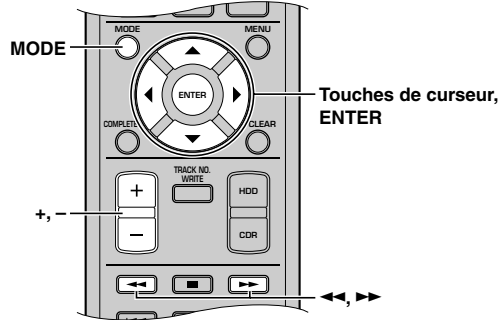

**1. Appuyez sur MODE lorsque l'appareil est en mode d'attente d'enregistrement de disque dur (p. 31, 33).**

Vous pouvez alors sélectionner le mode d'enregistrement.

**2. Tournez la molette MULTI JOG (appuyez sur +/–, A** ou **▼** de la télécommande) pour sélectionner le **mode d'enregistrement de disque dur.**

Choisissez l'un des modes suivants.

#### **Manual (mode d'enregistrement manuel)**

Dans ce mode, toutes les opérations d'enregistrement, y compris le démarrage, l'arrêt et le marquage des plages s'effectuent manuellement.

#### **Track Synchro (mode d'enregistrement synchronisé de plages)**

Dans ce mode le démarrage et l'arrêt s'effectuent manuellement. Des marques de plage sont automatiquement posées entre les plages enregistrées.

#### **Multi Synchro (mode d'enregistrement multi-synchronisé)**

Dans ce mode, l'enregistrement du nombre de plages spécifié commence et se termine en même temps que la lecture de la source. Vous pouvez spécifier un nombre de 1 à 99 plages. Ce mode est pratique pour enregistrer des plages de plusieurs sources.

#### **All Synchro (mode d'enregistrement synchronisé de toutes les plages)**

Dans ce mode, l'enregistrement de toutes les plages d'une source audio unique commence et se termine en même temps que la lecture de la source. Des marques de plage sont automatiquement posées entre les plages enregistrées.

#### **Auto Period (mode d'enregistrement à intervalles automatiques)**

Dans ce mode, l'enregistrement s'effectue pendant la durée spécifiée en posant des marques de plage aux intervalles de temps spécifiés. Vous pouvez spécifier une durée de 10 secondes à 30 minutes par pas de 10 secondes pour l'intervalle entre les marques de plage. Ce mode est pratique pour la recherche d'émissions FM enregistrées.

### **3. Appuyez sur la molette MULTI JOG (ENTER de la télécommande) pour valider le mode d'enregistrement sélectionné.**

Si vous validez "Manual", "Track Synchro" ou "All Synchro", l'appareil revient en mode de pause d'enregistrement.

Si vous validez "Multi Synchro", le message suivant s'affiche. Effectuez les opérations de "Si vous sélectionnez la multi-synchronisation" ci-dessous.

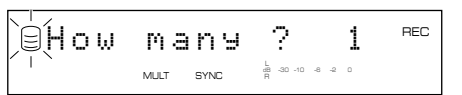

Si vous validez "Auto Period", le message suivant s'affiche. Effectuez les opérations de "Si vous sélectionnez l'enregistrement à intervalles automatiques" ci-dessous.

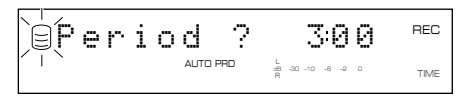

- **(Si vous sélectionnez la multi-synchronisation)**
- **4.** Tournez la molette MULTI JOG (appuyez sur +/−, ▲ ou ▼ **de la télécommande) pour spécifier le nombre de plages.** Vous pouvez spécifier un nombre de 1 à 99 plages.
- **5. Appuyez sur la molette MULTI JOG (ENTER de la télécommande) pour valider le nombre de plages spécifié.** L'appareil revient au mode d'attente d'enregistrement de disque dur (p. 31, 33).

**(Si vous sélectionnez l'enregistrement à intervalles automatiques)**

**4.** Appuyez sur  $k \leq k$  ou  $k > k$  (appuyez sur  $\rightarrow$ ,  $\rightarrow$ , Q **ou** W **de la télécommande) pour alterner entre les heures et les minutes, puis tournez la molette MULTI JOG (appuyez sur +/−, ▲ ou ▼ de la télécommande) pour régler la durée entre les marqueurs de plage.**

Vous pouvez spécifier une durée de 10 secondes à 30 minutes par pas de 10 secondes.

**5. Appuyez sur la molette MULTI JOG (ENTER de la télécommande) pour valider le paramètre.**

Le message suivant s'affiche.

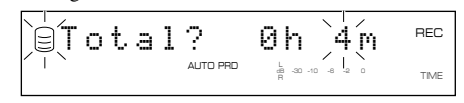

- **6.** Appuyez sur  $k \leq k$  ou  $k \geq k$  (appuyez sur  $\leftarrow$ ,  $\rightarrow$ , Q **ou** W **de la télécommande) pour alterner entre les heures et les minutes, puis tournez la molette MULTI JOG (appuyez sur +/-, ▲ ou ▼ de la télécommande) pour régler le temps d'enregistrement total.**
- **7. Appuyez sur la molette MULTI JOG (ENTER de la télécommande) pour valider le temps total d'enregistrement.** L'appareil revient au mode d'attente d'enregistrement de disque dur (p. 31, 33).

#### **Mémo**

- Lorsque vous enregistrez sur le disque dur en mode Auto Period, l'enregistrement se poursuit sur le disque suivant disponible si la durée entre les index de plage sélectionnés dépasse la durée restante du groupe.
- En mode d'enregistrement Auto Period, une erreur de durée peut se produire dans l'unité de trame. La durée de chaque plage ou la durée totale du groupe ne correspond alors pas à la durée réelle entre les index de plage sélectionnés ou à la durée totale d'enregistrement.

**35**

## **Définition d'une condition pour l'enregistrement synchronisé**

Lors d'un enregistrement en mode d'enregistrement synchronisé de plages, en mode d'enregistrement multi-synchronisé ou en mode d'enregistrement synchronisé de toutes les plages, cet appareil détecte automatiquement les intervalles entre les plages. Vous pouvez définir les conditions de détection des intervalles entre les plages. Les paramètres pouvant être définis sont les suivants.

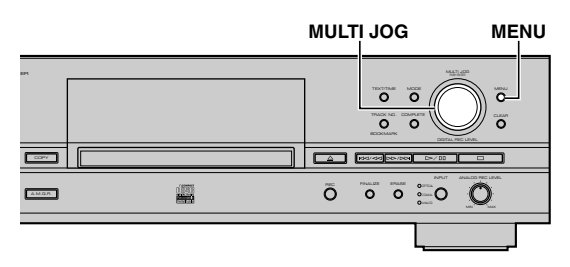

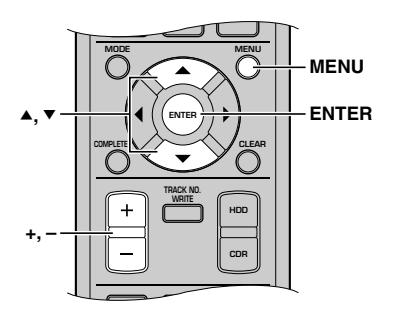

#### **1. Appuyez sur MENU alors que cet appareil est en mode d'arrêt.**

L'affichage de sélection des paramètres de menu apparaît.

**2. Tournez la molette MULTI JOG (appuyez sur +/–,** H **ou** G **de la télécommande) pour sélectionner "Synchro Setup".**

> Synchro SetupdB –30 –10 –6 –2 0

**3. Appuyez sur la molette MULTI JOG (ENTER de la télécommande).**

L'affichage de sélection des options de réglage apparaît.

**4. Tournez la molette MULTI JOG (appuyez sur +/–, A** ou **▼** de la télécommande) pour sélectionner une **option de réglage.**

#### **OPT TH Level**

Définit le niveau au-dessous duquel les signaux reçus à la prise DIGITAL IN (OPTICAL) sont considérés comme une "absence de signal". Réglage initial: –50dB, Plage de réglage: –90 à –20dB

#### **COAX TH Level**

Définit le niveau au-dessous duquel les signaux reçus à la prise DIGITAL IN (COAXIAL) sont considérés comme une "absence de signal". Réglage initial: –50dB, Plage de réglage: –90 à –20dB

#### **ANLG TH Level**

Définit le niveau au-dessous duquel les signaux reçus à la prise ANALOG LINE IN (REC) jacks sont considérés comme une "absence de signal". Réglage initial: –40dB, Plage de réglage: –60 à –20dB

#### **Int. Time**

Définit la durée de silence ("absence de signal") considérée comme intervalle entre les plages. Lorsque le silence atteint la durée spécifiée, cet appareil le considère comme un intervalle entre les plages et place une marque de plage.

Réglage initial: 2,0 secondes, Plage de réglage: 0,5 à 5,0 secondes

#### **End Duration**

Définit la durée de silence ("absence de signal") comme fin de lecture lors d'un enregistrement en mode d'enregistrement entièrement synchronisé. Lorsque le silence atteint la durée spécifiée, l'enregistrement s'arrête.

Réglage initial: 12,0 secondes, Plage de réglage: 2,0 à 60,0 secondes

#### **Mémo**

- Si vous réglez un niveau de seuil (TH), les signaux inférieurs au niveau de seuil spécifié ne seront pas envoyés par la prise (considéré comme "absence de signal").
- Les valeurs de "Int. Time" et "End Duration" sont appliquées à chaque prise d'entrée.
- **5. Appuyez sur la molette MULTI JOG (ENTER de la télécommande) pour valider l'option de réglage.**

Si vous validez "OPT TH Level", "COAX TH Level" ou "ANLG TH Level", effectuez les opérations de "Si vous sélectionnez le niveau OPT TH, le niveau COAX TH, ou le niveau ANLG TH" ci-dessous.

Si vous validez "Int. Time" ou "End Duration", effectuez les opérations de "Si vous sélectionnez Int. Time ou End Duration" ci-dessous.

#### **(Si vous sélectionnez le niveau OPT TH, le niveau COAX TH, ou le niveau ANLG TH)**

#### **6. Tournez la molette MULTI JOG (appuyez sur +/–, A** ou **▼** de la télécommande) pour régler le niveau.

Le niveau peut être réglé par pas de 1dB.

#### **Exemple : Pour définir "ANLG TH Level"**

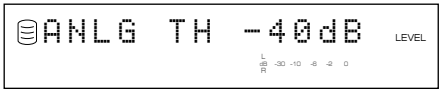

**7. Appuyez sur la molette MULTI JOG (ENTER de la télécommande) pour valider le niveau.**

L'affichage de sélection des options de réglage apparaît.

- **(Si vous sélectionnez Int. Time ou End Duration)**
- **6. Tournez la molette MULTI JOG (appuyez sur +/–, A** ou ▼ de la télécommande) pour spécifier un **intervalle.**

"Int. Time" peut être réglé par pas de 0,5 seconde et "End Duration" par pas de 1,0 seconde.

#### **Exemple: Pour définir "Int. Time"**

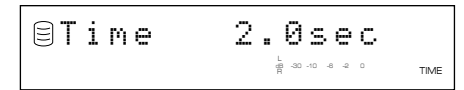

#### **7. Appuyez sur la molette MULTI JOG (ENTER de la télécommande) pour spécifier un intervalle.**

L'affichage de sélection des options de réglage apparaît.

Appuyez deux fois sur MENU pour fermer le menu et revenir en mode d'arrêt normal.

## ■ Ajout de marqueurs de plages pendant l'enregistrement **(Marquage manuel des plages)**

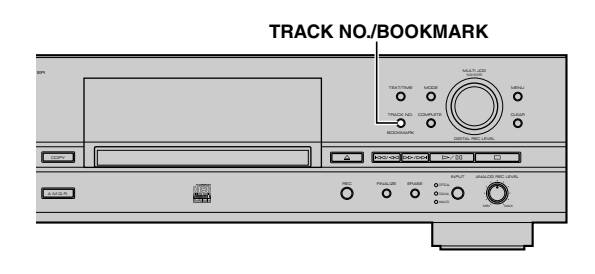

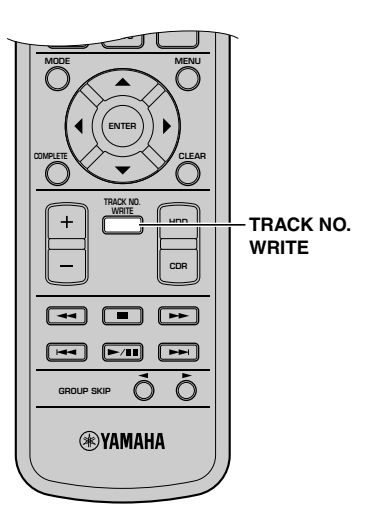

Cet appareil peut poser automatiquement des marques de plage. Vous pouvez également poser des marques de plage manuellement pendant l'enregistrement. (Marquage manuel des plages)

#### **Appuyer sur TRACK NO./BOOKMARK (TRACK NO. WRITE de la télécommande) pendant l'enregistrement.**

- Un nouveau numéro de plage est ajouté au point du disque où vous avez appuyé sur TRACK NO./BOOKMARK (TRACK NO. WRITE de la télécommande).
- Le marquage manuel d'une plage est possible cinq secondes après le début de son enregistrement et un disque ne peut pas contenir plus de 99 plages. Même s'il reste du temps disponible sur le disque, l'enregistrement est impossible une fois que 99 marques de plage ont été posées.

#### **Mémo**

- Avec certains types d'appareils comme source, il se peut que les marques de plage ne soient pas correctement posées même en mode d'enregistrement synchronisé. Marquez alors les plages manuellement.
- Le marquage manuel des plages est possible pendant l'enregistrement synchronisé.
- Lors de la division d'une plage enregistrée sur le disque dur, une marque de plage est posée. Pour les détails, reportez-vous à "Track Divide" (p. 62).

**3**

# **COPIE DEPUIS LE DISQUE DUR SUR UN DISQUE CD-R OU CD-RW**

## ■ **Copie de toutes les plages d'un groupe sur un disque**

Vous pouvez copier toutes les plages d'un groupe complet de disques, albums ou signets.

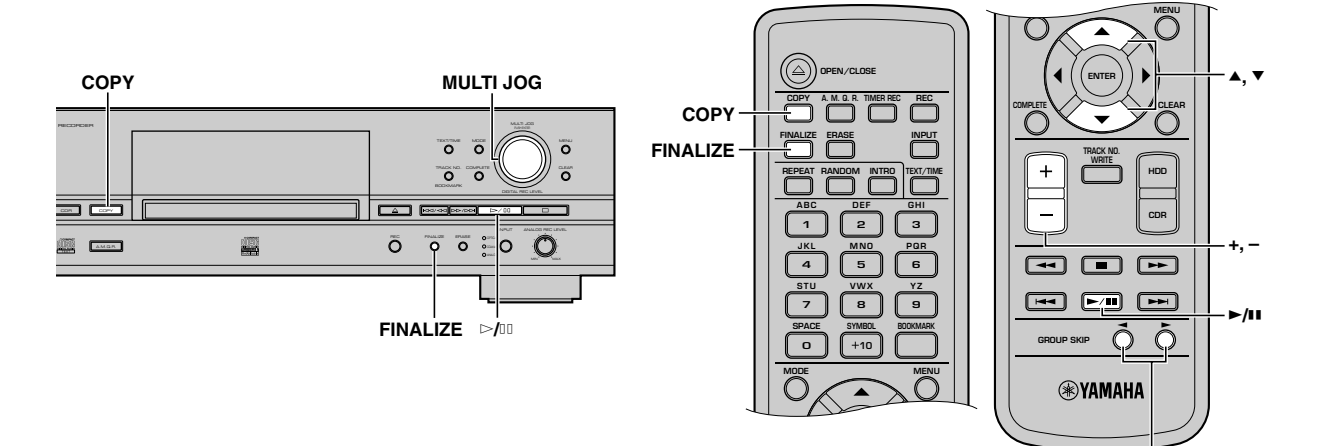

#### **1. Mettez un disque CD-R (ou CD-RW) neuf ou non finalisé sur le plateau du disque.**

Lorsque vous chargez un disque CD-R ou CD-RW, l'appareil commence à en lire les informations (type et capacité du disque CD-R ou CD-RW).

Le message suivant s'affiche pendant la lecture (selon l'état du disque, cette opération peut prendre 10 à 20 secondes).

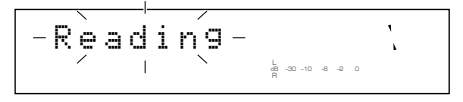

Après la lecture des informations, l'affichage change comme suit et l'appareil est prêt à être utilisé.

#### **Lors de la copie sur un disque CD-R ou CD-RW non finalisé**

**Nombre de plages enregistrées Temps total enregistré**

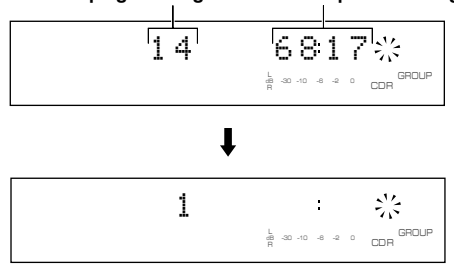

#### **Lors de la copie sur un disque CD-R ou CD-RW neuf**

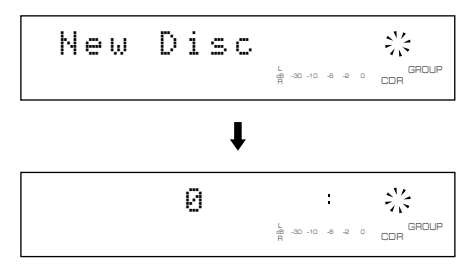

**Mémo**

Tout autre enregistrement sur un CD-R (ou CD-RW) finalisé est impossible. Pour le détail sur la finalisation, voir "Finalisation des disques CD-R/CD-RW" (p. ii) et "GLOSSAIRE" (p. 80).

**Touches GROUP SKIP**

### **2. Appuyez deux fois sur COPY.**

Les messages suivants apparaissent sur l'afficheur, et l'appareil passe en mode d'attente de copie de CDR. La copie n'a pas encore commencé.

#### **Mémo**

En mode d'attente de copie de CDR, vous pouvez spécifier les paramètres de cppie du disque. Pour les détails, reportez-vous à "Réglage du mode de copie de CDR" (p. 42) et "Réglage du menu de copie de CDR" (p. 43).

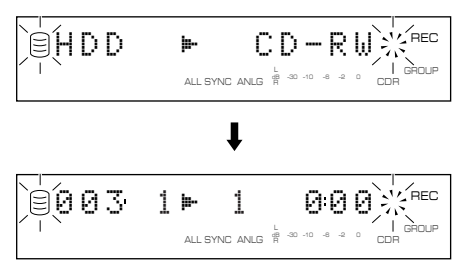

**3. Tournez la molette MULTI JOG (appuyez sur +/–,** GROUP SKIP buttons, ▲ ou ▼ de la télécommande) **pour sélectionner le groupe à copier sur le disque.**

L'écran suivant apparaît sur l'afficheur selon le type du groupe sélectionné.

#### **Mémo**

Vous pouvez créer un son de haute qualité avec la fonction Audio Master Quality Recording. Pour les détails, reportezvous à "Copie avec son de haute qualité (Audio Master Quality Recording)" (p. 41).

#### **Lorsqu'un disque est sélectionné:**

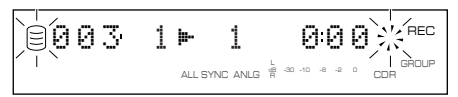

#### **Lorsqu'un album est sélectionné:**

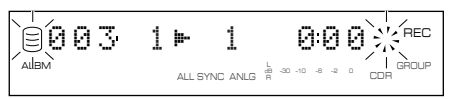

### **Lorsqu'un signet est sélectionné:**

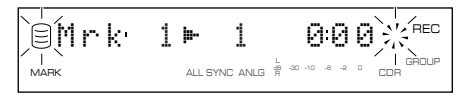

### **4. Appuyez sur** w**/**d **pour commencer la copie.**

La progression du processus de copie apparaît sur l'afficheur.

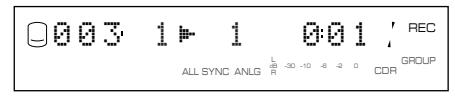

L'appareil applique les paramètres suivants (par défaut) si vous ne modifiez jamais les paramètres du menu de copie de CDR (p. 43).

- Copy Method: "Digital Copy"
- Copy Level: 0dB
- Copy Speed: "Best Effort"

#### **Mémo**

- La fonction OPC (Optimum Power Control) peut démarrer automatiquement selon l'état du disque. Dans ce cas, le message "OPC Adjust" apparaît sur l'afficheur jusqu'à ce que le réglage soit effectué (environ 10 secondes) avant que le processus de copie ne démarre.
- L'avancement (temps écoulé) de la plage en cours de copie peut varier selon le traitement des données dans l'appareil.

Pour annuler la copie, appuyez sur  $\Box$ .

#### **Remarques**

- Si vous annulez la copie en appuyant sur  $\Box$ , seules les données enregistrées sur le disque CD-R ou CD-RW avant l'annulation restent sur le disque. Lorsque "Digital Move" (p. 43) est sélectionné, les données originales du disque dur déjà copiées sur le disque CD-R ou CD-RW sont supprimées.
- Le disque CD TEXT n'est copié que si vous sélectionnez "Full Auto" en mode de copie de CDR sur un disque CD-R ou un disque CD-RW neuf.

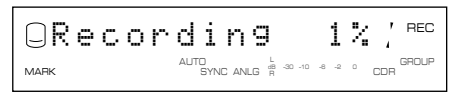

• Si vous validez la fonction Audio Master Quality Recording ou que le message "Recording" apparaît sur l'afficheur, vous ne pouvez pas annuler le processus de copie en appuyant sur a.

#### **Lorsque la copie est terminée, le disque dur et le CD s'arrêtent automatiquement.**

**5. Pour effectuer le processus de finalisation (p. 47), appuyez sur FINALIZE.**

**4**

## ■ Copie des plages sélectionnées sur le disque dur

Vous pouvez copier vos plages favorites du disque dur sur un disque CD-R ou CD-RW.

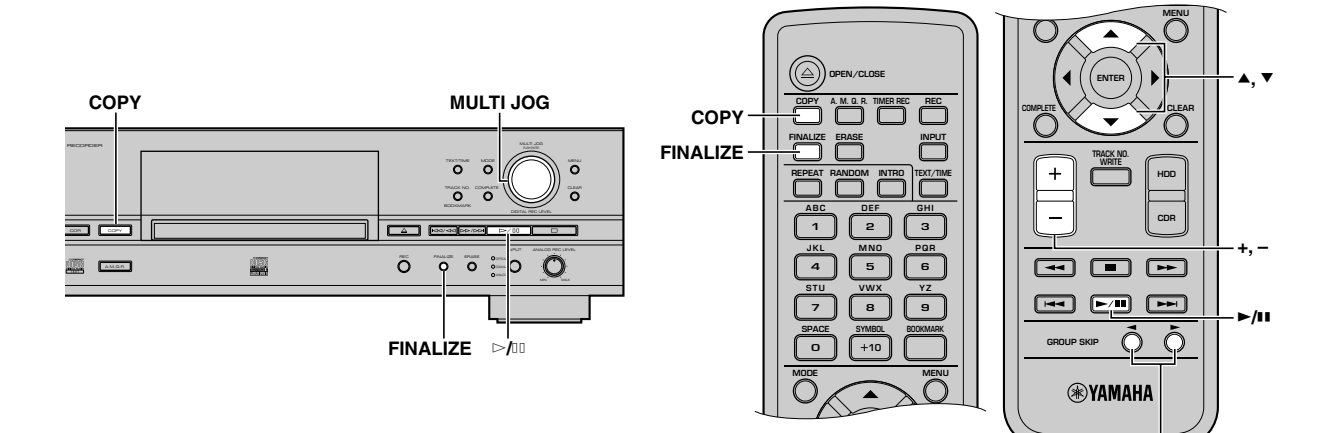

#### **1. Mettez un disque CD-R (ou un disque CD-RW) neuf ou non finalisé sur le plateau du disque, puis sélectionnez le disque dur et ajoutez des signets à vos plages favorites (p. 24).**

Les plages forment une liste et elles s'enregistrent dans l'ordre des signets.

#### **Mémo**

Tout autre enregistrement sur un CD-R (ou CD-RW) finalisé est impossible. Pour le détail sur la finalisation, voir "Finalisation des disques CD-R/CD-RW" (p. ii) et "GLOSSAIRE" (p. 80).

### **2. Appuyez deux fois sur COPY.**

L'appareil passe en mode d'attente de copie de CDR. La copie n'a pas encore commencé.

#### **Mémo**

En mode d'attente de copie de CDR, vous pouvez spécifier les paramètres de copie du disque. Pour les détails, reportez-vous à "Réglage du mode de copie de CDR" (p. 42) et "Réglage du menu de copie de CDR" (p. 43).

#### **3. Tournez la molette MULTI JOG (appuyez sur +/–,** touches GROUP SKIP, ▲ ou ▼ de la télécommande) **pour sélectionner "Mrk".**

#### **Mémo**

Vous pouvez créer un disque CD avec son de haute qualité avec la fonction Audio Master Quality Recording. Pour les détails, reportez-vous à "Copie d'un son de haute qualité (Audio Master Quality Recording)" (p. 41).

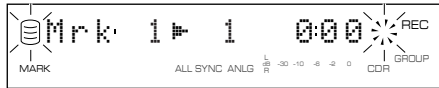

### **4. Appuyez sur** w**/**d **pour commencer la copie.**

La progression du processus de copie apparaît sur l'afficheur.

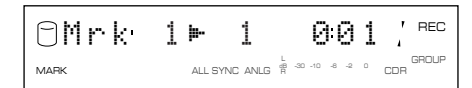

#### **Mémo**

La fonction OPC (Optimum Power Control) peut démarrer automatiquement selon l'état du disque. Dans ce cas, le message "OPC Adjust" apparaît sur l'afficheur jusqu'à ce que le réglage soit effectué (environ 10 secondes) avant que le processus de copie ne démarre.

**Touches GROUP SKIP**

#### **Remarque**

Le disque CD TEXT n'est copié que si vous sélectionnez "Full Auto" en mode de copie de CDR sur un disque CD-R ou un disque CD-RW neuf.

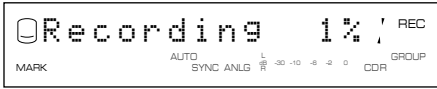

**Lorsque la copie est terminée, le disque dur et le CD s'arrêtent automatiquement.**

**5. Pour effectuer le processus de finalisation (p. 47), appuyez sur FINALIZE.**

## ■ Copie avec son de haute qualité (Audio Master Quality Recording)

Vous pouvez créer vos propres CD avec un son de haute qualité avec la fonction Audio Master Quality Recording.

#### **Remarques**

- La fonction Audio Master Quality Recording n'est possible que pour la copie depuis le disque dur sur un disque CD-R neuf.
- Le temps enregistrable est de 63 minutes pour un disque CD-R de 74 minutes et il est de 68 minutes pour un disque CD-R de 79 minutes.
- La fonction "Digital Move" étant automatiquement sélectionnée comme "Copy Method" (p. 43), les données de groupe ou de plage copiées sur le disque CD-R s'effaceront après la copie.

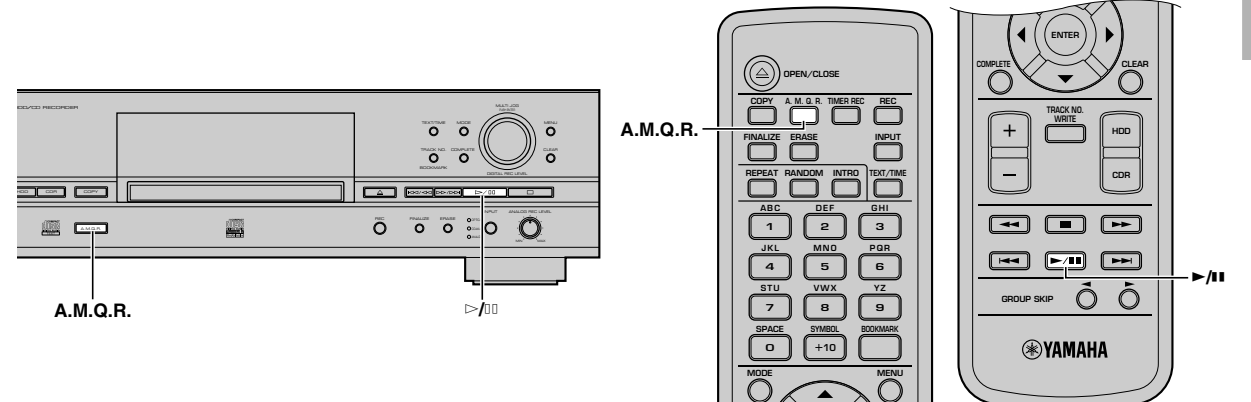

**1. Appuyez sur A.M.Q.R. lorsque l'appareil est en mode d'attente de copie de CDR (p. 40, 42).**

A.M.Q.R.

L'indicateur A.M.Q.R. s'allume sur l'afficheur.

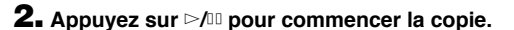

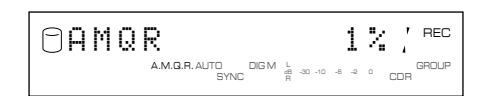

Les conditions de copie sont les suivantes:

- Copy Method: "Digital Move"
- Copy Level: 0dB
- Copy Speed: Best Effort

#### **Remarques**

- Une fois que la copie a commencé, les touches sont inopérantes jusqu'à ce qu'elle soit terminée.
- Ne mettez jamais l'appareil hors tension et ne débranchez jamais le câble d'alimentation pendant la copie.

**Lorsque la copie est terminée, le disque dur et le CD s'arrêtent automatiquement.**

#### **Remarques**

• Lorsque le temps total du groupe à copier dépasse le temps enregistrable d'un disque CD-R (63 minutes pour un disque CD-R de 74 minutes et 68 minutes pour un disque CD-R de 79 minutes), le message suivant s'affiche. Dans ce cas, vous ne pouvez pas utiliser la fonction Audio Master Quality Recording.

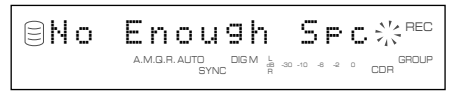

• Si vous sélectionnez comme groupe à copier un album dont le niveau des plages a été réglé, le message suivant s'affiche. Dans ce cas, vous ne pouvez pas utiliser la fonction Audio Master Quality Recording.

$$
\text{Sern}^{\ast}t\underset{\text{andram}^{\text{non-}1}\text{even}}{\text{Tr}}\text{Lev}_{\text{a}}\text{C}^{\text{out}}
$$

• Lorsqu'un disque CD-R autre que de 74 ou 79 minutes, un disque n'autorisant pas la gravure 4x ou un disque CD-RW est utilisé, le message suivant s'affiche. Dans ce cas, vous ne pouvez pas utiliser la fonction Audio Master Quality Recording.

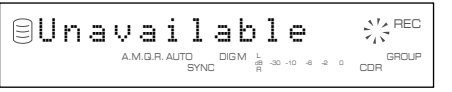

**4**

## ■ **Réglage du mode de copie de CDR**

En mode de copie de CDR, vous pouvez spécifier le nombre de plages à copier sur le disque dur ou activer/désactiver la fonction de finalisation automatique.

Réglage initial: All Synchro

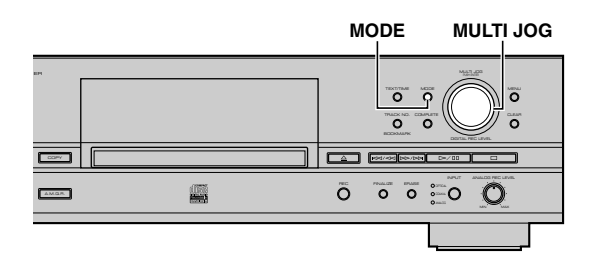

- **1. Appuyez sur MODE lorsque l'appareil est en mode d'attente de copie de CDR (p. 38, 40).**
- **2. Tournez la molette MULTI JOG (appuyez sur +/–,** H **ou** G **de la télécommande) pour sélectionner le mode de copie de CDR.**

Choisissez l'un des modes suivants.

#### **All Synchro (mode de copie synchronisée de toutes les plages)**

Dans ce mode, la copie de toutes les plages d'une source audio unique commence et se termine en même temps que la lecture de la source. Des marques de plage sont automatiquement posées entre les plages enregistrées.

#### **Full Auto (mode de copie synchronisée entièrement automatique)**

Dans ce mode, la finalisation est automatiquement exécutée lorsque la copie synchronisée de toutes les plages est terminée. Après la finalisation, un disque CD-R peut être lu comme un CD ordinaire.

#### **Remarque**

Le disque CD TEXT n'est copié que si vous sélectionnez " Full Auto " en mode de copie de CDR sur un disque CD-R ou un disque CD-RW neuf.

#### **Multi Synchro (mode de copie multi-synchronisée)**

Dans ce mode, la copie du nombre de plages spécifié commence et se termine en même temps que la lecture de la source. Vous pouvez spécifier un nombre de 1 à 99 plages. Ce mode est pratique pour enregistrer des plages de plusieurs sources.

#### **3. Appuyez sur la molette MULTI JOG (ENTER de la télécommande) pour valider le mode de copie de CDR sélectionné.**

Si vous validez "All Synchro" ou "Full Auto", l'appareil revient au mode d'attente de copie de CDR.

Si vous validez "Multi Synchro", le message suivant s'affiche. Passez à l'étape 4.

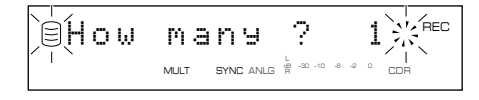

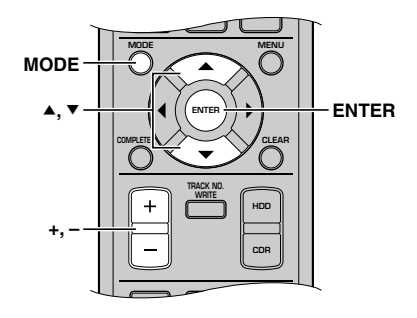

**4. Tournez la molette MULTI JOG (appuyez sur +/–,** ▲ ou <sup>▼</sup> de la télécommande) pour sélectionner le **nombre de plages.**

Vous pouvez spécifier un nombre de 1 à 99 plages.

**5. Appuyez sur la molette MULTI JOG (ENTER de la télécommande) pour valider le nombre de plages spécifié.**

L'appareil revient au mode d'attente de copie de CDR (p. 38, 40).

#### **6. Tournez la molette MULTI JOG (appuyez sur +/–, A** ou **▼** de la télécommande) pour sélectionner le **groupe et la plage où la copie doit commencer.**

Vous pouvez sélectionner un groupe pendant que l'indicateur GROUP est allumé, et une plage pendant que l'indicateur TRACK est allumé. Pour les détails, reportez-vous à "SÉLECTION DU MODE GROUP OU TRACK" (p. 15).

**Pour commencer la copie de toutes les plages d'un groupe, effectuez l'opération 3 de "Copie de toutes les plages d'un groupe sur un disque" (p. 38).**

**Pour commencer la copie des plages sélectionnées du disque dur, effectuez l'opération 3 de "Copie des plages sélectionnées sur le disque dur" (p. 40).**

## ■ Réglage du menu de copie de CDR

En mode de copie de CDR, vous pouvez régler la méthode de copie, le niveau de copie, la vitesse de copie et la vitesse d'image.

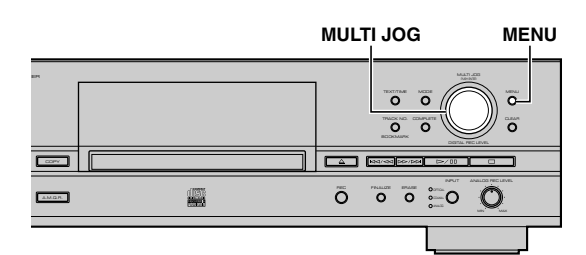

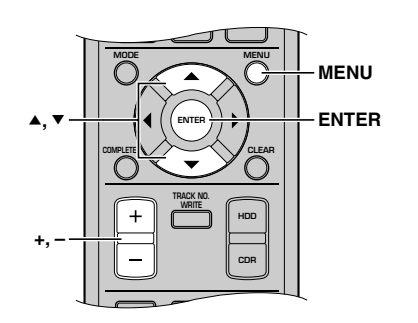

- **1. Appuyez sur MENU lorsque l'appareil est en mode d'attente de copie de CDR (p. 38, 40).**
- **2. En mode de copie de disque dur, vous pouvez régler la méthode de copie, le niveau de copie, la vitesse de copie et la vitesse d'image.**

Le menu de copie (p. 43-44) renferme les quatre options suivantes:

- Copy Method
- Copy Level
- Copy Speed
- Imaging Speed
- **3. Appuyez sur la molette MULTI JOG (ENTER de la télécommande) pour valider le paramètre du menu sélectionné.**
- **4. Tournez la molette MULTI JOG (appuyez sur +/–, A** or **▼** de la télécommande) pour sélectionner le **paramètre de chaque menu.**
- **5. Après avoir sélectionné une option, appuyez sur la molette MULTI JOG (ENTER de la télécommande) pour valider.**
- **6. Appuyer sur MENU pour fermer le menu.**

L'appareil revient au mode d'attente de copie de CDR (p. 38, 40).

## **Copy Method (méthode de copie)**

Ce paramètre permet de sélectionner la méthode de copie. La copie peut échouer si le paramètre "Copy Method" n'est pas correctement défini.

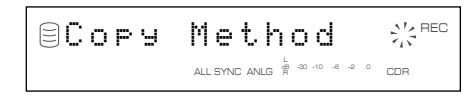

Réglage initial: Digital Copy

#### **Analog Copy**

Dans ce mode, l'appareil exécute toujours des copies analogiques.

#### **Digital Move**

Dans ce mode, les données du disque dur sont transférées sur le CD-R/RW. Les données de la plage ou du groupe sont supprimées du disque dur après avoir été transférées sur le CD-R/RW.

### **Attention**

Les données sur le disque dur seront aussi supprimées si l'alimentation est coupée pendant le transfert, où bien si elles ne peuvent pas être enregistrées sur le CD-R/RW. Souvenez-vous que Yamaha et ses fournisseurs déclinent toute responsabilité quant aux dommages subis, dus ou liés à la destruction ou à la perte des données enregistrées. Par ailleurs, Yamaha et ses fournisseurs ne reconstituent, restaurent ni ne recopient les données enregistrées.

### **Digital Copy**

Dans ce mode, l'appareil exécute toujours des copies numériques. La copie n'est pas possible si les plages sont protégées par le système SCMS (p. 82).

### **Auto Dig/Anlg**

L'appareil passe automatiquement en mode de copie numérique ou analogique selon l'état de la plage. Si une copie numérique est interdite par le système SCMS (p. 82), une copie analogique est exécutée. Pour les plages qui peuvent être copiées numériquement, une copie numérique est exécutée.

#### **Mémo**

- En mode de copie analogique, il se peut que les données soient copiées à un plus faible niveau sonore.
- L'option sélectionné est mémorisée et utilisée pour les copies ultérieures.
- Si vous réglez le niveau de copie ou que vous effectuez une copie analogique, l'appareil crée automatiquement un fichier d'image sur le disque dur avant de commencer le processus de copie.

**4**

### **Copy Level (niveau sonore de copie)**

Ce paramètre permet de régler le niveau sonore de copie. Un réglage du niveau sonore n'est généralement pas nécessaire. Vous pouvez, toutefois, régler le niveau sonore de copie si vous le désirez.

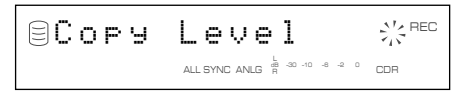

Le niveau peut être réglé entre –12dB et +12dB par pas de 0,4dB.

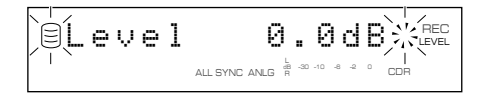

#### **Mémo**

- Il n'est pas possible de régler le niveau sonore pendant la copie.
- Si la partie rouge de l'indicateur du niveau de crête s'allume aux niveaux sonores les plus forts, arrêtez la copie pour régler le niveau sonore de copie, puis reprenez la copie.
- Si vous réglez le niveau de copie, l'appareil crée automatiquement un fichier d'image sur le disque dur à la vitesse 1x ou 2x avant de commencer le processus de copie.

## **Copy Speed (vitesse de copie)**

Ce paramètre permet de régler la vitesse de copie.

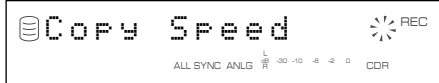

Réglage initial: Best Effort

#### **Best Effort**

La copie s'effectue à la vitesse maximum de 8x pour un disque CD-R et de 4x pour un disque CD-RW.

#### **4x Copy**

La copie s'effectue toujours à la vitesse 4x.

#### **Mémo**

- Selon les caractéristiques du disque CD-R, il se peut que la copie s'effectue à une vitesse inférieure, même si vous avez sélectionné "Best Effort".
- Si vous sélectionnez "Analog Copy" ou "Auto Dig/Anlg" dans "Copy Method" (p. 43), l'appareil crée automatiquement un fichier d'image sur le disque dur à la vitesse 1x ou 2x avant de commencer le processus de copie.
- L'option sélectionnée est mémorisée et utilisée pour les copies ultérieures.

## **Imaging Speed (vitesse d'image)**

Lorsque vous réglez le niveau de copie ou que vous effectuez une copie analogique, l'appareil crée automatiquement un fichier d'image sur le disque dur avant de commencer le processus de copie. Avec ce réglage, vous pouvez sélectionner la vitesse 2x ou la vitesse 1x appliquée au processus de création du fichier d'image.

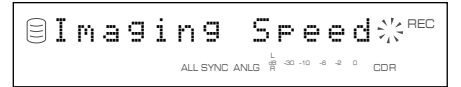

Réglage initial: 2x

#### **2x**

Un fichier d'image s'effectue à la vitesse 2x.

#### **1x**

Un fichier d'image s'effectue à la vitesse 1x.

# **DUPLICATION D'UN DISQUE CD**

L'appareil possède une fonction Duplication qui vous permet de créer une copie de CD en toute facilité et rapidement.

#### **Remarque**

La duplication peut ne pas s'effectuer correctement sur un disque CD-R ou un disque CD-RW qui ne supporte pas les grandes vitesses d'écriture. Dans ce cas, commencez par copier le disque CD sur le disque dur, puis effectuez une opération "Digital Move" sur le disque CD-R ou le disque CD-RW à la vitesse 4x.

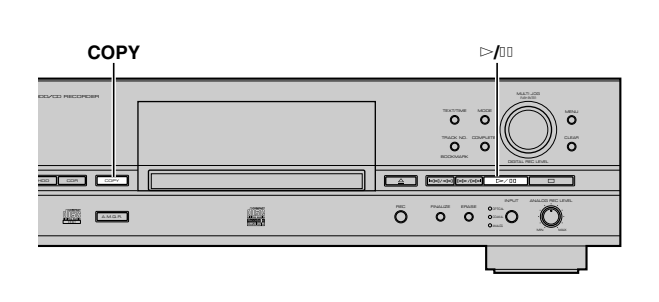

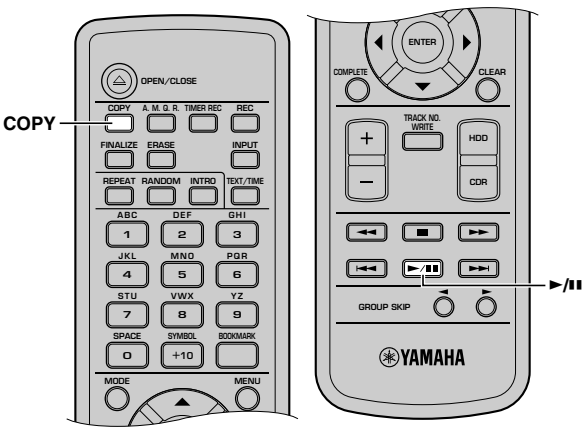

### **1. Mettez le disque CD original sur le plateau du disque.**

Lorsque le CD est chargé, l'appareil commence à en lire les informations (type et capacité du CD).

Le message suivant s'affiche pendant la lecture (selon l'état du disque, cette opération peut prendre 10 à 20 secondes).

$$
\fbox{=Regain} \left( \begin{array}{c|c|c|c} \textbf{0} & \textbf{0} & \
$$

Après la lecture des informations, l'affichage change comme suit et l'appareil est prêt à être utilisé.

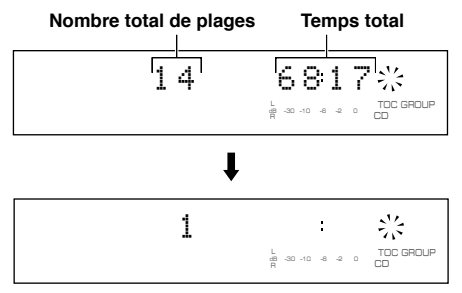

## **2. Appuyez trois fois sur COPY.**

Le message suivant apparaît sur l'afficheur, et l'appareil passe en mode d'attente de duplication. La duplication n'a pas encore commencé.

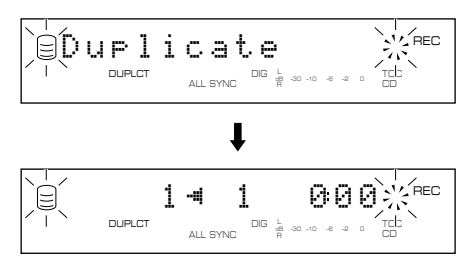

### **3. Appuyez sur** w**/**d **pour commencer la copie du CD su le disque dur.**

Les conditions de copie sont les suivantes:

- Copy Method: "Digital Copy"
- Copy Level: 0dB
- Copy Speed: "Best Effort"

#### **Remarques**

- Si vous annulez la copie en appuyant sur  $\Box$ , même les données copiées avant l'annulation sont supprimées du disque dur.
- Si une plage est protégée contre la copie par le système SCMS (p. 82), elle ne peut pas être copiée sur le disque dur.

**Lorsque la copie du CD sur le disque dur est terminée, le message suivant s'affiche.**

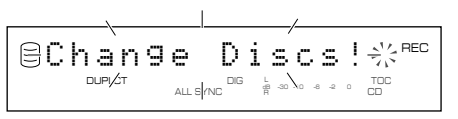

#### **4. Chargez un disque CD-R ou CD-RW neuf sur le plateau.**

L'appareil commence à lire les informations du disque, puis il commence à copier les données de plage du disque dur sur le disque CD-R ou le disque CD-RW.

#### **DUPLICATION D'UN DISQUE CD**

#### **Remarque**

Il n'est pas possible d'ajouter un nouvel enregistrement à un disque CD-R ou CD-RW sur lequel certaines plages ont déjà été enregistrées.

$$
\text{OR} \underset{\text{upper}}{\text{error}} \ \text{dim} \, \text{mod} \, \text{mod} \
$$

Les conditions de copie sont les suivantes:

- Copy Method: "Digital Move"
- Copy Level: 0dB
- Copy Speed: "Best Effort"

### **Mémo**

La fonction OPC (Optimum Power Control) peut démarrer automatiquement selon l'état du disque. Dans ce cas, le message "OPC Adjust" apparaît sur l'afficheur jusqu'à ce que le réglage soit effectué (environ 10 secondes) avant que le processus de copie ne démarre.

#### **CD TEXT**

Si le CD à dupliquer contient des informations CD TEXT pouvant être copiées, celles-ci sont automatiquement copiées lors de la duplication.

## ■ Duplication avec son de haute qualité (Audio Master Quality Recording)

Le mode Audio Master Quality Recording vous permet de dupliquer un CD avec un son de haute qualité.

#### **Remarques**

- Le mode Audio Master Quality Recording ne peut être utilisé que pour la duplication sur un disque CD-R neuf.
- Le temps enregistrable est de 63 minutes pour un disque CD-R de 74 minutes et il est de

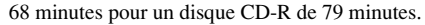

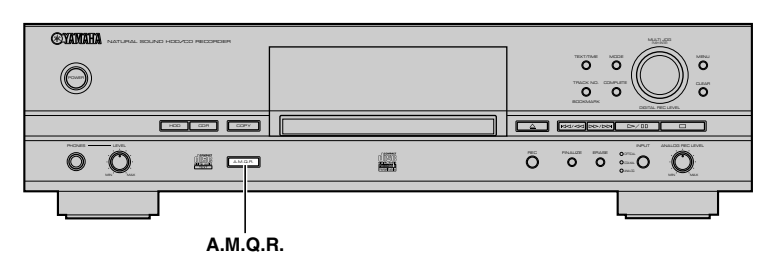

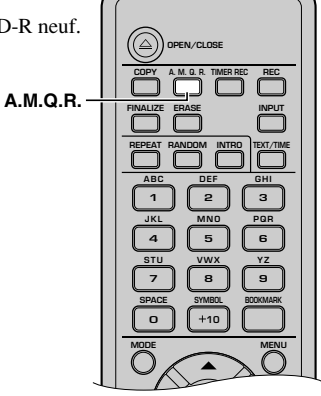

#### **1. Appuyez sur A.M.Q.R. quand l'appareil est en mode d'attente de duplication (p. 45).**

L'indicateur A.M.Q.R. s'allume sur l'afficheur.

DUPLCT A.M.Q.R.

**2. Effectuez les opérations 3 et 4 de "DUPLICATION D'UN DISQUE CD" (p. 45) pour dupliquer un disque CD (copie d'un disque CD sur le disque dur et copie du disque dur sur CD-R ou CD-RW neuf).**

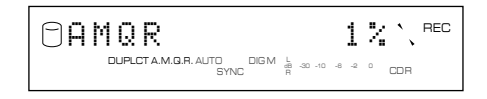

Les conditions de copie sont les suivantes:

- Copy Method: "Digital Move"
- Copy Level: 0dB
- Copy Speed: Best Effort

#### **Remarques**

• Lorsque le temps total du CD à dupliquer dépasse le temps enregistrable d'un disque CD-R (63 minutes pour un disque CD-R de 74 minutes et 68 minutes pour un disque CD-R de 79 minutes), le message suivant s'affiche. Dans ce cas, le mode Audio Master Quality Recording ne peut pas être utilisé.

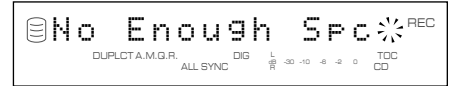

• Lorsqu'un disque CD-R autre que de 74 ou 79 minutes, un disque n'autorisant pas la gravure 4x ou un disque CD-RW est utilisé, le message suivant s'affiche. Dans ce cas, le mode Audio Master Quality Recording ne peut pas être utilisé.

$$
\boxed{\text{summaxmax}_{\text{maxmax}}\text{minmax}_{\text{maxmaxmax}}\left[1-\frac{\sum_{i=1}^{N}\text{REC}}{\sum_{i=1}^{N}\text{min}}\right]}
$$

• Une fois que la copie a commencé, les touches sont inopérantes jusqu'à ce qu'elle soit terminée.

**Lorsque la copie est terminée, le disque dur et le CD s'arrêtent automatiquement.**

# **FINALISATION D'UN DISQUE CD-R/CD-RW**

La finalisation est l'opération qui achève l'enregistrement et permet à un disque CD-R d'être lu sur un lecteur de compact disque ordinaire ou à un disque CD-RW d'être lu sur un lecteur compatible CD-RW.

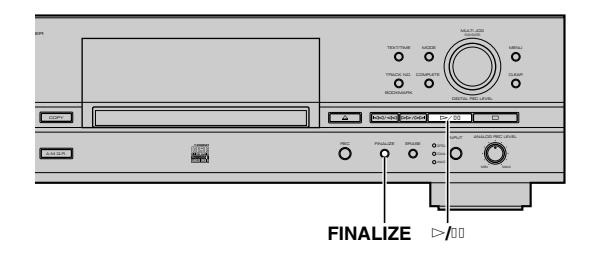

### **1. Mettez un disque CD-R (ou CD-RW) non finalisé sur le plateau du disque.**

### **2. Appuyez sur FINALIZE.**

Le message de confirmation apparaît sur l'afficheur. Pour abandonner la finalisation, appuyez sur  $\Box$ .

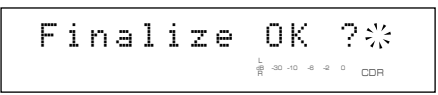

**3.** Appuyez sur  $\bowtie$ <sup>[1]</sup> pour commencer la finalisation.

$$
\begin{array}{c|cc}\n\hline\n-Finalizing-&\text{rec}\n\end{array}
$$

L'indicateur de niveau indique l'état d'avancement de la finalisation sur l'afficheur.

**Lors du commencement de la finalisation** CDR CDR

#### **Pendant la finalisation**

Lorsque la finalisation est terminée, l'indicateur TOC s'allume et l'appareil passe en mode d'arrêt

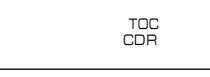

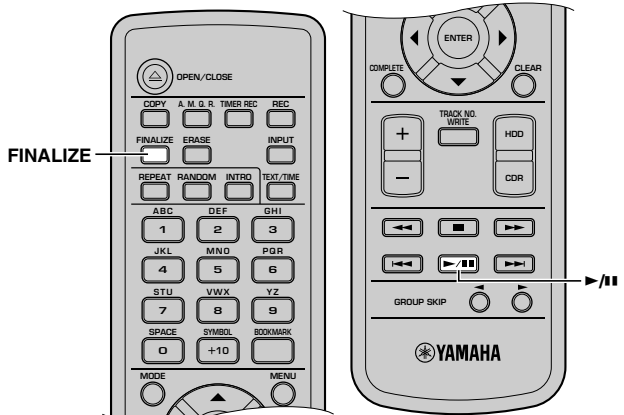

### **Remarques**

- Il n'est pas possible d'effectuer un nouvel enregistrement sur un disque CD-R finalisé. Ne finalisez pas le disque tant que tous les enregistrements n'ont pas été effectués.
- Avant de charger un disque CD-R ou CD-RW, assurez-vous qu'il ne comporte pas de rayures, poussière, traces de doigts ou marques similaires. Essuyez le disque CD-R ou CD-RW s'il comporte de la poussière.
- Une fois la finalisation commencée, aucune opération n'est possible tant qu'elle n'est pas terminée.
- Ne mettez jamais l'appareil hors tension et ne débranchez jamais le cordon d'alimentation pendant la finalisation.

**4**

# **EACEMENT DES DONNÉES D'UN DISQU**

Vous pouvez effacer les données enregistrées sur un disque CD-RW. De nouveaux enregistrements peuvent être effectués dans l'espace effacé. Les quatre types d'effacements suivants sont possibles sur cet appareil.

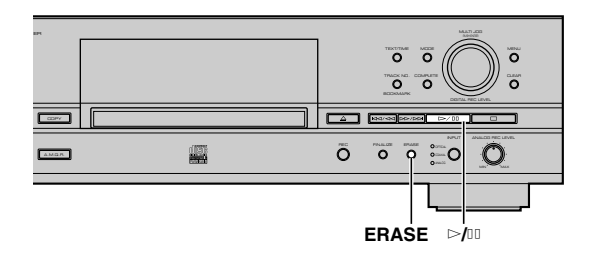

## ■ **Effacement de la dernière plage**

Cette opération efface la dernière plage d'un disque. "Effacement de la dernière plage" ne peut pas être utilisée sur un disque CD-RW ayant été finalisé ou qui ne contient qu'une seule plage enregistrée.

#### **1. Mettez un disque CD-RW non finalisé sur le plateau du disque, puis appuyez sur ERASE.**

"Erase Last ?" apparaît sur l'afficheur.

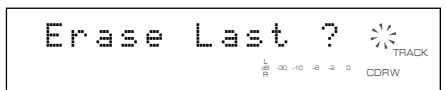

Si vous ne désirez effacer que la dernière plage, passez à l'étape suivante. Pour effacer deux plages ou plus, tournez la molette MULTI JOG (appuyez sur  $+/-$ ,  $\triangle$  ou  $\nabla$  de la télécommande) pour spécifier le numéro de plage (où commencer l'effacement).

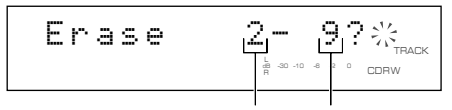

**Première plage à effacer Dernière plage**

Pour abandonner l'effacement, appuyez sur  $\Box$ .

#### **2. Appuyez sur** w**/**d **pour commencer l'effacement.**

"Erasing" clignote sur l'afficheur et l'indicateur de niveau indique l'état d'avancement de l'effacement.

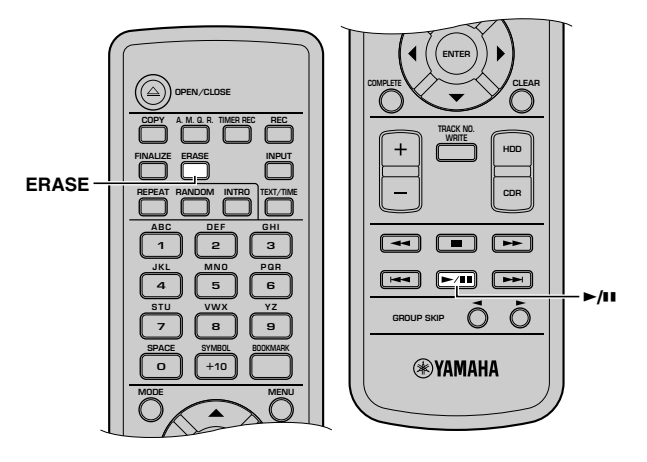

## ■ **Effacement de toutes les plages**

Cette opération efface toutes les plages du disque CD-RW. Si le disque CD-RW a été finalisé, la TOC est également effacée.

**1. Mettez un disque CD-RW sur le plateau du disque, puis appuyez de façon répétée sur ERASE jusqu'à ce que "Erase ALL ?" apparaisse sur l'afficheur.**

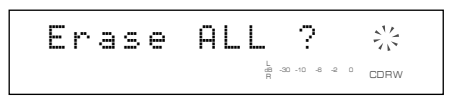

Pour abandonner l'effacement, appuyez sur  $\Box$ .

#### **2. Appuyez sur** w**/**d **pour commencer l'effacement.**

"Erasing" clignote sur l'afficheur et l'indicateur de niveau indique l'état d'avancement de l'effacement.

## ■ **Effacement de la table des matières**

Cette opération efface les données TOC (table des matières) d'un disque CD-RW finalisé. Après l'effacement, vous pourrez enregistrer d'autres données de plage sur le disque CD-RW.

#### **1. Mettez un disque CD-RW finalisé sur le plateau du disque, puis appuyez sur ERASE.**

"Erase TOC ?" apparaît sur l'afficheur.

$$
\begin{array}{|c|c|c|c|}\hline \text{Frase TOC} & \text{?} & \text{?} \\ \hline \text{Fassine} & \text{``Fassine} \\ \text{Fassine} & \text{``Fassine} \\ \hline \text{Fassine} & \text{``Fassine} \\ \hline \end{array}
$$

Pour abandonner l'effacement, appuyez sur  $\Box$ .

**2. Appuyez sur** w**/**d **pour commencer l'effacement.**

"Erasing" clignote sur l'afficheur et l'indicateur de niveau indique l'état d'avancement de l'effacement.

#### **Mémo**

Après "l'effacement de la table des matières (TOC)", l'indicateur TOC s'éteint.

## ■ **Initialisation d'un disque CD-RW**

Cette opération initialise le disque CD-RW.

**1. Mettez un disque CD-RW sur le plateau du disque, puismaintenez ERASE enfoncé pendant environ deux secondes.**

"Erase Disc ?" apparaît sur l'afficheur.

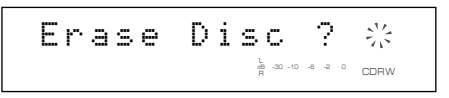

Pour abandonner l'effacement, appuyez sur  $\Box$ .

### **2. Appuyez sur** w**/**d **pour commencer l'effacement.**

"Erasing" clignote sur l'afficheur, et l'indicateur de niveau montre la progression de l'effacement (l'opération prend environ 20 minutes).

#### **Remarques**

- Vous ne pouvez pas appliquer "Erase Last" et "Erase TOC" à un disque CD-RW enregistré avec "Full Auto" (p. 42) (sauf pour ajouter des données de plage à un disque sans finalisation) ni à un disque CD-RW enregistré avec duplication.
- Ne mettez jamais l'appareil hors tension pendant l'effacement.
- Si "Check Disc" s'affiche pendant l'effacement et que l'opération d'effacement s'arrête, il se peut qu'il y ait de la poussière sur le disque CD-RW ou qu'il soit endommagé. Vérifiez alors le disque CD-RW et recommencez l'opération.

# **LISTE DU MENU DE MONTAGE**

Dans le menu montage, vous pouvez éditer des données d'album, de plage et de disque enregistrées sur le disque dur. Sélectionnez le menu listé ci-dessous pour n'importe quel usage. Par ailleurs, la fonction Undo vous permet d'annuler la dernière opération de montage.

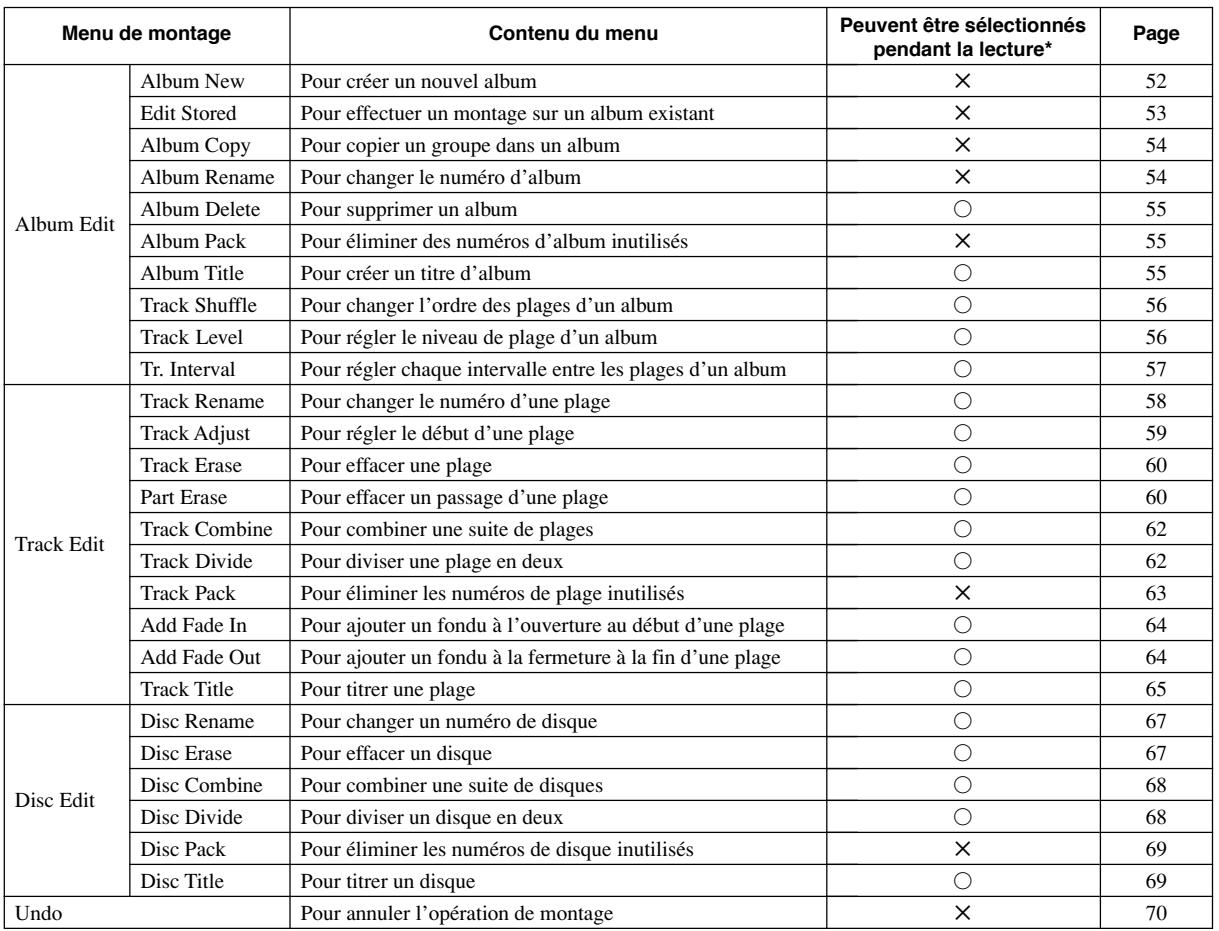

\*Il n'y a pas de menu avec le symbole × pendant la lecture. Mais dans tous les cas il y aura un menu avec le symbole ○. Toutefois, si vous effectuez une opération de montage pendant la lecture, vous ne pourrez pas sélectionner d'autre élément (album, disque ou plage) que celui en cours de lecture.

## ■ Fonctionnement des touches de curseur dans le menu de montage

Dans le menu montage, vous pouvez également utiliser les touches de curseur bien que le fonctionnement des touches de curseur ne soit pas expliqué dans chaque procédure (p. 52-69). Cela facilitera les opérations de montage.

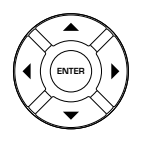

▲, ▼: Sélectionne les éléments ou les paramètres.

Q, W: Déplace le point d'insertion.

ENTER : Confirme les éléments ou les paramètres sélectionnés en appuyant sur +/-, ▲ ou ▼.

## ■ **Saisie de caractères dans le menu de montage**

#### **Mémo**

Les caractères pouvant être saisis sont les caractères alphabétiques (majuscules, minuscules), nombres et symboles (!, ", #, etc).

## **Saisie des caractères du titre à l'aide de la molette MULTI JOG**

### **1. Tournez la molette MULTI JOG à droite.**

Lorsque vous tournez la molette MULTI JOG à droite, les caractères s'affichent dans l'ordre des lettres majuscules, lettres minuscules, chiffres et symboles.

#### **2. Appuyez sur la molette MULTI JOG pour valider le caractère sélectionné.**

Le curseur se déplace sur la position suivante. Répétez les opérations des étapes 1 et 2 pour tous les caractères du titre. Un titre peut comporter jusqu'à 32 caractères.

## **Saisie des caractères du titre à l'aide des touches alphabétiques/numériques de la télécommande**

#### **1. Saisissez le caractère à utiliser pour le titre à l'aide des touches alphabétiques/numériques de la télécommande.**

À chaque pression sur une touche, le type de caractère passe entre lettres majuscules, lettres minuscules et chiffres. Pour saisir un espace, appuyez sur SPACE. Pour utiliser un symbole, appuyez sur SYMBOL afin de sélectionner le symbole désiré.

#### **2. Sélectionnez le caractère suivant en appuyant sur l'une des touches alphabétiques/numériques.**

Le curseur se déplace automatiquement sur la position suivante. Si vous devez utiliser la même touche qu'à l'étape 1, appuyez sur  $\rightarrow$  pour déplacer le point d'insertion, puis appuyez sur les touches alphabétiques/numériques.

## **Correction de caractères**

Déplacez le curseur sur le caractère à corriger en appuyant sur  $\kappa \ll 1$  ou  $\approx$  / $\approx$  ( $\blacktriangleleft \approx$  ou  $\blacktriangleright \blacktriangleright$  de la télécommande). Pour supprimer le caractère sélectionné, appuyez sur CLEAR. Pour insérer un caractère avant le caractère sélectionné, utilisez la molette MULTI JOG ou les touches alphabétiques/numériques pour sélectionner le caractère.

# **MONTAGE D'ALBUMS**

Vous pouvez sélectionner des plages enregistrées sur le disque dur et les stocker dans un "album" dans la mémoire de l'appareil. Ensuite, vous pouvez également monter un album.

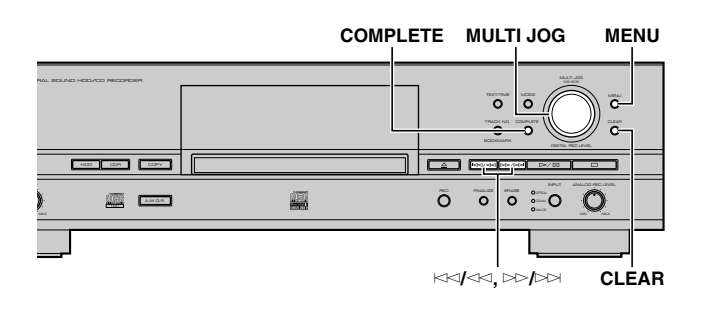

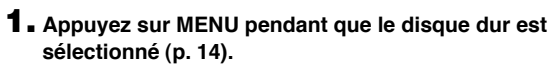

L'affichage de sélection des paramètres de menu apparaît.

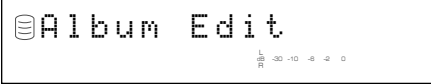

#### **2. Appuyez sur la molette MULTI JOG (ENTER de la télécommande).**

L'affichage de sélection des paramètres du menu de montage apparaît.

**3. Tournez la molette MULTI JOG (appuyez sur +/–,** ▲ ou ▼ de la télécommande) pour sélectionner une **option de menu, puis appuyez sur la molette MULTI JOG (ENTER de la télécommande) pour valider la sélection.**

Les paramètres du menu de montage sont les suivants.

- Album New\* (à droite)
- Edit Stored\* (p. 53)
- Album Copy\* (p. 54)
- Album Rename\* (p. 54)
- Album Delete (p. 55)
- Album Pack\* (p. 55)
- Album Title (p. 55)
- Track Shuffle (p. 56)
- Track Level (p. 56)
- Tr. Interval (p. 57)

Un astérisque (\*) à côté d'une option de menu indique qu'il n'est pas possible de sélectionner le menu pendant la lecture.

#### **Mémo**

- Si vous appuyez sur MENU pendant le montage, la sélection effectuée est abandonnée et l'appareil revient à l'état suivant:
	- l'appareil revient en mode de sélection des paramètres du menu de montage si vous avez commencé le montage en mode d'arrêt.
	- l'appareil revient en mode de lecture si vous avez commencé le montage pendant la lecture.
- Si vous appuyez sur  $\Box$  pendant le montage, toutes les sélections effectuées sont abandonnées et l'appareil revient en mode d'arrêt.

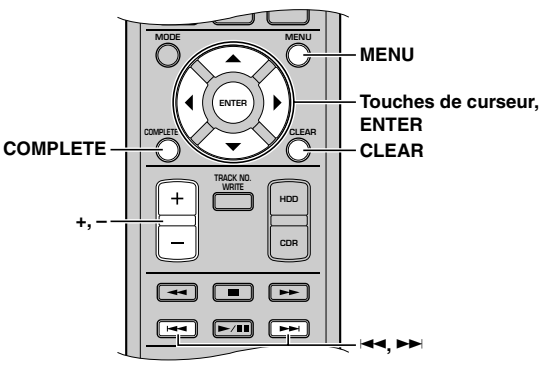

### **Album New**

Vous pouvez créer un nouvel album en sélectionnant des plages du disque dur.

**1. Si vous sélectionnez "Album New" (à gauche), l'écran suivant apparaît.**

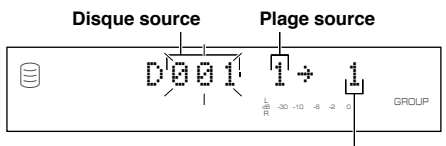

**Plage de l'album à créer**

- **2. Tournez la molette MULTI JOG (appuyez sur +/– de la télécommande) pour sélectionner le disque source.**
- **3. Appuyez sur la molette MULTI JOG (ENTER de la télécommande) pour valider le disque source.**

Le numéro de la plage source clignote.

Appuyez sur CLEAR pour annuler la sélection validée.

- **4. Tournez la molette MULTI JOG (appuyez sur +/– de la télécommande) pour sélectionner la plage source.**
- **5. Appuyez sur la molette MULTI JOG (ENTER de la télécommande) pour valider la plage source.**

Le numéro de plage de l'album en cours de création passe au suivant et l'affichage revient à celui indiqué à l'étape 1. Recommencez les opérations 2 à 5 pour sélectionner d'autres disques et d'autres plages.

Appuyez sur CLEAR pour annuler la sélection validée.

#### **6. Appuyez sur COMPLETE.**

Un nouvel album est créé avec les plages sélectionnées enregistrées dessus.

L'appareil revient en mode de sélection des paramètres du menu de montage.
**5**

#### **Mémo**

- Vous pouvez changer d'affichage en appuyant sur TEXT/TIME (p. 18) pendant la création de l'album:
	- si le disque ou la plage source sont titrés, le titre s'affiche.
	- si vous appuyez sur TEXT/TIME alors que le titre est affiché, le temps toal de l'album en cours de création apparaît pendant 1 seconde environ, puis l'affichage revient à celui de l'étape 1.
	- si le disque ou la plage source ne sont pas titrés, le temps total de l'album en cours de création apparaît pendant 1 seconde environ, puis l'affichage revient à celui de l'étape 1.
- Vous pouvez un nouvel album à partir de la liste des signets (p. 24). Pour les détails, reportez-vous à "Copie d'album" (p. 54).

### **Edit Stored**

Vous pouvez ajouter ou supprimer des plages dans un album existant.

**1. Si vous sélectionnez "Edit Stored" (p. 52), l'écran suivant apparaît.**

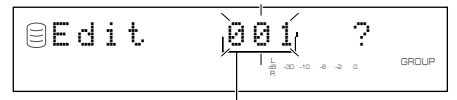

**Album à monter**

### **2. Tournez la molette MULTI JOG (appuyez sur +/– de la télécommande) pour sélectionner l'album à monter.**

### **3. Appuyez sur la molette MULTI JOG (ENTER de la télécommande) pour valider l'album à monter.**

Le message suivant s'affiche.

Pour ajouter de nouvelles plages à l'album, effectuez les opérations 4 à 9 de "Pour ajouter de nouvelles plages". Pour effacer des plages de l'album, effectuez les opérations 4 à 6 de "Pour effacer des plages".

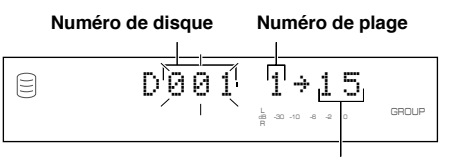

**Numéro de plage de l'album**

### **(Pour ajouter de nouvelles plages)**

**4. Appuyez sur** t**/**e **ou** r**/**y **(**T **ou** Y **de la télécommande) pour sélectionner le numéro de plage où ajouter la nouvelle plage.**

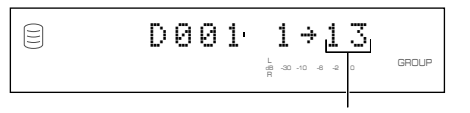

**Numéro de plage (destination)**

**5. Tournez la molette MULTI JOG (appuyez sur +/– de la télécommande) pour sélectionner le disque où la plage d'origine est enregistrée.**

**6. Appuyez sur la molette MULTI JOG (ENTER de la télécommande) pour valider le disque.**

Appuyez sur CLEAR pour annuler la sélection validée.

- **7. Tournez la molette MULTI JOG (appuyez sur +/– de la télécommande) pour sélectionner la plage à ajouter dans l'album.**
- **8. Appuyez sur la molette MULTI JOG (ENTER de la télécommande) pour valider la plage.**

Pour continuer à ajouter des plages à l'album, recommencez les opérations 4 à 8.

### **9. Appuyez sur COMPLETE.**

Les plages sélectionnées sont ajoutées à l'album. L'appareil revient en mode de sélection des paramètres du menu de montage.

### **(Pour effacer des plages)**

**4. Appuyez sur** t**/**e **ou** r**/**y **(**T **ou** Y **de la télécommande) pour sélectionner le numéro de la plage à effacer.**

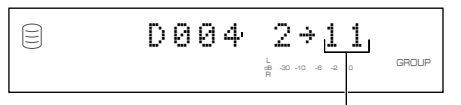

**Numéro de la plage à effacer**

### **5. Appuyez sur CLEAR.**

### **Mémo**

Les numéros des plages après la plage supprimée diminuent automatiquement d'une unité.

Pour effacer d'autres plages de l'album, répétez les opérations des étapes 4 et 5.

### **6. Appuyez sur COMPLETE.**

Les plages sélectionnées sont supprimées de l'album.

L'appareil revient en mode de sélection des paramètres du menu de montage.

**Français**

### **Album Copy**

Vous pouvez copier un disque complet, un album ou des signets dans un nouvel album.

**1. Si vous sélectionnez "Album Copy" (p. 52), l'écran suivant apparaît.**

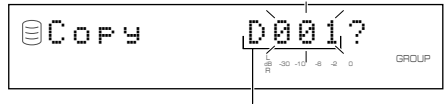

**Groupe à copier**

**2. Tournez la molette MULTI JOG (appuyez sur +/– de la télécommande) pour sélectionner le groupe à partir duquel effectuer la copie.**

Le groupe à copier change dans l'ordre de "disque" ➞ "album"  $\rightarrow$  "signets".

**3. Appuyez sur la molette MULTI JOG (ENTER de la télécommande) pour valider le groupe à copier.**

L'affichage défile vers la gauche pour indiquer le numéro de groupe à copier et le numéro de l'album destinataire de la copie. Le premier numéro disponible est attribué à l'album destinataire de la copie.

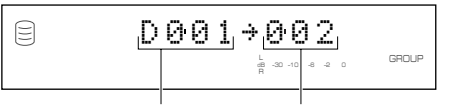

### **Groupe à copier Album destinataire de la copie**

Appuyez sur CLEAR pour annuler la sélection validée.

### **4. Appuyez sur COMPLETE.**

Le groupe sélectionné est copié dans un nouvel album. L'appareil revient en mode de sélection des paramètres du menu de montage.

### **Album Rename**

Vous pouvez déplacer l'album et lui attribuer un nouveau numéro.

**1. Si vous sélectionnez "Album Rename" (p. 52), l'écran suivant apparaît.**

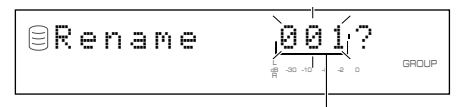

**Album à déplacer**

Le numéro de l'album à déplacer clignote.

**2. Tournez la molette MULTI JOG (appuyez sur +/– de la télécommande) pour sélectionner l'album à déplacer.**

### **3. Appuyez sur la molette MULTI JOG (ENTER de la télécommande) pour valider l'album à déplacer.**

L'affichage défile vers la gauche pour indiquer le numéro de l'album à déplacer et le nouveau numéro.

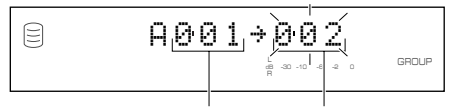

**Album à déplacer Nouveau numéro d'album**

Appuyez sur CLEAR pour annuler la sélection validée.

- **4. Tournez la molette MULTI JOG (appuyez sur +/– de la télécommande) pour sélectionner le nouveau numéro d'album.**
- **5. Appuyez sur la molette MULTI JOG (ENTER de la télécommande) pour valider le nouveau numéro d'album.**

Appuyez sur CLEAR pour annuler la sélection validée.

### **6. Appuyez sur COMPLETE.**

L'album sélectionné est déplacé et un nouveau numéro lui est attribué.

L'appareil revient en mode de sélection des paramètres du menu de montage.

#### **Mémo**

- Si le nouveau numéro d'album sélectionné est déjà utilisé, les numéros après cet album augmentent automatiquement d'une unité. Toutefois, s'il y a un numéro d'album inutilisé, seuls les numéros jusqu'au numéro inutilisé augmentent d'une unité.
- L'ancien numéro d'album est disponible pour une utilisation ultérieure.

### **Album Delete**

Vous pouvez supprimer un album existant.

**1. Si vous sélectionnez "Album Delete" (p. 52), l'écran suivant apparaît.**

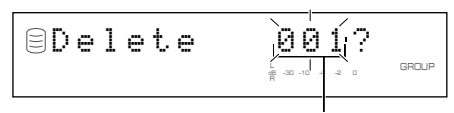

**Album à supprimer**

Si vous sélectionnez le menu de montage pendant la lecture, l'appareil sélectionne automatiquement l'élément à monter. Dans ce cas, sautez à l'étape 4 car vous n'avez pas besoin de sélectionner l'élément.

- **2. Tournez la molette MULTI JOG (appuyez sur +/– de la télécommande) pour sélectionner l'album à effacer.**
- **3. Appuyez sur la molette MULTI JOG (ENTER de la télécommande) pour valider l'album.**

Appuyez sur CLEAR pour annuler la sélection validée.

### **4. Appuyez sur COMPLETE.**

L'album sélectionné est supprimé.

L'appareil revient en mode de sélection des paramètres du menu de montage.

#### **Mémo**

Le numéro de l'album supprimé est disponible pour une utilisation ultérieure.

### **Album Pack**

Vous pouvez réorganiser les numéros d'album en éliminant les numéros d'album inutilisés par suite de changements de numéro d'album ou de suppressions d'albums.

**1. Si vous sélectionnez "Album Pack" (p. 52), l'écran suivant apparaît.**

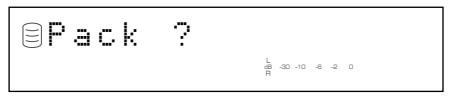

### **2. Appuyez sur COMPLETE.**

Les numéros d'album sont réorganisés de façon qu'il n'y ait plus de numéros inutilisés.

L'appareil revient en mode de sélection des paramètres du menu de montage.

**Avant l'opération "Album Pack"**

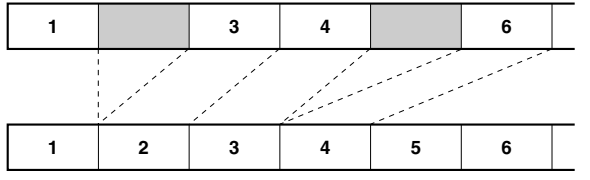

**Après l'opération "Album Pack" (Les albums non utilisés sont effacés)**

### **Album Title**

ョ

Vous pouvez attribuer un titre à un album créé.

**1. Si vous sélectionnez "Album Title" (p. 52), l'écran suivant apparaît.**

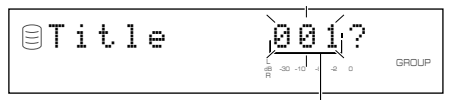

#### **Album à titrer**

Si vous sélectionnez le menu de montage pendant la lecture, l'appareil sélectionne automatiquement l'élément à monter. Dans ce cas, sautez à l'étape 4 car vous n'avez pas besoin de sélectionner l'élément.

- **2. Tournez la molette MULTI JOG (appuyez sur +/– de la télécommande) pour sélectionner l'album auquel attribuer un titre.**
- **3. Appuyez sur la molette MULTI JOG (ENTER de la télécommande) pour valider l'album à titrer.**

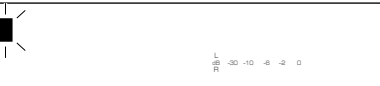

Le curseur clignote. (Si l'album sélectionné est déjà titré, le titre s'affiche.)

#### **4. Utilisez la molette MULTI JOG (appuyez sur les touches alphabétiques/numériques de la télécommande) pour saisir des caractères.**

Pour les détails sur la sélection des caractères, reportez-vous à "Saisie de caractères dans le menu de montage" (p. 51).

### **5. Après avoir saisi tous les caractères, appuyez sur COMPLETE.**

Le titre est attribué à l'album sélectionné. Appuyez sur TEXT/TIME pour commuter les informations affichées selon les besoins (p. 18).

L'appareil revient en mode de sélection des paramètres du menu de montage. (Si le menu de montage est utilisé pendant la lecture, la lecture reprend.)

### **Track Shuffle**

Vous pouvez changer l'ordre des plages d'un album.

### **1. Si vous sélectionnez "Track Shuffle" (p. 52), l'écran suivant apparaît.**

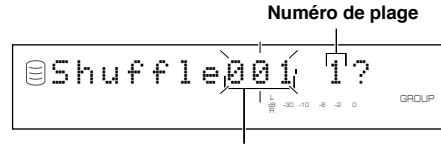

**Album dont l'ordre des plages sera changé**

Si vous sélectionnez le menu de montage pendant la lecture, l'appareil sélectionne automatiquement l'élément à monter. Dans ce cas, sautez à l'étape 6 car vous n'avez pas besoin de sélectionner l'élément.

- **2. Tournez la molette MULTI JOG (appuyez sur +/– de la télécommande) pour sélectionner l'album dont l'ordre des plages sera changé.**
- **3. Appuyez sur la molette MULTI JOG (ENTER de la télécommande) pour valider l'album.**

Le numéro de la plage à déplacer clignote.

Appuyez sur CLEAR pour annuler la sélection validée.

- **4. Tournez la molette MULTI JOG (+/– de la télécommande) pour sélectionner la plage à déplacer.**
- **5. Appuyez sur la molette MULTI JOG (ENTER de la télécommande) pour valider la plage.**

L'affichage défile vers la gauche pour indiquer le numéro de l'album dont l'ordre des plages sera changé, le numéro de la plage à déplacer et le nouveau numéro de plage.

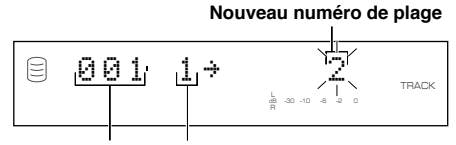

**Album dont l'ordre des Plage à déplacer plages sera changé**

Appuyez sur CLEAR pour annuler la sélection validée.

- **6. Tournez la molette MULTI JOG (appuyez sur +/– de la télécommande) pour sélectionner le nouveau numéro de plage.**
- **7. Appuyez sur la molette MULTI JOG (ENTER de la télécommande) pour valider le nouveau numéro de plage.**

Appuyez sur CLEAR pour annuler la sélection validée.

### **8. Appuyez sur COMPLETE.**

La plage sélectionnée est déplacée et un nouveau numéro lui est attribué.

L'appareil revient en mode de sélection des paramètres du menu de montage.

### **Track Level**

Vous pouvez régler le niveau sonore des plages d'un album.

**1. Si vous sélectionnez "Track Level" (p. 52), l'écran suivant apparaît.**

### **Plage dont le niveau sera réglé** Level 001 1?L . . . . GHUUM R dB –30 –10 –6 –2 0

#### **Album dont le niveau des plages sera réglé**

Si vous sélectionnez le menu de montage pendant la lecture, l'appareil sélectionne automatiquement l'élément à monter. Dans ce cas, sautez à l'étape 6 car vous n'avez pas besoin de sélectionner l'élément.

- **2. Tournez la molette MULTI JOG (appuyez sur +/– de la télécommande) pour sélectionner l'album dont le niveau des plages sera réglé.**
- **3. Appuyez sur la molette MULTI JOG (ENTER de la télécommande) pour valider l'album.**

Le numéro de la plage dont le niveau sera réglé clignote.

Appuyez sur CLEAR pour annuler la sélection validée.

- **4. Tournez la molette MULTI JOG (+/– de la télécommande) pour sélectionner la plage à régler.**
- **5. Appuyez sur la molette MULTI JOG (ENTER de la télécommande) pour valider la plage.**

La lecture de la plage validée commence et le message suivant s'affiche.

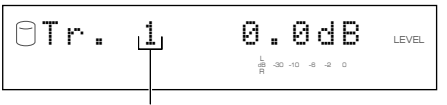

**Plage dont le niveau sera réglé**

Appuyez sur CLEAR pour annuler la sélection validée.

**6. Tournez la molette MULTI JOG (appuyez sur +/– de la télécommande) pour régler le niveau.**

Le niveau peut être réglé entre –12dB et +12dB par pas de 0,4dB.

Vous pouvez comparer le niveau avec celui des plages précédentes ou suivantes en appuyant sur  $\forall$  ou  $\gg$ / $\gg$ (EI ou EE de la télécommande).

### **7. Appuyez sur COMPLETE.**

Le niveau de la plage sélectionnée est validé.

L'appareil revient en mode de sélection des paramètres du menu de montage. (Si le menu de montage est utilisé pendant la lecture, la lecture reprend.)

### **Mémo**

- Le niveau peut changer légèrement par rapport au point où la plage elle-même change pendant la lecture d'un album dont vous avez réglé le niveau des plages. Dans ce cas, ajoutez un intervalle de 1 à 2 secondes avec la fonction "Tr. Interval" (à droite).
- Il n'est pas possible de copier un album dont le niveau des plages a été réglé en mode Audio Master Quality Recording (p. 41).
- Vous pouvez également régler le niveau de copie (p. 44) lors de la copie d'un album dont le niveau des plages a été réglé. La copie est alors exécutée avec le niveau global réglé avec "Track Level" et "Copy Level" dans le menu de copie.

### **Tr. Interval**

Vous pouvez insérer un intervalle au début de la plage sélectionnée d'un album.

**1. Si vous sélectionnez "Tr. Interval" (p. 52), l'écran suivant apparaît.**

#### **Numéro de plage**

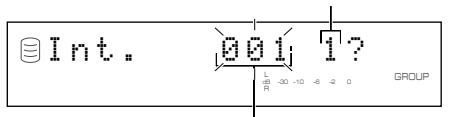

**Album dont l'intervalle entre les plages sera réglé**

Si vous sélectionnez le menu de montage pendant la lecture, l'appareil sélectionne automatiquement l'élément à monter. Dans ce cas, sautez à l'étape 6 car vous n'avez pas besoin de sélectionner l'élément.

- **2. Tournez la molette MULTI JOG (appuyez sur +/– de la télécommande) pour sélectionner l'album dont l'intervalle entre les plages sera réglé.**
- **3. Appuyez sur la molette MULTI JOG (ENTER de la télécommande) pour valider l'album.**

Le numéro de la plage à régler clignote.

Appuyez sur CLEAR pour annuler la sélection validée.

**4. Tournez la molette MULTI JOG (+/– de la télécommande) pour sélectionner la plage et régler son intervalle.**

### **5. Appuyez sur la molette MULTI JOG (ENTER de la télécommande) pour valider la plage.**

Les 5 secondes de la fin de la plage précédente et les 5 secondes du début de la plage sélectionnée sont lues de façon répétée.

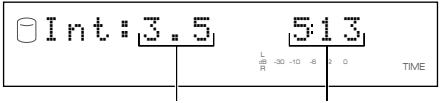

**Intervalle entre les plages Temps de lecture de la plage**

Appuyez sur CLEAR pour annuler la sélection validée.

#### **Mémo**

S'il n'y a pas de plage avant la plage sélectionnée et validée, "No Previous" s'affiche et l'appareil revient à l'étape 4. (Si vous sélectionnez le menu de montage pendant la lecture, l'appareil annule l'opération de montage.)

### **6. Tournez la molette MULTI JOG (appuyez sur +/– de la télécommande) pour régler l'intervalle.**

L'intervalle peut être réglé entre 0 et 9,9 secondes par pas de 0,1 seconde.

Lorsque vous arrêtez de tourner la molette MULTI JOG, les 5 dernières secondes de la plage précédente et les 5 premières secondes de la plage validée sont lues en boucle avec l'intervalle réglé.

### **7. Appuyez sur COMPLETE.**

L'intervalle entre la plage sélectionnée et la plage précédente est validé.

L'appareil revient en mode de sélection des paramètres du menu de montage. (Si le menu de montage est utilisé pendant la lecture, la lecture reprend.)

**Français**

## **MONTAGE DE PLAGES**

Vous pouvez effectuer diverses opérations de montage sur les plages enregistrées sur le disque dur.

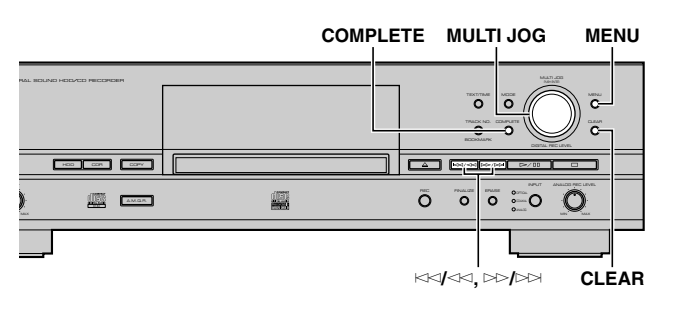

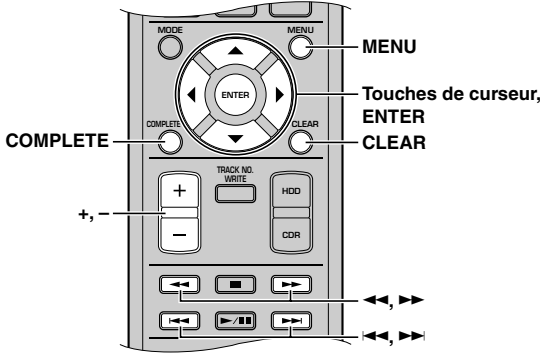

**1. Appuyez sur MENU pendant que le disque dur est sélectionné (p. 14).**

L'affichage de sélection des paramètres de menu apparaît.

**2. Tournez la molette MULTI JOG (appuyez sur +/–,** H **ou** G **de la télécommande) pour sélectionner "Track Edit".**

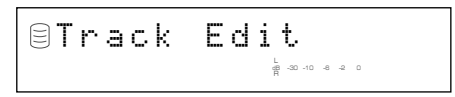

**3. Appuyez sur la molette MULTI JOG (ENTER de la télécommande).**

L'affichage de sélection des paramètres du menu de montage apparaît.

**4. Tournez la molette MULTI JOG (appuyez sur +/–,** ▲ ou ▼ de la télécommande) pour sélectionner une **option du menu, puis appuyez sur la molette MULTI JOG (ENTER de la télécommande) pour valider la sélection.**

Les paramètres du menu de montage sont les suivants:

- Track Rename (à droite)
- Track Adjust (p. 59)
- Track Erase (p. 60)
- Part Erase (p. 60)
- Track Combine (p. 62)
- Track Divide (p. 62)
- Track Pack\* (p. 63)
- Add Fade In (p. 64)
- Add Fade Out (p. 64)
- Track Title (p. 65)
- \* Vous ne pouvez pas sélectionner "Track Pack" pendant la lecture.

### **Mémo**

- Si vous appuyez sur MENU pendant le montage, la sélection effectuée est abandonnée et l'appareil revient à l'état suivant:
	- l'appareil revient en mode de sélection des paramètres du menu de montage si vous avez commencé le montage en mode d'arrêt. – l'appareil revient en mode de lecture si vous avez commencé le montage pendant la lecture.
- Si vous appuyez sur  $\Box$  pendant le montage, toutes les sélections effectuées sont abandonnées et l'appareil revient en mode d'arrêt.

### **Track Rename**

Vous pouvez déplacer une plage et lui attribuer un nouveau numéro.

**1. Si vous sélectionnez "Track Rename" (à gauche), l'écran suivant apparaît.**

#### **Disque contenant la plage à déplacer**

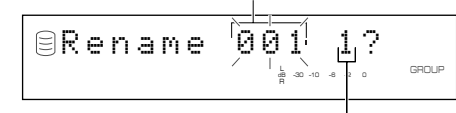

**Plage à déplacer**

Si vous sélectionnez le menu de montage pendant la lecture, l'appareil sélectionne automatiquement l'élément à monter. Dans ce cas, sautez à l'étape 6 car vous n'avez pas besoin de sélectionner l'élément.

- **2. Tournez la molette MULTI JOG (appuyez sur +/– de la télécommande) pour sélectionner le disque contenant la plage à déplacer.**
- **3. Appuyez sur la molette MULTI JOG (ENTER de la télécommande) pour valider le disque.**

Le numéro de la plage à déplacer clignote.

Appuyez sur CLEAR pour annuler la sélection validée.

**4. Tournez la molette MULTI JOG (appuyez sur +/– de la télécommande) pour sélectionner la plage à déplacer.**

### **5. Appuyez sur la molette MULTI JOG (ENTER de la télécommande) pour valider la plage.**

L'affichage défile vers la gauche pour indiquer le numéro de disque contenant la plage à déplacer, le numéro de la plage existante et le nouveau numéro de plage.

#### **Disque contenant la plage à déplacer**

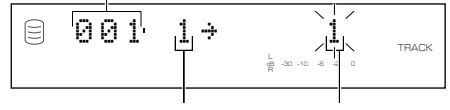

**Numéro de la plage actuelle Nouveau numéro de plage**

Appuyez sur CLEAR pour annuler la sélection validée.

### **7. Appuyez sur la molette MULTI JOG (ENTER de la télécommande) pour valider le nouveau numéro de plage.**

Appuyez sur CLEAR pour annuler la sélection validée.

### **8. Appuyez sur COMPLETE.**

La plage sélectionnée est renumérotée.

L'appareil revient en mode de sélection des paramètres du menu de montage. (Si le menu de montage est utilisé pendant la lecture, la lecture reprend.)

### **Mémo**

- Si le nouveau numéro de plage sélectionné est déjà utilisé, les numéros après cette plage augmentent automatiquement d'une unité. Toutefois, s'il y a un numéro de plage inutilisé, seuls les numéros jusqu'au numéro inutilisé augmentent d'une unité.
- L'ancien numéro de plage est disponible pour une utilisation ultérieure.

### **Track Adjust**

Vous pouvez modifier le début de la plage vers l'avant ou vers l'arrière.

**1. Si vous sélectionnez "Track Adjust" (p. 58), l'écran suivant apparaît.**

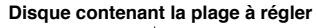

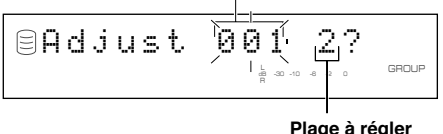

Si vous sélectionnez le menu de montage pendant la lecture, l'appareil sélectionne automatiquement l'élément à monter. Dans ce cas, sautez à l'étape 6 car vous n'avez pas besoin de

- **2. Tournez la molette MULTI JOG (appuyez sur +/– de la télécommande) pour sélectionner le disque contenant la plage à régler.**
- **3. Appuyez sur la molette MULTI JOG (ENTER de la télécommande) pour valider le disque.**

Le numéro de la plage à régler clignote.

Appuyez sur CLEAR pour annuler la sélection validée.

**4. Appuyez sur la molette MULTI JOG (ENTER de la télécommande) pour valider la plage.**

### **5. Appuyez sur la molette MULTI JOG (ENTER de la télécommande) pour valider la plage.**

- La lecture de la validée commence.
- Le message suivant s'affiche.

sélectionner l'élément.

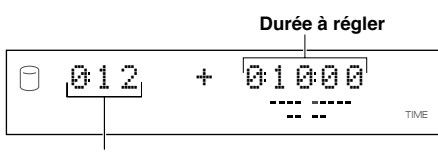

**Temps de lecture de la plage**

### **Mémo**

S'il n'y a pas de plage avant la plage sélectionnée et validée, "No Previous" s'affiche et l'appareil revient à l'étape 4. (Si vous sélectionnez le menu de montage pendant la lecture, l'appareil annule l'opération de montage.)

### **6. Tournez la molette MULTI JOG (appuyez sur +/– de la télécommande) pour régler la durée (déplacement).**

Vous pouvez spécifier la durée en "minutes: secondes: trames". ("Trame" est l'unité utilisée pour les valeurs inférieures à 1 seconde. Il y a 75 trames dans 1 seconde.) L'unité à régler clignote. Déplacez le clignotement sur l'unité à régler en appuyant sur  $\lt\lt\lt\lt\lt\to 0$ u  $\gt\gt\gt\gt\lt\lt\lt\ll\to 0$ u  $\blacktriangleright\gt\to$  de la télécommande).

Lorsque vous arrêtez de tourner la molette MULTI JOG, l'appareil recherche le point de départ de la plage temporairement changé par le réglage de durée et commence la lecture en boucle depuis le nouveau point de départ jusqu'à la fin du disque.

Appuyez sur CLEAR pour annuler le réglage.

### **7. Appuyez sur COMPLETE.**

Le nouveau début de plage est défini.

L'appareil revient en mode de sélection des paramètres du menu de montage. (Si le menu de montage est utilisé pendant la lecture, la lecture reprend.)

### **Avant l'opération "Track Adjust"**

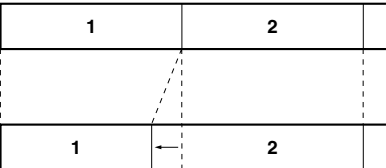

**Après l'opération "Track Adjust" (La plage 2 est déplacée vers l'avant)**

### **Mémo**

- Si la plage réglée contient un passage ne pouvant pas être copié numériquement avant le réglage, elle ne pourra pas non plus être copiée numériquement.
- Si l'état d'accentuation de la plage à régler est différent de celui de la plage précédente, il prévaut sur celui-ci.

### **Track Erase**

Vous pouvez effacer une plage sélectionnée.

### **1. Si vous sélectionnez "Track Erase" (p. 58), l'écran suivant apparaît.**

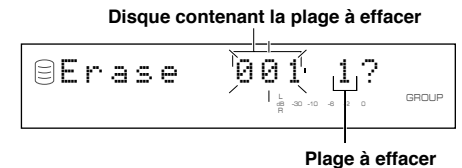

Si vous sélectionnez le menu de montage pendant la lecture, l'appareil sélectionne automatiquement l'élément à monter. Dans ce cas, sautez à l'étape 6 car vous n'avez pas besoin de sélectionner l'élément.

- **2. Tournez la molette MULTI JOG (appuyez sur +/– de la télécommande) pour sélectionner le disque contenant la plage à effacer.**
- **3. Appuyez sur la molette MULTI JOG (ENTER de la télécommande) pour valider le disque.**

Le numéro de la plage à effacer clignote.

Appuyez sur CLEAR pour annuler la sélection validée.

### **4. Tournez la molette MULTI JOG (appuyez sur +/– de la télécommande) pour sélectionner la plage à effacer.**

#### **5. Appuyez sur la molette MULTI JOG (ENTER de la télécommande) pour valider la plage.**

Appuyez sur CLEAR pour annuler la sélection validée.

Pour vérifier la plage à effacer, appuyez sur  $\triangleright$ / $\Box$ . L'appareil lit alors la plage à effacer en mode de lecture répétée.

### **6. Appuyez sur COMPLETE.**

La plage sélectionnée est effacée.

L'appareil revient en mode de sélection des paramètres du menu de montage. (Si le menu de montage est utilisé pendant la lecture, la lecture reprend.)

#### **Mémo**

Le numéro de la plage effacée est disponible pour une utilisation ultérieure.

### **Part Erase**

Vous pouvez effacer un passage d'une plage sélectionnée.

**1. Si vous sélectionnez "Part Erase" (p. 58), l'écran suivant apparaît.**

#### **Disque contenant la plage à effacer partiellement**

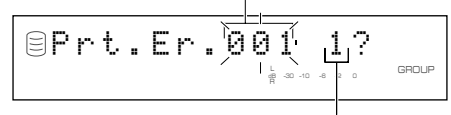

#### **Plage à effacer partiellement**

Si vous sélectionnez le menu de montage pendant la lecture, l'appareil sélectionne automatiquement l'élément à monter. Dans ce cas, sautez à l'étape 6 car vous n'avez pas besoin de sélectionner l'élément.

- **2. Tournez la molette MULTI JOG (appuyez sur +/– de la télécommande) pour sélectionner le disque contenant la plage à effacer partiellement.**
- **3. Appuyez sur la molette MULTI JOG (ENTER de la télécommande) pour valider le disque.**

Le numéro de la plage à effacer partiellement clignote.

Appuyez sur CLEAR pour annuler la sélection validée.

**4. Tournez la molette MULTI JOG (appuyez sur +/– de la télécommande) pour sélectionner la plage à effacer partiellement.**

### **5. Appuyez sur la molette MULTI JOG (ENTER de la télécommande) pour valider la plage.**

Le passage entre un point situé 5 secondes avant le point de départ temporaire du passage à effacer et le point de départ temporaire (point situé 10 secondes après le début de la plage) est lu en boucle.

#### **Point de début (minute: seconde: image)**

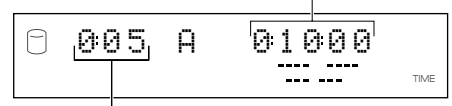

**Temps de lecture de la plage**

### **6. Tournez la molette MULTI JOG (appuyez sur +/– de la télécommande) pour sélectionner le point de début de l'effacement partiel.**

Vous pouvez spécifier le point de départ du passage à effacer en "minutes: secondes: trames". L'unité à régler clignote. Déplacez le clignotement sur l'unité à régler en appuyant sur  $\kappa \ll 1$  ou  $\gg$   $\approx$   $\approx$   $\sim$   $\sim$  ou  $\blacktriangleright$  de la télécommande).

Lorsque vous arrêtez de tourner la molette MULTI JOG, l'appareil recherche le point de départ spécifié et commence la lecture en boucle du passage entre un point situé 5 secondes avant le point de départ et le point de départ.

### **7. Appuyez sur la molette MULTI JOG (ENTER de la télécommande) pour valider le point de départ du passage à effacer.**

Le passage entre le point final temporaire du passage à effacer (point situé 10 secondes après le point de départ) et un point situé 5 secondes après le point final temporaire est lu en boucle.

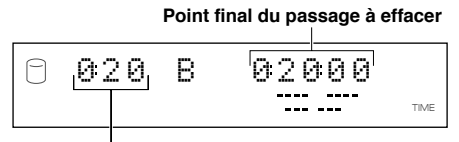

**Temps de lecture de la plage**

Appuyez sur CLEAR pour annuler la sélection validée.

### **8. Tournez la molette MULTI JOG (appuyez sur +/– de la télécommande) pour sélectionner la point de fin de l'effacement partiel.**

Vous pouvez spécifier le point final du passage à effacer en "minutes: secondes: trames". L'unité à régler clignote. Déplacez le clignotement sur l'unité à régler en appuyant sur  $R \leq \log \log \log \left( \blacktriangleleft \mathbf{I} \right)$  ( $\blacktriangleleft \mathbf{I} \right)$  ou  $\blacktriangleright \mathbf{I}$  de la télécommande).

Lorsque vous arrêtez de tourner la molette MULTI JOG, l'appareil recherche le point final spécifié et commence la lecture en boucle du passage entre le point final et un point situé 5 secondes après le point final.

### **9. Appuyez sur la molette MULTI JOG (ENTER de la télécommande) pour valider le point final du passage à effacer.**

Le passage entre un point situé 5 secondes avant le point de départ et un point situé 5 secondes après le point final du passage à effacer est lu en boucle.

Le message suivant s'affiche.

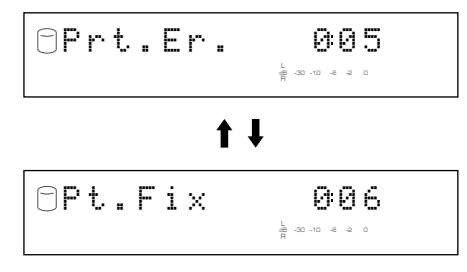

#### **Remarques**

- Le son risque d'être interrompu à la jonction, mais il sera lu correctement lorsque l'effacement partiel sera terminé.
- La durée minimale d'une plage est de 4 secondes. Il n'est pas possible de créer une plage de moins de 4 secondes par l'effacement d'un passage.

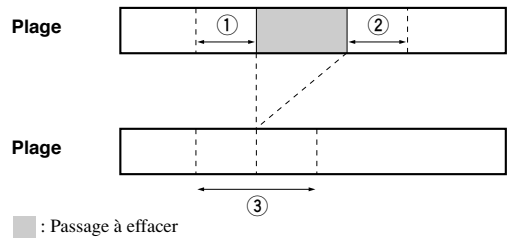

- **1 Passage répété lors de la sélection du point de départ**
- **2 Passage répété lors de la sélection du point final**
- **3 Passage répété après la validation du point final**

Pour changer la position du point final, appuyez une fois sur CLEAR pour revenir à l'étape 8.

Pour changer la position du point de départ, appuyez deux fois sur CLEAR pour revenir à l'étape 6.

### **10.Appuyez sur COMPLETE.**

Le passage sélectionné est effacé.

L'appareil revient en mode de sélection des paramètres du menu de montage. (Si le menu de montage est utilisé pendant la lecture, la lecture reprend.)

### **Track Combine**

Vous pouvez combiner une suite de plages en une seule.

### **1. Si vous sélectionnez "Track Combine" (p. 58), l'écran suivant apparaît.**

**Disque contenant la première plage à combiner**

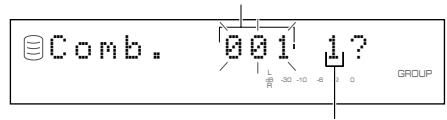

**Première plage à combiner**

Si vous sélectionnez le menu de montage pendant la lecture, l'appareil sélectionne automatiquement l'élément à monter. Dans ce cas, sautez à l'étape 6 car vous n'avez pas besoin de sélectionner l'élément.

- **2. Tournez la molette MULTI JOG (appuyez sur +/– de la télécommande) pour sélectionner le disque contenant la première plage à combiner.**
- **3. Appuyez sur la molette MULTI JOG (ENTER de la télécommande) pour valider le disque.**

Le numéro de la première plage à combiner clignote.

Appuyez sur CLEAR pour annuler la sélection validée.

- **4. Tournez la molette MULTI JOG (appuyez sur +/– de la télécommande) pour sélectionner la première plage à combiner.**
- **5. Appuyez sur la molette MULTI JOG (ENTER de la télécommande) pour valider la plage.**

L'affichage défile vers la gauche pour indiquer le numéro de disque contenant la première plage à combiner, le numéro de la première plage à combiner et le numéro de la dernière plage à combiner.

#### **Disque contenant la première plage à combiner**

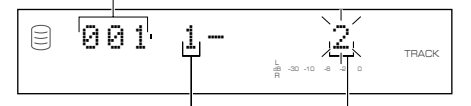

**Première plage à combiner Deuxième plage à combiner**

Appuyez sur CLEAR pour annuler la sélection validée.

- **6. Tournez la molette MULTI JOG (appuyez sur +/– de la télécommande) pour sélectionner la deuxième plage à combiner.**
- **7. Appuyez sur la molette MULTI JOG (ENTER de la télécommande) pour valider la plage.**

Appuyez sur CLEAR pour annuler la sélection validée.

### **8. Appuyez sur COMPLETE.**

Les deux plages sélectionnées et toutes les plages entre elles sont combinées en une seule.

L'appareil revient en mode de sélection des paramètres du menu de montage.

### **Mémo**

- Lors de la combinaison d'une suite de plages, les numéros de plage après la première plage combinée sont disponibles pour une utilisation ultérieure.
- La plage combinée prend le titre de la première plage.
- S'il y a une plage ne pouvant pas être copiée numériquement parmi les plages à combiner, la plage combinée ne pourra pas non plus être copiée numériquement.
- Si des plages ayant des états d'accentuation différents ont été combinées, l'état d'accentuation de la première plage s'applique à la plage combinée.

### **Track Divide**

Vous pouvez diviser une plage en deux au point sélectionné.

**1. Si vous sélectionnez "Track Divide" (p. 58), l'écran suivant apparaît.**

### **Disque contenant la plage à diviser** Divide 001 1?<sup>L</sup> GROUP

### **Plage à diviser**

dB –30 –10 –6 –2 0

Si vous sélectionnez le menu de montage pendant la lecture, l'appareil sélectionne automatiquement l'élément à monter. Dans ce cas, sautez à l'étape 6 car vous n'avez pas besoin de sélectionner l'élément.

- **2. Tournez la molette MULTI JOG (appuyez sur +/– de la télécommande) pour sélectionner le disque contenant la plage à diviser.**
- **3. Appuyez sur la molette MULTI JOG (ENTER de la télécommande) pour valider le disque.**

Le numéro de la plage à diviser clignote.

Appuyez sur CLEAR pour annuler la sélection validée.

- **4. Tournez la molette MULTI JOG (appuyez sur +/– de la télécommande) pour sélectionner la plage à diviser.**
- **5. Appuyez sur la molette MULTI JOG (ENTER de la télécommande) pour valider la plage.**

Le passage entre le point de division temporaire (point situé 10 secondes après le début de la plage) et un point situé 5 secondes après le point de division temporaire est lu en boucle.

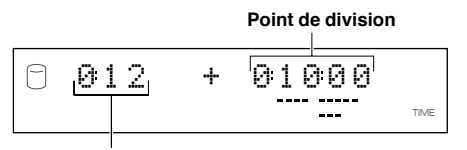

**Temps de lecture de la plage**

### **6. Tournez la molette MULTI JOG (appuyez sur +/– de la télécommande) pour spécifier le point de division.**

Vous pouvez spécifier le point de division en "minutes: secondes: trames". L'unité à régler clignote. Déplacez le clignotement sur l'unité à régler en appuyant sur  $\forall$  ou  $\triangleright\triangleright\triangleright\triangleright$  ( $\blacktriangleleft\preceq$  or  $\blacktriangleright\triangleright$  de la télécommande).

#### Lorsque vous arrêtez de tourner la molette MULTI JOG,

l'appareil recherche le point de division spécifié et commence la lecture en boucle du passage entre le point de division et un point situé 5 secondes après le point de division.

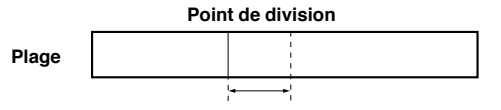

#### **Passage lu en boucle**

### **7. Appuyez sur COMPLETE.**

La plage sélectionnée est divisée en deux au point de division spécifié.

L'appareil revient en mode de sélection des paramètres du menu de montage. (Si le menu de montage est utilisé pendant la lecture, la lecture reprend.)

#### **Remarques**

- La durée minimale d'une plage est de 4 secondes. Il n'est pas possible de créer une plage de moins de 4 secondes par division d'une plage.
- Un disque peut contenir jusqu'à 99 plages. Si le disque contient déjà 99 plages, "Track No.Full" s'affiche.

#### **Mémo**

Les numéros de plage après la plage divisée augmentent d'une unité. Toutefois, s'il y a un numéro de plage inutilisé, seuls les numéros jusqu'au numéro inutilisé augmentent d'une unité.

#### **Avant l'opération "Track Divide"**

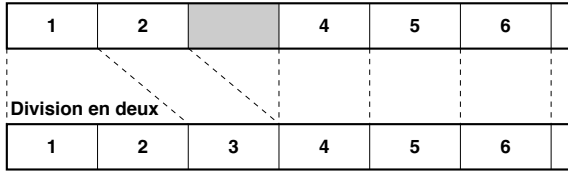

**Après l'opération "Track Divide" (Quand la plage 1 a été divisée)**

### **Track Pack**

Vous pouvez réorganiser les numéros de plage en éliminant les numéros de plage inutilisés par suite de changements de numéro de plage ou d'effacements de plage.

**1. Si vous sélectionnez "Track Pack" (p. 58), l'écran suivant apparaît.**

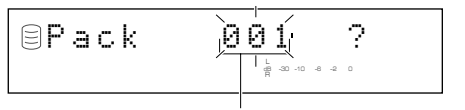

**Disque à réorganiser**

- **2. Tournez la molette MULTI JOG (appuyez sur +/– de la télécommande) pour sélectionner le disque à réorganiser.**
- **3. Appuyez sur la molette MULTI JOG (ENTER de la télécommande) pour valider le disque.**

Appuyez sur CLEAR pour annuler la sélection validée.

### **4. Appuyez sur COMPLETE.**

Les numéros de plage sont réorganisés de façon qu'il n'y ait plus de numéros inutilisés.

L'appareil revient en mode de sélection des paramètres du menu de montage.

#### **Avant l'opération "Track Pack"**

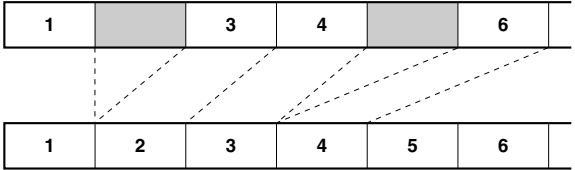

**Après l'opération "Track Pack" (Les numéros de plage inutilisés ont été éliminés.)**

### **Add Fade In**

Vous pouvez ajouter un fondu à l'ouverture au début d'une plage. Le début de la plage est alors lu avec une augmentation progressive du niveau sonore.

### **1. Si vous sélectionnez "Add Fade In" (p. 58), l'écran suivant apparaît.**

#### **Disque contenant la plage à laquelle un fondu à l'ouverture doit être ajouté**

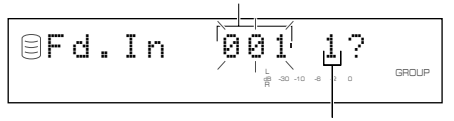

**Plage à laquelle un fondu à l'ouverture doit être ajouté**

Si vous sélectionnez le menu de montage pendant la lecture, l'appareil sélectionne automatiquement l'élément à monter. Dans ce cas, sautez à l'étape 6 car vous n'avez pas besoin de sélectionner l'élément.

- **2. Tournez la molette MULTI JOG (appuyez sur +/– de la télécommande) pour sélectionner le disque contenant la plage à laquelle un fondu à l'ouverture doit être ajouté.**
- **3. Appuyez sur la molette MULTI JOG (ENTER de la télécommande) pour valider le disque.**

Le numéro de la plage à laquelle un fondu à l'ouverture doit être ajouté clignote.

Appuyez sur CLEAR pour annuler la sélection validée.

- **4. Tournez la molette MULTI JOG (appuyez sur +/– de la télécommande) pour sélectionner la plage à laquelle un fondu à l'ouverture doit être ajouté.**
- **5. Appuyez sur la molette MULTI JOG (ENTER de la télécommande) pour valider la plage.**

Les 8 premières secondes de la plage sont lues en boucle avec un fondu à l'ouverture de 3 secondes (réglage initial).

**Durée du fondu à l'ouverture**

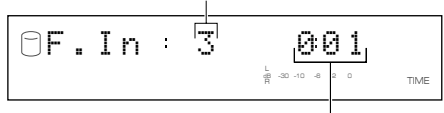

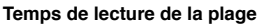

### **6. Tournez la molette MULTI JOG (+/– de la télécommande) pour régler la durée du fondu à l'ouverture.**

Vous pouvez spécifier une durée de fondu à l'ouverture entre 1 et 10 secondes par pas de 1 seconde.

Lorsque vous arrêtez de tourner la molette MULTI JOG, l'appareil commence la lecture en boucle du début de la plage avec la durée de fondu à l'ouverture spécifiée à l'étape cidessus avec une durée supplémentaire de 5 secondes.

Appuyez sur CLEAR pour annuler le réglage.

### **7. Appuyez sur COMPLETE.**

Un fondu à l'ouverture est ajouté au début de la plage sélectionnée pendant la durée sélectionnée.

L'appareil revient en mode de sélection des paramètres du menu de montage. (Si le menu de montage est utilisé pendant la lecture, la lecture reprend.)

### **Mémo**

- Un fondu à l'ouverture ne peut pas être ajouté à une plage dont la durée est inférieure à 21 secondes.
- L'effet du fondu à l'ouverture est annulé si, après l'avoir ajouté à une plage, vous effectuez l'une des opérations suivantes sur cette plage.
	- Effacement d'un passage de la plage (Part Erase).
- Combinaison de la plage (Track Combine).
- Division de la plage (Track Divide).
- Réglage du début de la plage (Track Adjust).
- Dans le cas du "réglage du début de la plage", l'effet du fondu à l'ouverture est annulé sur la plage réglée et la plage précédente.

### **Add Fade Out**

Vous pouvez ajouter un fondu à la fermeture à la fin d'une plage. La fin de la plage est alors lue avec une diminution progressive du niveau sonore.

### **1. Si vous sélectionnez "Add Fade Out" (p. 58), l'écran suivant apparaît.**

**Disque contenant la plage à laquelle un fondu à la fermeture doit être ajouté**

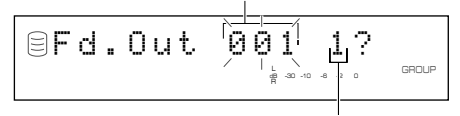

#### **Plage à laquelle un fondu à la fermeture doit être ajouté**

Si vous sélectionnez le menu de montage pendant la lecture, l'appareil sélectionne automatiquement l'élément à monter. Dans ce cas, sautez à l'étape 6 car vous n'avez pas besoin de sélectionner l'élément.

- **2. Tournez la molette MULTI JOG (appuyez sur +/– de la télécommande) pour sélectionner le disque contenant la plage à laquelle un fondu à la fermeture doit être ajouté.**
- **3. Appuyez sur la molette MULTI JOG (ENTER de la télécommande) pour valider le disque.**

Le numéro de la plage à laquelle un fondu à la fermeture doit être ajouté clignote.

Appuyez sur CLEAR pour annuler la sélection validée.

**4. Tournez la molette MULTI JOG (appuyez sur +/– de la télécommande) pour sélectionner la plage à laquelle un fondu à la fermeture doit être ajouté.**

### **5. Appuyez sur la molette MULTI JOG (ENTER de la télécommande) pour valider la plage.**

Les huit dernières secondes de la plage sont lues en boucle avec un fondu à la fermeture de trois secondes (réglage initial).

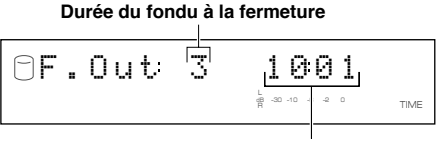

**Temps de lecture de la plage**

### **6. Tournez la molette MULTI JOG (+/– de la télécommande) pour régler la durée du fondu à la fermeture.**

Vous pouvez spécifier une durée de fondu à la fermeture entre 1 et 10 secondes par pas de 1 seconde.

Lorsque vous arrêtez de tourner la molette MULTI JOG, l'appareil commence la lecture en boucle de la fin de la plage avec la durée de fondu à la fermeture spécifiée à l'étape cidessus avec une durée supplémentaire de 5 secondes.

Appuyez sur CLEAR pour annuler le réglage.

### **7. Appuyez sur COMPLETE.**

Un fondu à la fermeture est ajouté à la fin de la plage sélectionnée pendant la durée sélectionnée.

L'appareil revient en mode de sélection des paramètres du menu de montage. (Si le menu de montage est utilisé pendant la lecture, la lecture reprend.)

### **Mémo**

- Un fondu à la fermeture ne peut pas être ajouté à une plage dont la durée est inférieure à 21 secondes.
- L'effet du fondu à la fermeture est annulé si, après l'avoir ajouté à une plage, vous effectuez l'une des opérations suivantes sur cette plage.
	- Effacement d'un passage de la plage (Part Erase).
	- Combinaison de la plage (Track Combine).
	- Division de la plage (Track Divide).
	- Réglage du début de la plage (Track Adjust).
- Dans le cas du "réglage du début de la plage", l'effet du fondu à la fermeture est annulé sur la plage réglée et la plage précédente.

### **Track Title**

Vous pouvez attribuer un titre à une plage.

**1. Si vous sélectionnez "Track Title" (p. 58), l'écran suivant apparaît.**

### **Disque contenant la plage à titrer**

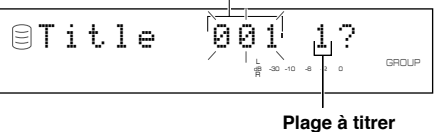

Si vous sélectionnez le menu de montage pendant la lecture, l'appareil sélectionne automatiquement l'élément à monter. Dans ce cas, sautez à l'étape 6 car vous n'avez pas besoin de sélectionner l'élément.

- **2. Tournez la molette MULTI JOG (appuyez sur +/– de la télécommande) pour sélectionner le disque contenant la plage à titrer.**
- **3. Appuyez sur la molette MULTI JOG (ENTER de la télécommande) pour valider le disque.**

Une fois le disque validé, le numéro de disque contenant la plage à titrer clignote.

Appuyez sur CLEAR pour annuler la sélection validée.

- **4. Tournez la molette MULTI JOG (appuyez sur +/– de la télécommande) pour sélectionner la plage à titrer.**
- **5. Appuyez sur la molette MULTI JOG (ENTER de la télécommande) pour valider la plage.**

Le message suivant s'affiche.

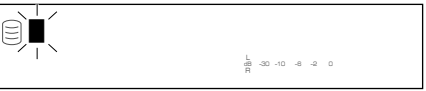

Le curseur clignote. (Si la plage sélectionnée est déjà titrée, le titre s'affiche.)

### **6. Utilisez la molette MULTI JOG (appuyez sur les touches alphabétiques/numériques de la télécommande) pour saisir les caractères.**

Pour les détails sur la sélection des caractères, reportez-vous à "Saisie de caractères dans le menu de montage" (p. 51).

**7. Après avoir saisi tous les caractères, appuyez sur COMPLETE.**

Le titre est attribué à la plage sélectionnée. Appuyez sur TEXT/TIME pour commuter les informations d'affichage selon les besoins (p. 18).

L'appareil revient en mode de sélection des paramètres du menu de montage. (Si le menu de montage est utilisé pendant la lecture, la lecture reprend.)

**5**

**Français**

## AGF DF

Vous pouvez effectuer diverses opérations de montage sur les disques enregistrés sur le disque dur.

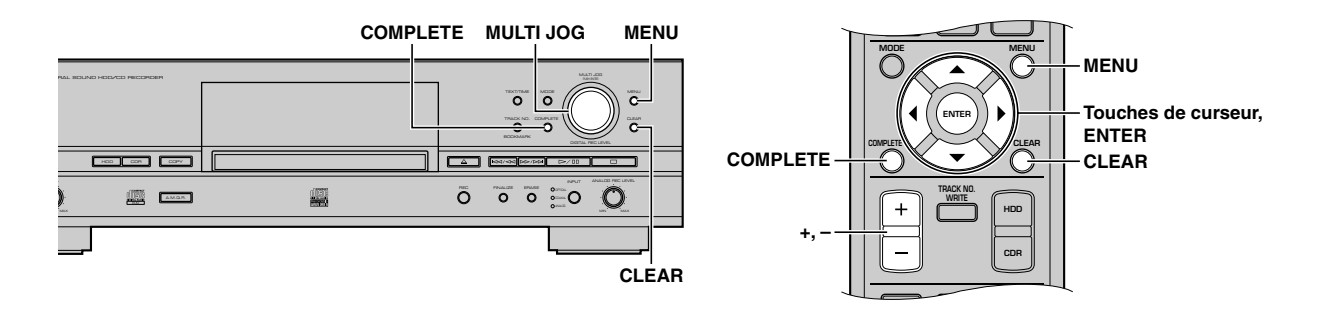

**1. Appuyez sur MENU pendant que le disque dur est sélectionné (p. 14).**

L'affichage de sélection des paramètres de menu apparaît.

**2. Tournez la molette MULTI JOG (appuyez sur +/–,** H **ou** G **de la télécommande) pour sélectionner "Disc Edit".**

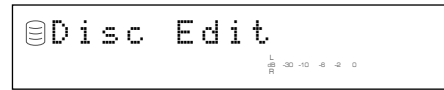

**3. Appuyez sur la molette MULTI JOG (ENTER de la télécommande).**

L'affichage de sélection des paramètres du menu de montage apparaît.

**4. Tournez la molette MULTI JOG (appuyez sur +/–,** ▲ ou ▼ de la télécommande) pour sélectionner une **option de menu, puis appuyez sur la molette MULTI JOG (ENTER de la télécommande) pour valider la sélection.**

Les paramètres du menu de montage de disques sont les suivants:

- Disc Rename (p. 67)
- Disc Erase (p. 67)
- Disc Combine (p. 68)
- Disc Divide (p. 68)
- Disc Pack\* (p. 69)
- Disc Title (p. 69)
- \* Vous ne pouvez pas sélectionner "Disc Pack" pendant la lecture.

### **Mémo**

- Si vous appuyez sur MENU pendant le montage, la sélection effectuée est abandonnée et l'appareil revient à l'état suivant:
- l'appareil revient en mode de sélection des paramètres du menu de montage si vous avez commencé le montage en mode d'arrêt.
- l'appareil revient en mode de lecture du disque à monter si vous avez commencé le montage pendant la lecture.
- Si vous appuyez sur  $\Box$  pendant le montage, toutes les sélections effectuées sont abandonnées et l'appareil revient en mode d'arrêt.

### **Disc Rename**

Vous pouvez déplacer un disque et lui attribuer un nouveau numéro.

**1. Si vous sélectionnez "Disc Rename" (p. 66), l'écran suivant apparaît.**

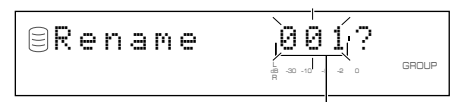

#### **Disque à déplacer**

Si vous sélectionnez le menu de montage pendant la lecture, l'appareil sélectionne automatiquement l'élément à monter. Dans ce cas, sautez à l'étape 4 car vous n'avez pas besoin de sélectionner l'élément.

### **2. Tournez la molette MULTI JOG (appuyez sur +/– de la télécommande) pour sélectionner le disque à déplacer.**

### **3. Appuyez sur la molette MULTI JOG (ENTER de la télécommande) pour valider le disque à déplacer.**

L'affichage défile vers la gauche pour indiquer le numéro de disque à déplacer et le nouveau numéro.

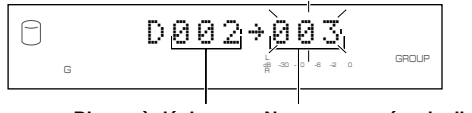

**Disque à déplacer Nouveau numéro de disque**

Appuyez sur CLEAR pour annuler la sélection validée.

- **4. Tournez la molette MULTI JOG (appuyez sur +/– de la télécommande) pour sélectionner le nouveau numéro du disque.**
- **5. Appuyez sur la molette MULTI JOG (ENTER de la télécommande) pour valider le nouveau numéro de disque.**

Appuyez sur CLEAR pour annuler la sélection validée.

### **6. Appuyez sur COMPLETE.**

Le disque sélectionné est déplacé et un nouveau numéro lui est attribué.

L'appareil revient en mode de sélection des paramètres du menu de montage. (Si le menu de montage est utilisé pendant la lecture, la lecture reprend.)

#### **Mémo**

- Si le nouveau numéro du disque sélectionné est déjà utilisé, les numéros de disque après ce disque augmentent automatiquement d'une unité. Toutefois, s'il y a un numéro de disque inutilisé, seuls les numéros jusqu'au numéro inutilisé augmentent d'une unité.
- L'ancien numéro de disque est disponible pour une utilisation ultérieure.

### **Disc Erase**

Vous pouvez effacer un disque sélectionné.

**1. Si vous sélectionnez "Disc Erase" (p. 66), l'écran suivant apparaît.**

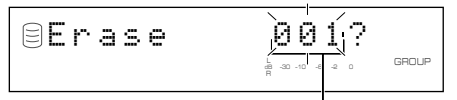

#### **Disque à effacer**

Si vous sélectionnez le menu de montage pendant la lecture, l'appareil sélectionne automatiquement l'élément à monter. Dans ce cas, sautez à l'étape 4 car vous n'avez pas besoin de sélectionner l'élément.

### **2. Tournez la molette MULTI JOG (appuyez sur +/– de la télécommande) pour sélectionner le disque à effacer.**

### **3. Appuyez sur la molette MULTI JOG (ENTER de la télécommande) pour valider le disque à effacer.**

Appuyez sur CLEAR pour annuler la sélection validée.

### **4. Appuyez sur COMPLETE.**

Le disque sélectionné est effacé.

L'appareil revient en mode de sélection des paramètres du menu de montage. (Si le menu de montage est utilisé pendant la lecture, la lecture reprend.)

#### **Mémo**

Le numéro du disque effacé est disponible pour une utilisation ultérieure.

**5**

### **Disc Combine**

Vous pouvez combiner une suite de disques en un seul.

### **1. Si vous sélectionnez "Disc Combine" (p. 66), l'écran suivant apparaît.**

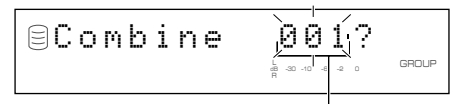

#### **Premier disque à combiner**

Si vous sélectionnez le menu de montage pendant la lecture, l'appareil sélectionne automatiquement l'élément à monter. Dans ce cas, sautez à l'étape 4 car vous n'avez pas besoin de sélectionner l'élément.

### **2. Tournez la molette MULTI JOG (appuyez sur +/– de la télécommande) pour sélectionner le premier disque à combiner.**

### **3. Appuyez sur la molette MULTI JOG (ENTER de la télécommande) pour valider le disque.**

L'affichage défile vers la gauche pour indiquer le numéro du premier disque à combiner et le numéro du dernier disque à combiner.

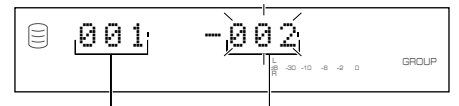

#### **Premier disque à combiner Dernier disque à combiner**

Appuyez sur CLEAR pour annuler la sélection validée.

**4. Tournez la molette MULTI JOG (appuyez sur +/– de la télécommande) pour sélectionner le deuxième disque à combiner.**

### **5. Appuyez sur la molette MULTI JOG (ENTER de la télécommande) pour valider le disque.**

Appuyez sur CLEAR pour annuler la sélection validée.

### **6. Appuyez sur COMPLETE.**

Les deux disques sélectionnés et tous les disques entre eux sont combinés en un seul.

L'appareil revient en mode de sélection des paramètres du menu de montage. (Si le menu de montage est utilisé pendant la lecture, la lecture reprend.)

### **Remarques**

- Un disque peut contenir jusqu'à 99 plages. Si le nombre total de plages dépasse 99, "Track No.Full" s'affiche.
- La durée maximale d'un disque pouvant être créé sur le disque dur est de 179 minutes 59 secondes. Si la durée totale des disques à combiner dépasse 179 minutes 59 secondes, "No Enough Spc" s'affiche.

#### **Mémo**

- Lors d'une combinaison d'une suite de disques, les numéros de disque après le premier sélectionné pour la combinaison sont disponibles pour une utilisation ultérieure.
- Le disque combiné prend le titre du premier disque.

### **Disc Divide**

Vous pouvez diviser un disque en deux au point sélectionné.

**1. Si vous sélectionnez "Disc Divide" (p. 66), l'écran suivant apparaît.**

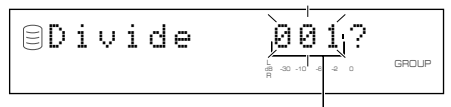

#### **Disc to be divided**

Si vous sélectionnez le menu de montage pendant la lecture, l'appareil sélectionne automatiquement l'élément à monter. Dans ce cas, sautez à l'étape 4 car vous n'avez pas besoin de sélectionner l'élément.

### **2. Tournez la molette MULTI JOG (appuyez sur +/– de la télécommande) pour sélectionner le disque à diviser.**

#### **3. Appuyez sur la molette MULTI JOG (ENTER de la télécommande) pour valider le disque.**

"Div. from" et le point de division (premier numéro de plage après la division) s'affichent alternativement.

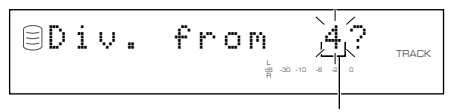

#### **Premier numéro de plage après la division**

Appuyez sur CLEAR pour annuler la sélection validée.

**4. Tournez la molette MULTI JOG (appuyez sur +/– de la télécommande) pour spécifier le point de division.**

#### **5. Appuyez sur la molette MULTI JOG (ENTER de la télécommande) pour valider le point de division.**

Appuyez sur CLEAR pour annuler la sélection validée.

### **6. Appuyez sur COMPLETE.**

Le disque sélectionné est divisé en deux au point de division spécifié.

L'appareil revient en mode de sélection des paramètres du menu de montage. (Si le menu de montage est utilisé pendant la lecture, la lecture reprend.)

#### **Remarque**

Le disque dur peut contenir jusqu'à 999 disques. S'il contient déjà 999 disques, "Disc No.Full" s'affiche.

### **Mémo**

Les numéros de disque après le disque divisé augmentent d'une unité. Toutefois, s'il y a un numéro de disque inutilisé, seuls les numéros jusqu'au numéro inutilisé augmentent d'une unité.

#### **Avant l'opération "Disc Divide"**

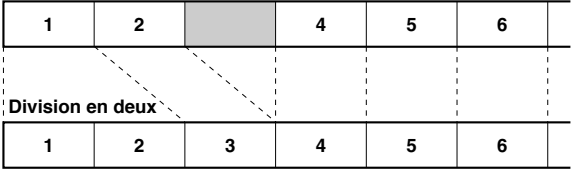

**Après l'opération "Disc Divide" (Quand le disque 1 a été divisé)**

### **Disc Pack**

Vous pouvez réorganiser les numéros de disque en éliminant les numéros de disque inutilisés par suite de changements de numéro de disque ou d'effacements de disque.

### **1. Si vous sélectionnez "Disc Pack" (p. 66), l'écran suivant apparaît.**

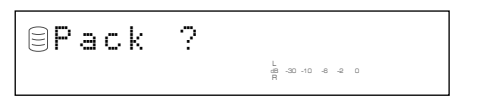

### **2. Appuyez sur COMPLETE.**

Les numéros de disque sont réorganisés en éliminant ceux qui ne sont pas utilisés.

L'appareil revient en mode de sélection des paramètres du menu de montage.

### **Avant l'opération "Disc Pack"**

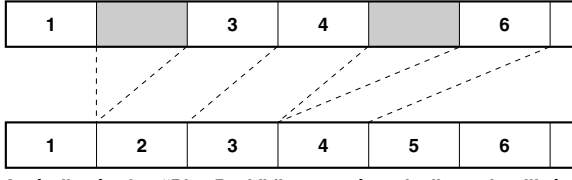

**Après l'opération "Disc Pack" (Les numéros de disque inutilisés ont été éliminés.)**

### **Disc Title**

Vous pouvez attribuer un titre à un disque enregistré.

**1. Si vous sélectionnez "Disc Title" (p. 66), l'écran suivant apparaît.**

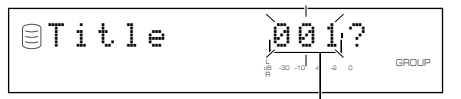

#### **Disque à titrer**

Si vous sélectionnez le menu de montage pendant la lecture, l'appareil sélectionne automatiquement l'élément à monter. Dans ce cas, sautez à l'étape 4 car vous n'avez pas besoin de sélectionner l'élément.

### **2. Tournez la molette MULTI JOG (appuyez sur +/– de la télécommande) pour sélectionner le disque à titrer.**

### **3. Appuyez sur la molette MULTI JOG (ENTER de la télécommande) pour valider le disque à titrer.**

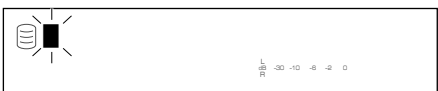

Le curseur clignote. (Si le disque sélectionné est déjà titré, le titre s'affiche.)

#### **4. Utilisez la molette MULTI JOG (appuyez sur les touches alphabétiques/numériques de la télécommande) pour saisir les caractères.**

Pour les détails sur la sélection des caractères, reportez-vous à "Saisie de caractères dans le menu de montage" (p. 51).

### **5. Après avoir saisi tous les caractères, appuyez sur COMPLETE.**

Le titre est attribué au disque sélectionné. Appuyez sur TEXT/TIME pour commuter les informations d'affichage selon les besoins (p. 18).

L'appareil revient en mode de sélection des paramètres du menu de montage. (Si le menu de montage est utilisé pendant la lecture, la lecture reprend.)

**5**

**Français**

## **ION DES OPERATIONS DE MONTA**

Vous pouvez annuler la dernière commande et le résultat de la dernière opération de montage effectuée sur cet appareil (fonction Undo).

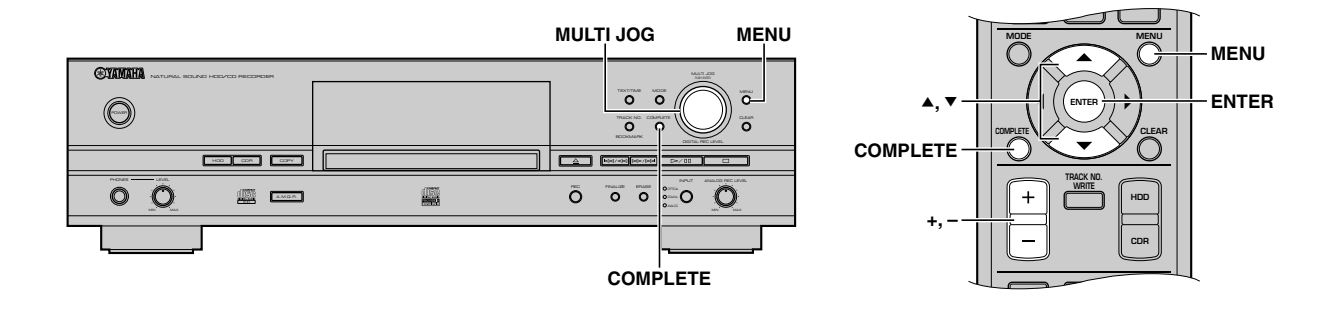

- **1. Appuyez sur MENU alors que l'appareil est en mode d'arrêt.**
- **2. Tournez la molette MULTI JOG (appuyez sur +/–,** H **ou** G **de la télécommande) pour sélectionner "Undo".**

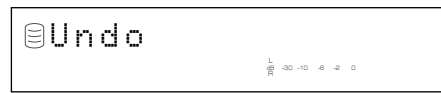

**3. Appuyez sur la molette MULTI JOG (ENTER de la télécommande) pour afficher "Undo?".**

### **4. Appuyez sur COMPLETE.**

La dernière opération de montage et son résultat sont annulés.

La fonction d'annulation est inopérante si vous avez effectué l'une des opérations suivantes après le montage:

- Après l'opération de montage, vous avez effectué un enregistrement ou placé l'appareil en mode de pause d'enregistrement pour le démarrage de l'enregistrement.
- Après l'opération de montage, vous avez effectué une copie ou placé l'appareil en mode d'attente de copie pour le démarrage de la copie.
- Vous avez effectué d'autres opérations de montage.
- Vous avez formaté le disque dur.

Lorsque la fonction d'annulation est inopérante, le message suivant s'affiche.

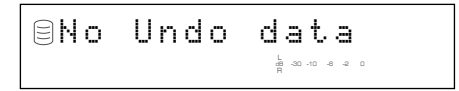

### **Mémo**

- La fonction d'annulation ne s'applique pas à "Track Level" ni à "Tr. Interval" dans le menu de montage d'album ni à "Add Fade In" ou à "Add Fade Out" dans le menu de montage de plage parce que le menu de montage peut être annulé à tout moment.
- La fonction d'annulation ne s'applique pas à "Album Title", à "Track Title", ni à "Disc Title".

## **CONVERSION DE SIGNAUX DE SORTIE NUMÉRIQUES/ANALOGIQUES (MODE DAC)**

L'appareil possède un mode de convertisseur numérique/analogique (DAC). Lorsque le mode DAC est activé, l'appareil envoie les sources audio (entrée des signaux audio aux prises d'entrée) à la fois par les prises numériques (OPTICAL et COAXIAL) et par les prises analogiques (ANALOG).

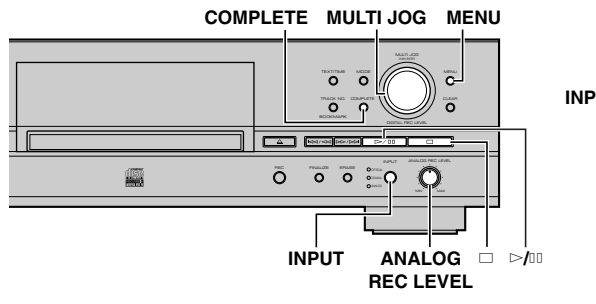

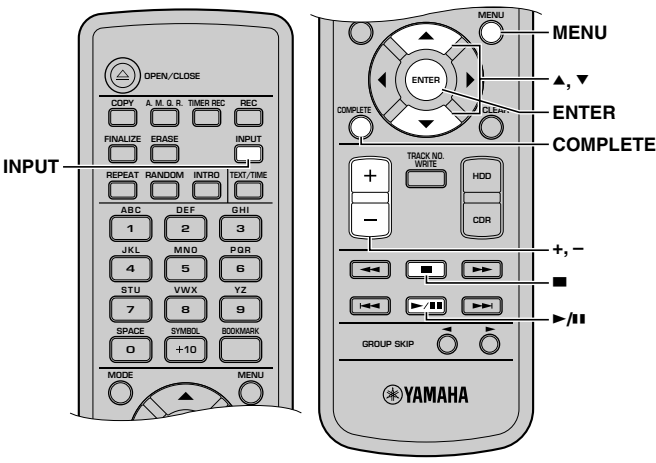

**1. Appuyez sur MENU alors que l'appareil est en mode d'arrêt.**

L'affichage de sélection des paramètres de menu apparaît.

**2. Tournez la molette MULTI JOG (appuyez sur +/–, A** ou **▼** de la télécommande) pour sélectionner **"DAC Mode".**

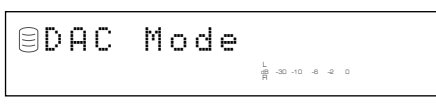

**3. Appuyez sur la molette MULTI JOG (ENTER de la télécommande) pour accéder à la fonction DAC mode.**

### **4. Appuyez sur INPUT pour sélectionner les sources d'entrée (OPTICAL, COAXIAL, ou ANALOG).**

Le voyant de l'entrée sélectionnée s'allume et l'appareil envoie la source d'entrée par les prises ANALOG LINE OUT et DIGITAL OUT (OPTICAL/COAXIAL).

### **Mémo**

- Lorsque OPTICAL ou COAXIAL est sélectionné, la molette MULTI JOG fonctionne comme un bouton de volume.
- Lorsque ANALOG est sélectionné, le bouton ANALOG REC LEVEL fonctionne comme un bouton de volume.
- **5. La fonction DAC mode est désactivée et l'appareil repasse en mode normal si vous effectuez l'une des opérations suivantes.**
	- Appuyez sur  $\geq/10$  pour commencer la lecture sur le lecteur sélectionné avant l'activation de la mode DAC.
	- Appuyez sur  $\Box$  ou COMPLETE pour placer cet appareil en mode d'arrêt.
	- Appuyez sur MENU pour revenir en mode de sélection des paramètres de menu.

**6**

## **UTAIRE DISQUE**

## ■ **Vérification des informations du disque dur (HDD Info.)**

Vous pouvez vérifier les informations du disque dur (capacité, espace utilisé et espace disponible) de cet appareil.

### **1. Appuyez sur MENU alors que l'appareil est en mode d'arrêt.**

L'affichage de sélection des paramètres de menu apparaît.

**2. Rotate the MULTI JOG knob (press +/−,**  $\blacktriangle$  **ou**  $\blacktriangledown$  **on the remote control) to select "HDD Utility".**

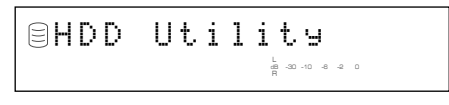

**3. Appuyez sur la molette MULTI JOG (ENTER de la télécommande) pour afficher "HDD Info.".**

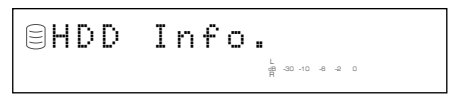

### **4. Appuyez à nouveau sur la molette MULTI JOG (ENTER de la télécommande) pour afficher la capacité du disque dur.**

Une rotation de la molette MULTI JOG (pression sur +/–,  $\triangle$  ou  $\nabla$  de la télécommande) change l'affichage comme suit. La capacité du disque est indiquée par temps (heures et minutes).

**Capacité (temps total)**

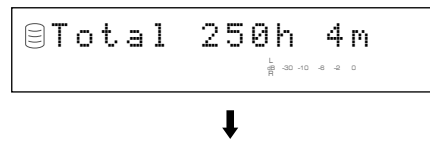

**Espace utilisé (temps total enregistré)**

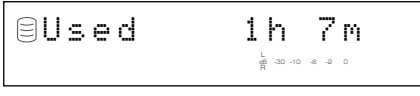

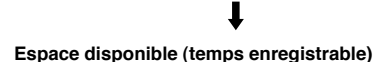

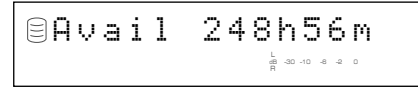

### **Mémo**

Les temps affichés ne sont que des indications approximatives.

### **5.** Appuyez sur □ ou MENU pour quitter.

L'appareil revient au mode d'arrêt.

## ■ Pour formater le disque dur **(HDD Format)**

Vous pouvez formater le disque dur de cet appareil.

### **Remarques**

- Le formatage du disque dur efface toutes les données des plages enregistrées et tous les réglages.
- Lorsque toutes les données sur le disque dur ont été initialisées, la fonction d'annulation (Undo) ne peut être utilisée pour aucune opération de montage effectuée avant le formatage.
- **1. Effectuez les opérations 1 à 3 de "Vérification des informations du disque dur (HDD Info.)" (a gauche).** L'affichage de sélection des paramètres de l'utilitaire disque dur apparaît.
- **2. Tournez la molette MULTI JOG (appuyez sur +/–,** H **ou** G **de la télécommande) pour sélectionner "HDD Format".**

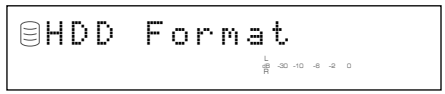

**3. Appuyez sur la molette MULTI JOG (ENTER de la télécommande) pour afficher "Initialize ?".**

$$
\texttt{Similar} \texttt{?}
$$

**4.** Appuyez sur  $\bowtie$ <sup>[1]</sup> pour afficher "Format Really ?".

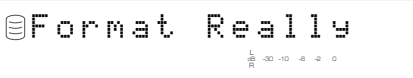

Pour formater le disque dur, appuyez sur INPUT. Pour ne pas le formater, appuyez sur  $\Box$ .

**5. Appuyez sur INPUT pour afficher "Format OK" et redémarrer l'appareil.**

### **Remarque**

Il n'est pas possible d'appliquer "HDD Format" à un disque dur neuf. Pour formater un disque dur neuf après son installation, reportez-vous au "Manuel d'installation du disque dur".

## **UTHER SY**

## ■ **Pour vérifier la version du firmware (Firm. Version)**

Un micrologiciel (firmware) est programmé dans l'appareil. Le firmware commande le fonctionnement. La procédure de vérification de la version du firmware est indiquée ci-dessous.

**1. Appuyez sur MENU alors que l'appareil est en mode d'arrêt.**

L'affichage de sélection des paramètres de menu apparaît.

**2. Tournez la molette MULTI JOG (appuyez sur +/–,** ▲ ou ▼ de la télécommande) pour sélectionner **"Sys. Utility".**

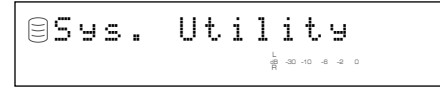

**3. Appuyez sur la molette MULTI JOG (ENTER de la télécommande) pour afficher "Firm. Version".**

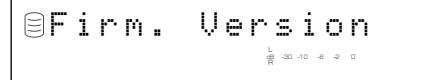

**4. Appuyez à nouveau sur la molette MULTI JOG (ENTER de la télécommande) pour afficher la version du firmware.**

Une rotation de la molette MULTI JOG (pression sur +/–,  $\triangle$  ou  $\nabla$  de la télécommande) change l'affichage comme suit.

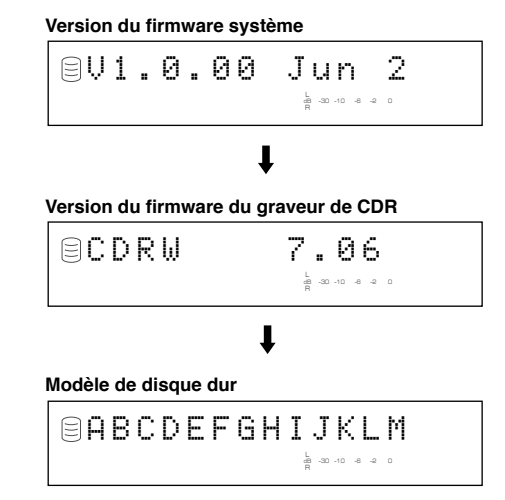

### **5.** Appuyez sur  $\square$  ou MENU pour quitter.

L'appareil revient au mode d'arrêt.

## ■ **Paramètres d'initialisation (Initialize)**

Vous pouvez réinitialiser les paramètres qui ont été modifiés. Les données OPC mémorisées dans cet appareil sont également réinitialisées.

**1. Effectuez les opérations 1 à 3 de "Pour vérifier la version du firmware (Firm. Version)" (a gauche).**

L'affichage de sélection des paramètres de l'utilitaire système apparaît.

**2. Tournez la molette MULTI JOG (appuyez sur +/–,** ▲ ou ▼ de la télécommande) pour sélectionner **"Initialize".**

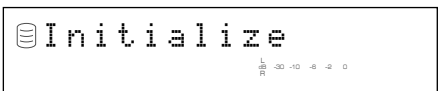

**3. Appuyez sur la molette MULTI JOG (ENTER de la télécommande) pour afficher "Initialize ?".**

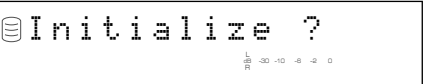

Appuyez sur  $\Box$  pour annuler le processus d'initialisation.

### **4. Appuyez sur COMPLETE.**

L'appareil redémarre avec les paramètres initiaux.

**6**

## ■ **Réglage de la luminosité de l'afficheur (Dimmer Setup)**

Vous pouvez changer la luminosité de l'afficheur.

**1. Effectuez les opérations 1 à 3 de "Pour vérifier la version du firmware (Firm. Version)" (p. 73).**

L'affichage de sélection des paramètres de l'utilitaire système apparaît.

**2. Tournez la molette MULTI JOG (appuyez sur +/–,** H **ou** G **de la télécommande) pour sélectionner "Dimmer Setup".**

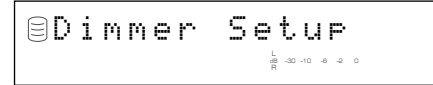

**3. Appuyez sur la molette MULTI JOG (ENTER de la télécommande) pour afficher le réglage en cours.**

Une rotation de la molette MULTI JOG (une pression sur +/–, **▲ ou ▼** de la télécommande) change le réglage comme suit.

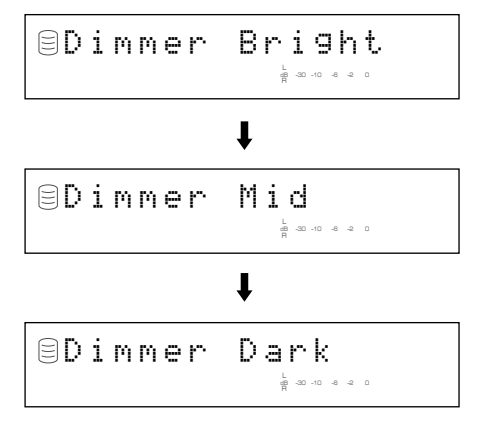

### **Mémo**

Le réglage initial est "Dimmer Bright".

**4. Appuyez sur la molette MULTI JOG (ENTER de la télécommande) ou sur COMPLETE.**

La luminosité de l'affichage est réglée.

**5.** Appuyez sur □ ou MENU pour quitter.

L'appareil revient au mode d'arrêt.

## ■ **Pour activer/désactiver la sortie vidéo (VIDEO Output)**

Vous pouvez activer ou désactiver la sortie d'affichage sur écran par les prises VIDEO OUT.

**1. Effectuez les opérations 1 à 3 de "Pour vérifier la version du firmware (Firm. Version)" (p. 73).**

L'affichage de sélection des paramètres de l'utilitaire système apparaît.

**2. Tournez la molette MULTI JOG (appuyez sur +/–,** ▲ ou ▼ de la télécommande) pour sélectionner **"VIDEO Output".**

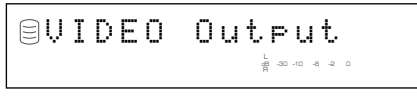

**3. Appuyez sur la molette MULTI JOG (ENTER de la télécommande) pour afficher le réglage en cours.**

Une rotation de la molette MULTI JOG (une pression sur +/–, **▲ ou ▼** de la télécommande) alterne le réglage entre "VIDEO On" et "VIDEO Off".

### **Mémo**

Le réglage initial est "VIDEO On".

**4. Appuyez sur la molette MULTI JOG (ENTER de la télécommande) ou sur COMPLETE.**

La sortie d'affichage sur écran est activée ou désactivée.

### **Mémo**

Sélectionnez "VIDEO Off" si vous n'utilisez pas l'affichage sur écran de façon à profiter d'une lecture ou d'un enregistrement avec un son de meilleure qualité.

### **5.** Appuyez sur □ ou MENU pour quitter.

L'appareil revient au mode d'arrêt.

## ■ Pour activer la lecture automatique **(Auto Play)**

Vous pouvez activer la fonction de lecture automatique qui démarre automatiquement la lecture lorsque vous mettez cet appareil sous tension. L'utilisation d'une horloge-programmateur avec cette fonction valide la lecture par horloge-programmateur.

**1. Effectuez les opérations 1 à 3 de "Pour vérifier la version du firmware (Firm. Version)" (p. 73).**

L'affichage de sélection des paramètres de l'utilitaire système apparaît.

**2. Tournez la molette MULTI JOG (appuyez sur +/–,** ▲ ou ▼ de la télécommande) pour sélectionner **"Auto Play".**

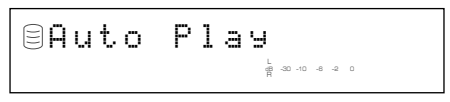

**3. Appuyez sur la molette MULTI JOG (ENTER de la télécommande) pour afficher le réglage en cours.**

Auto Play OffdB –30 –10 –6 –2 0

Une rotation de la molette MULTI JOG (une pression sur +/–, ▲ ou ▼ de la télécommande) alterne le réglage entre "Auto Play On" et "Auto Play Off".

### **Mémo**

Le réglage initial est "Auto Play Off".

### **4. Appuyez sur la molette MULTI JOG (ENTER de la télécommande) ou sur COMPLETE.**

La fonction de lecture automatique est activée ou désactivée.

Lorsque vous activez la fonction de lecture automatique, l'activation prend effet à la remise sous tension suivante de l'appareil.

- L'appareil lit les données du lecteur qui était sélectionné lors de la dernière mise hors tension de l'appareil.
- L'appareil utilise le mode de lecture (lecture aléatoire, etc.) sélectionné lors de la dernière mise hors tension de l'appareil.

### **5. Pour effectuer une lecture par horlogeprogrammateur, raccordez le cordon d'alimentation de l'appareil à l'horloge-programmateur externe, puis réglez l'horloge-programmateur.**

### **Mémo**

Un enregistrement programmé a priorité sur l'option sélectionnée pour la fonction de lecture automatique. Si l'enregistrement programmé (p. 32) est activé, l'appareil commence à enregistrer à la remise sous tension suivante même si "Auto Play On" est sélectionné.

## ■ Pour mettre à jour la version du **firmware (Firm. Update)**

Ce menu est destiné à une extension future de fonctions.

**Français**

## **DÉPANNAGE**

Si l'appareil ne fonctionne pas normalement, vérifiez les points suivants pour déterminer si le problème ne peut pas être corrigé par les mesures simples suggérées. S'il ne le peut pas ou si l'anomalie n'est pas indiquée dans la colonne SYMPTÔME, débranchez le cordon d'alimentation et consultez votre revendeur ou centre de service après-vente YAMAHA agréé.

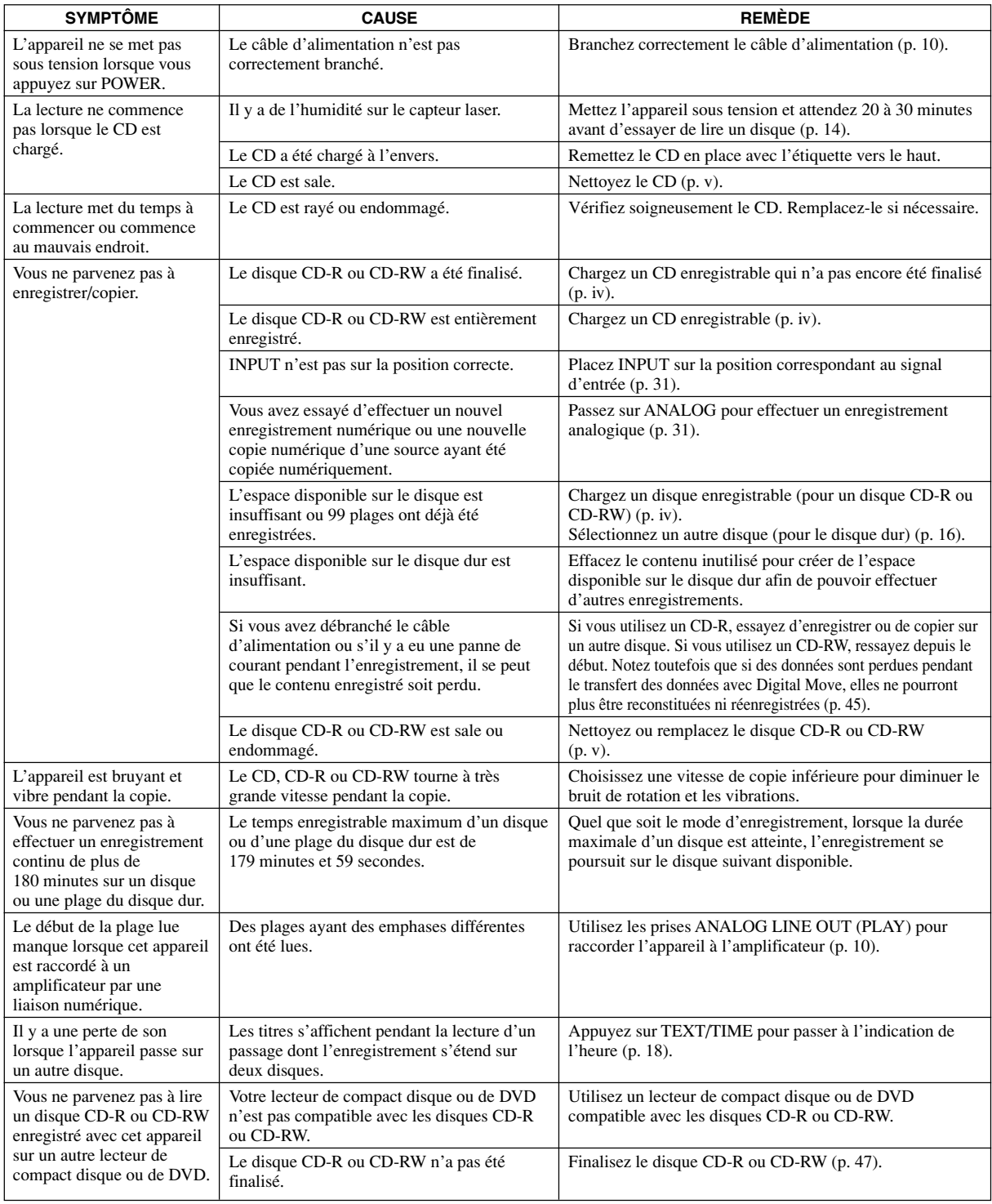

**DÉPANNAGE**

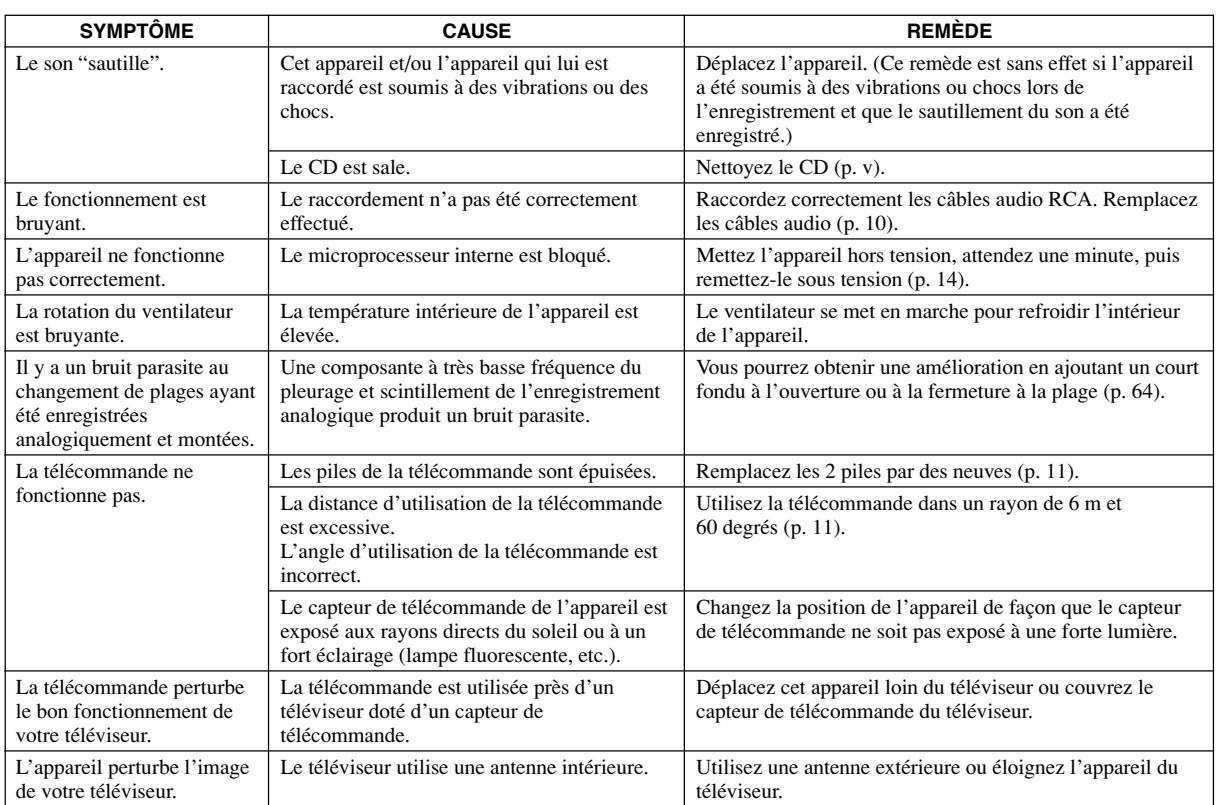

## **MESSAGES AFFICHÉS**

### **Can't Copy**

Ce message s'affiche pendant 3 secondes environ lorsqu'un enregistrement ou une copie numérique est impossible en raison du système SCMS.

Voir "Règles de l'enregistrement numérique" (p. 82).

### **Can't Edit**

Ce message s'affiche lorsqu'une opération de montage interdite a été tentée.

### **Can't Tr.Lev.**

Un album dont le niveau des plages a été réglé doit être copié sur un disque CD-R en mode Audio Master Quality Recording.

### **Can't use HDD**

Le disque dur chargé a été formaté sur un autre CDR-HD1500. Reformatez-le sur le disque CDR-HD1500 sur lequel il sera utilisé (p. 72).

### **Change Discs!**

Ce message s'affiche après la copie d'un CD sur le disque dur, pour vous inviter à changer le CD dans le graveur par celui sur lequel vous désirez copier.

### **Check Disc**

L'appareil ne peut pas lire le CD car il est à l'envers sur le plateau, il est très rayé ou une erreur s'est produite pendant le fonctionnement. Vérifiez le CD et remplacez-le si nécessaire.

### **Data Track**

Ce message s'affiche lors de la lecture de la plage de données.

### **Disc Full**

Ce message s'affiche lorsque l'enregistrement sur un disque CD-R ou CD-RW n'est plus possible car le temps total enregistrable est écoulé.

### **Disc No.Full**

Ce message s'affiche si vous essayez d'ajouter un disque alors que le nombre de disques enregistrés sur le disque dur a atteint le maximum de 999 disques.

### **Drive Check**

Une erreur s'est produite sur le disque dur ou le lecteur CDR. Consultez votre revendeur ou le service après-vente officiel YAMAHA le plus proche. Ou bien le disque dur n'est pas réglé exactement sur "slave". Réglez le disque dur sur "slave" en vous référant au "Manuel d'installation du disque dur".

### **Erasing**

L'effacement d'un disque CD-RW est en cours. L'état d'avancement de l'effacement est indiqué sur l'indicateur de niveau.

### **Finalize OK?**

Ce message vous demande de confirmer votre intention de finaliser un disque CD-R ou CD-RW. Pour finaliser le disque, appuyez sur  $\mathbb{P}/\mathbb{H}$ .

### **Finalizing**

La finalisation est en cours. L'état d'avancement de la finalisation est indiqué sur l'indicateur de niveau.

### **Format Really**

Ce message vous demande de confirmer votre intention de formater le disque dur après l'apparition de "Initialize ?".

### **HDD Full**

Ce message s'affiche lorsque l'enregistrement sur le disque dur n'est plus possible car le temps total enregistrable est écoulé.

### **Initialize ?**

Ce message vous demande de confirmer votre intension de formater le disque dur ou d'initialiser un paramètre.

### **Invalid Mode**

Un mode d'enregistrement ne pouvant pas être sélectionné pendant un enregistrement programmé a été sélectionné.

### **New Disc**

Le disque sur le plateau est soit un disque CD-R ou CD-RW neuf soit un disque CD-RW ayant été effacé à l'aide de la fonction "Disc Erase" ou "All Erase".

### **No Data**

Il n'y a pas de plages (données) enregistrées sur le disque dur.

### **No Disc**

Il n'y a pas de CD sur le plateau.

### **No Enough Spc**

Il n'y a pas assez de place pour la copie ou le nombre de plages dépasse le maximum lors de la copie.

### **No Input**

Il n'y a pas de signaux d'entrée lors d'une tentative d'enregistrement numérique depuis un appareil externe.

### **No Previous**

Lors du réglage de l'intervalle entre les plages avec "Tr. Interval" du menu MONTAGE D'ALBUMS ou du réglage des plages avec "Track Adjust" du menu MONTAGE DE PLAGES, il n'y a pas de plage avant la plage à régler.

### **No Source**

Lors de la copie, il n'y a pas de source enregistrée sur le disque dur ou le CD.

### **Not Audio**

Vous essayez d'enregistrer sur un disque CD-R ou CD-RW non audio (un disque CD-R ou CD-RW pour ordinateur, par exemple) chargé sur le plateau.

### **No Undo data**

L'annulation est impossible.

### **OPC Adjust**

Ce message s'affiche pendant que la fonction OPC (Optimum Power Calibration) optimise la puissance du laser en fonction de la réflectivité du disque. Ce réglage automatique peut demander une quinzaine de secondes. Cette durée dépend, toutefois, du type de disque.

### **Pack Before !**

Ce message s'affiche lorsqu'il n'est pas possible d'effectuer l'opération de montage sans procéder à un compactage avec la fonction "Pack".

### **Reading**

L'appareil lit le format du disque CD, CD-R ou CD-RW chargé sur le plateau du disque. Il faudra peut-être entre 10 et 20 secondes pour l'exécution du réglage automatique. Cette durée peut, toutefois, varier avec le type de CD, CD-R ou CD-RW chargé.

### **Standby**

Ce message s'affiche pendant quelques secondes lorsque vous appuyez sur REC pour enregistrer sur un disque CD-R ou CD-RW.

### **Timer Standby**

Ce message s'affiche après l'activation de l'enregistrement programmé. Il s'affiche aussi pendant 5 secondes environ avant le début de l'enregistrement programmé.

### **Track No.Full**

Un disque peut contenir jusqu'à 99 plages. Ce message s'affiche si vous essayez d'enregistrer un nombre de plages supérieur sur un disque.

### **Unavailable**

Un CD-R ayant une durée d'enregistrement autre que de 74 ou 79 minutes, un disque CD-R n'autorisant pas la gravure 4x ou un disque CD-RW est utilisé pour une copie en mode Audio Master Quality Recording.

### **Unrecordable**

Lors d'un enregistrement ou d'une copie sur un disque CD-R ou CD-RW, le disque ne peut pas être utilisé pour l'enregistrement ou la copie. Ou lors d'un enregistrement ou d'une copie sur le disque dur, il n'y a pas d'espace disponible.

### **Wait**

Ce message clignote lorsque l'appareil inscrit des informations dans la PMA (Program Memory Area) quand vous appuyez sur  $\Box$  lors d'un enregistrement sur un disque CD-R ou CD-RW, pendant le traitement des données du disque dur ou lors de la détection du disque dur à la mise sous tension.

## **GLOSSAIRE**

Nous expliquons ci-dessous les termes essentiels utilisés dans ce manuel.

### **Album**

Un album est une unité utilisée pour la lecture ou l'enregistrement de signaux audio sur l'appareil. Pour les détails, reportez-vous à "Données du disque dur" (p. 16).

### **Audio Master Quality Recording**

Le "Audio Master Quality Recording" est un mode d'enregistrement de très haute qualité utilisé pour créer un disque CD audio avec sa qualité d'origine. En minimisant le sautillement, qui détériore considérablement la qualité audio et peut provoquer des erreurs de transmission des données, le mode Audio Master Quality Recording permet d'obtenir un son clair proche du son d'origine.

### **Signet**

Un signet est un recueil de vos plages audio favorites. Vous pouvez lire ou enregistrer les données audio à l'aide d'un signet, et créer un album à partir d'un signet. Pour les détails, reportez-vous à "Données du disque dur" (p. 16) ou "Données des disques CD" (p. 17).

### **CD TEXT**

Le "CD TEXT" sont des informations de texte (titre d'album, titre de plage, etc.) enregistrées sur les disques CD et qui peuvent être lues sur un lecteur de disque CD ou un lecteur de disque CD-ROM qui supporte le disque CD TEXT.

### **Digital Move**

Le "Digital move" implique un déplacement des données audio enregistrées depuis le disque dur sur les disques CD-R/CD-RW. Les données audio une fois numérisées et transférées sur les disques CD-R/CD-RW sont effacées du disque dur. Le déplacement numérique étant considéré comme une génération de copie numérique, il est possible de copier de façon numérique les données audio des disques CD sur le disque dur puis du disque dur sur les disques CD-R/CD-RW. Toutefois, il n'est pas possible de copier les données audio sur plusieurs CD-R/CD-RW en même temps.

### **Disque**

Un disque est une unité utilisée pour la lecture ou l'enregistrement des signaux audio sur l'appareil. Pour les détails, reportez-vous à "Données du disque dur" (p. 16) ou "Données des disques CD" (p. 17).

### **Accentuation**

L'accentuation est un mode d'enregistrement qui permet d'améliorer la qualité des données audio. L'accentuation augmente le volume du registre supérieur avant l'enregistrement pour le réduire à la lecture, ce qui réduit le niveau de bruit du registre supérieur.

### **Finalisation**

La finalisation est un processus qui permet de lire les données audio enregistrées sur les disques CD-R/CD-RW sur les lecteurs de disques CD-R/CD-RW ou sur tout autre périphérique compatible avec le format CD-RW. Un disque audio créé sur l'appareil doit être finalisé pour pouvoir être lu sur un autre appareil de lecture.

### **Groupe**

Un groupe est une unité utilisée pour la lecture ou l'enregistrement de signaux audio sur l'appareil; c'est un terme collectif qui englobe les albums, les disques et les signets. Un groupe se compose de plusieurs plages audio. Pour les détails, reportez-vous à "Données du disque dur" (p. 16) ou "Données des disques CD" (p. 17).

### **SCMS**

Le "SCMS" (Serial Copy Management System) est un système mis au point par le JASRAC (Japanese Society for Rights of Authors, Composers and Producers) pour éviter la copie numérique illimitée de disques CD et autres supports préenregistrés. Essentiellement, le SCMS empêche d'effectuer plus d'une génération de copie numérique (c.-à-d. qu'il n'est pas possible de dupliquer une copie d'une source protégée par le SCMS).

### **TOC**

Le TOC (Table des matières) est un index du disque qui est enregistré sur un disque finalisé et qui permet aux appareils de lecture de faire la distinction entre les différentes plages audio enregistrées sur le disque.

### **Plage**

Une plage est l'équivalent d'un enregistrement audio, et c'est la plus petite unité utilisée pour la lecture ou l'enregistrement des signaux audio sur l'appareil. Pour les détails, reportez-vous à "Données du disque dur" (p. 16) ou "Données des disques CD" (p. 17).

### **Marqueur de plage**

Un marqueur de plage s'enregistre au début d'une plage, et il permet aux appareils de lecture de repérer le point de début de chaque plage audio. Un marqueur de plage facilite également la recherche des plages et la lecture des débuts de plage. Sur l'appareil, il est possible d'enregistrer les marqueurs de plage automatiquement ou manuellement.

## **LISTE DU MENU SYSTÈME**

Vous pouvez effectuer les opérations suivantes dans le menu système de l'appareil en fonction de vos besoins.

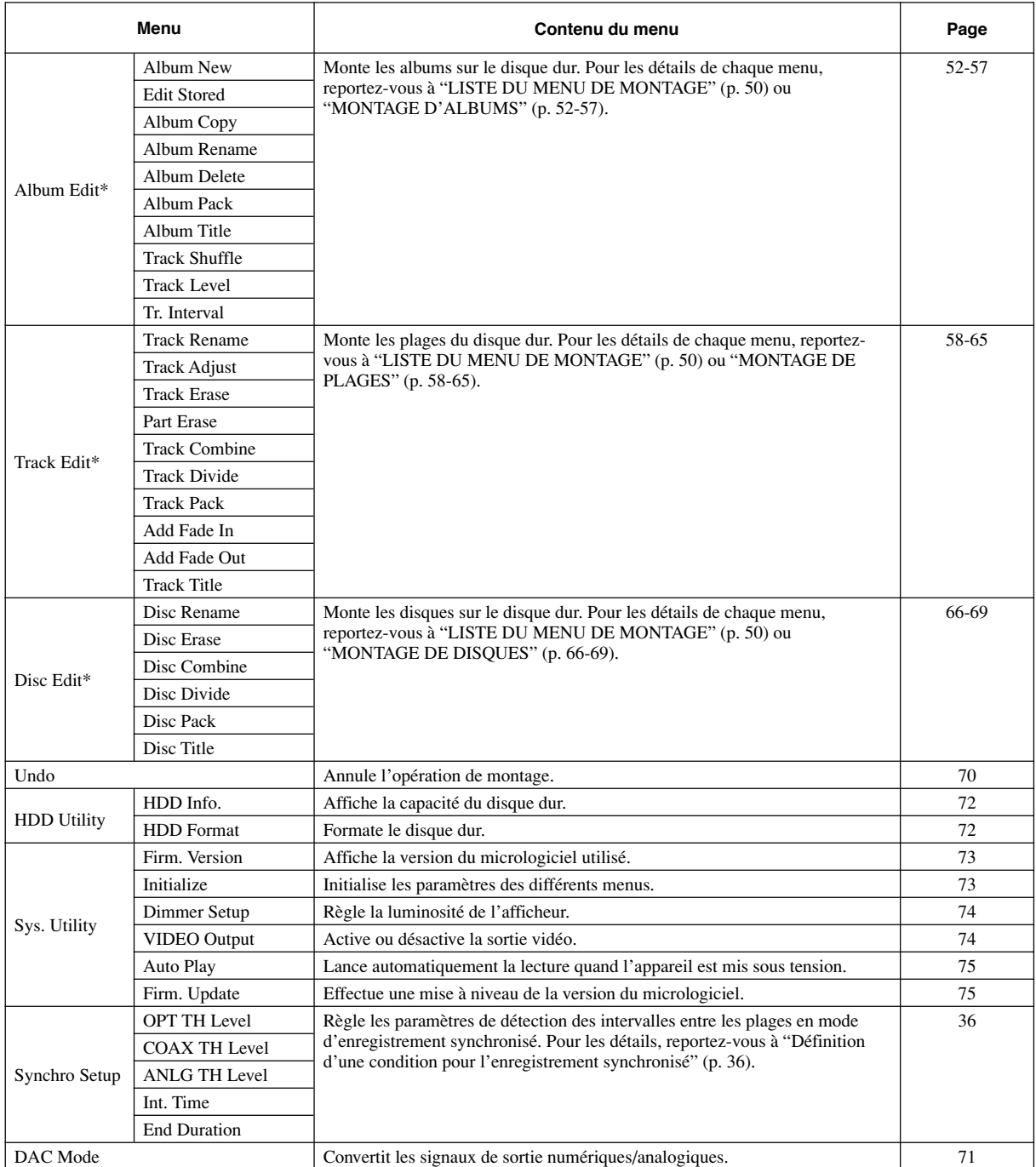

\* "Album Edit", "Track Edit" et "Disc Edit" ne s'affichent que lors de la sélection du disque dur.

# **RÈGLES DE L'ENREGISTREMENT NUMÉRIQUE ET REMARQUES SUR LE SYSTÈME**

## ■ Règles de l'enregistrement **numérique**

### **SCMS (Serial Copy Management System)**

En tant que matériel audionumérique, cet appareil se conforme aux normes du SCMS (Serial Copy Management System). Le système SCMS limite les copies effectuées par enregistrement de signaux numériques à des copies de première génération.

Les sources numériques enregistrées ne peuvent pas être enregistrées numériquement une seconde fois.

Les deux règles sont les suivantes:

### **Règle 1**

Des sources numériques telles que CD en vente dans le commerce peuvent être copiées numériquement avec cet appareil sur d'autres supports numériques enregistrables (copie numérique de première génération). Mais cette copie numérique de première génération ne peut elle-même être dupliquée numériquement.

### **Règle 2**

Une source enregistrée par la prise ANALOG LINE IN (REC) peut être copiée numériquement sur d'autres supports numériques enregistrables (copie numérique de première génération). Mais cette copie numérique de première génération ne peut elle-même être dupliquée numériquement.

Lors d'un enregistrement numérique, cet appareil contrôle l'état SCMS de chaque plage. Si la plage est protégée contre l'enregistrement et la copie numériques, il n'est pas possible de la copier ou de l'enregistrer numériquement.

La norme SCMS ne s'applique pas à l'enregistrement et la copie analogiques.

Vous pouvez choisir l'une quelconque des méthodes ci-dessous pour effectuer une copie d'un CD sur le disque dur, ou du disque dur sur un disque CD-R ou CD-RW. Les options suivantes sont disponibles dans "Copy Method".

- "Auto Dig/Anlg": Passe automatiquement en mode d'enregistrement analogique si la plage ne peut pas être enregistrée numériquement en raison du SCMS.
- " Digital Copy": Exécute une copie numérique des seules plages pouvant être copiées numériquement.
- "Digital Move":

Exécute une copie numérique des plages ne pouvant pas être copiées numériquement en mode "Digital Copy" lors d'une copie depuis le disque dur sur un disque CD-R ou CD-RW.

• "Analog Copy": Effectue une copie analogique sans tenir compte du SCMS.

### **Digital Move**

La grande capacité du disque dur de cet appareil vous permet d'effectuer de longs enregistrements. Vous pouvez créer vos propres CD en montant diverses sources que vous avez enregistrées sur le disque dur et en les copiant sur un disque CD-R ou CD-RW.

La méthode "Digital Move" est pratique pour copier numériquement les données originales que vous avez créées sur le disque dur vers un disque CD-R ou CD-RW. Vous pouvez en effet effectuer une telle copie numérique même si la plage est protégée contre une copie de seconde génération par le système SCMS.

Toutefois, avec la méthode "Digital Move", les données sont déplacées du disque dur vers le disque CD-R ou CD-RW, les données originales étant effacées du disque dur après le déplacement.

## ■ Remarques sur le système

### **Nombre de disques et plages enregistrables et leur durée**

- Il est possible d'enregistrer jusqu'à 99 plages sur un disque CD-R ou CD-RW ou sur un disque créé sur le disque dur.
- Une fois que 99 plages ont été enregistrées, aucun enregistrement n'est plus possible même s'il reste encore de la place pour l'enregistrement sur le disque.
- La durée minimale d'une plage est de 4 secondes. Si l'enregistrement s'arrête alors que la plage n'a pas encore 4 secondes, cet appareil effectue un enregistrement de 4 secondes, puis s'arrête. La durée maximale d'une plage sur le disque dur est de 179 minutes 59 secondes.
- Il est possible de créer un maximum de 999 disques sur le disque dur de cet appareil. Toutefois, le nombre de disques pouvant être créés est limité par l'espace disponible (temps total enregistrable) sur le disque dur.
- La durée maximale d'un disque créé sur le disque dur est de 99 minutes 59 secondes. Toutefois, chaque plage du disque dur étant traitée en unité de trame (75 trames équivalent à 1 seconde), la durée maximale d'une plage ou d'un disque peut varier légèrement.
- Lors de l'enregistrement sur un disque CD-R ou CD-RW, un espace silencieux de 2 secondes est automatiquement ajouté au début de la première plage. Le temps total enregistrable réel est donc 2 secondes plus court que le temps total enregistrable du disque CD-R ou CD-RW.

## **Conversion de la fréquence d'échantillonnage de la source**

- L'entrée numérique de cet appareil accepte des fréquences d'échantillonnage de 32kHz, 44,1kHz, 48kHz et 96kHz. Ces entrées sont converties en signaux numériques de 44,1kHz, 16 bits avant d'être enregistrées sur le disque dur ou un disque CD-R ou CD-RW.
- L'entrée analogique est également convertie dans le même signal numérique avant l'enregistrement.
- Cet appareil émet des signaux avec une fréquence d'échantillonnage de 44,1kHz, 16 bits par sa sortie numérique.

### **Enregistrement de signaux non audio**

- Cet appareil est exclusivement conçu pour enregistrer des signaux audio. L'enregistrement n'est possible que pour des signaux audio.
- Lors de la copie d'un CD avec CD TEXT sur le disque dur, les informations CD TEXT sont automatiquement copiées si elles ne sont pas protégées contre la copie. Lors de l'enregistrement d'un CD avec CD TEXT depuis un lecteur de compact disque externe, les informations CD TEXT ne sont pas copiées mêmes si elles ne sont pas protégées contre la copie. Pour les copier, utilisez le lecteur CDR intégré à cet appareil.
- Si les signaux numériques contiennent des données graphiques telles que CD Graphics, les signaux non audio ne sont pas enregistrés.
- Il n'est pas possible d'enregistrer depuis des sources non audio telles que CD-ROM ou DVD.

### **Traitement des données**

- Outre l'espace pour l'enregistrement des sources audio, un petit espace est utilisé pour le traitement des données.
- Bien que cet appareil permette d'enregistrer un maximum de 999 albums sur le disque dur, la vitesse de traitement des données peut diminuer si un grand nombre d'albums est créé.

## **SPÉCIFICATIONS**

### **Performances audio**

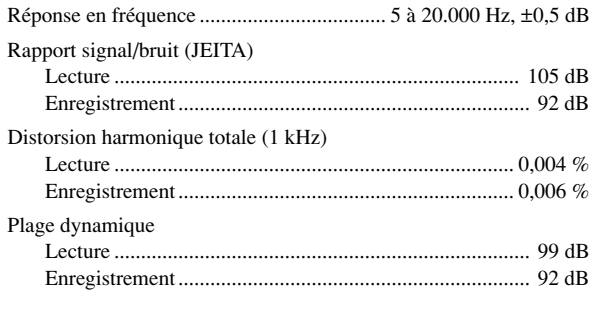

### **Propriétés de la diode laser**

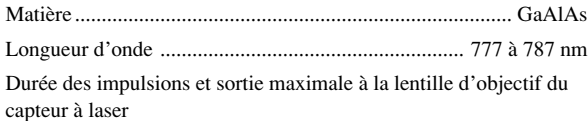

Mode d'effacement de disque CD ........ 12 mW maxi (continue) Mode d'écriture ..................................................... 70 mW maxi (Cycle max. de 98 ns, cycle min. de 27 ns à la vitesse max.)

### **Entrées**

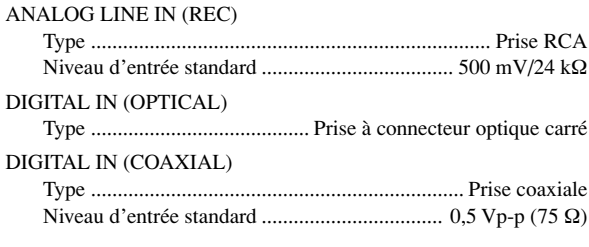

### **Sorties**

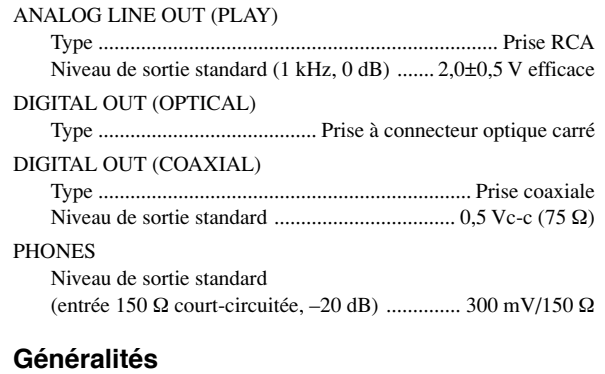

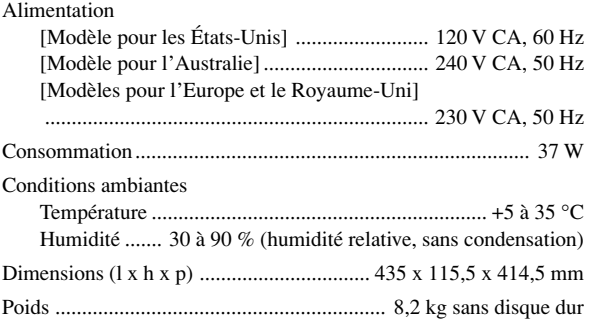

Les caractéristiques sont susceptibles d'être modifiées sans préavis.

### **CAUTION**

Use of controls or adjustments or performance of procedures other than those specified herein may result in hazardous radiation exposure.

### **ATTENTION**

L'emploi de commandes, de réglages ou un choix de procédures différents des spécifications de cette brochure peut entraîner une exposition à d'éventuelles radiations pouvant être dangereses.

### **ACHTUNG**

Die Verwendung von Bedienungselementen oder Einstellungen oder die Durchführung von Bedienungsvorgängen, die nicht in dieser Anleitung aufgeführt sind, kann zu einem Kontakt mit gefährlichen Laserstrahlen führen.

### **OBSERVERA**

Användning av kontroller och justeringar eller genomförande av procedurer andra än de som specificeras i denna bok kan resultera i att du utsätter dig för farlig strålning.

### **ATTENZIONE**

Uso di controlli o regolazioni o procedure non specificamente descritte può causare l'esposizione a radiazioni di livello pericoloso.

### **PRECAUCIÓN**

El uso de los controles o los procedimientos de ajuste o utilización diferentes de los especificados en este manual pueden causar una exposición peligrosa a la radiación.

### **VOORZICHTIG**

Gebruik van bedieningsorganen of instellingen, of uitvoeren van handelingen anders dan staan beschreven in deze handleiding kunnen leiden tot blootstelling aan gevaarlijke stralen.

### **VARO!**

**AVATTAESSA JA SUOJALUKITUS OHITETTAESSA OLET ALTTIINA NÄKYMÄTTÖMÄLLE LASERSÄTEILYLLE. ÄLÄ KATSO SÄTEESEEN.**

### **VARNING!**

**OSYNLIG LASERSTRÅLNING NÄR DENNA DEL ÄR ÖPPNAD OCH SPÄRREN ÄR URKOPPLAD. BETRAKTA EJ STRÅLEN.**

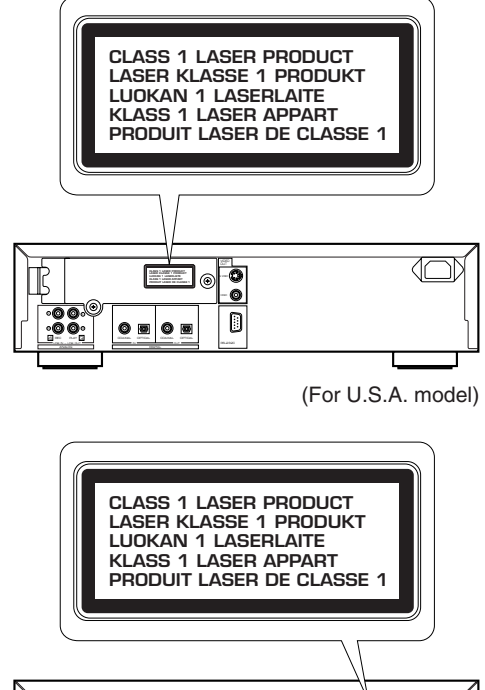

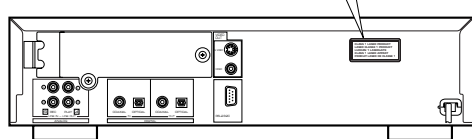

(For U.K. and Europe models)

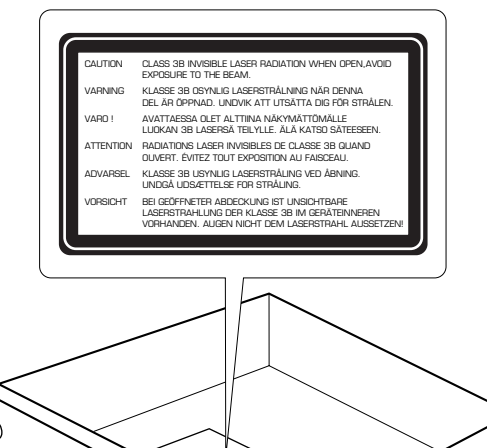

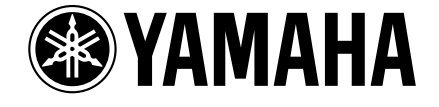

©2005 YAMAHA CORPORATION All rights reserved.

**YAMAHA ELECTRONICS CORPORATION, USA** 6660 ORANGETHORPE AVE., BUENA PARK, CALIF. 90620, U.S.A.<br>**YAMAHA CANADA MUSIC LTD.** 135 MILNER AVE., SCARBOROUGH, ONTARIO M1S 3R1, CANADA **YAMAHA ELECTRONIK EUROPA G.m.b.H.** SIEMENSSTR. 22-34, 25462 RELLINGEN BEI HAMBURG, GERMANY **YAMAHA ELECTRONIQUE FRANCE S.A.** RUE AMBROISE CROIZAT BP70 CROISSY-BEAUBOURG 77312 MARNE-LA-VALLEE CEDEX02, FRANCE YAMAHA ELECTRONICS (UK) LTD. YAMAHA HOUSE, 200 RICKMANSWORTH ROAD WATFORD, HERTS WD187GQ, ENGLAND<br>YAMAHA SCANDINAVIA A.B. J A WETTERGRENS GATA 1, BOX 30053, 400 43 VÄSTRA FRÖLUNDA, SWEDEN<br>YAMAHA MUSIC AUSTRALIA PTY, LTD. 1